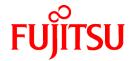

# ETERNUS SF AdvancedCopy Manager 14.1

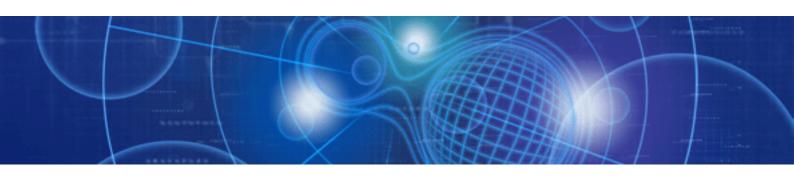

# Message Guide

J2X1-7451-02ENZ0(00) January 2010

# **Preface**

#### **About This Manual**

This manual explains the messages output by ETERNUS SF AdvancedCopy Manager.

# Intended Reader

This manual is intended for system administrators who perform storage management using ETERNUS SF AdvancedCopy Manager.

# Organization of This Manual

This manual consists of eleven chapters and five appendixes.

#### Chapter 1 AdvancedCopy Manager Messages

Explains the format of the messages provided in this manual.

#### Chapter 2 Configuration Management Messages (swstf2000-3xxx, swstf6000-6xxx)

Explains the messages related to configuration management.

# Chapter 3 Communication Service Messages (stgxfws0000-02xx)

Explains the messages related to communication services or communication daemons.

#### Chapter 4 Initial Window Messages (swstf5000-59xx)

Explains the messages related to the initial window.

#### Chapter 5 Backup Management Messages (swst0000-89xx)

Explains the messages related to backup management.

#### Chapter 6 Replication Management Messages (swsrp0000-89xx)

Explains the messages related to replication management.

# Chapter 7 Authentication Feature Messages (swssc0000-89xx)

Explains the messages related to the authentication feature.

#### Chapter 8 Setup Messages (swstf8000-80xx,107-309)

Explains the messages related to setup.

# Chapter 9 Cluster Operation Messages (swstf8100-9xxx)

Explains the messages related to cluster operation.

#### Chapter 10 Tape Backup Messages (swstc0000-00xx, swstm0000-0xxx)

Explains the messages related to tape backup operation.

# Chapter 11 ETERNUS Provider Messages (swprv0000-0xxx)

Explains the messages related to the ETERNUS Provider.

#### Appendix A Detail Error Messages of ETERNUS/GR Series

Explains the details of error messages for ETERNUS/GR series.

#### Appendix B Error Codes

Explains the error codes.

### Appendix C Detail Error Messages on Acquisition of Device Information

Explains the details of error messages on acquisition of device information.

# Appendix D Detail Error Messages on Tape Backup

Explains the details of error messages on tape backup execution.

#### Appendix E Error Messages on Troubleshooting Data Collection Command

Explains the error messages on the troubleshooting data collection command

#### **Related Manuals**

This ETERNUS SF AdvancedCopy Manager manual is included in the following series of manuals:

· ETERNUS SF AdvancedCopy Manager Overview

Provides an overview of ETERNUS SF AdvancedCopy Manager.

· ETERNUS SF AdvancedCopy Manager Installation and Setup Guide

Describes the installation procedure for ETERNUS SF AdvancedCopy Manager.

· ETERNUS SF AdvancedCopy Manager Operator's Guide

Describes the operating procedures for ETERNUS SF AdvancedCopy Manager. A different operator's guide is provided for each supported operating system.

• ETERNUS SF AdvancedCopy Manager GUI User's Guide

Describes the operating procedures for the GUI Client of ETERNUS SF AdvancedCopy Manager.

· ETERNUS SF AdvancedCopy Manager Message Guide

Explains the messages output by ETERNUS SF AdvancedCopy Manager and the associated troubleshooting.

· ETERNUS SF AdvancedCopy Manager Operator's Guide for Cluster Environment

Describes the installation and customization procedures for ETERNUS SF AdvancedCopy Manager in a cluster environment.

· ETERNUS SF AdvancedCopy Manager Operator's Guide for Tape Backup Option

Describes the operating procedures for tape backup with ETERNUS SF AdvancedCopy Manager.

· ETERNUS SF AdvancedCopy Manager Operator's Guide for Copy Control Module

Describes the operating procedures for the Copy Control Module with ETERNUS SF AdvancedCopy Manager.

· ETERNUS SF AdvancedCopy Manager Glossary

Describes the terminology used in the ETERNUS SF AdvancedCopy Manager manual.

Users are recommended to read the "ETERNUS SF AdvancedCopy Manager Overview" first, in order to gain an understanding of the general concepts of this software before reading the other manuals, as required.

# **Notes on Notation**

- Microsoft(R) Windows Server(R) 2003, Standard Edition, Microsoft(R) Windows Server(R) 2003, Enterprise Edition, Microsoft(R) Windows Server(R) 2003, Enterprise Edition for Itanium-based Systems are abbreviated as "Windows Server 2003".
- Microsoft(R) Windows Server(R) 2008 Standard, Microsoft(R) Windows Server(R) 2008 Enterprise, Microsoft(R) Windows Server(R) 2008 Datacenter, Microsoft(R) Windows Server(R) 2008 for Itanium-Based Systems are abbreviated as "Windows Server 2008".
- Microsoft(R) Windows Server(R) 2008 R2 Standard, Microsoft(R) Windows Server(R) 2008 R2 Enterprise, Microsoft(R) Windows Server(R) 2008 R2 Datacenter are abbreviated as "Windows Server 2008 R2".
- · Microsoft(R) Windows(R) XP Professional and Microsoft(R) Windows(R) XP Home Edition are abbreviated as "Windows XP".
- Windows Vista(R) Home Basic, Windows Vista(R) Home Premium, Windows Vista(R) Business, Windows Vista(R) Enterprise and Windows Vista(R) Ultimate are abbreviated as "Windows Vista".
- Windows(R) 7 Home Basic, Windows(R) 7 Home Premium, Windows(R) 7 Professional, Windows(R) 7 Enterprise and Windows(R) 7 Ultimate are abbreviated as "Windows 7".
- · Solaris (TM) Operating System is referred to as "Solaris".

- "ETERNUS SF AdvancedCopy Manager" is abbreviated as "AdvancedCopy Manager".
- ETERNUS SF AdvancedCopy Manager's Manager is referred to as "AdvancedCopy Manager's Manager".
- · ETERNUS SF AdvancedCopy Manager's Agent is referred to as "AdvancedCopy Manager's Agent".
- ETERNUS DX60/DX80/DX90, ETERNUS DX400 series, ETERNUS DX8000 series, ETERNUS2000, ETERNUS4000, ETERNUS3000, ETERNUS6000, and ETERNUS GR series are referred to as "ETERNUS disk storage systems".
- The Web GUI of ETERNUS DX series, ETERNUSmgr, and GRmgr are referred to as "ETERNUS Web GUI".

#### **Trademarks**

Windows, Windows Vista, SQL Server, Windows Server, and other names and product names are trademarks or registered trademarks of Microsoft Corporation in the United States and other countries.

Sun, Sun Microsystems, the Sun Logo, Solaris and all Solaris based marks and logos are trademarks of Sun Microsystems, Inc. in the United States and other countries, and are used under license.

UNIX is a registered trademark in the United States and other countries, licensed exclusively through X/Open Company Limited.

ORACLE is a registered trademark of Oracle Corporation.

HP-UX is a registered trademark of Hewlett-Packard Company.

Linux is a trademark or registered trademark of Mr. Linus Torvalds in the United States and other countries.

Red Hat, Red Hat Shadow Man logo, RPM, RPM logo and Glint are a registered trademark of Red Hat, Inc.

IBM, AIX and AIX 5L are a trademark or registered trademark of International Business Machines Corporation in the United States and other countries.

All other trademarks and product names are the property of their respective owners.

# **Contents**

| Chapter 1 AdvancedCopy Manager Messages                                      | 1    |
|------------------------------------------------------------------------------|------|
| 1.1 Message Explanation Format                                               | 1    |
| 1.2 Message ID Categories                                                    | 1    |
|                                                                              | _    |
| Chapter 2 Configuration Management Messages (swstf2000-3xxx, swstf6000-6xxx) |      |
| 2.1 Message Explanation                                                      |      |
| Chapter 3 Communication Service Messages (stgxfws0000-02xx)                  | 43   |
| 3.1 Message Explanation                                                      |      |
| 3.1 Hossage Explanation                                                      | т.   |
| Chapter 4 Initial Window Messages (swstf5000-59xx)                           | 59   |
| 4.1 Message Explanation                                                      |      |
|                                                                              |      |
| Chapter 5 Backup Management Messages (swst0000-89xx)                         |      |
| 5.1 Message Explanation                                                      | 86   |
| Chapter & Parlication Management Massages (awarn0000 90w)                    | 206  |
| Chapter 6 Replication Management Messages (swsrp0000-89xx)                   |      |
| 6.1 Message Explanation                                                      | 200  |
| Chapter 7 Authentication Feature Messages (swssc0000-89xx)                   | 325  |
| 7.1 Message Explanation                                                      |      |
|                                                                              |      |
| Chapter 8 Setup Messages (swstf8000-80xx,107-309)                            | 336  |
| 8.1 Message Explanation                                                      | 336  |
| 0                                                                            | 0.44 |
| Chapter 9 Cluster Operation Messages (swstf8100-9xxx)                        |      |
| 9.1 Message Explanation                                                      | 340  |
| Chapter 10 Tape Backup Messages (swstc0000-00xx, swstm0000-0xxx)             | 398  |
| 10.1 Message Explanation.                                                    |      |
|                                                                              |      |
| Chapter 11 ETERNUS Provider Messages (swprv0000-0xxx)                        | 446  |
| 11.1 Message Explanation                                                     | 446  |
| 4 - " 4 B 4 " F 4 4 4 4 4 5 1 5 1 5 1 5 1 5 1 5 1 5 1 5                      | 40.  |
| Appendix A Detail Error Messages of ETERNUS/GR Series                        | 464  |
| Appendix B Error Codes                                                       | 468  |
| B.1 Error Codes for Communication Service/Communication daemon               |      |
| B.2 Error Codes for Configuration Management.                                |      |
| B.3 Error Codes for Repository Access                                        |      |
| B.4 Error Codes of the Volume Lock Function in Windows                       | 474  |
| B.5 Error Codes of Pre-processing Script and Post-processing Script          |      |
|                                                                              |      |
| Appendix C Detail Error Messages on Acquisition of Device Information        | 479  |
| Annualis D Datali Frank Massacra on Tana Basilan                             | 40.4 |
| Appendix D Detail Error Messages on Tape Backup                              | 481  |
| Appendix E Error Messages on Troubleshooting Data Collection Command         | 482  |
| · · · · · · · · · · · · · · · · · · ·                                        |      |
| Index                                                                        | 483  |

# Chapter 1 AdvancedCopy Manager Messages

This chapter explains the messages produced by the AdvancedCopy Manager client or by commands.

# 1.1 Message Explanation Format

Each message consists of a message ID and message text. Each message is explained according to the items listed below.

Table 1.1 Message explanation format

| Item                          | Description                                                                                               |
|-------------------------------|----------------------------------------------------------------------------------------------------|
| Message text                  | Shows how the message is displayed.                                                                       |
| Explanation                   | Explains the reason why the message is displayed, or the conditions under which the message is displayed. |
| Parameters                    | Explains the meanings of parameters if included in the message.                                           |
| System action                 | Explains what action the system takes when the message is displayed.                                      |
| System administrator response | Indicates how the system administrator should respond to the message.                                     |

# 1.2 Message ID Categories

The messages output by AdvancedCopy Manager can be classified as shown below from the message IDs.

Table 1.2 Classification on basis of message ID

| Message ID                                      | Classification                                                               |  |
|-------------------------------------------------|------------------------------------------------------------------------------|--|
| swstf2000 to 3xxx,<br>swstf6000 to 6xxx         | Chapter 2 Configuration Management Messages (swstf2000-3xxx, swstf6000-6xxx) |  |
| stgxfws0000 to 02xx                             | Chapter 3 Communication Service Messages (stgxfws0000-02xx)                  |  |
| swstf5000 to 59xx                               | Chapter 4 Initial Window Messages (swstf5000-59xx)                           |  |
| swst0000 to 89xx                                | Chapter 5 Backup Management Messages (swst0000-89xx)                         |  |
| swsrp0000 to 89xx                               | Chapter 6 Replication Management Messages (swsrp0000-89xx)                   |  |
| swssc0000 to 89xx                               | Chapter 7 Authentication Feature Messages (swssc0000-89xx)                   |  |
| swstf8000 to 80xx,<br>107 to 309 (numbers only) | Chapter 8 Setup Messages (swstf8000-80xx,107-309)                            |  |
| swstf8100 to 9xxx                               | Chapter 9 Cluster Operation Messages (swstf8100-9xxx)                        |  |
| swstc0000 to 00xx,<br>swstm0000 to 0xxx         | Chapter 10 Tape Backup Messages (swstc0000-00xx, swstm0000-0xxx)             |  |
| swprv0000 to 0xxx                               | Chapter 11 ETERNUS Provider Messages (swprv0000-0xxx)                        |  |

Refer to Appendices A to E for detailed error messages other than the above.

# Chapter 2 Configuration Management Messages (swstf2000-3xxx, swstf6000-6xxx)

This chapter explains the messages produced by the AdvancedCopy Manager GUI client or by commands.

# 2.1 Message Explanation

# **Microsoft Management Console Message**

Could not start the AdvancedCopy Manger ACL Service on the Local Computer.

Error 1067: The process terminated unexpectedly.

#### Explanation

The Manger ACL Service did not start correctly.

#### System action

The system interrupts processing.

#### System administrator response

1. Check whether a description of "smaclmgr 4660/tcp" exists in a services file.

If it does not exist, add the description.

If it exists, check whether the description content is correct.

2. Start AdvancedCopy Manger ACL Service again.

#### swstf2001

The AdvancedCopy Manager registry could not be accessed.

### Explanation

Access to the registry of AdvancedCopy Manager failed.

# System action

The system interrupts processing.

# System administrator response

Check the existence of the following files.

#### · [Solaris and Linux versions]

- For non-cluster

/etc/opt/swstorage/swstg.ini

- For the cluster

/etc/opt/swstorage/"logical node name"/swstg.ini

# · [Windows version]

- For non-cluster

"Environment set directory"\etc\swstg.ini

- For the cluster

"Shared disk drive set up with the cluster"\etc\opt\swstorage\etc\swstg.ini

In the case other than above, refer to the following manual and collect the information required for troubleshooting, and then contact a Fujitsu systems engineer.

"Collecting maintenance information" in the "ETERNUS SF AdvancedCopy Manager Operator's Guide"

# swstf2002

There was a memory shortage.

#### Explanation

A memory shortage occurred.

#### System action

The system interrupts processing.

#### System administrator response

Check how much space is available in memory. If there is insufficient free space, increase the amount of memory.

#### swstf2003

The specified server or device does not exist.

#### Explanation

The specified server or device is not registered as a target of the SP series server linkage.

#### System action

The system interrupts processing.

# System administrator response

No response is required.

#### swstf2004

The repository could not be accessed. (SQL error)

#### Explanation

Access to the repository ended in failure.

# System action

The system interrupts processing.

#### System administrator response

Refer to the following manual and take appropriate action, then re-execute processing.

"Troubleshooting a repository access failure" in the "ETERNUS SF AdvancedCopy Manager Operator's Guide"

If this fails to solve the problem, refer to the following manual and collect the information required for troubleshooting, and then contact a Fujitsu systems engineer.

"Collecting maintenance information" in the "ETERNUS SF AdvancedCopy Manager Operator's Guide"

# swstf2005

The repository could not be accessed.

# Explanation

It failed to access the repository.

# System action

Refer to the following manual and take appropriate action, then re-execute processing.

"Troubleshooting a repository access failure" in the "ETERNUS SF AdvancedCopy Manager Operator's Guide"

If this fails to solve the problem, refer to the following manual and collect the information required for troubleshooting, and then contact a Fujitsu systems engineer.

"Collecting maintenance information" in the "ETERNUS SF AdvancedCopy Manager Operator's Guide"

#### swstf2007

The repository could not be accessed (a transaction start error).

#### Explanation

The repository is not activated, or access to the repository has failed.

#### System action

The system interrupts processing.

#### System administrator response

If the repository is not active, refer to the following manual and start RDB daemon (or service).

#### · [Solaris and Linux versions]

"Starting and Stopping the RDB Daemon" in the "ETERNUS SF AdvancedCopy Manager Operator's Guide"

#### · [Windows version]

"Starting and Stopping a Service" in the "ETERNUS SF AdvancedCopy Manager Operator's Guide"

If the services are already active, refer to the following manual and take appropriate action, then re-execute processing.

"Troubleshooting a repository access failure" in the "ETERNUS SF AdvancedCopy Manager Operator's Guide"

If this fails to solve the problem, refer to the following manual and collect the information required for troubleshooting, and then contact a Fujitsu systems engineer.

"Collecting maintenance information" in the "ETERNUS SF AdvancedCopy Manager Operator's Guide"

# swstf2008

The repository could not be accessed. (transaction finishing error)

# Explanation

It failed to access the repository.

# System action

The system interrupts processing.

#### System administrator response

Refer to the following manual and take appropriate action, then re-execute processing.

"Troubleshooting a repository access failure" in the "ETERNUS SF AdvancedCopy Manager Operator's Guide"

If this fails to solve the problem, refer to the following manual and collect the information required for troubleshooting, and then contact a Fujitsu systems engineer.

"Collecting maintenance information" in the "ETERNUS SF AdvancedCopy Manager Operator's Guide"

#### swstf2009

An internal inconsistency occurred in the SP server connection management.

#### Explanation

An internal inconsistency occurred in the SP server connection management.

The system interrupts processing.

# System administrator response

Refer to the following manual and collect the information required for troubleshooting, and then contact a Fujitsu systems engineer. "Collecting maintenance information" in the "ETERNUS SF AdvancedCopy Manager Operator's Guide"

# swstf2010

The process exec failed.

#### Explanation

SP series server linkage processing failed.

#### System action

The system interrupts processing.

#### System administrator response

Refer to the following manual and collect the information required for troubleshooting, and then contact a Fujitsu systems engineer. "Collecting maintenance information" in the "ETERNUS SF AdvancedCopy Manager Operator's Guide"

#### swstf2101

An internal inconsistency error occurred in Configuration Management. ([CODE1], [CODE2])

#### Explanation

An internal inconsistency occurred in the configuration management.

#### **Parameters**

CODE1: Internal code 1 CODE2: Internal code 2

#### System action

The system interrupts processing.

#### System administrator response

If this error occurred when collecting or reflecting information for a specified device, use the device list GUI client or the stgxfwcmdispdev command (Device information display command) to check if the device for which addition is instructed has already been registered.

If the device is already registered, the addition instruction need not be executed.

If the above did not cause the error, refer to the following manual and collect the information required for troubleshooting, and then contact a Fujitsu systems engineer.

"Collecting maintenance information" in the "ETERNUS SF AdvancedCopy Manager Operator's Guide"

#### swstf2102

The repository did not start.

#### Explanation

The repository has not been activated.

#### System action

The system interrupts processing.

#### System administrator response

Refer to the following manual and start RDB daemon (or service).

#### · [Solaris and Linux versions]

"Starting and Stopping the RDB Daemon" in the "ETERNUS SF AdvancedCopy Manager Operator's Guide"

#### · [Windows version]

"Starting and Stopping a Service" in the "ETERNUS SF AdvancedCopy Manager Operator's Guide"

If this fails to solve the problem, refer to the following manual and collect the information required for troubleshooting, and then contact a Fujitsu systems engineer.

"Collecting maintenance information" in the "ETERNUS SF AdvancedCopy Manager Operator's Guide"

#### swstf2103

The repository could not be accessed (SQLSTATE).

#### Explanation

Access to the repository ended in failure.

#### **Parameters**

SOLSTATE: SOLSTATE

### System action

The system interrupts processing.

#### System administrator response

Refer to the following manual and take appropriate action, then re-execute processing.

"Troubleshooting a repository access failure" in the "ETERNUS SF AdvancedCopy Manager Operator's Guide"

If this fails to solve the problem, refer to the following manual and collect the information required for troubleshooting, and then contact a Fujitsu systems engineer.

"Collecting maintenance information" in the "ETERNUS SF AdvancedCopy Manager Operator's Guide"

#### swstf2104

Maximum number of connections to repository exceeded. [ CODE]

# Explanation

The number of connections to the repository exceeds the limit.

#### **Parameters**

CODE: Internal code

# System action

The system interrupts processing.

#### System administrator response

Wait a few minutes and then re-execute processing.

If this fails to solve the problem, refer to the following manual and take appropriate action, then re-execute processing.

"Troubleshooting a repository access failure" in the "ETERNUS SF AdvancedCopy Manager Operator's Guide"

# swstf2105

SP Server device information inaccessible.

### Explanation

Device information for the SP server cannot be obtained, because it is not subject to management.

The system interrupts processing.

# System administrator response

Do not try to obtain device information for the SP server.

#### swstf2107

The Storage Server Data is inconsistent.

#### Explanation

The information in the repository is inconsistent.

#### System action

The system interrupts processing.

#### System administrator response

Refer to the following manual and collect the information required for troubleshooting, and then contact a Fujitsu systems engineer. "Collecting maintenance information" in the "ETERNUS SF AdvancedCopy Manager Operator's Guide"

#### swstf2108

AdvancedCopy Manager registry could not be accessed.

#### Explanation

It failed to access the registry.

#### System action

The system interrupts processing.

# System administrator response

Check the existence of the following files.

#### · [Solaris and Linux versions]

- For non-cluster

/etc/opt/swstorage/swstg.ini

- For the cluster

/etc/opt/swstorage/"logical node name"/swstg.ini

#### · [Windows version]

- For non-cluster

"Environment set directory"\etc\swstg.ini.

- For the cluster

"Shared disk drive set up with the cluster"\etc\opt\swstorage\etc\swstg.ini

In the case other than above, refer to the following manual and collect the information required for troubleshooting, and then contact a Fujitsu systems engineer.

"Collecting maintenance information" in the "ETERNUS SF AdvancedCopy Manager Operator's Guide"

#### swstf2109

Storage Management Server unable to delete server.

#### Explanation

The Storage Management Server cannot delete the server.

The system interrupts processing.

#### System administrator response

No response is required.

#### swstf2110

Server data inaccessible.

#### Explanation

The Storage Server failed to obtain the server information.

# System action

The system interrupts processing.

# System administrator response

Check the state on the Storage Server side.

#### swstf2111

Connection to Storage Server failed.

#### Explanation

Connection to the Storage Server ended in failure.

#### System action

The system interrupts processing.

# System administrator response

· Check that the Storage Server communication daemon or communication service has been started.

If started, check that the port number is correct.

• Note that the cause of this message may be the network environment settings.

In particular, check that the network settings do not prevent communication with the Storage Server. For example, check that unnecessary port filtering settings are not set by the firewall.

Refer to the following manuals for the port numbers required in order to communicate with Storage Servers:

#### - [Solaris, Linux, HP-UX, and AIX versions]

"Setting up the port number (/etc/services file)" in the chapters "Customization of Storage Server" in the "ETERNUS SF AdvancedCopy Manager Installation and Setup Guide"

# - [Windows version]

"Port Filtering Settings" in the chapters "Customization of Storage Server" in the "ETERNUS SF AdvancedCopy Manager Installation and Setup Guide"

• Check whether the IP address has changed. If the IP address has changed, change the IP address being managed by AdvancedCopy Manager. Refer to the following manual for more information on change methods.

"Changing the Operating Environment" in the "ETERNUS SF AdvancedCopy Manager Operator's Guide"

# swstf2112

Library could not be accessed.

# Explanation

An error occurred while reading the library used for configuration management.

The system interrupts processing.

#### System administrator response

Refer to the following manual and collect the information required for troubleshooting, and then contact a Fujitsu systems engineer. "Collecting maintenance information" in the "ETERNUS SF AdvancedCopy Manager Operator's Guide"

#### swstf2113

Code conversion error occurred.

# Explanation

An error occurred during the code conversion. Unsupported code is included.

#### System action

The system interrupts processing.

# System administrator response

· If this message appears when a server is added

Change the server name and register it again.

· If it is output when device information is being registered

The mount-point name includes an unauthorized code. Change the mount-point name.

#### swstf2114

Storage Server unmanageable.

# Explanation

The specified Storage Server cannot be managed. An attempt was made to register the Storage Server whose version is later than that of the Storage Management Server.

#### System action

The system interrupts processing.

#### System administrator response

Upgrade the Storage Management Server.

#### swstf2115

Server cannot be modified.

# Explanation

The server information was not updated; one of the following modification attempts failed:

- · Downgrading the Storage Server.
- Modifying the Storage Management Server to a Storage Server.
- · Modifying a server defined as a Storage Server to a Storage Management Server.
- · Modifying a server defined as a Storage Server to an SP series server.
- Modifying a server defined as an SP series server to a Storage Server.
- · Modifying a server defined as an SP series server to another SP series server.

#### System action

Correct the cause and try again.

#### swstf2116

Specified device does not exist.

# Explanation

The device selected for update of the specific device is not subject to management.

#### System action

The system interrupts processing.

# System administrator response

Refresh the initial window and check the information.

#### swstf2117

Specified server does not exist.

# Explanation

The specified server is not subject to management.

#### System action

The system interrupts processing.

# System administrator response

Refresh the initial window and check the information.

#### swstf2118

Server data in Storage Server could not be modified.

# Explanation

Update of server information ended in failure when a server was added, deleted, or updated. Possible causes are listed below:

- The communication daemon running on the Storage Server has not been activated.
- · An invalid IP address or port number was specified when adding or updating the server.

# System action

The system interrupts processing.

# System administrator response

Correct the cause and try again.

# swstf2119

The IP address already exists.

# Explanation

The same IP address is already registered.

### System action

The IP address is already registered. Check it on the initial window.

#### swstf2120

Server already exists.

# Explanation

The same server name is already registered.

#### System action

The system interrupts processing.

#### System administrator response

Change the server name and try again.

#### swstf2121

Device Data unobtainable.

#### Explanation

The Storage Server failed to obtain the device information.

# System action

The system interrupts processing.

#### System administrator response

Check the status on the Storage Server side.

Check whether the Storage Server daemon or service is activated.

If the Storage Server daemon or service is activated, then refer to "Appendix C Detail Error Messages on Acquisition of Device Information", and make sure that no error has occurred during acquisition of device information.

#### swstf2122

Memory is insufficient.

#### Explanation

There is insufficient free space in memory.

#### System action

The system interrupts processing.

#### System administrator response

Check how much space is available in memory. If there is insufficient free space, install more memory.

# swstf2123

Storage Server unmanageable. This is because the hostname includes an unsupported character.

# Explanation

The target server cannot be managed because the host name of the target server includes an unsupported character (ie, a character other than one-byte alphanumeric characters, -, \_, #, or .) or it does not begin with a one-byte alphanumeric character.

#### System action

• If this error occurs when the Storage Management Server is being registered (DB setup)

Change the OS host name and then re-execute.

· If this error occurs when the Storage Server is being registered

When the host name is used as the server name, change the OS host name and then re-execute.

When a name that is different from the host name can be used as the server name, specify the different name and then re-execute.

#### swstf2124

Another Storage Management Server cannot be managed.

# Explanation

An attempt was made to manage a Storage Management Server, but there can be only one Storage Management Server in the system.

#### System action

The system interrupts processing.

#### System administrator response

Check whether the IP addresses or port numbers for the Storage Management Server or Storage Management Server job were specified by mistake when a server was added.

Storage Management Servers and Storage Management Server tasks are registered during Storage Management Server customization and the cluster setup for Storage Management Server tasks, and so there is no need to register them again.

Additionally, if a new machine is operated as a Storage Management Server, it cannot be registered as a Storage Management Server in the same management system.

#### swstf2401

AdvancedCopy Manager registry updated.

# Explanation

The registry of the Storage Management Server has been updated normally.

# System action

The system completes processing.

#### System administrator response

No response is required.

#### swstf2402

usage:stgcmmodnode [-i IP-Address] [-n Server-Name] [-p Port-Number]

#### Explanation

The command was used incorrectly.

#### System action

The system interrupts processing.

# System administrator response

Confirm the correct usage of the command and try again.

#### swstf2403

User is a non root user.

# Explanation

#### · [Solaris, Linux, HP-UX, and AIX versions]

The command was executed by a user other than the root user.

#### · [Windows version]

The command was executed by a user other than Administrators group of member.

#### System action

The system interrupts processing.

#### System administrator response

#### · [Solaris, Linux, HP-UX, and AIX versions]

Please perform as the root user.

#### · [Windows version]

Please perform as a user who belongs to an Administrators group.

#### swstf2404

Storage Server Type unobtainable.

#### Explanation

The server type could not be obtained.

#### System action

The system interrupts processing.

#### System administrator response

For a cluster environment, check that the command is executed with the SWSTGNODE environment variable set correctly. For a non-cluster environment, check that the command is not executed in the incorrect state, that is, with the environment variable SWSTGNODE set. If the setting is incorrect, correct the setting, then re-execute.

For cluster operation, check that the cluster service or cluster group to which the targeted AdvancedCopy Manager transaction belongs is being executed at an active node.

If the transaction is being executed at an inactive node, re-execute at an active node.

If the above does not apply, check that the following files exist:

#### · [Solaris, Linux, HP-UX, and AIX versions]

- For non-cluster

/etc/opt/swstorage/swstg.ini

- For the cluster

/etc/opt/swstorage/"logical node name"/swstg.ini

#### · [Windows edition]

- For non-cluster
  - "Environment settings directory"\etc\swstg.ini
- For the cluster
  - "Shared disk drive setup for the cluster"\etc\opt\swstorage\etc\swstg.ini

In all other cases, refer to the following manual and collect the information required for troubleshooting, and then contact a Fujitsu systems engineer.

"Collecting maintenance information" in the "ETERNUS SF AdvancedCopy Manager Operator's Guide"

#### swstf2405

Storage Management Server unable to modify server name with this command.

#### Explanation

The Storage Management Server cannot modify the server name with the server information modification command.

#### System action

The system interrupts processing.

#### System administrator response

Specify the IP address or port number and then execute the command.

To change the server name using the Storage Management Server, use the management window that is activated from the ETERNUS SF AdvancedCopy Manager initial window.

#### swstf2406

AdvancedCopy Manager registry does not exist.

#### Explanation

The registry of AdvancedCopy Manager does not exist.

# System action

The system interrupts processing.

# System administrator response

For a cluster environment, check that the command is executed with the SWSTGNODE environment variable set correctly. For a non-cluster environment, check that the command is not executed in the incorrect state, that is, with the environment variable SWSTGNODE set.

If the setting is incorrect, correct the setting, then re-execute.

For cluster operation, check that the cluster service or cluster group to which the targeted AdvancedCopy Manager transaction belongs is being executed at an active node.

If being executed at an inactive node, re-execute at an active node.

If the above does not apply, check that the following files exist:

#### · [Solaris, Linux, HP-UX, and AIX versions]

- For non-cluster

/etc/opt/swstorage/swstg.ini

- For the cluster

/etc/opt/swstorage/"logical node name"/swstg.ini

# · [Windows edition]

- For non-cluster
  - "Environment settings directory"\etc\swstg.ini
- For the cluster
  - "Shared disk drive setup for the cluster"\etc\opt\swstorage\etc\swstg.ini

In all other cases, refer to the following manual and collect the information required for troubleshooting, and then contact a Fujitsu systems engineer.

"Collecting maintenance information" in the "ETERNUS SF AdvancedCopy Manager Operator's Guide"

#### swstf2407

Storage Management Server IP Address is incorrect.

#### Explanation

The format of the specified IP address is not correct.

#### System action

The system interrupts processing.

# System administrator response

Check the IP address and then execute this command again.

#### swstf2408

Storage Management Server PORT Number is incorrect.

#### Explanation

The format of the specified port number is not correct.

#### System action

The system interrupts processing.

#### System administrator response

Check the port number and then execute the command again.

# swstf2409

Storage Management Server Name is incorrect.

# Explanation

The name of the specified server name is not correct.

# System action

The system interrupts processing.

# System administrator response

Check the server name and then execute the command again.

# swstf2410

A conversion error occurred.

#### Explanation

It failed to convert the server name.

# System action

The system interrupts processing.

# System administrator response

Refer to the following manual and collect the information required for troubleshooting, and then contact a Fujitsu systems engineer. "Collecting maintenance information" in the "ETERNUS SF AdvancedCopy Manager Operator's Guide"

# swstf2411

AdvancedCopy Manager registry could not be accessed. (write error)

# Explanation

It failed to write to the registry of AdvancedCopy Manager.

# System action

The system interrupts processing.

# System administrator response

Refer to the following manual and collect the information required for troubleshooting, and then contact a Fujitsu systems engineer. "Collecting maintenance information" in the "ETERNUS SF AdvancedCopy Manager Operator's Guide"

# swstf2412

AdvancedCopy Manager registry could not be accessed. (read error)

# Explanation

Reading of the registry of AdvancedCopy Manager ended in failure.

#### System action

The system interrupts processing.

#### System administrator response

Refer to the following manual and collect the information required for troubleshooting, and then contact a Fujitsu systems engineer. "Collecting maintenance information" in the "ETERNUS SF AdvancedCopy Manager Operator's Guide"

#### swstf2413

[TYPE] = [DATA]

#### Explanation

Server information is displayed.

# **Parameters**

TYPE: Information type. The displayed strings and explanation are as follows.

| Displayed strings                | Explanation                                  |
|----------------------------------|----------------------------------------------|
| IP Address                       | IP address of the Storage Management Server  |
| PORT Number                      | Port number of the Storage Management Server |
| Storage Management Server's Name | Name of the Storage Management Server        |

DATA: Data managed in the registry of AdvancedCopy Manager

#### System action

The system completes processing.

# System administrator response

No response is required.

# swstf2415

Storage Management Server repository updated.

# Explanation

The repository of the Storage Management Server has been updated normally.

The system completes processing.

# System administrator response

No response is required.

#### swstf2416

AdvancedCopy Manager registry could not be obtained.

#### Explanation

Information on the Storage Management Server could not be obtained from the registry.

#### System action

The system interrupts processing.

#### System administrator response

Refer to the following manual and collect the information required for troubleshooting, and then contact a Fujitsu systems engineer. "Collecting maintenance information" in the "ETERNUS SF AdvancedCopy Manager Operator's Guide"

#### swstf2417

A fork error occurred.

#### Explanation

An error occurred at the fork function.

#### System action

The system interrupts processing.

# System administrator response

Wait for a while and then execute the command again.

If the same error occurs again, refer to the following manual and collect the information required for troubleshooting, and then contact a Fujitsu systems engineer.

"Collecting maintenance information" in the "ETERNUS SF AdvancedCopy Manager Operator's Guide"

#### swstf2431

Maximum number of connections to repository exceeded.

#### Explanation

The number of connections to the repository exceeds the limit.

#### System action

The system interrupts processing.

#### System administrator response

Wait for a while and then execute the command again.

#### swstf2432

Repository could not be accessed. (SQLSTATE)

# Explanation

It failed to access the repository.

#### **Parameters**

SQLSTATE: SQLSTATE

#### System action

The system interrupts processing.

# System administrator response

Refer to the following manual and start RDB daemon (or service).

#### · [Solaris and Linux versions]

"Starting and Stopping the RDB Daemon" in the "ETERNUS SF AdvancedCopy Manager Operator's Guide"

#### · [Windows version]

"Starting and Stopping a Service" in the "ETERNUS SF AdvancedCopy Manager Operator's Guide"

If this fails to solve the problem, refer to the following manual and collect the information required for troubleshooting, and then contact a Fujitsu systems engineer.

"Collecting maintenance information" in the "ETERNUS SF AdvancedCopy Manager Operator's Guide"

#### swstf2433

The repository did not start.

# Explanation

The repository is not activated.

# System action

The system interrupts processing.

# System administrator response

Refer to the following manual and take appropriate action, then re-execute processing.

"Troubleshooting a repository access failure" in the "ETERNUS SF AdvancedCopy Manager Operator's Guide"

If this fails to solve the problem, refer to the following manual and collect the information required for troubleshooting, and then contact a Fujitsu systems engineer.

"Collecting maintenance information" in the "ETERNUS SF AdvancedCopy Manager Operator's Guide"

#### swstf2434

Memory is insufficient.

# Explanation

A memory shortfall occurred.

#### System action

The system interrupts processing.

# System administrator response

Check how much space is available in memory. If there is insufficient free space, increase the amount of memory.

# swstf2435

IP Address already exists.

# Explanation

The IP address already exists.

The system interrupts processing.

# System administrator response

Check the IP address and then execute the command again.

#### swstf2436

The error by the following causes occurred.

#### Explanation

Processing cannot be executed because of an error whose cause is described below.

#### System action

The system interrupts processing.

#### System administrator response

Take appropriate action according to the last message ID displayed to eliminate the cause, and re-execute the processing.

# swstf2437

Library could not be accessed.

# Explanation

An error occurred during reading of the library used for configuration management.

#### System action

The system interrupts processing.

# System administrator response

Refer to the following manual and collect the information required for troubleshooting, and then contact a Fujitsu systems engineer. "Collecting maintenance information" in the "ETERNUS SF AdvancedCopy Manager Operator's Guide"

# swstf2451

The change instruction file could not be read. Filename=[FILE]

# Explanation

Reading failed for the specified change instruction file.

#### **Parameters**

FILE: Filename

#### System action

The system interrupts processing.

# System administrator response

Specify an existing file, then re-execute.

# swstf2452

The format of the change instruction file is not correct. Line=[LINE]

# Explanation

The change instruction file contains a formatting error.

#### **Parameters**

LINE: Line number

#### System action

The system interrupts processing.

# System administrator response

Correct the format of the change instruction file content, then re-execute.

#### swstf2453

Two or more lines of the same information division into the same server exist. Server name=[SERVER], Information=[INFO]

#### Explanation

The change instruction file contains a line with a change instruction that already exists in the same information class for the same server.

#### **Parameters**

SERVER: Server name

INFO: Information class (I or P or S)

#### System action

The system interrupts processing.

# System administrator response

Correct the content of the change instruction file, then re-execute.

# swstf2454

Two or more lines of the same value exist. Information=[INFO], Value=[VALUE]

#### Explanation

The change instruction file contains two or more lines with the same value for the same information class.

#### **Parameters**

*INFO*: Information class (I or P or S) *VALUE*: Change instruction value

#### System action

The system interrupts processing.

# System administrator response

Correct the content of the change instruction file, then re-execute.

#### swstf2455

The specified server does not exist. Server name=[SERVER]

# Explanation

The server name specified in the change instruction file does not exist.

#### **Parameters**

SER VER : Server name

# System action

Correct the content of the change instruction file, then re-execute.

#### swstf2456

The specified value has already been set. Information=[INFO], Value=[VALUE]

#### Explanation

The change instruction file specifies a value that has already been set.

#### **Parameters**

INFO: Information class (I or P or S)
VALUE: Change instruction value

#### System action

The system interrupts processing.

#### System administrator response

A value that has already been set cannot be specified again in the change instruction server name and IP address. Correct the content of the change instruction file, then re-execute.

#### swstf2457

The change of the server caused a failure. Server name=[SERVER], Reason=[REASON]

#### Explanation

An error occurred during server change processing.

#### **Parameters**

SERVER: Server name REASON: Reason

#### System action

The system interrupts processing.

#### System administrator response

Refer to the "System administrator response" for the message ID indicited in the *REASON* parameter and take the indicated action, then re-execute.

If the -y option was specified, the following actions are required at the server that issued the error after the problem has been resolved at that server:

- For change instructions related to targeted server information in the change specification file, use the server information batch change function to re-execute change processing for the targeted server.
- For change instructions related to Storage Management Server information, execute the stgcmmodnode command (Management server information change command) at the targeted server. If inter-server replication operations are performed between the targeted server and the Storage Management Server, execute the swsrprecoverres command (Resource adjustment command) at the targeted server.

# swstf2458

The resource adjustment command was terminated abnormally. Server name=[SERVER], Error=[ERROR], Detail=[DETAIL]

#### Explanation

The executed resource adjustment command terminated abnormally.

#### **Parameters**

SERVER: Server name ERROR: Error code DETAIL: Detail code

#### System action

The system interrupts processing.

# System administrator response

If the error code is 4 or 8, communication with the targeted server failed. Check the environment settings at the targeted server, and check if an error has occurred at the communication destination device.

If the error code is 12, the command terminated abnormally at the targeted server. Take the action indicated in the message that is posted after this message.

Then, execute the swsrprecoverres command (Resource adjustment command) with the -r option specified at all servers where replication management operations are performed, including the server that issued the error. Note that, if the -y option is specified, execute this command only at the server where the problem occurred.

For details of the swsrprecoverres command, refer to following manual.

" swsrprecoverres (Resource adjustment command)" in the "ETERNUS SF AdvancedCopy Manager Operator's Guide"

#### swstf2459

The specified value is not correct. Line=[LINE]

#### Explanation

The specified change value in the change instruction file is not correct.

#### **Parameters**

LINE: Line number

# System action

The system interrupts processing.

#### System administrator response

Refer to the message displayed immediately after this message and correct the content of the change instruction file, then re-execute

# swstf2499

An internal inconsistency occurred.

# Explanation

An internal inconsistency occurred.

# System action

The system interrupts processing.

# System administrator response

Refer to the following manual and collect the information required for troubleshooting, and then contact a Fujitsu systems engineer. "Collecting maintenance information" in the "ETERNUS SF AdvancedCopy Manager Operator's Guide"

# swstf2503

The AdvancedCopy Manager port number is not set.

# Explanation

The port number and/or protocol name of stgxfws is not correctly specified in the following file.

#### · [Solaris and Linux versions]

/etc/services

#### · [Windows version]

"System directory"\system32\drivers\etc\services

#### System action

The system interrupts processing.

# System administrator response

Refer to the following manual and then specify the correct port number and/or protocol name.

#### · [Solaris and Linux versions]

"Configuring the port number (/etc/services file)" in the "ETERNUS SF AdvancedCopy Manager Installation and Setup Guide"

#### · [Windows version]

"Customization of Storage Management Server" in the "ETERNUS SF AdvancedCopy Manager Installation and Setup Guide"

#### swstf2505

Unable to find [PATH].

# Explanation

The path to the AdvancedCopy Manager definition file cannot be found.

#### **Parameters**

PATH: Path name

#### System action

The system interrupts processing.

# System administrator response

Check whether the device with this path is mounted.

# swstf2506

An internal inconsistency occurred. error = [CODE]

# Explanation

An internal inconsistency occurred while adding a server to the Storage Management Server.

#### **Parameters**

CODE: Internal code

#### System action

The system interrupts processing.

#### System administrator response

Refer to the following manual and collect the information required for troubleshooting, and then contact a Fujitsu systems engineer. "Collecting maintenance information" in the "ETERNUS SF AdvancedCopy Manager Operator's Guide"

#### swstf2508

A memory shortage occurred.

# Explanation

A memory shortfall occurred.

# System action

The system interrupts processing.

# System administrator response

Check how much space is available in memory. If there is insufficient free space, increase the amount of memory.

#### swstf2510

AdvancedCopy Manager registry could not be accessed.

#### Explanation

It failed to access the registry.

#### System action

The system interrupts processing.

# System administrator response

Check the existence of the following files.

- · [Solaris and Linux versions]
  - For non-cluster

/etc/opt/swstorage/swstg.ini

- For the cluster

/etc/opt/swstorage/"logical node name"/swstg.ini

#### · [Windows version]

- For non-cluster
  - "Environment set directory"\etc\swstg.ini.
- For the cluster

In the case other than above, refer to the following manual and collect the information required for troubleshooting, and then contact a Fujitsu systems engineer.

"Collecting maintenance information" in the "ETERNUS SF AdvancedCopy Manager Operator's Guide"

#### swstf2512

AdvancedCopy Manager registry could not be accessed.

# Explanation

It failed to access the registry.

# System action

The system interrupts processing.

# System administrator response

Check the existence of the following files.

- · [Solaris and Linux versions]
  - For non-cluster

/etc/opt/swstorage/swstg.ini

<sup>&</sup>quot;Shared disk drive set up with the cluster"\etc\opt\swstorage\etc\swstg.ini

- For the cluster

/etc/opt/swstorage/"logical node name"/swstg.ini

#### · [Windows version]

- For non-cluster
  - "Environment set directory"\etc\swstg.ini.
- For the cluster
  - "Shared disk drive set up with the cluster"\etc\opt\swstorage\etc\swstg.ini

In the case other than above, refer to the following manual and collect the information required for troubleshooting, and then contact a Fujitsu systems engineer.

"Collecting maintenance information" in the "ETERNUS SF AdvancedCopy Manager Operator's Guide"

#### swstf2513

An internal inconsistency occurred. return-code = [CODE]

# Explanation

An internal inconsistency occurred while adding a server to the Storage Management Server.

#### **Parameters**

CODE: Internal code

#### System action

The system interrupts processing.

#### System administrator response

Refer to the following manual and collect the information required for troubleshooting, and then contact a Fujitsu systems engineer. "Collecting maintenance information" in the "ETERNUS SF AdvancedCopy Manager Operator's Guide"

#### swstf2800

Unregistered user name. Enter a user name registered in the OS.

# Explanation

The specified user name is not registered with the OS.

# System action

The system interrupts processing.

#### System administrator response

Re-execute by specifying a user name registered with the OS.

#### swstf2801

Incorrect password. Enter the Correct password corresponding to the user name registered in the OS

# Explanation

The password specified for the user name is invalid.

#### System action

The system interrupts processing.

#### System administrator response

Specify a valid password for the specified user name and then re-execute.

#### swstf2802

System error

#### Explanation

An error occurred during processing.

#### System action

The system interrupts processing.

#### System administrator response

Refer to the following manual and collect the information required for troubleshooting, and then contact a Fujitsu systems engineer. "Collecting maintenance information" in the "ETERNUS SF AdvancedCopy Manager Operator's Guide"

# swstf2803

Temporary file cannot be created.

#### Explanation

A temporary file could not be created.

#### System action

The system interrupts processing.

#### System administrator response

Ensure that the drive containing the program directory specified during installation has enough free space.

#### swstf2804

AdvancedCopy Manager registry file cannot be updated.

# Explanation

An error occurred during the updating of the AdvancedCopy Manager registry file.

# System action

The system interrupts processing.

# System administrator response

If cluster operations are used for Storage Management Server transactions, check if the cluster service or cluster group to which the Storage Management Server transaction belongs is being executed at an active node.

If being executed at an inactive node, re-execute at an active node.

Check the existence of the following files.

#### · [Solaris and Linux versions]

- For non-cluster

/etc/opt/swstorage/swstg.ini

- For the cluster

/etc/opt/swstorage/"logical node name"/swstg.ini

#### · [Windows version]

- For non-cluster

<sup>&</sup>quot;Environment set directory"\etc\swstg.ini

- For the cluster

"Shared disk drive set up with the cluster"\etc\opt\swstorage\etc\swstg.ini

Also refer to the following manual and collect the information required for troubleshooting, and then contact a Fujitsu systems engineer.

"Collecting maintenance information" in the "ETERNUS SF AdvancedCopy Manager Operator's Guide"

#### swstf2805

Memory shortage occurred.

# Explanation

A memory shortage occurred.

#### System action

The system interrupts processing.

#### System administrator response

Perform the following so that a virtual memory area can be allocated, and then re-execute processing.

- · Increase the size of the paging file.
- · Terminate other applications.

#### swstf2806

The username or the password exceeds 18 bytes.

#### Explanation

The specified username or password exceeds 18 bytes.

#### System action

The system interrupts processing.

#### System administrator response

Specify a username and password that are 18 bytes or less.

# swstf2901

The package for the SDX object is not installed.

# Explanation

The command cannot be executed because the package necessary to use of the SDX object is not installed.

#### System action

The system interrupts processing.

# System administrator response

Before executing the command for setting, install the SDX-object-related package (FJSVsdx).

# swstf2902

The -volume option cannot be specified in this environment.

# Explanation

The -volume option cannot be specified in the version of the installed SDX-object-related package.

The system interrupts processing.

#### System administrator response

To specify the -volume option for operation based on a logical volume, install the necessary version of the SDX-object-related package in advance.

For the necessary version, refer to "Manager of AdvancedCopy Manager" in the "ETERNUS SF AdvancedCopy Manager Operator's Guide (for Solaris or Linux)".

#### swstf2903

AdvancedCopy Manager registry could not be accessed. (read error, SWSTGNODE=[VALUE])

#### Explanation

Reading the AdvancedCopy Manager registry failed.

#### **Parameters**

VALUE: Logical node name specified in the SWSTGNODE environment variable at the time of command execution (the default is null.)

#### System action

The system interrupts processing.

#### System administrator response

If device information has not been obtained or displayed although the stgxfwcmsetsdx command (SDX object management unit configuration command) has been executed, obtain or display the information, and re-execute processing.

Check the *VALUE* parameter displayed in the message content. For cluster operation, check if the operation was executed with the environment variable SWSTGNODE set correctly. For non-cluster operation, check if the operation was executed with the incorrect environment variable SWSTGNODE setting.

If the setting is incorrect, correct the setting, then re-execute.

For cluster operation, check that the cluster service or cluster group to which the targeted AdvancedCopy Manager transaction belongs is being executed at an active node.

If being executed at an inactive node, re-execute at an active node.

If it has been obtained and displayed, confirm that the following files exist:

# · [Solaris and Linux versions]

- For a non-cluster

/etc/opt/swstorage/swstg.ini

- For a cluster

/etc/opt/swstorage/"logical node name"/swstg.ini

In other cases, refer to the following manual and collect the information required for troubleshooting, and then contact a Fujitsu systems engineer.

"Collecting maintenance information" in the "ETERNUS SF AdvancedCopy Manager Operator's Guide (for Solaris or Linux)"

# swstf2904

AdvancedCopy Manager registry could not be accessed. (write error, SWSTGNODE=[VALUE])

#### Explanation

Writing data to the AdvancedCopy Manager registry failed.

#### **Parameters**

VALUE: Logical node name specified in the SWSTGNODE environment variable at the time of command execution (the default is null.)

The system interrupts processing.

#### System administrator response

Check the *VALUE* parameter displayed in the message content. For cluster operation, check if the operation was executed with the environment variable SWSTGNODE set correctly. For non-cluster operation, check if the operation was executed with the incorrect environment variable SWSTGNODE setting.

If the setting is incorrect, correct the setting, then re-execute.

For cluster operation, check that the cluster service or cluster group to which the targeted AdvancedCopy Manager transaction belongs is being executed at an active node.

If being executed at an inactive node, re-execute at an active node.

Confirm that the following files exist:

#### · [Solaris and Linux versions]

- For a non-cluster

/etc/opt/swstorage/swstg.ini

- For a cluster

/etc/opt/swstorage/LOGICAL NAME/swstg.ini

In other cases, refer to the following manual and collect the information required for troubleshooting, and then contact a Fujitsu systems engineer.

"Collecting maintenance information" in the "ETERNUS SF AdvancedCopy Manager Operator's Guide (for Solaris or Linux)"

#### swstf2905

Process creation failed. [CODE]

#### Explanation

Generating a new process failed.

#### **Parameters**

CODE: Internal code

#### System action

The system interrupts processing.

# System administrator response

Refer to the following manual and collect the information required for troubleshooting, and then contact a Fujitsu systems engineer. "Collecting maintenance information" in the "ETERNUS SF AdvancedCopy Manager Operator's Guide (for Solaris or Linux)"

# swstf2909

An internal inconsistency occurred. [CODE]

# Explanation

An internal inconsistency occurred.

#### **Parameters**

CODE: Internal code

# System action

Refer to the following manual and collect the information required for troubleshooting, and then contact a Fujitsu systems engineer. "Collecting maintenance information" in the "ETERNUS SF AdvancedCopy Manager Operator's Guide (for Solaris or Linux)"

#### swstf2913

This command cannot be run in this environment.

# Explanation

This command cannot be run because it is not supported by the OS.

#### System action

The system interrupts processing.

# System administrator response

If the Storage Server is HP-UX 11i v2 or earlier, the stgxfwcmsetmode command need not be used.

#### swstf2915

The legacy special device files are not existing.

#### Explanation

If HP-UX is used in the Storage Server, the "-leg on" option cannot be specified because legacy devices (/dev/(r)dsk/c#t#d#) do not exist in the Storage Server.

#### System action

The system interrupts processing.

#### System administrator response

Check the devices that exist in the Storage Server.

If operating with legacy devices, set legacy devices on the Storage Server. For setup procedures, refer to the OS documentation.

# swstf3000

The server which performs package backup of the management information on AdvancedCopy Manager was registered.

#### Explanation

The server used to execute package backup of the management information of AdvancedCopy Manager was registered.

# System action

The system completes processing.

#### System administrator response

No response is required.

#### swstf3001

The server which performs package backup of the management information on AdvancedCopy Manager was deleted. Delete a directory. Directory=[*DIR*]

#### Explanation

The server used to execute package backup of the management information of AdvancedCopy Manager was deleted.

#### **Parameters**

DIR: Absolute path to the directory

The system completes processing.

# System administrator response

Delete the output directory as necessary.

#### swstf3002

usage: stgmgrinfoset [-del | -d Directory-name -c Manager-code]

#### Explanation

An incorrect option is specified.

#### System action

The system interrupts processing.

#### System administrator response

Confirm the correct usage of the command, and re-execute the command.

# swstf3003

It is not registered as a Storage Server.

# Explanation

The server is not registered as the Storage Server.

# System action

The system interrupts processing.

# System administrator response

Confirm that the server is registered as the Storage Server.

For cluster operation, confirm that the correct logical node name is set in the SWSTGNODE environment variable.

#### swstf3004

The error occurred in file access.

#### Explanation

Accessing the file failed.

#### System action

The system interrupts processing.

#### System administrator response

Refer to the following manual and collect the data necessary to solve the error, and then contact a Fujitsu systems engineer.

"Collecting maintenance information" in the "ETERNUS SF AdvancedCopy Manager Operator's Guide"

# swstf3005

An execution server is already registered.

# Explanation

The server is already registered as the server used to execute the stgmgrinfobkup command (Management information package backup command).

# System action

The system interrupts processing.

# System administrator response

No response is required.

## swstf3006

An error is in the specified directory name.

## Explanation

The specified directory name is incorrect.

## System action

The system interrupts processing.

# System administrator response

Check the specified directory name.

# swstf3007

The specified directory does not exist.

# Explanation

The specified directory does not exist.

# System action

The system interrupts processing.

# System administrator response

Confirm that the directory specified in the parameter is correct, and that it does exist.

## swstf3008

It is not registered as an execution server.

## Explanation

The server is not registered as the server used to execute the stgmgrinfobkup command (Management information package backup command).

# System action

The system interrupts processing.

## System administrator response

Confirm that the server is the server used to execute the stgmgrinfobkup command.

For cluster operation, confirm that the correct logical node name is set in the SWSTGNODE environment variable.

# swstf3009

There is no file for backup. Backup type=[TYPE]

# Explanation

A file to be backed up does not exist.

# **Parameters**

TYPE: Backup type

# System action

The system interrupts processing.

## System administrator response

Check whether database and authentication features are backed up for the Storage Server.

Check whether the policy file for package backup of the management information is backed up for a server other than the server used to execute the stgmgrinfobkup command (Management information package backup command).

## swstf3010

usage: stgmgrinfobkup [-n Server-name] [-t Backup-type]

## Explanation

An incorrect option is specified.

## System action

The system interrupts processing.

## System administrator response

Confirm the correct usage of the command, and re-execute the command.

## swstf3011

The error occurred in code conversion.

# Explanation

Converting of codes has failed.

# System action

The system interrupts processing.

# System administrator response

Refer to the following manual and collect the information required for troubleshooting, and then contact a Fujitsu systems engineer. "Collecting maintenance information" in the "ETERNUS SF AdvancedCopy Manager Operator's Guide"

# swstf3012

Memory is insufficient.

# Explanation

A memory shortage occurred.

# System action

The system interrupts processing.

# System administrator response

Check the available space in memory. If memory is insufficient, increase the amount of memory.

# swstf3013

A Server Information item could not be acquired. Error=[ERRNO]

# Explanation

Obtaining the server information failed.

## **Parameters**

ERRNO: Error code

# System action

The system interrupts processing.

# System administrator response

Refer to "B.2 Error Codes for Configuration Management", take action according to the instructions for the error code, and re-execute processing.

## swstf3014

Backup of management information is started. Start time=[TIME], Server name=[SERVER]

# Explanation

The backup of the management information has started.

# **Parameters**

TIME: Start date
SERVER: Server name

# System action

The system continues processing.

# System administrator response

No response is required.

# swstf3015

It is the outside for support.

# Explanation

This is not supported.

# System action

The system executes the next server processing.

# System administrator response

Check the version and OS type of the target server.

The name of the target server can be checked in the previousswstf3014 message that was output.

## swstf3016

A policy file does not exist.

# Explanation

No policy file exists.

## System action

The system interrupts processing.

# System administrator response

Check the policy file.

## swstf3017

Data was unacquirable from the policy file.

# Explanation

No data can be obtained from the policy file.

## System action

The system executes the next server processing.

## System administrator response

Check the setting status of the policy file in the target server.

The name of the target server can be checked in the previous swstf3014 message that was output.

## swstf3018

The error occurred in creation or deletion of a backup directory.

## Explanation

Creating or deleting a backup directory failed.

## System action

The system interrupts processing.

## System administrator response

Refer to the following manual and collect the information required for troubleshooting, and then contact a Fujitsu systems engineer. "Collecting maintenance information" in the "ETERNUS SF AdvancedCopy Manager Operator's Guide"

# swstf3019

The error occurred in processing between servers. Error code=[ERROR], Detailed code=[DETAIL]

# Explanation

An error occurred during processing between servers.

## **Parameters**

*ERROR*: Error code *DETAIL*: Detail code

# System action

The system interrupts processing.

# System administrator response

If the error code is 4 or 8, refer to "B.1 Error Codes for Communication Service/Communication daemon", take action according to the instructions for the detailed code, and re-execute the processing. The "request send destination server" is the server indicated in the previous swstf3014 message that was output.

If the error code is 8, the detailed code is 182, and the stgxfws0213 message is output to the system log of the request send destination server, verify the code of the Storage Management Server specified by the stgmgrinfoset command (Management information package backup server registration/deletion command).

If the error code is 12, the command on the target server ends because of an error. Refer to one of the following log files, take action according to the output message in the log file, and re-execute the command. The name of the target server can be checked in the previous <a href="https://www.swstf3014">wstf3014</a> message that was output.

- The target server performs a non-cluster or local task in Windows:
  - " Work directory"\var\stgmgrinfo.log

- The target server performs a cluster task in Windows:
  - "Shared disk drive for shared data"\var\opt\swstorage\var\stgmgrinfo.log
- The target server performs a non-cluster or a local task in Solaris, HP, AIX, or Linux:

/var/opt/FJSVswstf/stgmgrinfo.log

• The target server performs a cluster task in Solaris, HP, or Linux:

/var/opt/FJSVswstf/"logical node name"/stgmgrinfo.log

# swstf3020

Backup of management information was ended normally. End time=[TIME], Server name=[SERVER]

## Explanation

Backing up the management information is completed successfully.

#### **Parameters**

TIME: End date SERVER: Server name

# System action

The system continues processing.

## System administrator response

No response is required.

#### swstf3021

The normal end of the backup of management information was carried out by all servers.

# Explanation

Backing up the management information is completed successfully on all servers.

# System action

The system completes processing.

# System administrator response

No response is required.

# swstf3022

The error end of the backup of management information was carried out by some servers.

# Explanation

Backing up the management information was aborted because of an error on some servers.

# System action

The system interrupts processing.

# System administrator response

Check the output results of the command, and execute backup of the servers where backup was aborted.

## swstf3023

Internal error occurred.

# Explanation

An internal inconsistency occurred.

# System action

The system interrupts processing.

# System administrator response

Refer to the following manual and collect the information required for troubleshooting, and then contact a Fujitsu systems engineer. "Collecting maintenance information" in the "ETERNUS SF AdvancedCopy Manager Operator's Guide"

## swstf3024

Backup of the function besides an object was specified.

## Explanation

Backing up of an unsupported function is specified.

## System action

The system interrupts processing.

## System administrator response

Check whether the authentication feature or database is backed up for the Storage Server.

# swstf3025

The error occurred in transmission of a backup file. Error code=[ERROR], Detailed code=[DETAIL]

## Explanation

Transferring the backup file failed.

# **Parameters**

ERROR: Error code DETAIL: Detail code

# System action

The system interrupts processing.

## System administrator response

Refer to "B.1 Error Codes for Communication Service/Communication daemon", take action according to the instructions for the detailed code, and re-execute processing. The "request send destination server" is the server that executed the stgmgrinfobkup command (Management information package backup command).

## swstf3026

The error occurred in execution of a backup command. Error code=[ERROR]

# Explanation

Executing the backup command failed.

# **Parameters**

ERROR: Error code

# System action

The system interrupts processing.

# System administrator response

Take action according to the backup command error message output after this message.

If no backup command error message is output after this message, refer to the following manual and collect the information required for troubleshooting, and then contact a Fujitsu systems engineer.

"Collecting maintenance information" in the "ETERNUS SF AdvancedCopy Manager Operator's Guide"

#### swstf3027

The error occurred in the processing which gathers backup data. Error code=[ERROR]

#### Explanation

Compiling the backup data failed.

#### **Parameters**

ERROR: Error code

## System action

The system interrupts processing.

# System administrator response

· [Windows version]

Take action according to the error message output after this message.

· [Solaris, Linux, HP, and AIX versions]

Refer to the error message output after this message, and take appropriate action for the tar command error.

If no error message is output after this message, refer to the following manual and collect the information required for troubleshooting, and then contact a Fujitsu systems engineer.

"Collecting maintenance information" in the "ETERNUS SF AdvancedCopy Manager Operator's Guide"

# swstf3028

The error occurred in reading of basic information.

# Explanation

Reading of basic information failed.

# System action

The system interrupts processing.

## System administrator response

For cluster operation, confirm that the correct logical node name is set in the SWSTGNODE environment variable.

Also for cluster operation, confirm that the node for the target Storage Server task (or Storage Management Server task) is operating.

## swstf3029

usage: stgmgrinfodisp [-n server-name]

## Explanation

An incorrect option is specified.

## System action

The system interrupts processing.

# System administrator response

Confirm the correct usage of the command, and re-execute the command.

## swstf3030

Backup of management information is not performed once.

# Explanation

The management information has never been backed up.

# System action

The system interrupts processing.

## System administrator response

No response is required.

# swstf3031

usage: stgarcext input-file-name output-directory-name

## Explanation

An incorrect option is specified.

## System action

The system interrupts processing.

# System administrator response

Confirm the correct usage of the command, and re-execute the command.

## swstf3032

The specified file or directory does not exist.

# Explanation

The specified file or directory does not exist.

# System action

The system interrupts processing.

# System administrator response

Confirm that the file or directory specified in the command exists.

# swstf3033

The error occurred in creation or deployment of an archive file.

# Explanation

Creating or expanding an archive file has failed.

# System action

The system interrupts processing.

# System administrator response

Refer to the following manual and collect the information required for troubleshooting, and then contact a Fujitsu systems engineer. "Collecting maintenance information" in the "ETERNUS SF AdvancedCopy Manager Operator's Guide (for Windows)"

# swstf3034

It is not the archive file created by AdvancedCopy Manager.

# Explanation

This is not an archive file created by AdvancedCopy Manager.

# System action

The system interrupts processing.

# System administrator response

Confirm that the archive file is transferred in a mode other than binary mode.

Collect the following data, and contact a Fujitsu systems engineer:

- · Archive file
- Refer to following manual and collect the data necessary to correct the error:
  "Collecting Maintenance Information" in the "ETERNUS SF AdvancedCopy Manager Operator's Guide (for Windows"

## swstf3035

The stgarcext command was ended normally.

# Explanation

The stgarcext command ended successfully.

# System action

The system completes processing.

# System administrator response

No response is required.

# swstf6001

Usage: stgenvdisp [-n Logical-Node-Name]

## Explanation

An invalid option was specified with the command.

# System action

The system interrupts processing.

# System administrator response

Confirm the correct usage of the command, and re-execute the command.

## swstf6002

The environment of the specified logical node name does not exist.

## Explanation

There is no environment of the specified logical node.

## System action

The system interrupts processing.

# System administrator response

Please re-execute it after confirming logical node name.

# swstf6003

The error occurred. Code = [CODE1]-[CODE2]-[CODE3]

# Explanation

An error occurred.

# **Parameters**

CODE1: Internal code 1 CODE2: Internal code 2 CODE3: Internal code 3

# System action

The system continues processing.

# System administrator response

For CODE1 parameter, see the table below and take appropriate action.

Corresponding messages are displayed in information on erroneous transactions in a cluster environment.

Table 2.1 Internal code explanations and actions

| value of CODE1 | Explanation                                                                            | Action                                                                                                    |  |
|----------------|----------------------------------------------------------------------------------------|----------------------------------------------------------------------------------------------------|--|
| 1              | Access of the management file failed.                                                  | Collect the resources necessary for troubleshooting, and contact a                                                                                                    |  |
| 2              | Activation of the internal command failed.                                             | Fujitsu system engineer (SE). (NOTE)                                                                                                    |  |
| 3              | An error occurred when information on the management server environment was displayed. | If the error occurred during cluster operation, then check whether the shared disk containing AdvancedCopy Manager shared data is mounted or is online. If the shared disk is not mounted or is offline, then mount it or set it to the online state, and re-execute the command.  If no server was added in the Storage Server and Storage Server transaction, then "????" is displayed for the Manager IP address and the corresponding message is output.  If the error occurred during non-cluster operation or during cluster operation with the shared disk mounted or online, then collect the resources necessary for troubleshooting, and contact a Fujitsu systems engineer (SE). (NOTE) |  |
| 4              | The port number is not set.                                                            | Check the port number of the corresponding daemon/service in the following services file:  • [Solaris, Linux, HP-UX, and AIX versions] /etc/services  • [Windows version] "Installation-directory"\system32\drivers\etc\services                                                                                                    |  |

 $\label{NOTE:power} \textbf{NOTE}: For an explanation on how to collect the information required for troubleshooting, refer to the following manual. \\ "Collecting maintenance information" in the "ETERNUS SF AdvancedCopy Manager Operator's Guide"$ 

# Chapter 3 Communication Service Messages (stgxfws0000-02xx)

This chapter explains the messages related to communication services and communication daemons. Each message provided in this chapter is output at the command prompt or the syslog or the eventlog, depending on the OS used. In the case of Solaris, HP-UX, AIX, and Linux, "UX" is added to the head of a message.

# 3.1 Message Explanation

# stgxfws0001

· [Solaris and Linux versions]

stgxfws start. PID= [PID], NodeName= [NODE]

· [Windows, HP-UX, and AIX versions]

stgxfws start. PID= [PID]

## Explanation

The communication service has started.

#### **Parameters**

PID: Process ID of the communication service

NODE: Logical node name (In a non-cluster environment or a local transaction during cluster operation, "Local-service" is displayed.)

# System action

Processing proceeds.

## System administrator response

No response is required.

## stgxfws0002

· [Solaris and Linux versions]

stgxfws end. PID=[PID], NodeName=[NODE]

· [Windows, HP-UX, and AIX versions]

stgxfws end. PID=[PID]

# Explanation

The communication service has stopped.

## **Parameters**

PID: Process ID of the communication service

NODE: Logical node name (In a non-cluster environment or a local transaction during cluster operation, "Local-service" is displayed.)

# System action

None.

## System administrator response

No response is required.

# stgxfws0003

· [Solaris and Linux versions]

stgxfws stop by quick term command. NodeName=[NODE]

· [Windows, HP-UX, and AIX versions]

stgxfws stop by quick term command.

# Explanation

The communication daemon received an urgent termination command.

#### **Parameters**

NODE: Logical node name (In a non-cluster environment or a local transaction during cluster operation, "Local-service" is displayed.)

## System action

Urgent termination processing is carried out.

## System administrator response

No response is required.

# stgxfws0004

· [Solaris and Linux versions]

stgxfws stop by normal term command. NodeName=[NODE]

· [Windows, HP-UX, and AIX versions]

stgxfws stop by normal term command.

# Explanation

The communication daemon has usually received a termination command.

# **Parameters**

NODE: Logical node name (In a non-cluster environment or a local transaction during cluster operation, "Local-service" is displayed.)

## System action

Usually, termination processing is carried out.

# System administrator response

No response is required.

# stgxfws0011

· [Solaris and Linux versions]

stgxfws daemon start error. iReturn=[CODE], errno=[ERRNO], NodeName=[NODE]

• [Windows, HP-UX, and AIX versions]

stgxfws daemon start error. iReturn=[CODE], errno=[ERRNO]

## Explanation

The error occurred at the start of a communication daemon.

## **Parameters**

CODE: Internal code. The displayed value is as follows.

| Displayed value | Explanation                       |
|-----------------|-----------------------------------|
| 107             | A fork function error occurred.   |
| 108             | A setsid function error occurred. |

ERRNO: Error number corresponding to the internal code

NODE: Logical node name (In a non-cluster environment or a local transaction during cluster operation, "Local-service" is displayed.)

#### System action

The system stops.

# System administrator response

## · [Solaris and Linux versions]

Remove the cause of the error, and reactivate the communication daemon of the intended transaction. For an explanation on how to activate a communication daemon, refer to "Starting and Stopping Daemons" in the "ETERNUS SF AdvancedCopy Manager Operator's Guide".

# · [Windows, HP-UX, and AIX versions]

Please remove the cause of the error and perform the transaction again.

# stgxfws0012

## · [Solaris and Linux versions]

stgxfws dll load error. iReturn=[CODE], NodeName=[NODE]

## · [Windows, HP-UX, and AIX versions]

stgxfws dll load error. iReturn=[CODE]

# Explanation

The error occurred when loading a communication daemon's library.

# **Parameters**

CODE: Internal code. The displayed value is as follows.

| Displayed value | Explanation                                                                               |
|-----------------|-------------------------------------------------------------------------------------------|
| 191             | Opening of a dll file caused an error.                                                    |
| 192             | Reservation of a dll management domain caused an error.                                   |
| 193             | The error occurred in opening of a definition file.                                       |
| 194             | The error occurred in reading of a definition file, or a number of definition files, etc. |
| 195             | Other errors occurred.                                                                    |

NODE: Logical node name (In a non-cluster environment or a local transaction during cluster operation, "Local-service" is displayed.)

# System action

The system stops.

# System administrator response

Refer to the following manual and collect the information required for troubleshooting, and then contact a Fujitsu systems engineer. "Collecting maintenance information" in the "ETERNUS SF AdvancedCopy Manager Operator's Guide"

# stgxfws0013

## · [Solaris and Linux versions]

stgxfws port get error. iReturn=[CODE], errno=[ERRNO], NodeName=[NODE]

## · [Windows, HP-UX, and AIX versions]

stgxfws port get error. iReturn=[CODE], errno=[ERRNO]

## Explanation

An error occurred when an attempt was made to obtain the port number of the communication daemon.

#### **Parameters**

CODE: Internal code. The displayed value is as follows.

| Displayed value | Explanation                            |
|-----------------|----------------------------------------|
| 109             | The port number could not be obtained. |

ERRNO: Error number corresponding to the internal code

NODE: Logical node name (In a non-cluster environment or a local transaction during cluster operation, "Local-service" is displayed.)

## System action

The system stops.

## System administrator response

It is necessary to register the port number of a communication daemon (or a communication service in case of Windows) for a local transaction by both nodes, regardless of the presence of the operation of a local transaction during cluster operation.

#### · [Solaris and Linux versions]

Ensure that the port number of the communication daemon ("stgxfws" for a non-cluster or a local transaction, "stgxfws\_logical-node-name" for a cluster transaction) of the erroneous transaction is registered in /etc/services.

#### · [Windows version]

Check that the port number of the communication service (stgxfws) is registered in the "Installation directory"\system32\drivers\etc \services.

# · [HP-UX version]

Check that the port number of the communication daemon (stgxfws) is registered in /etc/services.

In cluster operation, check that all port numbers of the communication service (stgxfws\_logical-node-name) are registered in /etc/ services.

# · [AIX version]

Check that the port number of the communication daemon (stgxfws) is registered in /etc/services.

# stgxfws0014

# · [Solaris and Linux versions]

stgxfws port zero error. NodeName=[NODE]

## · [Windows, HP-UX, and AIX versions]

stgxfws port zero error.

# Explanation

0 is specified as the port number of the communication daemon.

# **Parameters**

NODE: Logical node name (In a non-cluster environment or a local transaction during cluster operation, "Local-service" is displayed.)

## System action

The system stops.

# System administrator response

#### · [Solaris and Linux versions]

Ensure that the port number of the communication daemon ("stgxfws" for a non-cluster or a local transaction, "stgxfws\_logical-node-name" for a cluster transaction) of the erroneous transaction in /etc/services is not 0.

#### · [Windows version]

Check if 0 is registered as the port number of the communication service (stgxfws) in the "Installation directory"\system32\drivers \etc\services.

## · [HP-UX version]

Check if 0 is registered as the port number of the communication daemon (stgxfws) in /etc/services.

In cluster operation, checkif 0 is registered as port number of the communication service (stgxfws\_logical-node-name) in /etc/services.

#### · [AIX version]

Check if 0 is registered as the port number of the communication daemon (stgxfws) in /etc/services.

## stgxfws0016

#### · [Solaris and Linux versions]

stgxfws socket error. iReturn=[CODE], errno=[ERRNO], NodeName=[NODE]

## · [Windows, HP-UX, and AIX versions]

stgxfws socket error. iReturn=[CODE], errno=[ERRNO]

## Explanation

An error occurred when an attempt was made to create a communication environment for the communication daemon.

#### **Parameters**

CODE: Internal code. The displayed value is as follows.

| Displayed value | Explanation                           |
|-----------------|---------------------------------------|
| 111             | A socket function error occurred.     |
| 113             | A bind function error occurred.       |
| 114             | A listen function error occurred.     |
| 115             | A setsockopt function error occurred. |

ERRNO: Error number corresponding to the internal code

NODE: Logical node name (In a non-cluster environment or a local transaction during cluster operation, "Local-service" is displayed.)

# System action

The system stops.

# System administrator response

#### · [Solaris and Linux versions]

Wait several minutes, and then reactivate the communication daemon of the transaction. For an explanation on how to activate the communication daemon, see the "Starting and Stopping Daemons" in the "ETERNUS SF AdvancedCopy Manager Operator's Guide".

# · [Windows, HP-UX, and AIX versions]

Wait for a few minutes, and then restart the system.

If the error occurs after the system is restarted several times, refer to the following manual and collect the information required for troubleshooting, and then contact a Fujitsu systems engineer.

"Collecting maintenance information" in the "ETERNUS SF AdvancedCopy Manager Operator's Guide"

# stgxfws0017

· [Solaris and Linux versions]

stgxfws select error. iReturn=[CODE],errno=[ERRNO], NodeName=[NODE]

· [Windows, HP-UX, and AIX versions]

stgxfws select error. iReturn=[CODE],errno=[ERRNO]

## Explanation

An error occurred during the execution of the select function of the communication service or daemon.

#### **Parameters**

*CODE*: Return code of the select function *ERRNO*: Error number of the select function

NODE: Logical node name (In a non-cluster environment or a local transaction during cluster operation, "Local-service" is displayed.)

# System action

The system stops.

# System administrator response

Refer to the following manual and collect the information required for troubleshooting, and then contact a Fujitsu systems engineer. "Collecting maintenance information" in the "ETERNUS SF AdvancedCopy Manager Operator's Guide"

# stgxfws0018

· [Solaris and Linux versions]

stgxfws accept error. iReturn=[CODE],errno=[ERRNO], NodeName=[NODE]

· [Windows, HP-UX, and AIX versions]

stgxfws accept error. iReturn=[CODE],errno=[ERRNO]

# Explanation

An error occurred during execution of the accept function of the communication service.

# **Parameters**

CODE: Return code of the accept function ERRNO: Error number of the accept function

NODE: Logical node name (In a non-cluster environment or a local transaction during cluster operation, "Local-service" is displayed.)

# System action

The system stops.

# System administrator response

Refer to the following manual and collect the information required for troubleshooting, and then contact a Fujitsu systems engineer. "Collecting maintenance information" in the "ETERNUS SF AdvancedCopy Manager Operator's Guide"

# stgxfws0019

· [Solaris and Linux versions]

stgxfws unknown fd error. NodeName=[NODE]

· [Windows, HP-UX, and AIX versions]

stgxfws unknown fd error.

# Explanation

The file descriptor received using the select function of the communication daemon is invalid.

#### **Parameters**

NODE: Logical node name (In a non-cluster environment or a local transaction during cluster operation, "Local-service" is displayed.)

#### System action

The system stops.

# System administrator response

Refer to the following manual and collect the information required for troubleshooting, and then contact a Fujitsu systems engineer. "Collecting maintenance information" in the "ETERNUS SF AdvancedCopy Manager Operator's Guide"

# stgxfws0020

· [Solaris and Linux versions]

stgxfws child process fork error. errno=[ERRNO], NodeName=[NODE]

· [Windows, HP-UX, and AIX versions]

stgxfws child process fork error. errno=[ERRNO]

## Explanation

The error occurred at the time of a child process starting for processing of a communication daemon.

#### **Parameters**

ERRNO: The error number of a fork function

NODE: Logical node name (In a non-cluster environment or a local transaction during cluster operation, "Local-service" is displayed.)

## System action

Wait for the next request from the client.

#### System administrator response

Refer to the following manual and collect the information required for troubleshooting, and then contact a Fujitsu systems engineer. "Collecting maintenance information" in the "ETERNUS SF AdvancedCopy Manager Operator's Guide"

## staxfws0022

· [Solaris and Linux versions]

stgxfws root user error. NodeName=[NODE]

· [Windows version]

stgxfws Administrator user error.

· [HP-UX and AIX versions]

stgxfw root user error.

# Explanation

• [Solaris, Linux, HP-UX, and AIX versions]

The communication daemon was activated by a user other than the root user.

· [Windows version]

The communication service was activated by a user other than Administrators group of member.

#### **Parameters**

NODE: Logical node name (In a non-cluster environment or a local transaction during cluster operation, "Local-service" is displayed.)

# System action

The system stops.

# System administrator response

· [Solaris and Linux versions]

A user with root authority can activate the communication daemon. For an explanation on how to activate the communication daemon, refer to the "Starting and Stopping Daemons" in the "ETERNUS SF AdvancedCopy Manager Operator's Guide".

· [Windows version]

Ensure that the system is activated by an Administrator's group member.

· [HP-UX and AIX versions]

Ensure that the system is activated by a root user.

# stgxfws0023

· [Solaris and Linux versions]

stgxfws type get error. iReturn=[CODE],errno=[ERRNO], NodeName=[NODE]

· [Windows, HP-UX, and AIX versions]

stgxfws type get error. iReturn=[CODE],errno=[ERRNO]

# Explanation

The Storage server type could not be obtained.

#### **Parameters**

CODE: Internal code ERRNO: Internal code

NODE: Logical node name (In a non-cluster environment or a local transaction during cluster operation, "Local-service" is displayed.)

# System action

The system stops.

## System administrator response

If the communication daemon for the transaction was started manually, check the following:

- · Is the environment variable SWSTGNODE set correctly?
- · Is the operation being executed at an operating node?

Refer to the following manual and collect the information required for troubleshooting, and then contact a Fujitsu systems engineer. "Collecting maintenance information" in the "ETERNUS SF AdvancedCopy Manager Operator's Guide"

## stgxfws0024

· [Solaris and Linux versions]

stgxfws system info get error. iReturn=[CODE], errno=[ERRNO], NodeName=[NODE]

· [Windows, HP-UX, and AIX versions]

stgxfws system info get error. iReturn=[CODE], errno=[ERRNO]

# Explanation

Acquisition of system information caused an error.

#### **Parameters**

*CODE*: Internal code *ERRNO*: Internal code

NODE: Logical node name (In a non-cluster environment or a local transaction during cluster operation, "Local-service" is displayed.)

#### System action

The system stops.

## System administrator response

Refer to the following manual and collect the information required for troubleshooting, and then contact a Fujitsu systems engineer. "Collecting maintenance information" in the "ETERNUS SF AdvancedCopy Manager Operator's Guide"

## stgxfws0050

stgxfws global area get error. iReturn=[CODE]

## Explanation

Error message could also be clearer that this is a memory shortage problem.

#### **Parameters**

CODE: Internal code

## System action

The system interrupts processing.

# System administrator response

Perform the following so that a virtual memory area can be allocated, and then re-execute processing.

- · Increase the size of the paging file.
- · Terminate other applications.

# stgxfws0051

stgxfws beginthread error. errno=[ERRNO]

# Explanation

[Windows version]

An error occurred during execution of the beginthread function of the communication service.

#### **Parameters**

ERRNO: Internal code

# System action

The system interrupts processing.

# System administrator response

Refer to the following manual and collect the information required for troubleshooting, and then contact a Fujitsu systems engineer. "Collecting maintenance information" in the "ETERNUS SF AdvancedCopy Manager Operator's Guide"

# stgxfws0052

stgxfws AdvancedCopy COM Service error. errno=[ERRNO]

# Explanation

[Windows version]

An error occurred during execution of the SetServiceStatus function of the communication service.

#### **Parameters**

ERRNO: Internal code

#### System action

The system interrupts processing.

# System administrator response

Refer to "Starting and Stopping a Services" in the "ETERNUS SF AdvancedCopy Manager Operator's Guide (for Windows)" and restart the applicable service (AdvancedCopy Manager COM service).

If this fails to solve the problem, refer to the following manual and collect the information required for troubleshooting, and then contact a Fujitsu systems engineer.

"Collecting maintenance information" in the "ETERNUS SF AdvancedCopy Manager Operator's Guide"

## stgxfws0053

stgxfws RegisterServiceCtrlHandler error. errno=[ERRNO]

## Explanation

[Windows version]

An error occurred during execution of the RegisterServiceCtrlHandler function of the communication service.

#### **Parameters**

ERRNO: Internal code

## System action

The system interrupts processing.

# System administrator response

Refer to "Starting and Stopping a Services" in the "ETERNUS SF AdvancedCopy Manager Operator's Guide (for Windows)" and restart the applicable service (AdvancedCopy Manager COM service).

If this fails to solve the problem, refer to the following manual and collect the information required for troubleshooting, and then contact a Fujitsu systems engineer.

"Collecting maintenance information" in the "ETERNUS SF AdvancedCopy Manager Operator's Guide"

## stgxfws0054

stgxfws StartServiceCtrlDispatcher failed. errno=[ERRNO]

## Explanation

[Windows version]

An error occurred during execution of the StartServiceCtrlDispatcher function of the communication service.

## **Parameters**

ERRNO: Internal code

#### System action

The system interrupts processing.

# System administrator response

Refer to "Starting and Stopping a Services" in the "ETERNUS SF AdvancedCopy Manager Operator's Guide (for Windows)" and restart the applicable service (AdvancedCopy Manager COM service).

If this fails to solve the problem, refer to the following manual and collect the information required for troubleshooting, and then contact a Fujitsu systems engineer.

"Collecting maintenance information" in the "ETERNUS SF AdvancedCopy Manager Operator's Guide"

# stgxfws0101

## · [Solaris and Linux versions]

stgxfws child process error. child PID=[PID], status=[STATUS], code=[CODE], NodeName=[NODE]

#### · [Windows version]

stgxfws thread error. thread ID=[TID], exitcode=[CODE]

#### · [HP-UX and AIX versions]

stgxfws child process error. child PID=[PID], status=[STATUS]

# Explanation

The processing was terminated due to an error.

#### **Parameters**

## · [Solaris and Linux versions]

PID: Process ID of the request terminated by the error

STATUS: Status information

CODE: Return code from processing

NODE: Logical node name (In a non-cluster environment or a local transaction during cluster operation, "Local-service" is displayed.)

#### · [Windows version]

TID: Thread id that was terminated by the error

CODE: State of the end of the thread

#### · [HP-UX and AIX versions]

PID: Process ID of the request terminated by the error

STATUS: Status information

## System action

Processing requested by a client is aborted.

## System administrator response

This message is output when a function such as the port scan function sends a request to the ACM Communication daemon or communication service.

Check whether or not functions are communicating to the ACM communication daemon or service port.

Refer to the following manual and collect the information required for troubleshooting, and then contact a Fujitsu systems engineer.

"Collecting maintenance information" in the "ETERNUS SF AdvancedCopy Manager Operator's Guide"

# stgxfws0102

## · [Solaris and Linux versions]

stgxfws child process abnormal end. child PID=[PID], status=[STATUS], signal=[SIGNO], NodeName=[NODE]

## · [Windows version]

stgxfws thread abnormal end. thread ID=[TID], exitcode=[CODE]

## · [HP-UX and AIX versions]

stgxfws child process abnormal end. child PID=[PID], status=[STATUS], signal=[SIGNO]

# Explanation

The processing is terminated abnormally.

#### **Parameters**

## · [Solaris and Linux versions]

PID: Process ID of the request that terminated abnormally

*STATUS*: Status information *SIGNO*: Signal information

NODE: Logical node name (In a non-cluster environment or a local transaction during cluster operation, "Local-service" is displayed.)

#### · [Windows version]

TID: Thread id that was terminated by the error

CODE: State of the end of the thread

## · [HP-UX and AIX versions]

PID: Process ID of the request that terminated abnormally

*STATUS*: Status information *SIGNO*: Signal information

# System action

Processing requested by a client is aborted.

# System administrator response

Refer to the following manual and collect the information required for troubleshooting, and then contact a Fujitsu systems engineer. "Collecting maintenance information" in the "ETERNUS SF AdvancedCopy Manager Operator's Guide"

# stgxfws0103

# · [Solaris and Linux versions]

stgxfws child process stop by term command. pid=[PID], NodeName=[NODE]

# · [Windows, HP-UX, and AIX versions]

stgxfws child process stop by term command. pid=[PID]

## Explanation

The forced-termination command was received during the demand processing from a client.

# Parameters

PID: Process ID

NODE: Logical node name (In a non-cluster environment or a local transaction during cluster operation, "Local-service" is displayed.)

# System action

The processing from a client is interrupted.

## System administrator response

No response is required.

# stgxfws0201

# · [Solaris and Linux versions]

stgxfw\_rpcproc, input pipe open error. NodeName=[NODE]

# · [Windows, HP-UX, and AIX versions]

stgxfw\_rpcproc, input pipe open error.

# Explanation

A pipe error occurred during processing.

#### **Parameters**

NODE: Logical node name (In a non-cluster environment or a local transaction during cluster operation, "Local-service" is displayed.)

# System action

The request is aborted.

## System administrator response

Refer to the following manual and collect the information required for troubleshooting, and then contact a Fujitsu systems engineer. "Collecting maintenance information" in the "ETERNUS SF AdvancedCopy Manager Operator's Guide"

# stgxfws0202

· [Solaris and Linux versions]

child processs fork error. NodeName=[NODE]

· [Windows version]

stgxfw\_rpcproc, SecurityDescriptor error.

· [HP-UX and AIX versions]

child processs fork error

# Explanation

The processing failed to start.

## **Parameters**

NODE: Logical node name (In a non-cluster environment or a local transaction during cluster operation, "Local-service" is displayed.)

# System action

The request is aborted.

## System administrator response

Refer to the following manual and collect the information required for troubleshooting, and then contact a Fujitsu systems engineer. "Collecting maintenance information" in the "ETERNUS SF AdvancedCopy Manager Operator's Guide"

## stgxfws0203

· [Solaris and Linux versions]

stgxfw\_rpcproc, Command Exec Error. NodeName=[NODE]

· [Windows version]

stgxfw\_rpcproc, CreateProcess Error.

· [HP-UX and AIX versions]

stgxfw\_rpcproc, Command Exec Error.

# Explanation

The processing could not be executed.

# **Parameters**

NODE: Logical node name (In a non-cluster environment or a local transaction during cluster operation, "Local-service" is displayed.)

# System action

The request is aborted.

# System administrator response

Refer to the following manual and collect the information required for troubleshooting, and then contact a Fujitsu systems engineer. "Collecting maintenance information" in the "ETERNUS SF AdvancedCopy Manager Operator's Guide"

## stgxfws0204

· [Solaris and Linux versions]

child process standard output read error. NodeName=[NODE]

· [Windows, HP-UX, and AIX versions]

child process standard output read error.

## Explanation

An error occurred during the reading of the result data.

#### **Parameters**

NODE: Logical node name (In a non-cluster environment or a local transaction during cluster operation, "Local-service" is displayed.)

## System action

The request is aborted.

## System administrator response

Refer to the following manual and collect the information required for troubleshooting, and then contact a Fujitsu systems engineer. "Collecting maintenance information" in the "ETERNUS SF AdvancedCopy Manager Operator's Guide"

## stgxfws0205

· [Solaris and Linux versions]

stgxfwbs\_mstack routine error. [CODE], NodeName=[NODE]

· [Windows, HP-UX, and AIX versions]

stgxfwbs\_mstack routine error. [CODE]

## Explanation

An internal error occurred.

#### **Parameters**

CODE: Internal code

NODE: Logical node name (In a non-cluster environment or a local transaction during cluster operation, "Local-service" is displayed.)

# System action

The request is aborted.

# System administrator response

Refer to the following manual and collect the information required for troubleshooting, and then contact a Fujitsu systems engineer. "Collecting maintenance information" in the "ETERNUS SF AdvancedCopy Manager Operator's Guide"

## stgxfws0206

· [Solaris and Linux versions]

256 over command argment. [NUMBER], NodeName=[NODE]

· [Windows version]

260bytes over command line.

## · [HP-UX and AIX versions]

256 over command argment. [NUMBER]

# Explanation

The parameter of a demand exceeded the number of limits.

## **Parameters**

NUMBER: The number of parameters

NODE: Logical node name (In a non-cluster environment or a local transaction during cluster operation, "Local-service" is displayed.)

## System action

A demand is interrupted.

# System administrator response

Refer to the following manual and collect the information required for troubleshooting, and then contact a Fujitsu systems engineer. "Collecting maintenance information" in the "ETERNUS SF AdvancedCopy Manager Operator's Guide"

# stgxfws0207

· [Solaris and Linux versions]

stgxfw\_rpcproc, error pipe open error. NodeName=[NODE]

· [Windows, HP-UX, and AIX versions]

stgxfw\_rpcproc, error pipe open error.

## Explanation

A pipe error occurred during processing.

## **Parameters**

NODE: Logical node name (In a non-cluster environment or a local transaction during cluster operation, "Local-service" is displayed.)

# System action

The request is aborted.

# System administrator response

Refer to the following manual and collect the information required for troubleshooting, and then contact a Fujitsu systems engineer. "Collecting maintenance information" in the "ETERNUS SF AdvancedCopy Manager Operator's Guide"

# stgxfws0208

· [Solaris and Linux versions]

stgxfw\_rpcproc, no command. [COMMAND], NodeName=[NODE]

· [Windows, HP-UX, and AIX versions]

stgxfw\_rpcproc, no command. [COMMAND]

# Explanation

There is no demand to a processing process.

## **Parameters**

COMMAND: Command name

NODE: Logical node name (In a non-cluster environment or a local transaction during cluster operation, "Local-service" is displayed.)

# System action

A demand is interrupted.

# System administrator response

Refer to the following manual and collect the information required for troubleshooting, and then contact a Fujitsu systems engineer. "Collecting maintenance information" in the "ETERNUS SF AdvancedCopy Manager Operator's Guide"

## stgxfws0210

· [Solaris and Linux versions]

stgxfw\_rpcproc, waitpid error. errno=[ERRNO], NodeName=[NODE]

· [Windows version]

stgxfw\_rpcproc, child process wait error. errno=[ERRNO]

· [HP-UX and AIX versions]

stgxfw\_rpcproc, waitpid error. errno=[ERRNO]

## Explanation

An internal inconsistency occurred in processing.

#### **Parameters**

ERRNO: Internal code

NODE: Logical node name (In a non-cluster environment or a local transaction during cluster operation, "Local-service" is displayed.)

## System action

The request is aborted.

# System administrator response

Refer to the following manual and collect the information required for troubleshooting, and then contact a Fujitsu systems engineer. "Collecting maintenance information" in the "ETERNUS SF AdvancedCopy Manager Operator's Guide"

# stgxfws0212

· [Solaris and Linux versions]

stgxfw\_rpcproc, child process abnormal end. WTERMSIG rtncd=[STATUS], NodeName=[NODE]

· [Windows version]

stgxfw\_rpcproc, child process abnormal end. Process Terminated exitcode=[CODE]

· [HP-UX and AIX versions]

stgxfw\_rpcproc, child process abnormal end. WTERMSIG rtncd=[STATUS]

## Explanation

The command terminated abnormally.

## **Parameters**

STATUS: Status information

CODE: State of end of processing process

NODE: Logical node name (In a non-cluster environment or a local transaction during cluster operation, "Local-service" is displayed.)

# System action

Processing continues.

# System administrator response

Refer to the following manual and collect the information required for troubleshooting, and then contact a Fujitsu systems engineer. "Collecting maintenance information" in the "ETERNUS SF AdvancedCopy Manager Operator's Guide"

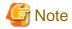

This message may appear if the processing is canceled while device information is being obtained or displayed. In this case, it is not necessary to contact a Fujitsu systems engineer.

# stgxfws0213

· [Solaris and Linux versions]

stgxfw\_rpcproc, LANG could not be set properly. LANG=[LANG], NodeName=[NODE]

· [Windows, HP-UX, and AIX versions]

stgxfw\_rpcproc, LANG could not be set properly. LANG=[LANG]

# Explanation

LANG has not been set up correctly.

#### **Parameters**

LANG: The code of a Storage Management Server

NODE: logical node name (In a non-cluster environment or a local transaction during cluster operation, "Local-service" is displayed.)

# System action

The system terminates the processing

# System administrator response

Please set up machine environment to be able to operate in the code of a Storage Management Server.

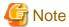

The stgxfws0101 message is also output with this message. In this case, it is not necessary to deal with the [System administrator response] of stgxfws0101.

# Chapter 4 Initial Window Messages (swstf5000-59xx)

This chapter explains the messages related to the initial window, and those to be output by the command that executes the processing that is equivalent to the initial window.

# 4.1 Message Explanation

#### swstf5001

The RMI registry is inactive. Restart AdvancedCopy Manager.

#### Explanation

The window cannot be opened because the RMI registry is inactive.

## System action

The system interrupts processing.

# System administrator response

Refer to the following manual and restart the relating daemon/service.

- [Solaris and Linux version] (Daemon type is "RMI daemon")
  - "Starting and Stopping Daemons" in the "ETERNUS SF AdvancedCopy Manager Operator's Guide"
- [Windows version] (Service display name is "AdvancedCopy Manager GUI Service")

"Starting and Stopping a Service" in the "ETERNUS SF AdvancedCopy Manager Operator's Guide"

Note that the cause of this message may be the network environment settings.

In particular, check that the network settings do not prevent communication with the Storage Management Server. For example, check that unnecessary port filtering settings are not set by the firewall. In addition, for Solaris and Linux editions check that a local host definition has been set in the hosts file.

Refer to the following manuals for the port numbers required in order for GUI clients to communicate with Storage Management Server:

# · [Solaris and Linux version]

"Setting up the port number (/etc/services file)" in the chapters "Customization of Storage Management Server" in the "ETERNUS SF AdvancedCopy Manager Installation and Setup Guide"

## · [Windows version]

"Port Filtering Settings" in the chapters "Customization of Storage Management Server" in the "ETERNUS SF AdvancedCopy Manager Installation and Setup Guide"

# swstf5002

The JAVA application is inactive. Restart AdvancedCopy Manager.

# Explanation

The window cannot be opened because the JAVA application is inactive. Possible causes are as follows:

- Since the required port number is not correctly set up on the Storage management server, JAVA application has not started normally.
- · The JAVA application that should be running on the Storage Management Server has stopped.
- · The client ran out of free temporary space.

# System action

The system interrupts processing.

# System administrator response

Allocate a temporary storage area to the client disk.

Check whether a setup of rmiswstf, semswstf, and rdaswstf (unnecessary in the case of Linux) was correctly performed to the following files of a Storage Management Server. Please reboot the related daemon/service with reference to the manual mentioned later, after a setting check.

· [Solaris and Linux version]

/etc/services

· [Windows version]

"System-directory"\system32\drivers\etc\services

When a daemon/service has stopped, please reboot the daemon/service with reference to the following manual.

• [Solaris and Linux version] (Daemon type is "RMI daemon")

"Starting and Stopping Daemons" in the "ETERNUS SF AdvancedCopy Manager Operator's Guide"

• [Windows version] (Service display name is "AdvancedCopy Manager GUI Service")

"Starting and Stopping a Service" in the "ETERNUS SF AdvancedCopy Manager Operator's Guide"

## swstf5003

Access to the AdvancedCopy Manager definition file failed.

## Explanation

The AdvancedCopy Manager definition file could not be accessed.

#### System action

The system interrupts processing.

# System administrator response

Refer to the following manual and collect the data necessary to solve the error, and then contact a Fujitsu systems engineer.

"Collecting maintenance information" in the "ETERNUS SF AdvancedCopy Manager Operator's Guide"

# swstf5004

Management screen invocation failed. Restart ETERNUS SF AdvancedCopy Manager.

# Explanation

The management screen cannot be opened.

## System action

The system interrupts processing.

## System administrator response

Refer to the following manual and restart the relating daemon/service.

• [Solaris and Linux version] (Daemon type is "RMI daemon")

"Starting and Stopping Daemons" in the "ETERNUS SF AdvancedCopy Manager Operator's Guide"

• [Windows version] (Service display name is "AdvancedCopy Manager GUI Service")

"Starting and Stopping a Service" in the "ETERNUS SF AdvancedCopy Manager Operator's Guide"

# swstf5011

Server data is not [CODE]

# Explanation

No server is under management. The repository integration setting may not have finished normally.

#### **Parameters**

CODE: Internal code

## System action

The system interrupts processing.

## System administrator response

Use "Updates to Latest Information" to update the contents of the window and check whether the server is displayed.

## · [Solaris and Linux version]

Refer to the last line of the /var/opt/FJSVswstf/log/stgdbset.log file. If it is "The database integration setup terminated abnormally", correct the cause and finish the database integration setup. Then re-execute processing.

## · [Windows version]

Refer to "Database configuration" in the "ETERNUS SF AdvancedCopy Manager Operator's Guide" and execute the setup of the database. Re-execute processing after checking that the setup of the database ends normally.

#### swstf5012

No data of the specified server is found. [CODE]

## Explanation

The specified server has been excluded from management, possibly by another user.

## **Parameters**

CODE: Internal code

#### System action

The system interrupts processing.

# System administrator response

Check whether another user excluded the specified server from being managed.

Use "Updates to Latest Information" to update the contents of the window and see whether the server is displayed.

# swstf5013

An attempt to set up a connection to the repository failed during accessing repository of server data. [CODE]

# Explanation

A connection to the repository cannot be made because the repository is inactive.

## **Parameters**

CODE: Internal code

## System action

The system interrupts processing.

## System administrator response

Refer to the following manual and restart the relating daemon/service.

• [Solaris and Linux version] (Daemon type is "RDB daemon")

"Starting and Stopping Daemons" in the "ETERNUS SF AdvancedCopy Manager Operator's Guide"

• [Windows version] (Service display name is "SymfoWARE RDB RDBSWSTF")

"Starting and Stopping a Service" in the "ETERNUS SF AdvancedCopy Manager Operator's Guide"

If this fails to solve the problem, refer to the following manual and take appropriate action, then re-execute processing.

"Troubleshooting a repository access failure" in the "ETERNUS SF AdvancedCopy Manager Operator's Guide"

## swstf5014

The maximum allowable number of connections to the repository was exceeded during accessing repository of server data. [CODE]

## Explanation

While accessing the repository of server data, the number of concurrent connections to the repository exceeded the maximum allowed.

## **Parameters**

CODE: Internal code

# System action

The system interrupts processing.

## System administrator response

Wait a few minutes and then re-execute processing.

If this fails to solve the problem, refer to the following manual and take appropriate action, then re-execute processing.

"Troubleshooting a repository access failure" in the "ETERNUS SF AdvancedCopy Manager Operator's Guide"

## swstf5015

A repository access error occurred during accessing repository of server data. [CODE]

## Explanation

This is an SQL error that can occur while the repository is being searched for data.

# **Parameters**

CODE: Internal code

# System action

The system interrupts processing.

# System administrator response

Refer to the following manual and take appropriate action, then re-execute processing.

"Troubleshooting a repository access failure" in the "ETERNUS SF AdvancedCopy Manager Operator's Guide"

# swstf5016

A communication error occurred during accessing repository of server data. [CODE]

# Explanation

A communication error occurred.

#### **Parameters**

CODE: Internal code

## System action

The system interrupts processing.

# System administrator response

· Check whether communication daemon/service of the Storage Management Server starts.

If it starts, check that the port number is correct.

if it does not start, refer to the following manual and restart daemon/service, and then re-execute processing.

- [Solaris and Linux version] (Daemon type is "Communication daemon")
  - "Starting and Stopping Daemons" in the "ETERNUS SF AdvancedCopy Manager Operator's Guide"
- [Windows version] (Service display name is "AdvancedCopy Manager COM Service")
  - "Starting and Stopping a Service" in the "ETERNUS SF AdvancedCopy Manager Operator's Guide"
- Check that the physical IP address or the logical IP address of the Storage Management Server specified in the Login dialog box of the GUI Client is correct.

If an IP address for GUI connections is set, specify the IP address for GUI connections. IP addresses can be checked using the stgenvdisp (Environment information display command). For details of the stgenvdisp command, refer to "stgenvdisp (Environment information display command)" in the "ETERNUS SF AdvancedCopy Manager Operator's Guide" applicable to the operating system of the Storage Management Server.

## swstf5017

A code conversion error occurred during accessing repository of server data. [CODE]

# Explanation

The file required for code conversion is not found or is corrupted.

#### **Parameters**

CODE: Internal code

## System action

The system interrupts processing.

#### System administrator response

Refer to the following manual and collect the data necessary to solve the error, and then contact a Fujitsu systems engineer.

"Collecting maintenance information" in the "ETERNUS SF AdvancedCopy Manager Operator's Guide"

## swstf5018

Memory allocation failed during accessing repository of server data. [CODE]

#### **Explanation**

A memory shortage occurred.

## **Parameters**

CODE: Internal code

# System action

The system interrupts processing.

# System administrator response

Perform the following in order to allocate a virtual memory area, and then re-execute processing.

- · Increase the size of the paging file.
- · Terminate other applications.

## swstf5019

Access to the AdvancedCopy Manager definition file failed during accessing repository of server data. [CODE]

# Explanation

Access to the AdvancedCopy Manager definition file was unsuccessful.

#### **Parameters**

CODE: Internal code

## System action

The system interrupts processing.

# System administrator response

Refer to the following manual and collect the data necessary to solve the error, and then contact a Fujitsu systems engineer. "Collecting maintenance information" in the "ETERNUS SF AdvancedCopy Manager Operator's Guide"

## swstf5020

An internal error occurred during accessing repository of server data. [CODE]

## Explanation

Processing cannot continue because of an internal error.

#### **Parameters**

CODE: Internal code

## System action

The system interrupts processing.

# System administrator response

Refer to the following manual and collect the data necessary to solve the error, and then contact a Fujitsu systems engineer. "Collecting maintenance information" in the "ETERNUS SF AdvancedCopy Manager Operator's Guide"

## swstf5031

No device data is found in the specified server. [CODE]

# Explanation

Device data is not found because the "Acquisition and Reflection of Information on All Devices" operation has not been performed.

## **Parameters**

CODE: Internal code

## System action

The system interrupts processing.

# System administrator response

Specify the server and perform the "Acquisition and Reflection of Information on All Devices" operation to check whether the device is displayed.

# swstf5032

No data of the specified device is found in the specified server. [CODE]

# Explanation

The specified device in the specified server has been excluded from management. Another user probably performed the "Acquisition and Reflection of Information on All Devices" or "Deletion of device information" operation for the device. This excludes the device from management.

## **Parameters**

CODE: Internal code

## System action

The system interrupts processing.

# System administrator response

Determine whether another user performed the "Acquisition and Reflection of Information on All Devices" or "Deletion of device information" operation.

Specify the server and perform the "Updates to Latest Information" operation. Then re-execute processing.

## swstf5033

An attempt to set up a connection to the repository failed during accessing repository of device data. [CODE]

## Explanation

A connection to the repository cannot be set up because the repository is inactive.

## **Parameters**

CODE: Internal code

## System action

The system interrupts processing.

## System administrator response

Refer to the following manual and restart the relating daemon/service.

- [Solaris and Linux version] (Daemon type is "RDB daemon")
  - "Starting and Stopping Daemons" in the "ETERNUS SF AdvancedCopy Manager Operator's Guide"
- [Windows version] (Service display name is "SymfoWARE RDB RDBSWSTF")

"Starting and Stopping a Service" in the "ETERNUS SF AdvancedCopy Manager Operator's Guide"

If this fails to solve the problem, refer to the following manual and take appropriate action, then re-execute processing. "Troubleshooting a repository access failure" in the "ETERNUS SF AdvancedCopy Manager Operator's Guide"

## swstf5034

The maximum allowable number of connections to the repository was exceeded during accessing repository of device data. [CODE]

# Explanation

During accessing repository of device data, the number of concurrent connections to the repository exceeded the maximum allowed.

#### **Parameters**

CODE: Internal code

## System action

The system interrupts processing.

## System administrator response

Wait a few minutes and then re-execute processing.

If this fails to solve the problem, refer to the following manual and take appropriate action, then re-execute processing. "Troubleshooting a repository access failure" in the "ETERNUS SF AdvancedCopy Manager Operator's Guide"

## swstf5035

A repository access error occurred during accessing repository of device data. [CODE]

#### **Explanation**

This is an SQL error that can occur while the repository is being searched for data.

## **Parameters**

CODE: Internal code

## System action

The system interrupts processing.

## System administrator response

Refer to the following manual and take appropriate action, then re-execute processing.

"Troubleshooting a repository access failure" in the "ETERNUS SF AdvancedCopy Manager Operator's Guide"

## swstf5036

A communication error occurred during accessing repository of device data. [CODE]

## Explanation

A communication error occurred.

## **Parameters**

CODE: Internal code

# System action

The system interrupts processing.

## System administrator response

Check whether the communication daemon/service of the Storage Management Server starts.

If it starts, check whether the port number is correct.

If it does not start, refer to the following manual and restart the daemon/service, then re-execute processing.

- [Solaris and Linux version] (Daemon type is "Communication daemon")
  - "Starting and Stopping Daemons" in the "ETERNUS SF AdvancedCopy Manager Operator's Guide"
- [Windows version] (Service display name is "AdvancedCopy Manager COM Service")
  - "Starting and Stopping a Service" in the "ETERNUS SF AdvancedCopy Manager Operator's Guide"

# swstf5037

A code conversion error occurred during accessing repository of device data. [CODE]

## Explanation

The file required for code conversion was not found or is corrupted.

## **Parameters**

CODE: Internal code

## System action

The system interrupts processing.

# System administrator response

Refer to the following manual and collect the data necessary to solve the error, and then contact a Fujitsu systems engineer. "Collecting maintenance information" in the "ETERNUS SF AdvancedCopy Manager Operator's Guide"

#### swstf5038

Memory allocation failed during accessing repository of device data. [CODE]

#### Explanation

A memory shortage occurred.

## **Parameters**

CODE: Internal code

# System action

The system interrupts processing.

## System administrator response

Perform the following in order to allocate more virtual memory, and then re-execute processing.

- · Increase the size of the paging file.
- · Terminate other applications.

## swstf5039

Access to the AdvancedCopy Manager definition file failed during accessing repository of device data. [CODE]

## Explanation

An attempt to access the AdvancedCopy Manager definition file was unsuccessful.

# **Parameters**

CODE: Internal code

# System action

The system interrupts processing.

# System administrator response

Refer to the following manual and collect the data necessary to solve the error, and then contact a Fujitsu systems engineer. "Collecting maintenance information" in the "ETERNUS SF AdvancedCopy Manager Operator's Guide"

# swstf5040

An internal error occurred during accessing repository of device data. [CODE]

# Explanation

Processing cannot be continued because of an internal error.

## **Parameters**

CODE: Internal code

## System action

The system interrupts processing.

## System administrator response

Refer to the following manual and collect the data necessary to solve the error, and then contact a Fujitsu systems engineer. "Collecting maintenance information" in the "ETERNUS SF AdvancedCopy Manager Operator's Guide"

## swstf5051

Access to the AdvancedCopy Manager definition file failed during acquisition of the repository code. [CODE]

#### Explanation

An attempt to access the AdvancedCopy Manager definition file was unsuccessful.

#### **Parameters**

CODE: Internal code

## System action

The system interrupts processing.

## System administrator response

Refer to the following manual and collect the data necessary to solve the error, and then contact a Fujitsu systems engineer.

"Collecting maintenance information" in the "ETERNUS SF AdvancedCopy Manager Operator's Guide"

## swstf5052

Memory allocation failed during acquisition of the repository code. [CODE]

## Explanation

A memory shortage occurred.

#### **Parameters**

CODE: Internal code

## System action

The system interrupts processing.

## System administrator response

Perform the following in order to allocate more virtual memory, and then re-execute processing.

- · Increase the size of the paging file.
- · Terminate other applications.

## swstf5053

An internal error occurred during acquisition of the repository code. [CODE]

#### Explanation

Processing cannot be continued because of an internal error.

#### **Parameters**

CODE: Internal code

## System action

The system interrupts processing.

# System administrator response

Refer to the following manual and collect the data necessary to solve the error, and then contact a Fujitsu systems engineer. "Collecting maintenance information" in the "ETERNUS SF AdvancedCopy Manager Operator's Guide"

# swstf5054

An installation information error was detected during acquisition of the repository code. [CODE]

An attempt to access the AdvancedCopy Manager definition file was unsuccessful.

## **Parameters**

CODE: Internal code

## System action

The system interrupts processing.

#### System administrator response

Refer to the following manual and collect the data necessary to solve the error, and then contact a Fujitsu systems engineer.

"Collecting maintenance information" in the "ETERNUS SF AdvancedCopy Manager Operator's Guide"

## swstf5101

The server name is invalid. The name must not exceed 255 bytes.

#### Explanation

The server name that was entered is incorrect.

## System action

The system interrupts processing.

## System administrator response

Confirm the following, and enter the name again:

- The name must be 255 bytes or less.
- The name must consist of only the following characters: single-byte alphanumeric characters, minus sign ("-"), underscore ("\_"), hash character ("#"). The first character must be a single-byte alphanumeric character.

## swstf5102

The IP address is invalid. Conform to the IP address format.

## Explanation

The specified IP address does not conform to the IPv4 (Internet Protocol Version 4) rules.

#### System action

The system interrupts processing.

## System administrator response

Specify the IP address in the IPv4 format.

## swstf5103

The port number is invalid. Specify 1024 to 65535.

# Explanation

The specified post number is invalid.

## System action

The system interrupts processing.

## System administrator response

Specify any port number from 1024 to 65535.

## swstf5104

An internal error occurred during server addition. [CODE]

## Explanation

Processing cannot be continued because of an internal error.

#### **Parameters**

CODE: Internal code

## System action

The system interrupts processing.

## System administrator response

Refer to the following manual and collect the data necessary to solve the error, and then contact a Fujitsu systems engineer. "Collecting maintenance information" in the "ETERNUS SF AdvancedCopy Manager Operator's Guide"

## swstf5105

Memory allocation failed during server addition. [CODE]

## Explanation

A memory shortage occurred.

#### **Parameters**

CODE: Internal code

## System action

The system interrupts processing.

# System administrator response

Perform the following in order to allocate more virtual memory, and then re-execute processing.

- · Increase the size of the paging file.
- · Terminate other applications.

# swstf5106

An internal error occurred during server changing. [CODE]

# Explanation

Processing cannot be continued because of an internal error.

#### **Parameters**

CODE: Internal code

## System action

The system interrupts processing.

## System administrator response

Refer to the following manual and collect the data necessary to solve the error, and then contact a Fujitsu systems engineer. "Collecting maintenance information" in the "ETERNUS SF AdvancedCopy Manager Operator's Guide"

## swstf5107

Memory allocation failed during server changing. [CODE]

A memory shortage occurred.

## **Parameters**

CODE: Internal code

## System action

The system interrupts processing.

## System administrator response

Perform the following in order to allocate more virtual memory, and then re-execute processing.

- · Increase the size of the paging file.
- · Terminate other applications.

## swstf5108

An internal error occurred during server deletion. [CODE]

# Explanation

Processing cannot be continued because of an internal error.

#### **Parameters**

CODE: Internal code

## System action

The system interrupts processing.

## System administrator response

Refer to the following manual and collect the data necessary to solve the error, and then contact a Fujitsu systems engineer. "Collecting maintenance information" in the "ETERNUS SF AdvancedCopy Manager Operator's Guide"

# swstf5109

Memory allocation failed during server deletion. [CODE]

## Explanation

A memory shortage occurred.

#### **Parameters**

CODE: Internal code

# System action

The system interrupts processing.

## System administrator response

Perform the following in order to allocate more memory, and then re-execute processing.

- · Increase the size of the paging file.
- · Terminate other applications.

# swstf5110

The server name contains an invalid character.

The specified server name contains an invalid character.

## System action

The system interrupts processing.

## System administrator response

Specify a valid server name.

## swstf5121

An internal error occurred during acquisition of device information. [CODE]

## Explanation

Processing cannot be continued because of an internal error.

## **Parameters**

CODE: Internal code

## System action

The system interrupts processing.

## System administrator response

Refer to the following manual and collect the data necessary to solve the error, and then contact a Fujitsu systems engineer.

"Collecting maintenance information" in the "ETERNUS SF AdvancedCopy Manager Operator's Guide"

## swstf5122

Memory allocation failed during acquisition of device information. [CODE]

## Explanation

A memory shortage occurred.

## **Parameters**

CODE: Internal code

# System action

The system interrupts processing.

# System administrator response

Perform the following in order to allocate more virtual memory, and then re-execute processing.

- Increase the size of the paging file.
- · Terminate other applications.

# swstf5123

An internal error occurred during processing for validating device information. [CODE]

# Explanation

Processing cannot continue because of an internal error.

#### **Parameters**

CODE: Internal code

## System action

The system interrupts processing.

## System administrator response

Refer to the following manual and collect the data necessary to solve the error, and then contact a Fujitsu systems engineer.

"Collecting maintenance information" in the "ETERNUS SF AdvancedCopy Manager Operator's Guide"

## swstf5124

Memory allocation failed during processing for validating device information. [CODE]

## Explanation

A memory shortage occurred.

## **Parameters**

CODE: Internal code

#### System action

The system interrupts processing.

## System administrator response

Perform the following in order to allocate more virtual memory, and then re-execute processing.

- · Increase the size of the paging file.
- · Terminate other applications.

## swstf5125

An internal error occurred while the device information area was freed. [CODE]

#### Explanation

Processing cannot continue because of an internal error.

## **Parameters**

CODE: Internal code

## System action

The system interrupts processing.

## System administrator response

Refer to the following manual and collect the data necessary to solve the error, and then contact a Fujitsu systems engineer.

"Collecting maintenance information" in the "ETERNUS SF AdvancedCopy Manager Operator's Guide"

# swstf5126

An internal error occurred during device deletion. [CODE]

## Explanation

Processing cannot continue because an internal error occurred.

## **Parameters**

CODE: Internal code

# System action

The system interrupts processing.

## System administrator response

Refer to the following manual and collect the data necessary to solve the error, and then contact a Fujitsu systems engineer. "Collecting maintenance information" in the "ETERNUS SF AdvancedCopy Manager Operator's Guide"

## swstf5127

Memory allocation failed during device deletion. [CODE]

## Explanation

A memory shortage occurred.

#### **Parameters**

CODE: Internal code

#### System action

The system interrupts processing.

## System administrator response

Perform the following in order to allocate more virtual memory, and then re-execute processing.

- · Increase the size of the paging file.
- · Terminate other applications.

#### swstf5131

Access to the AdvancedCopy Manager definition file failed during processing for display version information.

## Explanation

An attempt to access the AdvancedCopy Manager definition file was unsuccessful.

# System action

The system interrupts processing.

## System administrator response

Refer to the following manual and collect the data necessary to solve the error, and then contact a Fujitsu systems engineer. "Collecting maintenance information" in the "ETERNUS SF AdvancedCopy Manager Operator's Guide"

## swstf5141

Another user is changing management information. Re-execute processing later.

## Explanation

Processing cannot be performed because another user is currently changing management information.

# System action

The system interrupts processing.

## System administrator response

After the other user has finished changing the management information, re-execute processing.

## swstf5142

User display information cannot be saved.

# Explanation

Preservation of the display information on a user unit resulted in an error. The display information (the display item, display width, display order) that was changed after activating the GUI client will not be reflected next time.

The possible causes of this are as follows:

- · The JAVA application has stopped.
- · The Storage Management Server ran out of the space needed for saving files.

# System action

The system interrupts processing.

## System administrator response

Refer to the following manual and restart the related daemon/service.

- [Solaris and Linux version] (Daemon type is "RMI daemon")
  - "Starting and Stopping Daemons" in the "ETERNUS SF AdvancedCopy Manager Operator's Guide"
- [Windows version] (Service display name is "AdvancedCopy Manager GUI Service")
  - "Starting and Stopping a Service" in the "ETERNUS SF AdvancedCopy Manager Operator's Guide"

Or check whether there is enough available capacity in the partition/drive where the environment-directory specified when the Storage Management Server was installed.

## swstf5151

Another management screen is still active. Quit the other management screens and re-execute processing.

## Explanation

Another management screen is active.

#### System action

The system interrupts processing.

#### System administrator response

Quit all other active management window, and re-execute processing.

If this fails to solve the problem, quit the browser that was started by specifying the URL of ETERNUS SF AdvancedCopy Manager.

#### swstf5162

An internal error occurred during execution of the JAVA application. Restart AdvancedCopy Manager.

#### Explanation

An internal error occurred during execution of the JAVA application.

## System action

The system interrupts processing.

## System administrator response

Refer to the following manual and restart the related daemon/service.

- [Solaris and Linux version] (Daemon type is "RMI daemon")
  - "Starting and Stopping Daemons" in the "ETERNUS SF AdvancedCopy Manager Operator's Guide"
- [Windows version] (Service display name is "AdvancedCopy Manager GUI Service")
  - "Starting and Stopping a Service" in the "ETERNUS SF AdvancedCopy Manager Operator's Guide"

## swstf5171

A repository access error occurred. SQLSTATE=SQLSTATE

An error occurred during access to data in the repository.

#### **Parameters**

SQLSTATE: Value of SQLSTATE

#### System action

The system interrupts processing.

#### System administrator response

The following shows the user responses for codes displayed in SQLSTATE parameter.

· HZ220, 28000:

The user authentication at the time of database access resulted in an error. Check whether the user who specified it does exist, that the password has not changed, or in the case of Windows, that there is the required local logon authority.

Check whether the user that was specified as a repository access user specified in the environment setting during Manager installation has been deleted on the operating system, or if the password for the user has been changed.

If the above is true, refer to the following manual and again set the repository access user information.

"Change of deletion/password of the user who specified it as the repository access user" in the "ETERNUS SF AdvancedCopy Manager Operator's Guide"

· HZ180,40003:

The maximum number of simultaneous connections to a database was exceeded. Please perform the transaction again after waiting a few minutes.

• S1000,HZ180,71001:

Refer to the following manual and restart the related daemon/service.

- [Solaris and Linux version] (Daemon type is "RDB daemon")
  - "Starting and Stopping Daemons" in the "ETERNUS SF AdvancedCopy Manager Operator's Guide"
- [Windows version] (Service display name is "SymfoWARE RDB RDBSWSTF, SymfoWARE RDA RDBSWSTF")

"Starting and Stopping a Service" in the "ETERNUS SF AdvancedCopy Manager Operator's Guide"

For codes other than the abovementioned, refer to the following manual and take appropriate action, and then re-execute processing. "Troubleshooting a repository access failure" in the "ETERNUS SF AdvancedCopy Manager Operator's Guide"

## swstf5172

Access to the AdvancedCopy Manager property file failed.

## Explanation

The AdvancedCopy Manager property file could not be accessed.

# System action

The system interrupts processing.

## System administrator response

Refer to the following manual and collect the data necessary to solve the error, and then contact a Fujitsu systems engineer. "Collecting maintenance information" in the "ETERNUS SF AdvancedCopy Manager Operator's Guide"

## swstf5173

AdvancedCopy Manager port number is not obtained.

An attempt to obtain a port number for AdvancedCopy Manager failed.

## System action

The system interrupts processing.

## System administrator response

For Solaris and Linux version, check whether the port number definition shown in the following manual exists in the /etc/services file. "Configuring the port number (/etc/services file)" in the "ETERNUS SF AdvancedCopy Manager Installation and Setup Guide"

If this fails to solve the problem or the version is Windows, refer to the following manual and collect the data necessary to solve the error, and then contact a Fujitsu systems engineer.

"Collecting maintenance information" in the "ETERNUS SF AdvancedCopy Manager Operator's Guide"

#### swstf5201

An error was detected during authentication.

## Explanation

An error occurred when authentication information was entered.

#### System action

The system interrupts processing.

## System administrator response

Refer to the following manual and collect the data necessary to solve the error, and then contact a Fujitsu systems engineer. "Collecting maintenance information" in the "ETERNUS SF AdvancedCopy Manager Operator's Guide"

## swstf5202

No usable management function exists.

# Explanation

The ETERNUS SF AdvancedCopy Manager definition file was probably corrupted.

## System action

The system interrupts processing.

## System administrator response

Refer to the following manual and collect the data necessary to solve the error, and then contact a Fujitsu systems engineer. "Collecting maintenance information" in the "ETERNUS SF AdvancedCopy Manager Operator's Guide"

## swstf5203

An error was detected when an attempt was made to obtain access permission.

## Explanation

An error occurred when an attempt was made to obtain the access authority of the authentication feature.

#### System action

The system interrupts processing.

## System administrator response

Refer to the following manual and collect the data necessary to solve the error, and then contact a Fujitsu systems engineer.

"Collecting maintenance information" in the "ETERNUS SF AdvancedCopy Manager Operator's Guide"

## swstf5204

An error was detected when the authentication feature management screen was displayed.

## Explanation

An error occurred while the authentication feature management screen was displayed.

## System action

The system interrupts processing.

## System administrator response

Refer to the following manual and collect the data necessary to solve the error, and then contact a Fujitsu systems engineer. "Collecting maintenance information" in the "ETERNUS SF AdvancedCopy Manager Operator's Guide"

## swstf5205

An error was detected when the authentication information was displayed.

## Explanation

An error occurred while authentication information was displayed.

## System action

The system interrupts processing.

# System administrator response

Refer to the following manual and collect the data necessary to solve the error, and then contact a Fujitsu systems engineer. "Collecting maintenance information" in the "ETERNUS SF AdvancedCopy Manager Operator's Guide"

#### swstf5206

An error was detected in the authentication setting environment.

#### Explanation

The information file of the authentication feature was probably corrupted.

## System action

The system interrupts processing.

## System administrator response

Refer to the following manual and collect the data necessary to solve the error, and then contact a Fujitsu systems engineer. "Collecting maintenance information" in the "ETERNUS SF AdvancedCopy Manager Operator's Guide"

## swstf5301

The help information does not exist.

## Explanation

A file required to display Help information does not exist or is corrupted.

## System action

The system interrupts processing.

# System administrator response

Check for the existence of the following help information files.

#### · [Solaris and Linux version]

/opt/swstorage/java/help/bookmark.ini

## · [Windows version]

Program directory\java\help\bookmark.ini

And, refer to the following manual, collect the data necessary to solve the error, and then contact a Fujitsu systems engineer. "Collecting maintenance information" in the "ETERNUS SF AdvancedCopy Manager Operator's Guide"

Conecuing mannerance miormation in the ETEKNOS SF AdvancedCopy Manager Operator's C

## swstf5401

User is a non root user.

## Explanation

## · [Solaris and Linux version]

A non-administrator (root) user executed the command.

#### · [Windows version]

A user that is not included in the Administrators group (Administrators) executed the command.

## System action

The system interrupts processing.

## System administrator response

Ask a user with the required access privileges to re-execute the command.

## swstf5402

The addition of the server caused a failure.

Component=[COMPONENT]

Reason=[REASON]

## Explanation

Because an error occurred, the server information could not be added.

## **Parameters**

COMPONENT: Component name

REASON: Reason

# System action

The system interrupts processing.

## System administrator response

Refer to the "System administrator response" regarding the message ID indicated in *REASON* parameter. Take corrective action for the error, and then re-execute the processing.

# swstf5403

The change of the server caused a failure.

Component=[COMPONENT]

Reason=[REASON]

## Explanation

Because an error occurred, the server information could not be changed.

# **Parameters**

COMPONENT: Component name

REASON: Reason

## System action

The system interrupts processing.

## System administrator response

Refer to the "System administrator response" regarding the message ID indicated in *REASON* parameter. Take corrective action for the error, and then re-execute the processing.

## swstf5404

The deletion of the server caused a failure.

Component=[COMPONENT]

Reason=[REASON]

## Explanation

Because an error occurred, the server information could not be deleted.

#### **Parameters**

COMPONENT: Component name

REASON: Reason

## System action

The system interrupts processing.

## System administrator response

Refer to the "System administrator response" regarding the message ID indicated in *REASON* parameter. Take corrective action for the error, and then re-execute the processing.

## swstf5405

The acquisition of device information caused a failure.

Component=[COMPONENT]

Reason=[REASON]

## Explanation

Because an error occurred, the device information could not be collected.

#### **Parameters**

COMPONENT: Component name

REASON: Reason

# System action

The system interrupts processing.

## System administrator response

Refer to the "System administrator response" regarding the message ID indicated in *REASON* parameter. Take corrective action for the error, and then re-execute the processing.

# swstf5406

The update of device information caused a failure.

Component=[COMPONENT]

Reason=[REASON]

# Explanation

Because an error occurred, the device information could not be collected.

#### **Parameters**

COMPONENT: Component name

REASON: Reason

# System action

The system interrupts processing.

## System administrator response

Refer to the "System administrator response" regarding the message ID indicated in *REASON* parameter. Take corrective action for the error, and then re-execute the processing.

## swstf5407

The update of the device information caused a failure.

Device=[DEVICE]

Component=[COMPONENT]

Reason=[REASON]

# Explanation

Because an error occurred, the device information could not be changed.

## **Parameters**

DEVICE: Device name

COMPONENT: Component name

REASON: Reason

## System action

The system interrupts processing.

## System administrator response

Refer to the "System administrator response" regarding the message ID indicated in *REASON* parameter. Take corrective action for the error, and then re-execute the processing.

## swstf5408

There is no change in information currently being managed.

# Explanation

There is no difference between the device information managed in the repository and the device information actually collected.

## System action

The system continues processing.

## System administrator response

No response is required.

# swstf5409

The deletion of device information caused a failure.

Component=[COMPONENT]

Reason=[REASON]

## Explanation

Because an error occurred, the device information could not be collected.

#### **Parameters**

COMPONENT: Component name

REASON: Reason

## System action

The system interrupts processing.

## System administrator response

Refer to the "System administrator response" regarding the message ID indicated in *REASON* parameter. Take corrective action for the error, and then re-execute the processing.

## swstf5410

Failed to access the registry.

## Explanation

Registry access failed.

# System action

The system interrupts processing.

## System administrator response

Use a standard operating system function to recover the registry information.

## swstf5411

Library could not be accessed.

#### Explanation

An error occurred when reading a library.

# System action

The system interrupts processing.

# System administrator response

Refer to the following manual and collect the data necessary to solve the error, and then contact a Fujitsu systems engineer.

"Collecting maintenance information" in the "ETERNUS SF AdvancedCopy Manager Operator's Guide"

## swstf5412

AdvancedCopy Manager port number is not set.

# Explanation

A port number or protocol name of service rmiswstf or semswstf is set incorrectly in the following file:

· [Solaris and Linux version]

/etc/services

· [Windows version]

"System-directory"\system32\drivers\etc\services

## System action

The system interrupts processing.

## System administrator response

Refer to the following manual and set the port number or protocol name correctly.

## · [Solaris and Linux version]

"Configuring the port number (/etc/services file)" in the "ETERNUS SF AdvancedCopy Manager Installation and Setup Guide"

## · [Windows version]

"Customization of Storage Management Server" in the "ETERNUS SF AdvancedCopy Manager Installation and Setup Guide"

## swstf5413

An internal inconsistency occurred.

## Explanation

An internal inconsistency occurred.

## System action

The system interrupts processing.

# System administrator response

Refer to the following manual and collect the data necessary to solve the error, and then contact a Fujitsu systems engineer. "Collecting maintenance information" in the "ETERNUS SF AdvancedCopy Manager Operator's Guide"

## swstf5414

Memory is insufficient.

## Explanation

A memory shortage occurred.

## System action

The system interrupts processing.

# System administrator response

Investigate the memory usage and if a memory shortage has actually occurred, increase the memory.

# swstf5415

The file could not be created. File=[FILE]

## Explanation

An error occurred at file creation.

# **Parameters**

FILE: File name

# System action

The system interrupts processing.

## System administrator response

Check whether the directory in which the specified file is created exists, and then re-execute the processing.

If the directory exists, check the amount of available device space, and then re-execute the processing.

Note that the locale specified during installation of the product is the value displayed in the "Code" column when the stgenvdisp command (Environment information display command) is executed.

## swstf5416

Code conversion error occurred.

A code conversion error occurred.

## System action

The system interrupts processing.

## System administrator response

Refer to the following manual and collect the data necessary to solve the error, and then contact a Fujitsu systems engineer.

"Collecting maintenance information" in the "ETERNUS SF AdvancedCopy Manager Operator's Guide"

## swstf5417

Locale is not correct.

# Explanation

The location used during command execution differs from that specified during product installation.

#### System action

The system interrupts processing.

## System administrator response

Set the location specified during product installation and then re-execute the command.

Note that the locale specified during installation of the product is the locale value displayed in the "Code" column when the stgenvdisp command (Environment information display command) is executed.

#### swstf5418

Access to the AdvancedCopy Manager definition file failed.

#### Explanation

Access to the AdvancedCopy Manager definition file failed.

#### System action

The system interrupts processing.

## System administrator response

Note that the locale specified during installation of the product is the locale value displayed in the "Code" column when the environment information display command (stgenvdisp) is executed.

Refer to the following manual and collect the data necessary to solve the error, and then contact a Fujitsu systems engineer.

"Collecting maintenance information" in the "ETERNUS SF AdvancedCopy Manager Operator's Guide"

## swstf5421

The devices using the same copy area cannot be displayed to the specified device.

## Explanation

Devices using the same copy area cannot be displayed for the specified device.

# System action

The system interrupts processing.

## System administrator response

Check if the specified device is any of the following:

• The device is not in the ETERNUS disk storage system whose devices have the advance copy function installed.

- The device is an SDX object operated in logical volume mode.
- The device has not been set up (i.e., settings may not be appropriate for an existing device; for example, the advanced copy license is not set, or the cache table size is not set or is insufficient).
- The device is a VxVM volume that is not supported.

## swstf5422

The devices in the same logical group cannot be displayed to the specified device.

## Explanation

Devices in the same logical group cannot be displayed for the specified device.

## System action

The system interrupts processing.

# System administrator response

Check if the specified device is LVM or VxVM.

When the device does not correspond to one of the abovementioned types, refer to the following manual and collect the data necessary to solve the error, and then contact a Fujitsu systems engineer.

"Collecting maintenance information" in the "ETERNUS SF AdvancedCopy Manager Operator's Guide"

# Chapter 5 Backup Management Messages (swst0000-89xx)

This chapter explains the messages related to backup management.

# 5.1 Message Explanation

#### swst0301

Backup Synchronization processing is already in progress. Device Name=[DEVICE]

## Explanation

Backup synchronization processing is currently executing for the specified transaction volume.

#### **Parameters**

DEVICE: Device name

## System administrator response

No response is required to this informational message.

## swst0302

Backup Synchronization processing is already in progress. Loggroup Name=[LOGGROUP]

## Explanation

Backup synchronization processing is currently executing for the specified log group.

## **Parameters**

LOGGROUP: Loggroup name

## System administrator response

No response is required to this informational message.

## swst0303

Restore for the specified Restore Device Name is not being executed. Device Name=[DEVICE]

## Explanation

No restoration has been performed for the specified restoration destination device.

#### **Parameters**

DEVICE: Transaction volume name

## System administrator response

No response is required if the specified restoration destination device name is correct. This is equivalent to the transaction volume name when the -r option is not specified.

## swst0304

A mount request for a magnetic tape is not supported.

#### Explanation

Mounting requests for magnetic tapes are not supported.

# System administrator response

Do not specify an external medium such as a magnetic tape unit.

#### swst0305

This Device cannot be used. This is because the registration information is incorrect. Device Name=[DEVICE]

# Explanation

This device cannot be used because its definition information is invalid.

#### **Parameters**

DEVICE: Device name

## System administrator response

Cancel the registration using the device information setting command, and then register information again.

For details of the device information setting command, refer to the following manual:

"Device information setting command" in the "ETERNUS SF AdvancedCopy Manager Operator's Guide"

#### swst0306

This Device cannot be used. This is because no Base Information exists in Repository. Device Name=[DEVICE]

## Explanation

The device displayed at DEVICE parameter cannot be used because it is not defined for management in AdvancedCopy Manager.

## **Parameters**

**DEVICE NAME:** Device name

# System administrator response

Refer to the following manual and fetch device information in the Storage Server for the device that has not been defined as a management object of AdvancedCopy Manager, and then execute the resource adjustment command.

"Fetching device information on a Storage Server" in the "ETERNUS SF AdvancedCopy Manager Operator's Guide"

For details of the resource adjustment command, refer to the following manual:

"Resource adjustment command" in the "ETERNUS SF AdvancedCopy Manager Operator's Guide"

# swst0307

An invalid line was detected. Device Map File=[MAP], Line Number=[LINE]

## Explanation

An invalid line was detected.

## **Parameters**

MAP: Device map file name

LINE: Line number of invalid line

## System administrator response

Check the data on the invalid line and correct it.

# swst0308

No description of transaction volume exists. Device Name=[DEVICE]

# Explanation

A Transaction Volume needs to be written in the Device map file.

#### **Parameters**

DEVICE: Device name

## System administrator response

You should write a transaction volume information to Device map file.

#### swst0500

An RMI registry is not running normally.

## Explanation

The RMI service is not operating normally. A possible cause is as follows:

• The port number of the applicable daemon (RMI daemon) or service (Displayed service name: AdvancedCopy Manager GUI Service) is being used for another service.

#### System action

The system interrupts processing.

## System administrator response

## · [Solaris and Linux versions]

If the RMI daemon has been started, wait and verify that the RMI daemon has actually started, and then restart the backup management window. If the startup shell (stgrmicom) has been modified, reinstall the startup shell and restart the AdvancedCopy Manager's Manager and browser.

If the same port number as the RMI daemon is being used by another daemon, refer to "Setting up the port number (/etc/services file)" in the "ETERNUS SF AdvancedCopy Manager Installation and Setup Guide" and change the port number of the RMI daemon to an idle one, then restart the AdvancedCopy Manager's Manager and browser.

#### · [Windows version]

Check whether the specified port number is used for another service.

If not, refer to "Starting and Stopping a Service" in the "ETERNUS SF AdvancedCopy Manager Operator's Guide" and restart the applicable service (Displayed service name is "AdvancedCopy Manager GUI Service"). After this, restart the browser.

If another service with the same port number already exists, stop the service or reinstall AdvancedCopy Manager and change the port number of the applicable service. For information on reinstalling AdvancedCopy Manager, refer to "Installation of Storage Management Server" in the "ETERNUS SF AdvancedCopy Manager Installation and Setup Guide". When AdvancedCopy Manager's Manager is being installed, the port number of the applicable service (Displayed service name is "AdvancedCopy Manager GUI Service") needs to be specified. Specify a number that is not being used for any other service.

# swst0501

A Storage Management Server cannot be found.

## Explanation

The Storage Management Server cannot be found because the IP address cannot be identified. This error may occur when DNS has not been defined.

## System action

The system interrupts processing.

## System administrator response

# · [Solaris and Linux versions]

If DNS is not defined, define DNS and then restart the AdvancedCopy Manager's Manager and browser.

If DNS is already defined, ensure that the network is operating normally and then restart the AdvancedCopy Manager's Manager and browser.

#### · [Windows version]

If DNS is not defined, define DNS and restart the applicable service (Displayed service name is "AdvancedCopy Manager GUI Service") while referring to "Starting and Stopping a Service" in the "ETERNUS SF AdvancedCopy Manager Operator's Guide". After this, restart the browser.

If DNS is already defined, ensure that the network is operating normally and restart the applicable service (Displayed service name is "AdvancedCopy Manager GUI Service") while referring to "Starting and Stopping a Service" in the "ETERNUS SF AdvancedCopy Manager Operator's Guide". After this, restart the browser.

## swst0502

There was a failure to connect to the JAVA application.

## Explanation

No connection can be set up because the JAVA application is inactive.

## System action

The system interrupts processing.

## System administrator response

Refer to the following manual and restart the applicable daemon/service. Then, restart the browser.

- [Solaris and Linux versions] (Daemon type is "RMI daemon")
  - "Starting and Stopping Daemons" in the "ETERNUS SF AdvancedCopy Manager Operator's Guide"
- [Windows version] (Displayed service name is "AdvancedCopy Manager GUI Service")

"Starting and Stopping a Service" in the "ETERNUS SF AdvancedCopy Manager Operator's Guide"

## swst0503

An internal error occurred at connection to the JAVA application. errorcode=[ERROR]

## Explanation

An internal error occurred during connection with the JAVA application.

## **Parameters**

ERROR: Error code

## System action

The system interrupts processing.

# System administrator response

Write down log information collected on the Storage Management Server and the error code indicated in *ERROR* parameter, and then contact a Fujitsu systems engineer.

# swst0520

There was a failure to connect to the repository. SQLSTATE=[SQLSTATE]

## Explanation

An error occurred while initializing a connection with the repository.

## **Parameters**

SQLSTATE: SymfoWARE SQLSTATE code

## System action

The system interrupts processing.

# System administrator response

Take action according to the code indicated in SQLSTATE parameter as follows:

· HZ220, 28000:

The user authentication at the time of database access resulted in an error. Please check whether the user who specified it does exist, and that the password has not been changed, and in the case of Windows, that the user has the required logon authority. In addition, check if the user has been deleted from the OS, or if a user who was originally specified as a repository access user has not had their password changed.

If a problem is found with any of the abovementioned checks, set up the repository access user information again with reference to the following manual.

"Change of deletion/password of the user who specified it as the repository access user" in the "ETERNUS SF AdvancedCopy Manager Operator's Guide"

· HZ180, 40003:

The maximum allowable number of concurrent connections to the repository was exceeded. Re-execute processing later.

· S1000, HZ1870, 08003:

The repository is inactive. Refer to the following manual and restart the RDB daemon/services.

- [Solaris and Linux versions] (Daemon type is "RDB daemon")

"Starting and Stopping Daemons" in the "ETERNUS SF AdvancedCopy Manager Operator's Guide"

- [Windows version] (Displayed service name is "SymfoWARE RDA RDBSWSTF" and "SymfoWARE RDB RDBSWSTF").

"Starting and Stopping a Service" in the "ETERNUS SF AdvancedCopy Manager Operator's Guide"

If a code other than those mentioned above is displayed or if the above action fails to eliminate the error cause, refer to the following manual

"Troubleshooting for a failure in access to a repository database" in the "ETERNUS SF AdvancedCopy Manager Operator's Guide"

If this fails to solve the problem, refer to the following manual and collect the information required for troubleshooting, then contact a Fujitsu systems engineer.

"Collecting maintenance information" in the "ETERNUS SF AdvancedCopy Manager Operator's Guide"

#### swst0540

An internal error occurred during data collection. command=[COMMAND]

#### Explanation

An internal error occurred during data collection.

# Parameters

COMMAND: Command name

## System action

The system interrupts processing.

# System administrator response

Write down log information collected on the Storage Management Server, collect the information required for troubleshooting while referring to the following manual and then contact a Fujitsu systems engineer.

· [Solaris version]

"Collecting maintenance information" in the "ETERNUS SF AdvancedCopy Manager Operator's Guide"

## swst0541

Command processing ended abnormally. command=[COMMAND], result=[RESULT]

Command processing terminated abnormally.

## **Parameters**

COMMAND: Command name

RESULT: Message output by the command

## System action

The system interrupts processing.

## System administrator response

Comply with [System administrator response] of the message indicated in RESULT parameter.

## swst0542

Command processing ended normally. command=[COMMAND], result=[RESULT]

## Explanation

Command processing ended normally.

#### **Parameters**

COMMAND: Command name

RESULT: Message output by the command

## System administrator response

No response is required to this informational message.

## swst0543

A command could not be run. command=[COMMAND]

## Explanation

The command is not found. Installation may have been performed incorrectly.

## **Parameters**

COMMAND: Command name

# System action

The system interrupts processing.

## System administrator response

Perform a normal installation of AdvancedCopy Manager, and then re-execute processing.

## swst0544

Command processing was completed. There is a warning message. command=[COMMAND], result=[RESULT]

# Explanation

Command processing ended, but may have not been performed normally.

# **Parameters**

COMMAND: Command name

RESULT: Message output by the command

## System action

The system interrupts processing.

## System administrator response

Refer to [System administrator response] in the message indicated in RESULT parameter and then take appropriate action.

#### swst0601

This Command cannot be run. This is because the user is not a root user.

#### Explanation

· [Solaris, Linux, HP-UX, and AIX versions]

An AdvancedCopy Manager command can only be issued with root authority.

· [Windows version]

An AdvancedCopy Manager command can only be issued with the Administrator's authority.

## System action

The system interrupts processing.

## System administrator response

· [Solaris, Linux, HP-UX, and AIX versions]

Re-execute processing with root authority.

· [Windows version]

Re-execute processing with the Administrator's authority.

## swst0602

Input Storage Server Name is incorrect. Storage Server Name=[SERVER]

## Explanation

The specified Storage Server name is not defined.

## **Parameters**

SERVER: Storage Server name

# System action

The system interrupts processing.

# System administrator response

Determine the correct Storage Server name, and then re-execute processing using this name.

Alternatively perform environment setup for the Storage Server (swstsvrset), and then re-execute processing.

## swst0603

Input Device Name is incorrect. Device Name=[DEVICE]

## Explanation

One of the following events occurred:

- · The specified device name is invalid.
- · The device at the same physical position as the specified device name has already been defined as a transaction or backup volume.
- · A backup volume is mounted.

- · The specified device is not under management of AdvancedCopy Manager.
- · In the case of bundle recovery: A device that is not a transaction volume or SymfoWARE is described in the specified file.
- · GR is set incorrectly.
- The device information is abnormal. (Windows only)
- · A dependency has not been set up between the volume and the AdvancedCopy Manager service. (Windows only)

#### **Parameters**

DEVICE: Device name

## System action

The system interrupts processing.

#### System administrator response

- · If the device name is invalid, specify a valid device name and then re-execute processing.
- If a device located at the physically same position is already defined, check the physical position of the device and then re-execute
  processing.
- · If a backup volume is already mounted, unmount the backup volume and then re-execute processing.
- If the device is not defined as a management object of AdvancedCopy Manager or the device configuration is changed, fetch device information on the Storage Server in accordance with the following manual, and then re-execute processing.
- "Fetching device information on a Storage Server" in the "ETERNUS SF AdvancedCopy Manager Operator's Guide"

For a backup volume used by synchronous processing, restore device information and then re-execute.

• If a dependency has not been set up between the volume and the AdvancedCopy Manager service, set up a dependency, and then reexecute processing. For details on dependencies, refer to the following manual:

"Notes at cluster operation time" in the "ETERNUS SF AdvancedCopy Manager Operator's Guide".

Verify that GR is set so that OPC/EC can be executed.

If the above setting is correct, restore the device information and re-execute the processing.

#### swst0604

Use of the Input Device is exclusive. Device Name=[DEVICE]

#### Explanation

The specified device is being used by another AdvancedCopy Manager command.

## Parameters

DEVICE: Device name

## System action

The system interrupts processing.

## System administrator response

Wait until processing for the other command using the device is completed. If AdvancedCopy Manager processing is interrupted by a system failure, this error is reported even when no AdvancedCopy Manager command processing is in progress. In this event, execute the resource adjustment command.

For details of the resource adjustment command, refer to the following manual:

"Resource adjustment command" in the "ETERNUS SF AdvancedCopy Manager Operator's Guide"

#### swst0605

The number of the Command Argument is incorrect. Arg=[ARG]

The specified command contains an invalid argument.

## **Parameters**

ARG: Argument

## System action

The system interrupts processing.

## System administrator response

Re-enter the command with a valid argument specified.

## swst0606

Backup Policy cannot be deleted. Device Name=[DEVICE]

## Explanation

The backup policy of the device specified for deletion cannot be deleted because the backup history information of the device has not been deleted

#### **Parameters**

DEVICE: Device name

## System action

The system interrupts processing.

## System administrator response

Delete the related backup history information using the history information deletion command, and then re-execute processing.

For details of the history information deletion command, refer to the following manual:

"History information deletion command" in the "ETERNUS SF AdvancedCopy Manager Operator's Guide"

## swst0607

This Command Parameter requires the Transaction Volume.

## Explanation

The command requires a transaction volume to be specified in an argument.

# System action

The system interrupts processing.

# System administrator response

Specify a transaction volume and then re-execute processing.

## swst0608

This Command Parameter requires the Device Type.

## Explanation

The command requires a device type to be specified in an argument.

# System action

The system interrupts processing.

## System administrator response

Specify a device type and then re-execute processing.

## swst0609

This Command Parameter requires the Device Name.

## Explanation

The command requires a device name to be specified in an argument.

## System action

The system interrupts processing.

## System administrator response

Specify a device name and re-execute processing.

## swst0610

This Command Parameter requires the Server Name.

## Explanation

The command requires a server name to be specified in an argument.

# System action

The system interrupts processing.

## System administrator response

Specify a server name and then re-execute processing.

#### swst0611

Backup Command Option is invalid.

## Explanation

The specified command contains an invalid option.

## System action

The system interrupts processing.

# System administrator response

Refer to the following manual and specify a valid option, then re-execute processing.

"Backup execution command" in the "ETERNUS SF AdvancedCopy Manager Operator's Guide"

## swst0612

Cannot change to other Device Type. This is because this Backup Volume is being used. Device Name=[DEVICE]

#### Explanation

The specified backup volume cannot be redefined for use by another type of device because its backup history information has not been deleted.

## **Parameters**

DEVICE: Device name

## System action

The system interrupts processing.

## System administrator response

Use the history information display command to search for backup history information to be backed up on the specified backup volume, and then use the history information deletion command to delete the backup information, and then re-execute processing.

For details of the history information display command and history information deletion command, refer to the following manuals:

- "History information display command" in the "ETERNUS SF AdvancedCopy Manager Operator's Guide"
- "History information deletion command" in the "ETERNUS SF AdvancedCopy Manager Operator's Guide"

#### swst0613

Backup Policy cannot be set. Device Name=[DEVICE]

## Explanation

The backup policy cannot be set, either because an invalid value is specified for the Save Number or Interval Days, or because backup history information still exists.

#### **Parameters**

DEVICE: Device name

#### System action

The system interrupts processing.

#### System administrator response

Verify that there are as many backup volumes of the same size as the transaction volume specified for the Save Number, and also that the value specified for Interval Days is between 1 (minimum) and 366 (maximum). Then re-execute processing. Note that the volume sizes must be exactly the same size in bytes.

If backup history information exists, delete it and then re-execute processing.

## swst0614

The file could not be opened. Filename=[FILE]

## Explanation

A mismatch was found in the resources managed by AdvancedCopy Manager.

## **Parameters**

FILE: File name

## System action

The system interrupts processing.

#### System administrator response

If a file name is specified in a command operand, then confirm that the specified file name is correct. After confirming that the file name is correct, check whether the file is accessible.

If no file name is specified in a command operand, then mismatched management resources were found. Before re-executing the command, execute the resource adjustment command. For details of the resource adjustment command, refer to the following manual:

"Resource adjustment command" in the "ETERNUS SF AdvancedCopy Manager Operator's Guide"

If the same message is output again even after execution of the resource adjustment command, use the resource restore command to restore data that was saved previously with the resource backup command, and then re-execute processing. For details of the resource backup command and resource restore command, refer to the following manuals:

- "Resource backup command" in the "ETERNUS SF AdvancedCopy Manager Operator's Guide"
- "Resource restoration command" in the "ETERNUS SF AdvancedCopy Manager Operator's Guide"

## swst0615

The file could not be read. Filename=[FILE]

## Explanation

A mismatch was found in resources managed by AdvancedCopy Manager.

#### **Parameters**

FILE: File name

#### System action

The system interrupts processing.

## System administrator response

An inconsistency exists in a resource under management. Execute the resource adjustment command and then re-execute processing. For details of the resource adjustment command, refer to the following manual:

"Resource adjustment command" in the "ETERNUS SF AdvancedCopy Manager Operator's Guide"

If the same message is output again even after execution of the resource adjustment command, use the resource restore command to restore data that was saved previously with the resource backup command, and then re-execute processing. For details of the resource backup command and resource restore command, refer to the following manuals:

- "Resource backup command" in the "ETERNUS SF AdvancedCopy Manager Operator's Guide"
- "Resource restoration command" in the "ETERNUS SF AdvancedCopy Manager Operator's Guide"

## swst0616

The file could not be written to. Filename=[FILE]

# Explanation

A mismatch was found in resources managed by AdvancedCopy Manager, or the capacity of the management file is insufficient.

#### **Parameters**

FILE: File name

## System action

The system interrupts processing.

## System administrator response

If the management data set area is too small, delete unnecessary information in the area. If necessary, increase the size of the area. If an inconsistency occurred in the management resource, execute the resource adjustment command and then re-execute processing.

For details of the resource adjustment command, refer to the following manual:

"Resource adjustment command" in the "ETERNUS SF AdvancedCopy Manager Operator's Guide"

## swst0617

The file could not be deleted. Filename=[FILE]

## Explanation

A mismatch was found in resources managed by AdvancedCopy Manager.

#### **Parameters**

FILE: File name

# System action

The system interrupts processing.

# System administrator response

An inconsistency exists in a resource under management. Execute the resource adjustment command and then re-execute processing. For details of the resource adjustment command, refer to the following manual:

"Resource adjustment command" in the "ETERNUS SF AdvancedCopy Manager Operator's Guide"

If the same message is output again even after execution of the resource adjustment command, use the resource restore command to restore data that was saved previously with the resource backup command, and then re-execute processing. For details of the resource backup command and resource restore command, refer to the following manuals:

- "Resource backup command" in the "ETERNUS SF AdvancedCopy Manager Operator's Guide"
- "Resource restoration command" in the "ETERNUS SF AdvancedCopy Manager Operator's Guide"

#### swst0618

Input Generation Number is incorrect. Device Name=[DEVICE], Number=[NUMBER]

#### Explanation

Backup history information corresponding to the specified generation number is not found.

## **Parameters**

DEVICE: Device name

NUMBER: Generation number

## System action

The system interrupts processing.

# System administrator response

No backup history information corresponding to the specified relative generation number is found. Execute the history information display command to check the relative generation number.

For details of the history information display command, refer to the following manual:

"History information display command" in the "ETERNUS SF AdvancedCopy Manager Operator's Guide"

#### swst0619

Input Version Number is incorrect. Device Name=[DEVICE], Number=[NUMBER]

## Explanation

Backup history information corresponding to the specified version number cannot be found.

## **Parameters**

DEVICE: Device name

NUMBER: Version number

## System action

The system interrupts processing.

# System administrator response

No backup history information corresponding to the specified absolute generation number is available. Execute the history information display command to check the absolute generation number.

For details of the history information display command, refer to the following manual:

"History information display command" in the "ETERNUS SF AdvancedCopy Manager Operator's Guide"

## swst0620

The Transaction Volume Information could not be found.

The device is not defined as a transaction volume.

# System action

The system interrupts processing.

## System administrator response

Use the device information setting command to define job volume information and then re-execute processing.

For details of the device information setting command, refer to the following manual:

"Device information setting command" in the "ETERNUS SF AdvancedCopy Manager Operator's Guide"

## swst0621

The Storage Server Information could not be found.

## Explanation

The device is not defined as a Storage Server.

#### System action

The system interrupts processing.

## System administrator response

Use the Storage Server configuration information setting command to define Storage Server information and then re-execute processing.

For details of the Storage Server configuration information setting command, refer to the following manual:

"Storage Server configuration information setting command" in the "ETERNUS SF AdvancedCopy Manager Operator's Guide"

## swst0622

The History Information could not be found. Device Name=[DEVICE]

# Explanation

Backup history information is not found.

#### **Parameters**

DEVICE: Device name

## System action

The system interrupts processing.

## System administrator response

Backup history information could not be found. Create a backup and then re-execute processing.

# swst0623

The Backup Volume Information could not be found.

# Explanation

The device is not defined as a backup volume.

## System action

The system interrupts processing.

## System administrator response

Use the device information setting command to define job volume information and then re-execute processing.

For details of the device information setting command, refer to the following manual:

"Device information setting command" in the "ETERNUS SF AdvancedCopy Manager Operator's Guide"

## swst0624

The environmental setting is undefined.

#### Explanation

The Storage Server environment and the Storage Management Server environment have not been defined, or the device is not connected correctly.

## System action

The system interrupts processing.

#### System administrator response

Define the Storage Server environment, and then re-execute processing, or ensure that the device is connected normally, and then re-execute processing.

The method for checking the environment settings is as follows:

• If this error was issued for the device operating type setting command (swstdevinfoset):

Check that the command for incorporating information concerning devices under the Storage Server (stgxfwcmsetdev) and the Storage Server environment setting command (swstsvrset) have been executed.

• If this error was issued for the backup policy setting command (swstbkpolset):

Check that the device operating type setting command (swstdevinfoset) has been executed.

• If this error was output by the backup command (swstbackup):

Check that the backup policy setting command (swstbkpolset) has been executed.

When cluster operation is performed, verify that the environment variable SWSTGNODE is set correctly.

For details of the environment variable SWSTGNODE, refer to the following manual:

"Commands" in the "ETERNUS SF AdvancedCopy Manager Operator's Guide"

#### swst0625

This Command cannot be run. This is because another AdvancedCopy Manager Command is running.

# Explanation

This command cannot be executed during the execution of another command.

## System action

The system interrupts processing.

## System administrator response

Wait until processing for the other command finishes, and then re-execute processing. If AdvancedCopy Manager processing is interrupted by a system failure or a command abort, this error is reported even when no command processing is in progress. In this event, execute the resource adjustment command.

For details of the resource adjustment command, refer to the following manual:

"Resource adjustment command" in the "ETERNUS SF AdvancedCopy Manager Operator's Guide"

#### swst0626

This Command cannot be run. This is because Resource Adjustment Command is running.

## Explanation

This command cannot be executed during the execution of the resource adjustment command.

## System action

The system interrupts processing.

## System administrator response

Wait until the resource adjustment command ends, and then re-execute processing. If AdvancedCopy Manager processing is interrupted by a system failure or command abort, this error is reported even when no AdvancedCopy Manager command processing is in progress. In this event, execute the resource adjustment command.

For details of the resource adjustment command, refer to the following manual:

"Resource adjustment command" in the "ETERNUS SF AdvancedCopy Manager Operator's Guide"

#### swst0627

The Backup Policy is undefined. Device Name=[DEVICE]

#### Explanation

A required backup policy has not been setup.

#### **Parameters**

DEVICE: Device name

#### System action

The system interrupts processing.

## System administrator response

Use the backup policy definition command to define a backup policy, and then re-execute processing.

For details of the backup policy definition command, refer to the following manual:

"Backup policy setting command" in the "ETERNUS SF AdvancedCopy Manager Operator's Guide"

# swst0628

An error occurred in the pretreatment shell for Backup executive. Error=[ERROR],[REASON]

## Explanation

An abnormality occurred in the pre-processing script for backup execution.

## **Parameters**

ERROR: Error code set in a shell script

REASON: Message

# System action

The system interrupts processing.

## System administrator response

Check the contents of the pre-processing script for backup execution, correct the cause of the error corresponding to the error code, and then rerun the script. For the meaning of the error codes, refer to "B.5 Error Codes of Pre-processing Script and Post-processing Script".

For details on the scripts, refer to "Pre-processing and Post-processing of Backup" in the "ETERNUS SF AdvancedCopy Manager Operator's Guide".

# swst0629

An error occurred in the aftertreatment shell for Backup executive. Error=[ERROR],[REASON]

# Explanation

An abnormality occurred in the post-processing script used for backup execution.

#### **Parameters**

ERROR: Error code specified in the script

REASON: Message

## System action

The system interrupts processing.

## System administrator response

Check the contents of the post-processing script for backup execution, correct the cause of the error corresponding to the error code, and then rerun the script. For the meaning of the error codes, refer to "B.5 Error Codes of Pre-processing Script and Post-processing Script".

For details on the scripts, refer to "Pre-processing and Post-processing of Backup" in the "ETERNUS SF AdvancedCopy Manager Operator's Guide".

#### swst0630

An error occurred in the pretreatment shell for Restore executive. Error=[ERROR],[REASON]

## Explanation

An abnormality occurred in the pre-processing script used for restoration execution.

## **Parameters**

ERROR: Error code set in a shell script

REASON: Message

## System action

The system interrupts processing.

## System administrator response

Check the contents of the pre-processing script for restoration execution, correct the cause of the error corresponding to the error code, and then rerun the script. For the meaning of the error codes, refer to "B.5 Error Codes of Pre-processing Script and Post-processing Script".

For details on the scripts, refer to "Pre-processing and Post-processing of Restoration" in the "ETERNUS SF AdvancedCopy Manager Operator's Guide".

## swst0631

An error occurred in the aftertreatment shell for Restore executive. Error=[ERROR],[REASON]

# Explanation

An abnormality occurred in the post-processing script used for restore execution.

## **Parameters**

ERROR: Error code specified in the script

REASON: Message

# System action

The system interrupts processing.

# System administrator response

Check the contents of the post-processing script for restoration execution, correct the cause of the error corresponding to the error code, and then rerun the script. For the meaning of the error codes, refer to "B.5 Error Codes of Pre-processing Script and Post-processing Script".

For details on the scripts, refer to "Pre-processing and Post-processing of Restoration" in the "ETERNUS SF AdvancedCopy Manager Operator's Guide".

## swst0632

Backup Directory cannot be found.

## Explanation

The resource file save directory not found.

## System action

The system interrupts processing.

# System administrator response

Ensure that the save directory exists, and then re-execute processing.

#### swst0633

The Resource files could not be copied.

## Explanation

Failed attempt to copy resource files. The device does not have enough free space.

## System action

The system interrupts processing.

# System administrator response

Ensure that the device has enough free space, and then re-execute processing.

# swst0634

OPC cannot be run. Error=[ERROR]

# Explanation

OPC cannot be executed.

## **Parameters**

 $\ensuremath{\textit{ERROR}}$  : Detail error message of the ETERNUS disk storage system

## System action

The system interrupts processing.

## System administrator response

Refer to "Appendix A Detail Error Messages of ETERNUS/GR Series" and carry out the corrective action provided for the corresponding error message.

If error code 24 (hardware error requiring CE-CALL) is output, AdvancedCopy may have been set incorrectly. Check the GR setting.

## swst0635

Free Backup Volume Pool cannot be obtained.

## Explanation

No free backup volume can be obtained. A free backup volume must:

- · Exist in the save cabinet as the corresponding transaction volume.
- · Be the same size as the corresponding transaction volume.

- Show "Backup (free)" under "Device-Mode" when the device use status display command is executed to display the use status.
- · Not be mounted.
- If a transaction volume is not a GDS logical volume, the volume is not a GDS logical volume (Solaris version).
- If a transaction volume is a GDS logical volume, the conditions described in "Backup volume" in the "ETERNUS SF AdvancedCopy Manager Operator's Guide (for Solaris)" are satisfied.

The system interrupts processing.

#### System administrator response

When the device map is specified as the -Xdevmap option, check that the backup volume described by the device map is right.

Check that there are as many backup volumes as there are preservation generations specified in the backup policy. If not, add backup volumes using the swstdevinfoset command (Device information setting command). For details of the swstdevinfoset command, refer to the following manual:

"swstdevinfoset (Device information setting command)" in the "ETERNUS SF AdvancedCopy Manager Operator's Guide"

If there are as many backup volumes as there are preservation generations, check whether they are mounted. If they are mounted, unmount them.

If there are as many backup volumes as there are preservation generations and they are not mounted, an inconsistency has occurred in a management resource. Execute the resource adjustment command. For details of the resource adjustment command, refer to the following manual:

"Resource adjustment command" in the "ETERNUS SF AdvancedCopy Manager Operator's Guide"

#### swst0636

This Command requires the Directory Name.

### Explanation

The command requires a directory name to be specified as an argument.

#### System action

The system interrupts processing.

#### System administrator response

Specify a directory name and then re-execute processing.

### swst0637

Cannot change to another Device Type. This is because Backup Policy or History Information exists in this Transaction Volume. Device Name=[*DEVICE*]

### Explanation

The specified transaction volume cannot be redefined for another type of device use because its backup policy or backup history information still exists in the volume.

#### **Parameters**

DEVICE: Device name

### System action

The system interrupts processing.

### System administrator response

Delete the backup policy or backup history information using the backup policy deletion command or history information deletion command, and then re-execute processing.

For details of the backup policy deletion command or history information deletion command, refer to the following manuals:

- "Backup policy deletion command" in the "ETERNUS SF AdvancedCopy Manager Operator's Guide"
- "History information deletion command" in the "ETERNUS SF AdvancedCopy Manager Operator's Guide"

#### swst0638

This Command cannot be run. This is because copy run earlier failed.

#### Explanation

Copying performed previously was unsuccessful.

#### System action

The system interrupts processing.

### System administrator response

Take appropriate action in accordance with the following manual:

"Troubleshooting for a hardware error, etc. occurring during Backup" in the "ETERNUS SF AdvancedCopy Manager Operator's Guide"

#### swst0639

This Command cannot be run. This is because a copy is running.

### Explanation

The command cannot be executed while copying is in progress.

#### System action

The system interrupts processing.

## System administrator response

After copying is finished, re-execute processing.

#### swst0640

History Information cannot be deleted.

### Explanation

One of the following has occurred:

- · The option used to specify the backup history to be deleted has not been specified.
- · The backup history to be deleted is being restored.

### System action

The system interrupts processing.

#### System administrator response

If the backup history to be deleted is being used for restoration, wait until restoration is completed and then re-execute processing.

If the option used to specify the backup history to be deleted was not specified, specify the -g,-v, or -z option and re-execute processing. For information on how to specify the option, refer to the following manual:

"History information deletion command" in the "ETERNUS SF AdvancedCopy Manager Operator's Guide"

### swst0641

Mirror volume cannot be set up in Backup Volume.

#### Explanation

In backup operation in which SDX objects are backed up in slice units, the SDX objects cannot be set up in the backup volume.

The system interrupts processing.

#### System administrator response

Re-enter the command with a device name specified that is not that of an SDX object.

#### swst0642

The Transaction Volume cannot be set. This is because SDX object status is illegal.

#### Explanation

Since the particular state of the SDX object is not allowed, device information cannot be set up.

### System action

The system interrupts processing.

## System administrator response

Re-execute a command after correcting the state of an SDX object.

#### swst0643

The Backup Command cannot be run. This is because SDX object status is illegal.

#### Explanation

The Backup Command cannot be run. This is because SDX object status is illegal.

#### System action

The system interrupts processing.

## System administrator response

Re-execute a command after correcting the state of an SDX object.

#### swst0644

The Restore Command cannot be run. This is because SDX object status is illegal.

### Explanation

Since the particular state of the SDX object is not allowed, restoration cannot be performed.

### System action

The system interrupts processing.

### System administrator response

Re-execute a command after correcting the state of the SDX object.

### swst0645

This command cannot be run. This is because the environmental setting is incorrect.

#### Explanation

One of the following has occurred:

- · The information set when a volume was registered has been changed.
- · A hardware abnormality occurred.
- · Another disk drive has been mounted by using the drive pass function.

· A disk has been mounted to multiple mount points using the drive path function.

### System action

The system interrupts processing.

#### System administrator response

Use the device use state display command to check whether the information set when a transaction volume or backup volume was registered has been changed. If the information was changed, restore it to its state at the time the setting was made and re-execute the processing.

If the current information was changed before it was used, refer to the following manuals to change it, and re-execute the processing. "Changing the device configuration" in the "ETERNUS SF AdvancedCopy Manager Operator's Guide"

Check whether a hardware abnormality occurred. Remove it if this is the case, and the re-execute the processing.

If another disk drive was mounted by using the drive pass function, cancel the mount, and the re-execute the command.

When operating on Windows Server 2008 or Windows Server 2008 R2, make sure that the transaction volume or backup volume are online. For details on the method, refer to "1.7.3 Notes about the online/offline status of disks" in the "ETERNUS SF AdvancedCopy Manager Operator's Guide (for Windows)".

#### swst0646

The Restore Command cannot be run. This is because restore device is mounted. Mount-point=[MOUNT]

#### Explanation

The command cannot be executed because the restoration device has been mounted.

#### **Parameters**

MOUNT: Mount point name

#### System action

The system interrupts processing.

## System administrator response

Unmount the restoration device and then re-execute processing.

#### swst0647

Unable to execute. This is because the SafeFILE file system composed of more than one device is mounted.

#### Explanation

Processing cannot be performed because a SynfinityFILE file system consisting of multiple devices has been mounted.

#### System action

The system interrupts processing.

### System administrator response

Unmount the SynfinityFILE file system consisting of multiple devices, and execute processing.

## swst0648

Process creation failed. Process Name=[PROC], SignalCode=[SIGNO]

### Explanation

Process generation failed.

#### **Parameters**

PROC: Process name

SIGNO: Signal code

### System action

The system interrupts processing.

#### System administrator response

The process indicated in PROC parameter cannot be generated. Respond to the signal code, and then re-execute processing.

#### swst0649

SafeDISK has not been correctly installed.

#### Explanation

SynfinityDISK is not installed normally.

### System action

The system interrupts processing.

### System administrator response

Reinstall SynfinityDISK. For details of installation, refer to the manual for SynfinityDISK.

#### swst0650

SafeFILE has not been correctly installed.

### Explanation

SynfinityDISK is not normally installed.

#### System action

The system interrupts processing.

### System administrator response

Reinstall SynfinityDISK. For details of installation, refer to the manual for SynfinityDISK.

## swst0651

The Backup Synchronization processing is not being executed. Device Name=[DEVICE]

### Explanation

Backup synchronization processing is not enabled for the specified transaction volume.

#### **Parameters**

DEVICE: Device name

#### System action

The system interrupts processing.

### System administrator response

Enable backup synchronization processing for the transaction volume, then re-execute processing.

To cancel the suspended synchronous processing, specify the -bd or -all option in the synchronous processing cancel command.

## swst0652

Setting value for an environment variable failed. Environment variable=[ENV], Value for variable=[VALUE], Error code=[CODE]

### Explanation

The environment variable could not be set on the Storage Server that performed backup processing. This message is output only when Solaris or HP-UX or Linux or AIX is running on the Storage Server that performed backup processing.

#### **Parameters**

ENV: Environment variable VALUE: Value for variable CODE: OS error code

### System action

The system interrupts processing.

#### System administrator response

On the Solaris Storage Server that encountered a backup processing error, execute the Solaris man command to display the man manual. Refer to "intro(2)" in the man manual, look up the operating system error code, and then remove the error cause.

#### swst0653

Specified device cannot be set up in Backup Volume. Device Name=[DEVICE]

### Explanation

The specified device cannot be defined as a backup volume because it is mounted.

#### **Parameters**

DEVICE: Device name

### System action

The system interrupts processing.

## System administrator response

Cancel the mounting, change the device configuration, and then re-execute.

For an explanation of how to change the device configuration, refer to the following manual.

"Changing the device configuration" in the "ETERNUS SF AdvancedCopy Manager Operator's Guide"

### swst0654

The directory for outputting recovery control files could not be changed.

#### Explanation

An attempt to change the recovery control file output directory has failed.

## System action

The system interrupts processing.

### System administrator response

Ensure that the device has enough free space, and then re-execute processing.

#### swst0655

SymfoWARE/RDB is not correctly installed.

#### Explanation

SymfoWARE/RDB is not normally installed.

The system interrupts processing.

## System administrator response

Install SymfoWARE/RDB normally.

#### swst0656

The directory could not be created. Directory=[DIR]

#### Explanation

An attempt to create a recovery control file output directory has failed.

### **Parameters**

DIR: Directory name

### System action

The system interrupts processing.

### System administrator response

Ensure that the device has enough free space, and then re-execute processing.

#### swst0657

SymfoWARE/RDB command could not be run.

### Explanation

SymfoWARE/RDB command execution failed.

### System action

The system interrupts processing.

### System administrator response

Verify the SymfoWARE/RDB environment, and then re-execute processing.

### swst0658

Database space name cannot be obtained. Device Name=[DEVICE]

### Explanation

The database space name of the specified device name cannot be obtained.

#### **Parameters**

DEVICE: Device name

### System action

The system interrupts processing.

### System administrator response

Set up the environment, and then re-execute processing.

## swst0659

SymfoWARE/RDB cannot run. Device Name=[DEVICE]

### Explanation

SymfoWARE/RDB is not active.

#### **Parameters**

DEVICE: Device name

### System action

The system interrupts processing.

#### System administrator response

Verify the SymfoWARE/RDB environment, and then re-execute processing.

### swst0660

Work directory space is insufficient.

### Explanation

The device specified as a work directory does not have enough free space.

#### System action

The system interrupts processing.

## System administrator response

Ensure that the device has enough free space, and then re-execute processing.

#### swst0661

The Directory cannot be found. Directory Name=[DIR]

### Explanation

The specified directory is not found.

#### **Parameters**

DIR: Directory name

#### System action

The system interrupts processing.

### System administrator response

Verify that the directory exists and that its name is correct, and then re-execute processing.

## swst0662

Input Loggroup Name or RDBsystem Name is incorrect. Loggroup Name=[LOGGROUP]

#### Explanation

The specified log group name or RDB system name is invalid.

#### **Parameters**

LOGGROUP: Loggroup name

#### System action

The system interrupts processing.

## System administrator response

Check the log group name or RDB system name, and then re-execute processing.

Use of the Input Loggroup is exclusive. Loggroup Name=[LOGGROUP]

#### Explanation

The specified log group is being used by another AdvancedCopy Manager command.

#### **Parameters**

LOGGROUP: Loggroup name

#### System action

The system interrupts processing.

#### System administrator response

Wait until processing for another command using the log group is completed. If AdvancedCopy Manager processing is interrupted by a system failure, this error is reported even when no AdvancedCopy Manager command processing is in progress. In this event, execute the resource adjustment command.

For details of the resource adjustment command, refer to the following manual:

"Resource adjustment command" in the "ETERNUS SF AdvancedCopy Manager Operator's Guide"

#### swst0664

Device name cannot be specified. This is because it is registered with a log group. Device Name=[DEVICE]

#### Explanation

The specified device name cannot be used because it already belongs to a log group.

#### **Parameters**

DEVICE: Device name

### System action

The system interrupts processing.

### System administrator response

Check the device name, and then re-execute processing.

### swst0665

Resource data for SymfoWARE Backup or Recovery does not match.

#### Explanation

There is an inconsistency in the SymfoWARE management resource information.

#### System action

The system interrupts processing.

#### System administrator response

An inconsistency exists in management resource data for SymfoWARE. Check the contents of the backup policy or backup history information and remove the inconsistency using the backup policy definition command, backup policy deletion command, or history information deletion command, and then re-execute processing.

For details of these commands, refer to the following manuals:

- "Backup policy setting command" in the "ETERNUS SF AdvancedCopy Manager Operator's Guide"
- "Backup policy deletion command" in the "ETERNUS SF AdvancedCopy Manager Operator's Guide"
- "History information deletion command" in the "ETERNUS SF AdvancedCopy Manager Operator's Guide"

Resource data for loggroup does not match. Loggroup Name=[LOGGROUP]

#### Explanation

A mismatch was found in the resource information of the log group. The log group where the backup policy or backup history information exists cannot add or register the transaction volume.

#### **Parameters**

LOGGROUP: Loggroup name

## System action

The system interrupts processing.

## System administrator response

Ensure that the resource information of the log group is consistent, and then re-execute processing. If the backup policy or backup history information exists, register the volume after deleting all backup career information on the transaction volume included in the log group.

#### swst0667

The start of backup synchronization processing is not allowed. This is because no empty backup volume is available.

## Explanation

Backup synchronization start processing cannot be performed because no empty backup volume was available.

### System action

The system interrupts processing.

#### System administrator response

Add a backup volume of the same size and from the same cabinet as the transaction volume, and then re-execute processing.

If a backup volume cannot be added for any reason, change the operation mode to snapshot backup operation.

#### swst0668

Resource data does not match.

#### Explanation

There is an inconsistency in resource information.

### System action

The system interrupts processing.

## System administrator response

An inconsistency exists in a resource under management. Execute the resource adjustment command.

For details of the resource adjustment command, refer to the following manual:

"Resource adjustment command" in the "ETERNUS SF AdvancedCopy Manager Operator's Guide"

#### swst0669

Backup Synchronization processing is not running. Loggroup Name=[LOGGROUP]

### Explanation

Backup synchronization processing is not enabled for the specified log group.

## **Parameters**

LOGGROUP: Log group name

The system interrupts processing.

### System administrator response

Enable backup synchronization processing for the log group, and then re-execute processing.

#### swst0670

The file could not be opened. Filename=[FILE]

### Explanation

An attempt to open the file failed.

#### **Parameters**

FILE: File name

## System action

The system interrupts processing.

### System administrator response

Ensure that the device has enough free space, and then re-execute processing.

#### swst0671

The file could not be read. Filename=[FILE]

### Explanation

An attempt to read the file failed.

## **Parameters**

FILE: File name

## System action

The system interrupts processing.

### System administrator response

Ensure that the device has enough free space, and then re-execute processing.

### swst0672

The file could not be written to. Filename=[FILE]

### Explanation

An attempt to write to the file failed.

### **Parameters**

FILE: File name

### System action

The system interrupts processing.

### System administrator response

Ensure that the device has enough free space, and then re-execute processing.

The file could not be deleted. Filename=[FILE]

#### Explanation

An attempt to delete the file failed.

#### **Parameters**

FILE: File name

#### System action

The system interrupts processing.

### System administrator response

Ensure that the device has enough free space, and then re-execute processing.

#### swst0674

Backup Synchronization processing is done for only part of the Transaction Volumes. Loggroup Name=[LOGGROUP]

#### Explanation

Backup synchronization processing has not been performed for all transaction volumes.

#### **Parameters**

LOGGROUP: Log group name

### System action

The system interrupts processing.

### System administrator response

Cancel the current backup synchronization processing and rerun in snapshot backup mode, or perform backup synchronization processing for all volumes. Then rerun in synchronous backup mode.

#### swst0675

Cannot backup. This is because Synchronization processing is not in Equivalency Holding State.

### Explanation

Backup operation cannot be performed because the equivalency hold state has not been reached.

### System action

The system interrupts processing.

## System administrator response

Check the state of backup synchronization processing, and then re-execute processing.

#### swst0676

Cannot backup. This is because Restore for Transaction Volume is being executed. Device Name=[DEVICE]

### Explanation

The transaction volume cannot be backed up because restoration to the volume is in progress.

## **Parameters**

DEVICE: Device name

The system interrupts processing.

### System administrator response

After restoration to the transaction volume is complete, re-execute processing.

#### swst0677

Cannot backup. This is because Restore for Transaction Volume ended abnormally. Device Name=[DEVICE]

#### Explanation

The transaction volume cannot be backed up because restoration to the volume terminated abnormally.

### **Parameters**

DEVICE: Device name

### System action

The system interrupts processing.

## System administrator response

Execute the restore cancel command to delete the information on the restoration that terminated abnormally, then recover the data, and then re-execute processing.

For details of the restore cancel command, refer to the following manual:

"Restore cancellation command" in the "ETERNUS SF AdvancedCopy Manager Operator's Guide"

#### swst0678

Cannot back up. This is because Restore for overflowed backup data is being executed. Device Name=[DEVICE]

#### Explanation

Backup cannot be implemented because restoration of the backup data that caused a generation overflow is in progress.

#### **Parameters**

DEVICE: Device name

### System action

The system interrupts processing.

## System administrator response

After the restoration is complete, re-execute processing.

#### swst0679

Cannot backup. This is because Restore for overflowed backup data ended abnormally. Device Name=[DEVICE]

#### Explanation

Backup cannot be implemented because restoration of the backup data that caused a generation overflow terminated abnormally.

#### **Parameters**

DEVICE: Device name

## System action

The system interrupts processing.

### System administrator response

Execute the restore cancel command to delete the information on the restoration that terminated abnormally, check the data in the job volume, and then re-execute processing.

For details of the restore cancel command, refer to the following manual:

"Restore cancellation command" in the "ETERNUS SF AdvancedCopy Manager Operator's Guide"

#### swst0680

A Backup Synchronization processing ended abnormally. Device Name=[DEVICE]

#### Explanation

Backup synchronization processing terminated abnormally.

#### **Parameters**

DEVICE: Device name

#### System action

The system interrupts processing.

### System administrator response

Execute the backup synchronization processing cancel command to delete the information on backup synchronization processing that terminated abnormally, and then re-execute processing.

For details of the backup synchronization processing cancel command, refer to the following manual:

"Backup synchronous processing cancel command" in the "ETERNUS SF AdvancedCopy Manager Operator's Guide"

#### swst0681

Input Generation Number is incorrect. Loggroup Name=[LOGGROUP], Number=[NUMBER]

#### Explanation

Existing backup history information does not correspond to the specified generation number.

### **Parameters**

LOGGROUP: Log group name

NUMBER: Generation number

### System action

The system interrupts processing.

### System administrator response

No backup history information corresponding to the specified relative generation number can be found. Execute the history information display command to check the relative generation number.

For details of the history information display command, refer to the following manual:

"History information display command" in the "ETERNUS SF AdvancedCopy Manager Operator's Guide"

### swst0682

Input Version Number is incorrect. Loggroup Name=[LOGGROUP], Number=[NUMBER]

## Explanation

Backup history information does not correspond to the specified version number.

#### **Parameters**

LOGGROUP: Log group name

NUMBER: Version number

### System action

The system interrupts processing.

#### System administrator response

No backup history information corresponding to the specified absolute generation number has been found. Execute the history information display command to check the absolute generation number.

For details of the history information display command, refer to the following manual:

"History information display command" in the "ETERNUS SF AdvancedCopy Manager Operator's Guide"

#### swst0683

The History Information cannot be found. Loggroup Name=[LOGGROUP]

### Explanation

No backup history information is found.

#### **Parameters**

LOGGROUP: Log group name

### System action

The system interrupts processing.

#### System administrator response

The required backup history information was not found. Create a backup, and then re-execute processing.

#### swst0684

This device is not an SP series device. Device Name=[DEVICE]

## Explanation

The specified device is not an SP series device.

## **Parameters**

DEVICE: Device name

### System action

The system interrupts processing.

#### System administrator response

Execute the device operating condition display command to check the specified device.

For details of the device operating condition display command, refer to the following manual:

"Device usage status display command" in the "ETERNUS SF AdvancedCopy Manager Operator's Guide"

## swst0685

Backup Policy cannot be set. Device Name=[DEVICE]

## Explanation

No backup policy can be set up for the specified device because the device is defined for use in the SP series backup operation.

#### **Parameters**

DEVICE: Device name

The system interrupts processing.

### System administrator response

Set up a backup policy in the SP series.

#### swst0686

An SP series error occurred. SP series=[SP], Error=[ERROR]

#### Explanation

An error occurred during SP series processing.

### **Parameters**

SP: SP series

ERROR: Error code

### System action

The system interrupts processing.

### System administrator response

An SP series message is output before this message. Respond to the earlier message, and then re-execute processing.

### swst0687

A communication error occurred. Server name=[SERVER], Error=[ERROR], Reason=[REASON]

### Explanation

An error occurred during communication processing.

### **Parameters**

SERVER: Server name
ERROR: Error code
REASON: Detail code

### System action

The system interrupts processing.

## System administrator response

Check the environment definitions of the Storage Server and Storage Management Server. Ensure that the communication destination equipment contains no error, and then re-execute the processing.

#### swst0688

Device information does not match. Device Name=[DEVICE]

#### Explanation

Processing cannot be performed because of inconsistent device information.

## **Parameters**

DEVICE: Device name

### System action

The system interrupts processing.

#### System administrator response

Correct device information, and then re-execute processing.

#### swst0689

Device information does not match. Loggroup Name=[LOGGROUP]

### Explanation

Processing cannot be performed because of inconsistent device information.

#### Parameters 4 8 1

LOGGROUP: Log group name

#### System action

The system interrupts processing.

### System administrator response

Correct device information, and then re-execute processing.

#### swst0690

An SQL error occurred during repository-access. SQLSTATE=[SQLSTATE]

#### Explanation

A SQL error occurred during access to the repository.

#### **Parameters**

SQLSTATE: SymfoWARE SQLSTATE code

### System action

The system interrupts processing.

#### System administrator response

Take action in accordance with the code indicated in SQLSTATE parameter, as follows:

• 40003:

The maximum allowable number of concurrent connections to the repository was exceeded. Re-execute processing after waiting a few minutes.

· 71001:

The repository is inactive. Refer to the following manual and restart the RDB daemon/services.

- [Solaris and Linux versions] (Daemon type is "RDB daemon")

"Starting and Stopping Daemons" in the "ETERNUS SF AdvancedCopy Manager Operator's Guide"

 $\hbox{-} \hbox{ $[\textbf{Windows version}]$ (Displayed service name is "SymfoWARE RDA RDBSWSTF" and "SymfoWARE RDB RDBSWSTF")}. \\$ 

"Starting and Stopping a Service" in the "ETERNUS SF AdvancedCopy Manager Operator's Guide"

· 00000:

Repository access is temporarily not possible. Wait a while, then re-execute.

If a code other than the above is indicated or if the above action fails to eliminate the cause of the error, refer to the following manual. "Troubleshooting for a failure in access to a repository database" in the "ETERNUS SF AdvancedCopy Manager Operator's Guide"

If the error still occurs, refer to the following manual and collect the information required for troubleshooting, then contact a Fujitsu systems engineer.

"Collecting maintenance information" in the "ETERNUS SF AdvancedCopy Manager Operator's Guide"

The Storage Server Information was not found in Repository. Storage Server Name=[SERVER]

#### Explanation

The specified Storage Server information was not found in the repository.

#### **Parameters**

SERVER: Storage Server name

#### System action

The system interrupts processing.

### System administrator response

Confirm that the server name is displayed when the swstsvrdisp command (Storage server configuration information display command) is executed.

If the server name is not displayed, execute the swstsvrset command (Storage Server configuration information setting command). For information of the swstsvrset command, refer to the following manual.

"swstsvrset (Storage Server configuration information setting command)" in the "ETERNUS SF AdvancedCopy Manager Operator's Guide"

Mismatched management resources were found when the swstsvrset command was executed. Execute the resource adjustment command. For details of the resource adjustment command, refer to the following manual:

"Resource adjustment command" in the "ETERNUS SF AdvancedCopy Manager Operator's Guide"

#### swst0692

The Base Information of the Device was not found in Repository. Storage Server Name=[SERVER] Device Name = [DEVICE]

#### Explanation

No base information in the repository corresponds to the specified transaction volume information.

### **Parameters**

SERVER: Storage Server name

DEVICE: Device name

#### System action

The system interrupts processing.

### System administrator response

An inconsistency exists in a resource under management. Execute the resource adjustment command.

For details of the resource adjustment command, refer to the following manual:

"Resource adjustment command" in the "ETERNUS SF AdvancedCopy Manager Operator's Guide"

#### swst0693

A remote process error occurred. Server name=[SERVER], Error=[ERROR]

#### Explanation

An error occurred at the communication destination during processing.

### **Parameters**

SERVER: Server name

ERROR: Error code

The system interrupts processing.

#### System administrator response

Respond to the message that appears immediately before this message, and then re-execute processing.

The following cases do not indicate errors, and you should ignore them.

- 1. The Storage Management Server is running under the Windows OS, and
- 2. A message is output to the event log of the Storage Management Server during an operation of the backup management screen, and
- 3. An operation of backup management ends successfully.

#### swst0694

Resource data in Repository does not match that in Storage Server. Storage Server Name=[SERVER]

### Explanation

An inconsistency is found between resource information in the repository and resource information on the server.

#### **Parameters**

SERVER: Storage Server name

#### System action

The system interrupts processing.

### System administrator response

An inconsistency exists in a resource under management. Execute the resource adjustment command.

For details of the resource adjustment command, refer to the following manual:

"Resource adjustment command" in the "ETERNUS SF AdvancedCopy Manager Operator's Guide"

#### swst0695

Connection to Communication Daemon failed.

### Explanation

No connection can be set up with the communication service or daemon.

### System action

The system interrupts processing.

## System administrator response

Check the environment for connecting with the communication service or daemon, and then re-execute processing.

#### swst0696

The server name could not be read from Registry.

### Explanation

Storage Server information cannot be obtained from the registry.

## System action

The system interrupts processing.

### System administrator response

Check that the environment definition of the configuration management function is correct, and then re-execute processing.

The Repository Access Function could not be called up. Error=[ERRNO]

#### Explanation

An error occurred during access to the repository.

#### **Parameters**

ERRNO: Error code

#### System action

The system interrupts processing.

### System administrator response

Refer to "B.3 Error Codes for Repository Access" take the corrective action indicated in *ERRNO* parameter, and then re-execute the processing.

When cluster operation is performed, verify that environment variable SWSTGNODE is set correctly.

Refer to "Commands" in the "ETERNUS SF AdvancedCopy Manager Operator's Guide" for details on the environment variable SWSTGNODE.

#### swst0698

A Server Information item could not be acquired. Error=[ERRNO]

### Explanation

Storage Server information cannot be obtained.

#### **Parameters**

ERRNO: Error code

### System action

The system interrupts processing.

## System administrator response

Refer to "B.2 Error Codes for Configuration Management" and take appropriate action in accordance with the corresponding error code, and then re-execute processing.

### swst0699

The Backup Policy could not be set. This is because Backup Synchronization Processing is already in progress. Device Name=[DEVICE]

## Explanation

A backup policy cannot be set up because backup synchronization processing is in progress.

#### **Parameters**

DEVICE: Device name

### System action

The system interrupts processing.

### System administrator response

After backup synchronization processing is complete, re-execute the processing.

The Backup Policy could not be deleted. This is because Backup Synchronization Processing is already in progress. Device Name=[DEVICE]

### Explanation

A backup policy cannot be deleted because backup synchronization processing is in progress.

#### **Parameters**

DEVICE: Device name

### System action

The system interrupts processing.

## System administrator response

After backup synchronization processing is complete, re-execute the processing.

#### swst0701

The Transaction Volume could not be found.

#### Explanation

The transaction volume for which a backup policy is to be set up was not found.

### System action

The system interrupts processing.

#### System administrator response

Add the transaction volume to be managed by AdvancedCopy Manager, and then re-execute processing.

#### swst0702

A code set could not be converted. Error=[ERROR], input=[INPUT], output=[OUTPUT], string(HEX)=[STR(HEX)]

### Explanation

Character code conversion failed.

## **Parameters**

ERROR: Error code

INPUT: Conversion source code

OUTPUT: Conversion destination code

STR(HEX): Conversion character string (hexadecimal)

### System action

The system interrupts processing.

## System administrator response

Refer to "B.2 Error Codes for Configuration Management" and take appropriate action in accordance with the corresponding error code, then re-execute processing.

## swst0703

The Backup Policy could not be set. Loggroup Name=[LOGGROUP]

### Explanation

No backup policy can be set up for the specified log group because the devices in the log group are defined as devices to be used for SP-series backup operation.

#### **Parameters**

LOGGROUP: Log group name

#### System action

The system interrupts processing.

### System administrator response

Set up a backup policy in the SP series.

#### swst0704

Use of a part of Input Loggroup Name is exclusive. Loggroup Name=[LOGGROUP], Device Name =[DEVICE]

#### Explanation

The transaction volumes included in the specified log group are being used by other AdvancedCopy Manager commands.

#### **Parameters**

LOGGROUP: Log group name

DEVICE: Device name

### System action

The system interrupts processing.

### System administrator response

Wait until processing for the other command using the log group is completed.

If AdvancedCopy Manager processing is interrupted by a system failure, this error is reported even when no AdvancedCopy Manager command processing is in progress. In this event, execute the resource adjustment command.

For details of the resource adjustment command, refer to the following manual:

"Resource adjustment command" in the "ETERNUS SF AdvancedCopy Manager Operator's Guide (for Solaris)"

### swst0705

The Backup Policy is undefined. Loggroup Name=[LOGGROUP]

#### Explanation

A required backup policy has not been set up.

## **Parameters**

LOGGROUP: Log group name

### System action

The system interrupts processing.

### System administrator response

Set up a backup policy, and then re-execute processing.

### swst0706

A Transaction or Backup Volume is defined for the Server. Server Name=[SERVER]

### Explanation

A transaction volume or backup volume exists in the specified server.

#### **Parameters**

SERVER: Server name

### System action

The system interrupts processing.

#### System administrator response

Delete the transaction volume or backup volume information corresponding to the specified server, and then re-execute processing.

### swst0707

The Device is defined as a Transaction or Backup Volume. Raw Device Name=[RDEV]

### Explanation

The specified device is defined as a transaction volume or backup volume.

#### **Parameters**

RDEV: Raw device name

### System action

The system interrupts processing.

### System administrator response

Delete the transaction volume or backup volume information corresponding to the specified server, and then re-execute processing.

### swst0708

A Device Information could not be acquired. Error=[ERROR]

#### Explanation

An attempt to obtain device information failed.

#### **Parameters**

ERRNO: Error code

### System action

The system interrupts processing.

## System administrator response

Refer to "B.2 Error Codes for Configuration Management" and take appropriate action in accordance with the corresponding error code, and then re-execute processing.

## swst0709

Input restore device name is incorrect. Device Name=[DEVICE]

### Explanation

The specified restore device name is invalid because it is one of the following:

- · a transaction volume
- · a backup volume being used for backup
- · a device on which a SymfoWARE database space is constructed

- · a device having an area size different from that of the specified job volume
- · a device which is not registered into AdvancedCopy Manager
- a device of other GR(s)
- · a volume of SDX object

#### **Parameters**

DEVICE: Device name

### System action

The system interrupts processing.

### System administrator response

Specify a valid device name then re-execute processing.

#### swst0710

An error occurred on Storage Management Server.

#### Explanation

An error occurred on the Storage Management Server.

#### System action

The system interrupts processing.

### System administrator response

Respond to the message that appears immediately before this message.

### swst0711

AdvancedCopy Manager type could not be read from Registry.

### Explanation

The AdvancedCopy Manager type cannot be obtained from the configuration management component registry.

#### System action

The system interrupts processing.

#### System administrator response

Ensure that the environment setting of the configuration management function is normal, and then re-execute processing.

## swst0712

Storage Processor type could not be read from Registry.

### Explanation

The SP type cannot be obtained from the configuration management component registry.

### System action

The system interrupts processing.

#### System administrator response

Ensure that the environment setting of the configuration management function is normal, and then re-execute processing.

This command cannot be executed on SP series.

#### Explanation

This command cannot be executed on the SP series, only on the Storage Server.

### System action

The system interrupts processing.

### System administrator response

Execute this command on the Storage Server.

#### swst0714

Cannot switch to another Device Type. Device Name=[DEVICE], Error=[ERROR]

#### Explanation

The specified device cannot be redefined for a different use.

#### **Parameters**

DEVICE: Device name

ERROR: Error code

### System action

The system interrupts processing.

### System administrator response

Respond to the message output immediately before this message, and then re-execute processing.

#### swst0715

A code set could not be converted during access to repository. Error=[ERROR]

### Explanation

Character code conversion failed during access to the repository.

### **Parameters**

ERRNO: Error code

## System action

The system interrupts processing.

### System administrator response

Refer to "B.2 Error Codes for Configuration Management" and take appropriate action in accordance with the corresponding error code, and then re-execute processing.

## swst0716

Input Recovery Control File Output Directory Name is incorrect. Directory Name=[DIR]

#### Explanation

The specified recovery control file output directory is invalid.

#### **Parameters**

DIR: Directory name

The system interrupts processing.

### System administrator response

Specify a valid recovery control file output directory, and then re-execute processing.

#### swst0717

Input Work Directory Name is incorrect. Directory Name=[DIR]

#### Explanation

The specified work directory name is invalid.

### **Parameters**

DIR: Directory name

### System action

The system interrupts processing.

### System administrator response

Specify a valid work directory name and then re-execute processing.

#### swst0718

The Base Information of the Storage Server could not be found. Storage Server Name=[SERVER]

#### Explanation

The specified Storage Server has not been defined as being managed by AdvancedCopy Manager.

### **Parameters**

SERVER: Storage Server name

#### System action

The system interrupts processing.

#### System administrator response

Define the Storage Server in accordance with the following manual, and then re-execute processing. "Registering a Storage Server" in the "ETERNUS SF AdvancedCopy Manager Operator's Guide"

### swst0719

EC cannot be run. Error=[ERROR]

### Explanation

EC cannot be executed.

## **Parameters**

ERROR: Detail error message of ETERNUS disk storage system

### System action

The system interrupts processing.

## System administrator response

Refer to "Appendix A Detail Error Messages of ETERNUS/GR Series" and take appropriate action in accordance with the corrective action provided for the corresponding error message.

If error code 24 (hardware error requiring CE-CALL) is output, AdvancedCopy may have been set incorrectly. Check the GR setting.

#### swst0720

The File could not be found. File Name=[FILE]

#### Explanation

The specified file is not found.

#### **Parameters**

FILE: File name

#### System action

The system interrupts processing.

### System administrator response

Verify that the specified file exists and that its name is valid, and then re-execute processing.

#### swst0721

This Command cannot run. This is because the registration information for the Transaction Volume is invalid. Device Name=[DEVICE]

#### Explanation

This command cannot be executed because the definition information of the transaction volume is invalid.

#### **Parameters**

DEVICE: Device name

### System action

The system interrupts processing.

## System administrator response

Execute the device information setting command to cancel the registration of the job volume and register the volume again.

For details of the device information setting command, refer to the following manual:

"Device information setting command" in the "ETERNUS SF AdvancedCopy Manager Operator's Guide"

#### swst0722

This Command cannot run. This is because Resource files have been destroyed.

#### Explanation

This command cannot be executed because the resource file is corrupted.

### System action

The system interrupts processing.

### System administrator response

The current resource file cannot be used. Execute the resource restore command to restore the resource file that was backed up previously, and then re-execute processing.

For details of the resource restore command, refer to the following manual:

"Resource restoration command" in the "ETERNUS SF AdvancedCopy Manager Operator's Guide"

### swst0723

Resource files could not be saved. Saving Directory Name=[DIR]

### Explanation

An attempt to save the resource file failed.

#### **Parameters**

DIR: Name of save directory

#### System action

The system interrupts processing.

#### System administrator response

Ensure that the device containing the save directory has enough free space, and then re-execute processing.

### swst0724

Resource files cannot be converted. This is because their format is incorrect.

### Explanation

The current resource file cannot be converted because its format is invalid.

#### System action

The system interrupts processing.

### System administrator response

The current resource file cannot be used. Execute the resource restore command to restore the resource file that was backed up previously, and then re-execute processing.

For details of the resource restore command, refer to the following manual:

"Resource restoration command" in the "ETERNUS SF AdvancedCopy Manager Operator's Guide"

#### swst0725

This Command cannot run. This is because the Resource files are of an older version or have been destroyed.

#### Explanation

This command cannot be executed because the version of the resource file is too old or the resource file is corrupted.

### System action

The system interrupts processing.

## System administrator response

The current resource file cannot be used. Execute the resource restore command to restore the resource file that was backed up previously, and then re-execute processing.

For details of the resource restore command, refer to the following manual:

"Resource restoration command" in the "ETERNUS SF AdvancedCopy Manager Operator's Guide"

### swst0726

Resource Matching Command cannot be run.

## Explanation

The resource adjustment command failed.

### System action

The system interrupts processing.

### System administrator response

Respond to the message that appears immediately before this message, and then re-execute processing.

### swst0727

AdvancedCopy Manager has not been correctly installed.

## Explanation

AdvancedCopy Manager is not normally installed.

#### System action

The system interrupts processing.

#### System administrator response

Reinstall AdvancedCopy Manager.

#### swst0728

The Volume cannot be set. This is because this volume includes VTOC. Device Name=[DEVICE]

#### Explanation

The specified volume contains VTOC and therefore cannot be used as a transaction or backup volume.

#### **Parameters**

DEVICE: Device name

#### System action

The system interrupts processing.

### System administrator response

Review the device configuration so that a volume that is used as a transaction volume or a backup volume does not contain VTOC.

If you change the device configuration, refer to the following manual:

"Changing the device configuration" in the "ETERNUS SF AdvancedCopy Manager Operator's Guide"

### swst0729

The target backup volume name(s) could not be obtained. Device Map File=[MAP]

### Explanation

The name of the output destination backup volume could not be obtained.

### **Parameters**

MAP: Name of device map file

## System action

The system interrupts processing.

### System administrator response

Check the contents of the device map file and then re-execute.

## swst0730

The backup synchronization processing is running for a backup volume that is different from the one specified. Device Name=[DEVICE], Device Map File=[MAP]

### Explanation

Backup synchronization processing is performed for a backup volume that is different from the specified one.

#### **Parameters**

DEVICE: Device name

MAP: Name of device map file

### System action

The system interrupts processing.

### System administrator response

Interrupt backup synchronization processing and then re-execute.

#### swst0731

The specified device is already deregistered. Device Name=[DEVICE]

### Explanation

The specified device has already been excluded from the registry.

#### **Parameters**

DEVICE: Device name

### System action

The system interrupts processing.

### System administrator response

A device already excluded from the registry cannot be excluded again.

## swst0732

The directory could not be created. Directory=[DIR]

### Explanation

Directory creation failed.

#### **Parameters**

DIR: Directory name

### System action

The system interrupts processing.

### System administrator response

Remove the cause of the failure to create the directory and then re-execute.

## swst0733

The directory could not be read. Directory=[DIR]

### Explanation

Directory reading failed.

#### **Parameters**

DIR: Directory name

The system interrupts processing.

### System administrator response

Remove the cause of the failure to read the directory and then re-execute.

#### swst0734

The file could not be copied. Source File=[SRCFILE], Target File=[DSTFILE]

#### Explanation

File copying failed.

### **Parameters**

SRCFILE: Name of copy source file

DSFILET: Name of copy destination file

### System action

The system interrupts processing.

### System administrator response

Remove the cause of the failure to copy the file and then re-execute.

### swst0735

The directory could not be copied. Source Directory=[SRCDIR], Target Directory=[DSTDIR]

### Explanation

Directory copying failed.

## **Parameters**

SRCDIR: Name of copy source directory

DSTDIR: Name of copy destination directory

## System action

The system interrupts processing.

## System administrator response

Remove the cause of the failure to copy the directory and then re-execute.

#### swst0736

The directory could not be deleted. Directory=[DIR]

#### Explanation

Directory deletion failed.

## **Parameters**

DIR: Directory name

## System action

The system interrupts processing.

## System administrator response

Remove the cause of the failure to delete the directory and then re-execute.

The directory could not be moved. Source Directory=[SRCDIR], Target Directory=[DSTDIR]

### Explanation

Directory movement failed.

#### **Parameters**

SRCDIR: Name of source directory

DSTDIR: Name of destination directory

## System action

The system interrupts processing.

## System administrator response

Remove the cause of the failure to move the directory and then re-execute.

#### swst0738

The changed GR has a transaction volume operated as SP.

#### Explanation

A SP-series job volume exists for the changed GR.

### System action

The system interrupts processing.

## System administrator response

Delete the SP-series job volume from the changed GR, and then re-execute processing.

## swst0739

The value of the environment variable SWSTGNODE is incorrect. Value=[VALUE]

## Explanation

Any of the following events occurred:

- The value of the environment variable SWSTGNODE for cluster operation is invalid.
- · The node on which the command was executed is not an operational node.
- · The AdvancedCopy Manager transaction has stopped.

#### **Parameters**

VALUE: Value of the environment variable SWSTGNODE

#### System action

The system interrupts processing.

#### System administrator response

If cluster operation is in progress, check the following points:

- · Check that the environment variable SWSTGNODE is correctly set.
- · Check that the node on which the command was run is an operation node.
- Check if the AdvancedCopy Manager transaction has stopped.

Delete the environment variable SWSTGNODE except for cluster operation.

For information about the environment variable SWSTGNODE, refer to "Various Commands" in the "ETERNUS SF AdvancedCopy Manager Operator's Guide".

#### swst0740

The advanced copy function cannot be used. Error=[ERROR]

### Explanation

The advanced copy function cannot be used.

#### **Parameters**

ERROR: Error code

#### System action

The system interrupts processing.

#### System administrator response

Refer to "Appendix A Detail Error Messages of ETERNUS/GR Series", and take the corrective action indicated in ERROR parameter.

#### swst0741

Specified loggroup cannot be specified because there is the one which SDX object and is not SDX object. Loggroup Name=[LOGGROUP]

#### Explanation

A log group consisting of SDX object devices and non-SDX object devices cannot be operated on a log group basis.

#### **Parameters**

LOGGROUP: log group name

## System action

The system interrupts processing.

#### System administrator response

Unify the devices belonging to the log group into groups consisting only of SDX object devices or non-SDX object devices, or switch to device-by-device operation.

### swst0742

Specified device list file cannot be specified because there is the one which SDX object and is not SDX object. Device List File Name=[DEVLIST]

#### Explanation

A log group consisting of SDX object devices and non-SDX object devices cannot be operated on a log group basis.

### **Parameters**

DEVLIST: device list file

## System action

The system interrupts processing.

### System administrator response

Unify the devices belonging to the log group into groups consisting only of SDX object devices or non-SDX object devices, or switch to device-by-device operation.

The SDX object cannot be used for SP series.

#### Explanation

A SP-series operation cannot be performed for the SDX object.

### System action

The system interrupts processing.

#### System administrator response

Do not specify an option for performing an SP-series operation for the SDX object.

#### swst0744

The volume in disk group that backup volume belongs cannot be registered as transaction volume. Disk Group Name=[GROUP]

#### Explanation

A volume that belongs to a disk group or a single disk cannot be registered in both a transaction volume and a backup volume.

#### **Parameters**

GROUP: Disk group name

#### System action

The system interrupts processing.

#### System administrator response

Delete the registration of the backup volume belonging to the same disk group or single disk, and register it as the transaction volume.

## swst0745

The volume in disk group that transaction volume belongs cannot be registered as backup volume. Disk Group Name=[GROUP]

### Explanation

A volume that belongs to a disk group cannot be registered as both a transaction volume and backup volume.

#### **Parameters**

GROUP: Disk group name

#### System administrator response

Register a volume that is not registered as the transaction volume and that belongs to the disk group, or a single disk, as the backup volume.

### swst0751

Connection to the network failed. Remote Computer Name=[COMPUTER], Detected API=[API], Error=[ERROR]

### Explanation

Connection to the network failed.

#### **Parameters**

COMPUTER: Name of the host in which an error occurred

API: API that caused an error

ERROR: Error code

## System action

The system interrupts processing.

## System administrator response

Connection to the network failed. Check whether the remote server and network are normal and take necessary action if there is a problem, and then re-execute.

#### swst0752

You do not have sufficient permission to operate AdvancedCopy Manager. Detected API=[API], Error=[ERROR]

#### Explanation

The user has no authority to operate AdvancedCopy Manager.

#### **Parameters**

API: API that caused an error

ERROR: Error code

#### System action

The system interrupts processing.

#### System administrator response

Obtain authority to access the registry.

### swst0753

The product [PRODUCT] has not been installed. Registry=[REG], Key Name=[KEY], Value Name=[VALUE], Error=[ERROR]

### Explanation

The product indicated in PRODUCT parameter is not installed.

### **Parameters**

PRODUCT: Product name

REG: Registry
KEY: Key name
VALUE: Value
ERROR: Error code

# System action

The system interrupts processing.

## System administrator response

The product indicated in *PRODUCT* parameter is not installed. (ie, registry data that should have been defined during installation cannot be found.)

### swst0754

The abnormal volume was detected. Volume=[VOLUME], Error=[ERROR]

## Explanation

The abnormal volume was detected during analysis processing of the volume mount point.

### **Parameters**

VOLUME: The volume name which the error generated

ERROR: Error code

The system interrupts processing.

### System administrator response

• Re-execute after restoring the volume which has caused abnormalities with reference to the contents of an error code associated with it by running the net helpmsg command on a command prompt.

Also refer to the following manual, when the drive path function is not being used.

- [Windows version]

Chapter 12.1.1, "General notes" in the "ETERNUS SF AdvancedCopy Manager Operator's Guide"

### swst0755

The entered device cannot be set up as a transaction volume. Device Name=[DEVICE]

#### Explanation

Cannot be set up as a transaction volume because of the mounted state, as it is not being supported for the input device.

• The transaction volume has multiple mount points.

### **Parameters**

DEVICE: Device name

#### System action

The system interrupts processing.

### System administrator response

Change the state of the mount, change the device configuration, and then re-execute.

For an explanation on how to change the device configuration, refer to the following manual.

"Changing the device configuration" in the "ETERNUS SF AdvancedCopy Manager Operator's Guide"

### swst0761

Specified device cannot be set up in Backup Volume, because the device has been registered as replication volume information of Replication Management. Device Name=[DEVICE]

#### Explanation

The input device cannot be set as the backup volume because it is registered as a replica volume of replication management, or as an original volume that can be copied bi-directionally.

## **Parameters**

DEVICE: Device name

## System action

The system interrupts processing.

## System administrator response

Use any of the following methods so that the backup volume is not the copy destination of replication management:

- · Execute the replication management command to delete the replication volume information on the corresponding device.
- Execute the replication management command to change the replication volume information on the corresponding device to copying in one direction.
- · Change the backup volume to another device.

#### swst0762

Failed to acquisition of the replication volume information of Replication Management.

### Explanation

Acquisition of the replication volume information of replication management failed.

### System action

The system interrupts processing.

#### System administrator response

The swsrpvolinfo command (Replication volume information display command) of replication management failed. Remove the cause, and then re-execute the command.

#### swst0763

The specified volume is in the state of HALT. The error occurred by a remote copy. Device Name=[DEVICE]

### Explanation

The specified volume is in a HALT state. The error occurred in the remote copy.

#### **Parameters**

DEVICE: Device name

### System action

The system interrupts processing.

#### System administrator response

There are abnormalities in the hardware. Please remove the cause of the hardware fault.

#### swst0764

Cannot change to other Device Type. This is because Backup Synchronization Processing is in progress. Device Name=[DEVICE]

#### Explanation

Since the transaction volume is in EC suspended status, it cannot change into other device uses.

## **Parameters**

DEVICE: Device name

## System action

The system interrupts processing.

# System administrator response

Cancel the backup synchronous processing under EC suspension, and perform again.

#### swst0765

The Backup Policy could not be set. This is because History Information exists in this Transaction Volume. Device Name=[DEVICE]

#### Explanation

The setting up of a backup policy resulted in an error.

When backup history information exists, a backup policy cannot be changed to a number of preservation generations which is less than the number of the already backed up history information.

#### **Parameters**

DEVICE: Device name

## System action

The system interrupts processing.

#### System administrator response

Please carry out one of the following actions:

- · A value exceeding the number of the histories backed up already should be specified as the number of preserved generations.
- Some of the backup history volumes should be deleted so that the number of existing preserved generations becomes less than the number that you would like to specify as the maximum in the backup policy.

#### swst0769

The number of specified databases exceeds the maximum number of databases capable of performing backup.

### Explanation

The number of specified databases exceeds the maximum number of databases capable of performing backup.

## System action

The system interrupts processing.

#### System administrator response

The maximum number of databases capable of performing backup is 64. Reduce the number of databases to be no more than 64.

#### swst0771

The path to the volume mount point could not be acquired. PATH=[PATH]

#### Explanation

The path to the volume mount point could not be found.

### **Parameters**

PATH: Path in which the error occurred

# System action

The system interrupts processing.

# System administrator response

Refer to the following manual and collect the information required for troubleshooting, and then contact a Fujitsu systems engineer. "Collecting maintenance information" in the "ETERNUS SF AdvancedCopy Manager Operator's Guide"

## swst0772

The path could not be converted to a device name for AdvancedCopy Manager. PATH=[PATH]

# Explanation

The path could not be converted to a device name for AdvancedCopy Manager.

#### **Parameters**

PATH: Path in which the error occurred

### System action

The system interrupts processing.

#### System administrator response

Refer to the following manual and collect the information required for troubleshooting, and then contact a Fujitsu systems engineer. "Collecting maintenance information" in the "ETERNUS SF AdvancedCopy Manager Operator's Guide"

#### swst0773

The same database name cannot be specified multiple times. Database Name=[DBNAME]

### Explanation

The same database name cannot be specified more than once.

#### **Parameters**

DBNAME: Database name in which the error occurred

#### System action

The system interrupts processing.

## System administrator response

Change the specified database name if necessary and then re-execute processing.

#### swst0774

An error occurred in the backup processing for the database. Server Name=[SERVER], Instance Name=[INSTANCE], Database Name=[DBNAME], Error=[ERROR]

#### Explanation

An error occurred in the backup processing for the database.

#### **Parameters**

SERVER: SQL Server's server name in which the error occurred

INSTANCE: Instance name in which the error occurred

DBNAME: Database name in which the error occurred

ERROR: Error code

# System action

The system interrupts processing.

## System administrator response

Respond to the message which is output before this message, and then re-execute processing.

# swst0775

Backup failed. Command=[CMDLINE]

## Explanation

Backup failed.

### **Parameters**

CMDLINE: Command in which the error occurred

### System action

The system interrupts processing.

## System administrator response

Respond to the message which is output before this message, and then re-execute processing.

#### swst0776

The file names of the database could not be acquired. Server Name=[SERVER], Instance Name=[INSTANCE], Database Name=[DBNAME]

## Explanation

The file names of the database could not found.

#### **Parameters**

SERVER: SQL Server's server name in which the error occurred

INSTANCE: Instance name in which the error occurred DBNAME: Database name in which the error occurred

### System action

The system interrupts processing.

#### System administrator response

Check the status of the database, and then re-execute processing.

## swst0777

Backup processing was interrupted.

## Explanation

Backup processing was interrupted.

## System action

The system interrupts processing.

## System administrator response

Respond to the message which is output before this message, and then re-execute processing.

### swst0778

The execution of statement failed. Statement=[STATE]

## Explanation

There was an error during the execution of a statement.

### **Parameters**

STATE: SQL statement sentence

## System action

The system interrupts processing.

## System administrator response

Check that the processing environment of the database is correct, and then re-execute.

# swst0779

The file could not be closed. Filename=[FILE]

# Explanation

It failed to close the file shown by FILE parameter.

#### **Parameters**

FILE: File name which the error generated

### System action

The system interrupts processing.

## System administrator response

Check the states (ie, the availability, etc.) of a device where a file exists, and then re-execute.

#### swst0780

The database name or instance name could not be converted to wide-character code.

#### Explanation

The database name or instance name could not be converted to wide-character code.

### System action

The system interrupts processing.

## System administrator response

Check that the database name and the instance name are correct, and then re-execute.

#### swst0781

This Command Parameter requires the Database Name.

#### Explanation

A database name is required for the argument of a command.

## System action

The system interrupts processing.

## System administrator response

Specify the database name, and then re-execute.

## swst0782

The path of the primary file of the database could not be acquired. Database Name =[DBNAME]

## Explanation

Path acquisition of the primary file of the database shown by *DBNAME* parameter resulted in an error.

#### **Parameters**

DBNAME: The name of Database

#### System action

The system interrupts processing.

#### System administrator response

Check the database environment and removing the cause of the error, and then re-execute.

# swst0783

swstbackup command could not be run.

The execution of swstbackup command resulted in an error.

### System action

The system interrupts processing.

## System administrator response

Remove the cause of the error, and then re-execute.

#### swst0784

This Command Parameter requires the Metadata File Name.

#### Explanation

A metadata file name is required for this command.

## System action

The system interrupts processing.

## System administrator response

Specify a metadata file name, and then re-execute.

## swst0785

[OPT1] option of this command can be specified only when [OPT2] option is specified.

#### Explanation

The argument that was specified when performing the command is incorrect.

## **Parameters**

OPT1: Option name

OPT2: Option name

### System action

The system interrupts processing.

## System administrator response

Specify a correct argument, and then re-execute.

### swst0786

The device associated with the specified drive letter is not a device for AdvancedCopy Manager.

### Explanation

This drive is not a supported drive for AdvancedCopy Manager.

# System action

The system interrupts processing.

# System administrator response

Check whether the database has been created correctly on the ETERNUS disk storage system.

## swst0790

Communication with SQL Server failed.

There was a failure to communicate with the SQL Server.

## System action

The system interrupts processing.

## System administrator response

Check that the environment of the SQL Server is correct, and then re-execute.

#### swst0791

SQL Server aborted.

#### Explanation

SQL Server interrupted processing.

## System action

The system interrupts processing.

## System administrator response

Check that the environment of the SQL Server is correct, and then re-execute.

#### swst0792

ODBC processing failed. Detected API=[API], Error=[ERROR]

## Explanation

It failed in ODBC processing.

### **Parameters**

API: API name

ERROR: Error code

### System action

The system interrupts processing.

## System administrator response

Check that the environment of ODBC is correct, and then re-execute.

### swst0793

The BACKUP/RESTORE statement abnormally exited.

### Explanation

The BACKUP/RESTORE statement abnormally exited.

# System action

The system interrupts processing.

# System administrator response

Check that the environment of the SQL Server is correct, and then re-execute.

## swst0794

COM library could not be initialized.

The COM library could not be initialized.

# System action

The system interrupts processing.

## System administrator response

The shortage of a memory or a fatal error is likely to be the cause. When the shortage of a memory is the cause, terminate any other applications, and then re-execute. If this is not the cause, check the environment of Windows, and then re-execute.

## swst0795

A COM Object could not be created.

# Explanation

A COM object could not be created.

#### System action

The system interrupts processing.

#### System administrator response

SQL Server is not installed correctly. Check the installation state of SQL Server (re-install if necessary), and then re-execute.

## swst0796

The device information could not be acquired. Device Name=[DEVICE]

#### Explanation

There was an error in the acquisition of the device information shown by DEVICE parameter.

#### **Parameters**

DEVICE: The device name

### System action

The system interrupts processing.

## System administrator response

Check the state of the device.

## swst0797

The command could not be run for lack of memory.

### Explanation

The command could not be run for lack of memory.

### System action

The system interrupts processing.

## System administrator response

Carry out the following management tasks to provide sufficient virtual memory, and then re-execute.

- · The swap domain should be extended.
- · Other applications should be terminated.

#### swst0798

Connection to SQL Server failed. Server Name=[SER VER]

### Explanation

Connection with SQL Server resulted in an error.

#### **Parameters**

SERVER: Server name that the error generated

#### System action

The system interrupts processing.

### System administrator response

Check the starting state of SQL Server, the server name of the SQL Server, etc. (when an instance with a name is specified), and then reexecute.

## swst0799

A Tape copy processing error occurred. Tape server=[SERVER], Error=[ERROR], Detail Error=[DETAIL]

#### Explanation

An error occurred during tape copy processing.

#### **Parameters**

SERVER: Tape server name

ERROR: Error code (internal code)

DETAIL: Detail error code (internal code)

#### System action

The system interrupts processing.

#### System administrator response

The tape copy message is displayed before this message. Take appropriate action according to the contents of this message, and then retry tape copy processing.

## swst0800

An error occurred in the pretreatment shell for Tape copy executive. Error=[ERROR],[REASON]

#### Explanation

An error occurred in the pre-processing shell script during tape copy processing.

### **Parameters**

ERROR: Error code set in the shell script

REASON: Message

#### System action

The system interrupts processing.

#### System administrator response

Check the contents of the pre-processing script for tape copy processing, correct the cause of the error corresponding to the error code, and then rerun the script. For the meaning of the error codes, refer to "B.5 Error Codes of Pre-processing Script and Post-processing Script".

#### swst0801

An error occurred in the aftertreatment shell for Tape copy executive. Error=[ERROR],[REASON]

### Explanation

An error occurred in the post-processing shell script during tape copy processing.

#### **Parameters**

ERROR: Error code set in the shell script

REASON: Message

## System action

The system interrupts processing.

## System administrator response

Check the contents of the post-processing script for tape copy processing, correct the cause of the error corresponding to the error code, and then rerun the script. For the meaning of the error codes, refer to "B.5 Error Codes of Pre-processing Script and Post-processing Script".

For details on the scripts, refer to "Pre-processing and Post-processing of Tape Copy" in the "ETERNUS SF AdvancedCopy Manager Operator's Guide for Tape Backup Option".

#### swst0802

Cannot change to other Device Type. This is because Tracking Processing is in progress. Device Name=[DEVICE]

### Explanation

The transaction volume cannot be changed to another device application because tracking processing is in progress.

### **Parameters**

DEVICE: Device name

# System action

The system interrupts processing.

## System administrator response

Cancel tracking processing and then re-enter the command.

### swst0803

QuickOPC function is not supported in this ETERNUS Storage System. Device Name=[DEVICE]

### Explanation

This ETERNUS disk storage system does not support the QuickOPC function.

### **Parameters**

DEVICE: Device name

# System action

The system interrupts processing.

#### System administrator response

Check whether the ETERNUS disk storage system to which the device is allocated supports the QuickOPC function.

## swst0804

The tracking processing is not being executed. Device Name=[DEVICE]

Tracking processing is not in progress.

#### **Parameters**

DEVICE: Device name

## System action

The system interrupts processing.

## System administrator response

Enter this command for a device for which tracking processing is in progress. Use the swsttrkstat command (Tracking status display command) to check whether tracking processing is in progress.

#### swst0805

The OPC physical copy could not be stopped. This is because a history Information exists for the backup Volume. Transaction Volume=[TRANSACTION], Backup Volume=[BACKUP]

### Explanation

OPC physical copying cannot be stopped because backup history information exists for the backup volume.

#### **Parameters**

TRANSACTION: Transaction volume name

BACKUP: Backup volume name

### System action

The system interrupts processing.

# System administrator response

When the tracking cancellation command is entered with the -copy option specified for a backup volume for which backup history information exists, delete in advance the backup history information using the swsthistdel command (History information deletion command).

#### swst0806

This Command Parameter requires -bd option or -all option.

# Explanation

The -bd or -all option must be specified with this command.

#### System action

The system interrupts processing.

## System administrator response

Re-enter the command with the -bd or -all option specified.

# swst0807

The estimate processing has already started.

## Explanation

The estimate processing has already started.

## System action

To perform another update estimate, first stop the processing for the update estimate that is currently executing, and then rerun the command.

### swst0808

The estimate processing is not executed.

# Explanation

The estimate processing is not being executed.

### System action

The system interrupts processing.

## System administrator response

Check the status of the specified volume, and then specify the correct volume.

#### swst0809

The estimate processing is in error suspend status.

#### Explanation

The estimate processing is in the error suspend status.

## System action

The system interrupts processing.

# System administrator response

The update estimate process has entered the error suspend state because a hardware fault has occurred on the copy source volume. Stop the update estimate process, and check the hardware status. If there is a hardware fault, resolve the problem.

## swst0820

The backup management resource files or recovery control files do not exist in the specified directory.

### Explanation

The backup management resource files or recovery control files do not exist.

#### System action

The system interrupts processing.

#### System administrator response

Check whether the backup management resource files or recovery control files are allocated in the specified directory, and then re-execute processing.

#### swst0891

The server name could not be read from Registry. There is a possibility that environment variable SWSTGNODE is not set.

#### Explanation

An attempt to acquire the Storage Server name from the registry has failed.

The environment variable SWSTGNODE may have not been set because the cluster is already set up.

## System action

If cluster operation is in progress, check that the environment variable SWSTGNODE is set.

For information about the environment variable SWSTGNODE, refer to "Various Commands" in the "ETERNUS SF AdvancedCopy Manager Operator's Guide".

If the environment variable SWSTGNODE is set correctly, check that the Storage Server is registered.

#### swst0892

Failed to read the cluster setting definition file. Filename=[FILE]

#### Explanation

An attempt to read the cluster definition file has failed.

#### **Parameters**

FILE: Cluster definition file name

## System action

The system interrupts processing.

## System administrator response

Check the AdvancedCopy Manager environment.

#### swst0895

The allocation of the version number failed. Error=[ERROR]

#### Explanation

An absolute version number could not be allocated.

### **Parameters**

ERROR: Error code

## System action

The system interrupts processing.

# System administrator response

A tape backup option message of AdvancedCopy Manager is output before this message. Take corrective action by following the message instructions, and then re-enter the command.

## swst0896

The tape backup history information cannot be obtained. Device Name=[DEVICE], Error=[ERROR]

# Explanation

An attempt to obtain tape backup history information failed.

#### **Parameters**

DEVICE: Device name ERROR: Error code

## System action

A tape backup option message of AdvancedCopy Manager is output before this message. Take corrective action by following the message instructions, and then re-enter the command.

#### swst0897

Backup Policy cannot be set. This is because backup to disk is not supported for the device. Device Name=[DEVICE]

## Explanation

A backup policy cannot be set because the device cannot be managed by AdvancedCopy Manager.

#### **Parameters**

DEVICE: Device name

# System action

The system interrupts processing.

#### System administrator response

The data on the specified device can be backed up to tape but cannot be backed up to a disk.

#### swst0898

This system does not support EC-related functions.

#### Explanation

This system does not support synchronous high-speed backup.

#### System action

The system interrupts processing.

## System administrator response

Use snapshot backup.

# swst0901

An internal inconsistency occurred.

## Explanation

A system error occurred.

## System action

The system interrupts processing.

### System administrator response

Refer to the following manual and collect the information required for troubleshooting, and then contact a Fujitsu systems engineer. "Collecting maintenance information" in the "ETERNUS SF AdvancedCopy Manager Operator's Guide"

## swst0902

An internal inconsistency occurred in disk array device. Error=[ERROR]

### Explanation

A system error occurred in the ETERNUS disk storage system.

#### **Parameters**

ERROR: Error code

## System action

The system interrupts processing.

## System administrator response

If the error recurs even if the command is re-executed, a hardware error is assumed to have occurred. Refer to "Appendix A Detail Error Messages of ETERNUS/GR Series", and take the corrective action indicated in *ERROR* parameter.

## swst0903

Processing was interrupted.

### Explanation

Processing was interrupted.

# System action

The system interrupts processing.

#### System administrator response

Refer to the following manual and collect the information required for troubleshooting, then contact a Fujitsu systems engineer. "Collecting maintenance information" in the "ETERNUS SF AdvancedCopy Manager Operator's Guide"

#### swst0904

A new area could not be acquired. Area name=[AREA], Area size=[SIZE]

#### Explanation

An attempt to allocate a new area failed.

#### **Parameters**

AREA: Name of the area to be allocated SIZE: Length of the area to be allocated

#### System action

The system interrupts processing.

### System administrator response

Do the following so that a virtual memory area can be allocated, then re-execute processing.

- · Expand the swap area.
- · Quit other applications.

### swst0951

The registry could not be opened. Registry=[REG], Key=[KEY], Error=[ERROR]

## Explanation

The registry could not be opened.

## **Parameters**

REG: Registry

KEY: Key name

ERROR: Error code

### System action

Recover registry information by using the OS standard function.

## swst0952

The registry could not be read. Registry=[REG], Key=[KEY], Value=[VALUE], Error=[ERROR]

## Explanation

The registry could not be read.

#### **Parameters**

REG: Registry
KEY: Key name
VALUE: Value
ERROR: Error code

### System action

The system interrupts processing.

## System administrator response

Recover registry information by using the OS standard function.

## swst0953

Information could not be written to the registry. Registry=[REG], Key=[KEY], Value=[VALUE], Error=[ERROR]

## Explanation

The registry could not be updated.

## **Parameters**

REG: Registry
KEY: Key name
VALUE: Value
ERROR: Error code

# System action

The system interrupts processing.

## System administrator response

Recover registry information by using the OS standard function.

## swst0954

An unexpected error occurred. Thread ID=[TID], Detected API=[API], Error=[ERROR]

# Explanation

An unexpected error occurred.

#### **Parameters**

TID: Thread ID of the thread in which the error occurred

API: API name in which the error occurred

ERROR: Error code

## System action

The system interrupts processing.

## System administrator response

Refer to the following manual and collect the information required for troubleshooting, and then contact a Fujitsu systems engineer. "Collecting maintenance information" in the "ETERNUS SF AdvancedCopy Manager Operator's Guide"

## swst0990

An internal contradiction occurred. Additional information 1=[INFO], Additional information 2=[INFO], Additional information 4=[INFO], Additional information 5=[INFO]

#### Explanation

An internal error occurred.

#### **Parameters**

INFO: Additional information

#### System action

The system interrupts processing.

## System administrator response

Refer to the following manual and collect the information required for troubleshooting, and then contact a Fujitsu systems engineer. "Collecting maintenance information" in the "ETERNUS SF AdvancedCopy Manager Operator's Guide"

#### swst1001

[DRIVE] has been assigned to [DEVICE].

# Explanation

A drive letter has been assigned to the specified device.

## **Parameters**

DRIVE: Drive letter
DEVICE: Device name

# System action

The system terminates normally.

## System administrator response

No response is required because this is an informational message only.

#### swst1002

The drive letter assigned to [DEVICE] has been released. Drive Letter=[DRIVE]

### Explanation

The drive letter assignment to a device was canceled.

#### **Parameters**

DEVICE : Device name
DRIVE : Drive letter

# System action

The system terminates normally.

No response is required because this is an informational message only.

## swst1011

[DRIVE] has already been assigned to [DEVICE].

## Explanation

A drive letter has already been assigned to the specified device.

#### **Parameters**

DEVICE: Device name
DRIVE: Drive letter

## System action

The system interrupts processing.

### System administrator response

No response is required because this is an alert message only.

#### swst1013

Either [DRIVE] is not used or has already been released from the device to which it was previously assigned.

## Explanation

The specified drive letter is not used, or the assignment has already been canceled.

#### **Parameters**

DRIVE: Drive letter

# System action

The system interrupts processing.

## System administrator response

No response is required because this is an alert message only.

### swst1014

Either no drive letter is assigned to [DEVICE] or the drive letter previously assigned to it has already been released.

#### Explanation

No drive letter has been assigned to the specified device, or the assignment has already been canceled.

#### **Parameters**

DEVICE: Device name

### System action

The system interrupts processing.

## System administrator response

No response is required because this is an alert message only.

#### swst1021

This command could not be executed because it was entered by a user who does not have Administrators permission.

The user cannot execute this command because the user does not belong to the Administrators group on the local machine.

## System action

The system interrupts processing.

## System administrator response

A user with administrator authority should execute this command.

#### swst1022

A device name is required for this command.

#### Explanation

The command requires a device name as an argument.

## System action

The system interrupts processing.

## System administrator response

Specify a device name and then re-execute.

#### swst1023

A command argument is invalid.

## Explanation

The command contains an invalid argument.

## System action

The system interrupts processing.

## System administrator response

Re-execute the command with a valid argument specified.

## swst1024

A device name or drive letter is required for this command.

## Explanation

The command requires a device name or drive letter as an argument.

# System action

The system interrupts processing.

# System administrator response

Re-execute the command with a device name or drive letter specified.

#### swst1025

An invalid device name was entered. Device Name=[DEVICE]

### Explanation

An invalid device name was specified.

### **Parameters**

DEVICE: Device name

## System action

The system interrupts processing.

## System administrator response

Check the device name and then re-execute.

# swst1026

Another drive letter has already been assigned to the device. Device Name=[DEVICE], Drive Letter=[DRIVE]

## Explanation

Another drive letter has already been assigned to the specified device.

## **Parameters**

DEVICE: Device name

DRIVE: Drive letter already assigned

## System action

The system interrupts processing.

## System administrator response

Check the device name and then re-execute.

## swst1027

An invalid drive letter was entered. Drive Letter=[DRIVE]

# Explanation

An invalid drive letter was specified.

#### **Parameters**

DRIVE: Drive letter already assigned

## System action

The system interrupts processing.

## System administrator response

Check the drive letter and then re-execute.

# swst1028

The specified drive letter is already being used. Drive Letter=[DRIVE]

# Explanation

The specified drive letter is already in use.

#### **Parameters**

DRIVE: Drive letter

## System action

Specify another drive letter and then re-execute.

#### swst1029

The device with the specified drive letter is not a target device for AdvancedCopy Manager.

## Explanation

The device having the specified drive letter is not a target device of AdvancedCopy Manager.

#### System action

The system interrupts processing.

# System administrator response

Check the device having the specified drive letter and then re-execute.

#### swst1030

The drive could not be locked. Drive Letter=[DRIVE], Error=[ERROR]

## Explanation

An attempt to lock the drive has failed.

#### **Parameters**

DRIVE: Drive letter

ERROR: Error code and error location

## System action

The system interrupts processing.

# System administrator response

Stop using the specified drive entirely and then re-execute.

#### swst1031

An environment setting cannot be determined. AdvancedCopy Manager has not been correctly installed.

#### Explanation

The environment definition is incomplete. The AdvancedCopy Manager has not been completely installed.

#### System action

The system interrupts processing.

# System administrator response

Check the AdvancedCopy Manager file environment.

# swst1032

The OS is not supported.

#### Explanation

The operating system does not support the specified command.

## System action

Check the operating system.

#### swst1033

The device information file for AdvancedCopy Manager is not consistent with the system devices.

## Explanation

The contents of the AdvancedCopy Manager device information file are inconsistent with the system device configuration.

#### System action

The system interrupts processing.

#### System administrator response

Obtain information of all devices with AdvancedCopy Manager and then re-execute.

#### swst1034

An invalid partition number was entered. Partition Number=[PARTITION]

## Explanation

An invalid partition number was specified.

## **Parameters**

PARTITION: Partition number

#### System action

The system interrupts processing.

## System administrator response

Check the partition number and then re-execute.

#### swst1035

The specified drive is not a target device of AdvancedCopy Manager.

### Explanation

The specified drive is not a target device of AdvancedCopy Manager.

## System action

The system interrupts processing.

# System administrator response

Check the specified drive and then re-execute.

### swst1036

The drive letter could not be released because it has been assigned to more than one device. Drive Letter=[DRIVE]

#### Explanation

The assignment of specified drive letter could not be canceled because it has been assigned to multiple drives.

### **Parameters**

DRIVE: Drive letter

## System action

The system interrupts processing.

## System administrator response

Check the status of drive letter assignment to the specified device, and then re-execute.

#### swst1040

The drive layout information could not be obtained. Device Number=[DEVICE], Error=[ERROR]

#### Explanation

Acquisition of drive layout information failed.

## **Parameters**

DEVICE: Device number

ERROR: Error code

### System action

The system interrupts processing.

#### System administrator response

Check the device status.

## swst1041

The device information could not be obtained. Drive Letter=[DRIVE], Error=[ERROR]

## Explanation

Acquisition of device information failed.

## **Parameters**

DRIVE: Drive letter

ERROR: Error code and error location

# System action

The system interrupts processing.

# System administrator response

Check the device status.

#### swst1042

An unused drive letter was not found.

#### Explanation

No free letter was available for assignment to a drive.

## System action

The system interrupts processing.

# System administrator response

Make a drive letter available, and then re-execute.

## swst1043

A drive letter could not be assigned. Drive Letter=[DRIVE], Target Path=[PATH], Error=[ERROR]

Drive letter assignment failed.

#### **Parameters**

DRIVE: Drive letter

PATH: Character string of the target path of the drive to which a drive letter is to be assigned

ERROR: Error code

### System action

The system interrupts processing.

#### System administrator response

Check the device status and then re-execute.

## swst1044

The command could not be executed because memory was insufficient.

#### Explanation

Command execution failed because of a memory shortage.

### System action

The system interrupts processing.

## System administrator response

Check the memory status. If there actually was a memory shortage, increase the size of memory.

## swst1045

A drive letter could not be released. Drive Letter=[DRIVE], Target Path=[PATH], Error=[ERROR]

### Explanation

Cancellation of drive letter assignment failed.

### **Parameters**

DRIVE: Drive letter

PATH: Character string of the target path of the drive to which a drive letter is to be assigned

ERROR: Error code

# System action

The system interrupts processing.

#### System administrator response

Check the device status and then re-execute.

# swst1046

A registry key could not be opened. Key=[REGKEY], Error=[ERROR]

# Explanation

An attempt to open the registry key failed.

#### **Parameters**

REGKEY: Registry key

ERROR: Error code

# System action

The system interrupts processing.

## System administrator response

Check the registry.

#### swst1047

Device information could not be obtained. Error=[ERROR]

#### Explanation

Acquisition of device information failed.

#### **Parameters**

ERROR: Error code and error location

### System action

The system interrupts processing.

## System administrator response

Check the device status.

#### swst1048

The drive letter could not be assigned or released because another device has been mounted in a folder for the specified device.

#### Explanation

A drive letter could not be assigned to or removed from the specified device because another device was mounted in the folder of the specified device.

## System action

The system interrupts processing.

### System administrator response

Unmount the device from the folder of the specified device and then re-execute.

#### swst1049

The drive letter could not be assigned or released because the specified device has been mounted in a folder for another device.

## Explanation

A driver letter could not be assigned to or unassigned from the specified device because the specified device was mounted on the folder of another device.

### System action

The system interrupts processing.

## System administrator response

Unmount the specified device and then re-execute.

## swst1050

Devices on the computer could not be scanned. Error=[ERROR]

An attempt to scan computer devices failed.

#### **Parameters**

ERROR: Error code and error location

#### System action

The system interrupts processing.

## System administrator response

Check the status of computer devices.

## swst1051

The specified volume mount point could not be found. Volume Mount Point=[MOUNT]

## Explanation

The specified mount point could not be allocated or unallocated because it could not be found on the computer.

#### **Parameters**

MOUNT: Mount point name

### System action

The system interrupts processing.

# System administrator response

Verify that the specified mount point exists on the computer, specify a valid mount point, and then re-execute processing.

## swst1052

The specified directory is not empty. Mount Point Name=[MOUNT]

#### Explanation

No mount point can be allocated to the specified directory because it is not empty.

#### **Parameters**

MOUNT: Mount point name

### System action

The system interrupts processing.

# System administrator response

Check the specified mount point, specify a valid mount point, and then re-execute processing.

## swst3201

Volume lock is not held.

#### Explanation

A volume is not locked.

#### System administrator response

No action is needed because this message is a report only.

#### swst3601

The corresponding physical volume does not exist. Logical Volume Name=[LVNAME]

#### Explanation

The corresponding physical volume does not exist.

#### **Parameters**

LVNAME: Name of the logical volume where an error occurred

#### System action

The system interrupts processing.

### System administrator response

A logical volume was deleted after it was registered with the backup management function. This volume cannot be used. Use the swstdevinfoset command (Device information configuration command) to delete definition information accordingly.

#### swst3602

This command cannot be run because the logical volume spans multiple physical volumes. Logical Volume Name=[LVNAME]

#### Explanation

The command cannot be executed because a logical volume extends over multiple physical volumes.

#### **Parameters**

LVNAME: Name of the logical volume where an error occurred

#### System action

The system interrupts processing.

## System administrator response

Configuration information of a logical volume has been changed after the volume was registered with the backup management function. Refer to the following manual, change device information accordingly, and re-execute the command:

"Changing Device Configuration" in the "ETERNUS SF AdvancedCopy Manager Operator's Guide"

### swst3603

The configuration of this logical volume is not supported. Logical Volume Name=[LVNAME]

#### Explanation

The configuration of this logical volume is not supported.

#### **Parameters**

LVNAME: Name of the logical volume where an error occurred

#### System action

The system interrupts processing.

# System administrator response

Configuration information of a logical volume was deleted after the volume was registered with the backup management function. Refer to the following manual, change device information accordingly, and re-execute the command.

"Changing Device Configuration" in the "ETERNUS SF AdvancedCopy Manager Operator's Guide"

### swst3604

The corresponding physical volume does not exist. Volume Group Name=[VGNAME]

The corresponding physical volume does not exist.

#### **Parameters**

VGNAME: The volume group name which the error occurred.

#### System action

The system interrupts processing.

#### System administrator response

It has been deleted after the volume group was registered into the backup management function. This volume group cannot be used now. Delete the definition information using the swstdevinfoset command (Device information configuration command).

#### swst3605

This command cannot be run because the volume group spans multiple physical volumes. Volume Group Name=[VGNAME]

#### Explanation

This command cannot be run because the volume group spans multiple physical volumes.

#### **Parameters**

VGNAME: The volume group name which the error occurred.

#### System action

The system interrupts processing.

### System administrator response

Configuration information for a volume group was changed after the group was registered with the backup management function. Refer to the following manual, change device information accordingly, and then re-execute processing.

"Changing Device Configuration" in the "ETERNUS SF AdvancedCopy Manager Operator's Guide"

#### swst3606

The configuration of this volume group is not supported. Volume Group Name=[VGNAME]

#### Explanation

The configuration of this volume group is not supported.

## **Parameters**

VGNAME: The volume group name which the error occurred.

## System action

The system interrupts processing.

### System administrator response

Configuration information for a volume group was changed after the group was registered with the backup management function. Refer to the following manual, change device information accordingly, and then re-execute processing:

"Changing Device Configuration" in the "ETERNUS SF AdvancedCopy Manager Operator's Guide"

#### swst3607

Locking the volume failed. Please confirm that the volume is being used by other processes. Error=[ERROR], Volume Name=[VOLUME]

#### Explanation

Locking of the volume has failed.

#### **Parameters**

ERROR: Error code and error-detection point VOLUME: Name of the volume with an error

#### System action

The system interrupts processing.

## System administrator response

• If ERROR parameter is 2 (CreateFile), and you are operating on Windows Server 2008 or Windows Server 2008 R2:

The volume in which the error occurred might be offline - in this case, bring it online.

For details on how to do this, refer to "Notes about the online/offline status of disks" in the "ETERNUS SF AdvancedCopy Manager Operator's Guide (for Windows)".

• Error code 5 (FSCTL\_LOCK\_VOLUME) occurs when a volume with an error is used by another process (i.e., an application or service). In such a case, stop the process that is using the volume with an error, and then re-execute. Use the handle exe tool published at the following URL in order to identify processes that are using the volume:

http://www.microsoft.com/technet/sysinternals/utilities/handle.mspx

For example, to identify processes that are using the E: drive, execute "handle.exe E:" from Command Prompt.

Note that from AdvancedCopy Manager 14.0, in the case of an error code 5 (FSCTL\_LOCK\_VOLUME), a function is provided to collect data in order to identify which processes are using volume targeted for processing. This is performed by executing an investigation tool that displays a list of processes using the file handle (for details, refer to the "ETERNUS SF AdvancedCopy Manager Operator's Guide", section "Volume Lock Error Investigation Function"). When this function is enabled, the tool output is saved in the files listed below. Refer to these files to identify which processes are using volume.

- Output result of handle.exe -a: Work directory\var\D2D\<Volume name>\_Handle\_<date and time>.txt
- Output result of openfiles.exe /query /v: Work directory\var\D2D\<Volume name>\_Openfiles\_<date and time>.txt
- $\ Output \ result \ of \ tasklist.exe \ /v: Work \ directory \ Volume \ name >\_Tasklist-v\_< date \ and \ time >.txt$
- Output result of tasklist.exe /svc: Work directory\var\D2D\<Volume name>\_Tasklist-svc\_<date and time>.txt
- Output result of net.exe start: Work directory\var\D2D\<Volume name>\_Net-start\_<date and time>.txt
- Output result of mountvol.exe: Work directory\var\D2D\<Volume name>\_Mountvol\_<date and time>.txt

<Volume name>:"Device name of AdvancedCopy Manager" or "Volume name of OS"

Refer to the following items under "General notes" in the "ETERNUS SF AdvancedCopy Manager Operator's Guide (for Windows)" for the conditions that prevent locking and the action required:

- "Running software"
- "Notes on copying data "
- "Notes on using the OS volume shadow copy function"

A lock processing error may occur because of a temporary conflict between the volume that was accessed by the other process and the volume lock processing of AdvancedCopy Manager. In this event, work around the error by changing LockRetryNumber and LockRetryInterval in the volume locking specification file that is used. Then, with LockForceMode set to on, the mounting of the volume is forcibly canceled and the lock processing can continue in a state in which all file handles of the other process are invalid.

For details on the volume lock file operation specification file, refer to the following in the "ETERNUS SF AdvancedCopy Manager Operator's Guide (for Windows)":

- "Transaction volume locking specification file for backups"
- "Backup volume locking specification file for backups"
- "Backup-restored volume locking specification file"

If the above actions cannot handle this error or the error code is other than 5(FSCTL\_LOCK\_VOLUME), then refer to the following manual, collect the resources necessary for troubleshooting, and contact a Fujitsu system engineer:

"Collecting maintenance information" in the "ETERNUS SF AdvancedCopy Manager Operator's Guide (for Windows)"

#### swst3608

The setting value of the lock specification file is incorrect. File Name=[FILE], Section Name=[SECTION], Key Name=[KEY], Value=[VALUE]

### Explanation

A setting value is invalid in the volume locking specification file used.

#### **Parameters**

FILE: Name of the volume locking specification file with an error

SECTION: Name of the section with an error

KEY: Name of the erroneous item

VALUE: Setting value of the erroneous item

#### System action

The system interrupts processing.

### System administrator response

Refer to the following in the "ETERNUS SF AdvancedCopy Manager Operator's Guide (for Windows)", and confirm that the volume lock operation specification file is described correctly:

- · "Transaction volume locking specification file for backups"
- · "Backup volume locking specification file for backups"
- · "Backup-restored volume locking specification file"

#### swst3609

Dismounting the volume failed. Error=[ERROR], Volume Name=[VOLUME]

#### Explanation

Cancellation of volume mounting failed.

#### **Parameters**

ERROR: Error code and error-detection point VOLUME: Name of the volume with an error

#### System action

The system interrupts processing.

## System administrator response

Check the following to determine if either of the following was true at the time this error occurred:

- The volume could not be recognized from the operating system.
- · The volume was locked by another process.

If neither was true, then refer to the following manual, collect the information necessary for troubleshooting, and then contact a Fujitsu system engineer.

"Collecting maintenance information" in the "ETERNUS SF AdvancedCopy Manager Operator's Guide"

#### swst3610

The specified volume is currently in use. Volume Name=[VOLUME]

#### Explanation

The specified volume is being used by another process.

#### **Parameters**

VOLUME: Name of the volume with an error

#### System action

The system interrupts processing.

### System administrator response

Wait until the processing of this volume by another command has completed.

#### swst3611

This option cannot be used for SP series. Option=[OPT]

#### Explanation

An option that is not allowed for the transaction volume of an SP-series operation has been used.

#### **Parameters**

OPT: Option that caused the error ("-Xflush" appears in this version.)

#### System action

The system interrupts processing.

## System administrator response

Check the options that can be specified for SP-series operations again.

The -Xflush option function can be used by specifying 'on' for "BufferFlushOnly" in the transaction volume lock operation specification file for backup.

For details of the transaction volume lock operation specification file for backup, refer to the following manual:

"Transaction volume lock operation specification file for backup" in the "ETERNUS SF AdvancedCopy Manager Operator's Guide"

#### swst3612

An error occurred in the process of locking a volume of the communication service. Error=[ERROR]

#### Explanation

An error occurred during processing for obtaining a communication service lock.

### **Parameters**

ERROR: Error code

#### System action

The system interrupts processing.

# System administrator response

Refer to "B.4 Error Codes of the Volume Lock Function in Windows", take action according to the instructions for the error code, and reexecute the processing.

# swst3613

An error occurred in the process of unlocking a volume of the communication service. Error=[ERROR]

An error occurred during the process of releasing a communication service lock.

#### **Parameters**

ERROR: error code

## System action

The system interrupts processing.

## System administrator response

Refer to "B.4 Error Codes of the Volume Lock Function in Windows", take action according to the instructions for the error code, and then re-execute the processing.

#### swst3614

An error occurred in the process of acquiring a lock status of the communication service. Error=[ERROR]

#### Explanation

An error occurred during processing for obtaining communication service lock information.

#### **Parameters**

ERROR: Error code

#### System action

The system interrupts processing.

#### System administrator response

Refer to "B.4 Error Codes of the Volume Lock Function in Windows", take action according to the instructions for the error code, and then re-execute the processing.

#### swst3616

The GDS volume should be the same size.

# Explanation

GDS volumes must all be the same size.

## System action

The system interrupts processing.

### System administrator response

Specify a copy destination volume that is the same size as the copy source volume.

## swst3617

The shadow class in SDX object cannot be used. Class Name=[CLASS]

## Explanation

An SDX object in the shadow class cannot be used.

### **Parameters**

CLASS: Class name

# System action

Specify an SDX object that is not in the shadow class.

#### swst3618

The SDX object of the stripe type cannot be used. Class Name=[CLASS], SDX Object Name=[OBJECT]

## Explanation

An SDX object of the stripe type cannot be used.

#### **Parameters**

CLASS: Class name

OBJECT: SDX object name

### System action

The system interrupts processing.

### System administrator response

Specify an SDX object of the single or mirror type.

#### swst3619

The SDX object of the concatenation type cannot be used. Class Name=[CLASS], SDX Object Name=[OBJECT]

#### Explanation

An SDX object of the concatenation type cannot be used.

## **Parameters**

CLASS: Class name

OBJECT: SDX object name

## System action

The system interrupts processing.

# System administrator response

Specify an SDX object of the single or mirror type.

# swst3620

This option cannot be used for volume which is not SDX object. Option=[OPT]

#### Explanation

This option can be used only for SDX object volumes.

#### **Parameters**

OPT: Specified option

## System action

The system interrupts processing.

# System administrator response

Specify this option only for SDX object volumes.

## swst3621

It failed in running synchronization process. GDS Command=[COMMAND]

Starting synchronous processing failed.

#### **Parameters**

COMMAND: GDS command in which the error occurred

## System action

The system interrupts processing.

## System administrator response

Take action according to the message output immediately prior to this message, and then re-execute the processing.

#### swst3622

It failed in resume synchronization process. GDS Command=[COMMAND]

## Explanation

Restarting synchronous processing failed.

#### **Parameters**

COMMAND: GDS command in which the error occurred

## System action

The system interrupts processing.

### System administrator response

Take action according to the message output immediately prior to this message, and then re-execute the processing.

## swst3623

It failed in suspend synchronization process. GDS Command=[COMMAND]

## Explanation

Suspending synchronous processing failed.

#### **Parameters**

COMMAND: GDS command in which the error occurred

#### System action

The system interrupts processing.

### System administrator response

Take action according to the message output immediately prior to this message, and then re-execute processing.

# swst3624

It failed in running snapshot process. GDS Command=[COMMAND]

## Explanation

Starting snapshot processing failed.

#### **Parameters**

COMMAND: GDS command in which the error occurred

## System action

The system interrupts processing.

## System administrator response

Take action according to the message output immediately prior to this message, and then re-execute the processing.

#### swst3625

It failed in stopping copy process. GDS Command=[COMMAND]

#### Explanation

Stopping the copy processing failed.

#### **Parameters**

COMMAND: GDS command in which the error occurred

### System action

The system interrupts processing.

## System administrator response

Take action according to the message output immediately prior to this message, and then re-execute the processing.

#### swst3626

It failed in cancel copy process. GDS Command=[COMMAND]

#### Explanation

Cancelling of copy processing failed.

### **Parameters**

COMMAND: GDS command in which the error occurred

### System action

The system interrupts processing.

#### System administrator response

Take action according to the message output immediately prior to this message, and then re-execute the processing.

# swst3627

It failed in running restore process. GDS Command=[COMMAND]

# Explanation

Restoration failed.

## **Parameters**

COMMAND: GDS command in which the error occurred

#### System action

The system interrupts processing.

#### System administrator response

Take action according to the message output immediately prior to this message, and then re-execute processing.

If the output message is one of the following, then either a backup volume is being copied to a transaction volume by EC, or a backup volume is in the equivalency maintain status, or a backup volume is suspended. In this event, use the swstcancelsync command (Backup synchronous processing cancel command) to cancel all EC sessions set in the transaction volume.

- · <transaction-volume-name>: copying with EC
- < backup-volume-name>: joined to master volume < transaction-volume-name>
- <transaction-volume-name>: related to proxy volume <backup-volume-name> with EC

#### swst3628

It failed in cancel restore process. GDS Command=[COMMAND]

#### Explanation

Cancelling of restoration failed.

# **Parameters**

COMMAND: GDS command in which the error occurred

#### System action

The system interrupts processing.

### System administrator response

Take action according to the message output immediately prior to this message, and then re-execute processing.

#### swst3629

It failed in remove proxy. GDS Command=[COMMAND]

#### Explanation

Releasing the proxy failed.

### **Parameters**

COMMAND: GDS command in which the error occurred

## System action

The system interrupts processing.

### System administrator response

Take action according to the message output immediately prior to this message, and then re-execute processing.

### swst3630

Failed to execute the GDS command. Command=[COMMAND]

### Explanation

Executing a GDS command failed.

### **Parameters**

COMMAND: GDS command in which the error occurred

### System action

The system interrupts processing.

#### System administrator response

Take action according to the message output immediately prior to this message, and then re-execute processing.

#### swst3631

It failed in active volume. Class Name=[CLASS], Volume Name=[VOLUME]

## Explanation

Starting a volume failed.

#### **Parameters**

CLASS: Class name

VOLUME: Volume name

## System action

The system interrupts processing.

## System administrator response

Take action according to the message output immediately prior to this message, and re-execute processing.

## swst3632

It failed in stopping volume. Class Name=[CLASS], Volume Name=[VOLUME]

## Explanation

Stopping of a volume failed.

#### **Parameters**

CLASS: Class name

VOLUME: Volume name

## System action

The system interrupts processing.

# System administrator response

Take action according to the message output immediately prior to this message, and then re-execute processing.

## swst3633

A SDX object information could not be acquired. Class Name=[CLASS], SDX Object Name=[OBJECT]

## Explanation

Obtaining SDX object information failed.

## **Parameters**

CLASS: Class name

OBJECT: SDX object name

# System action

The system interrupts processing.

# System administrator response

Check the status of the SDX object.

## swst3634

Because the relation between Master and Proxy has been established between source object and target object, the Run of the copy processing cannot be done. Class Name=[*CLASS*], Source Object Name=[*SRCOBJ*], Target Object Name=[*DSTOBJ*]

Copy processing cannot be executed because a master-and-proxy relationship has been established between the copy source object and the copy destination object.

#### **Parameters**

CLASS: Class name

SRCOBJ: Source object name

DSTOBJ: Destination object name

#### System action

The system interrupts processing.

#### System administrator response

Specify objects that have no master-and-proxy relationship.

## swst3635

Copy processing cannot be executed because it belongs to disk group as which two volume is the same. Disk Group Name=[GROUP]

## Explanation

Copy processing cannot be executed because two volumes belong to the same disk group.

#### **Parameters**

GROUP: Disk group name

## System action

The system interrupts processing.

## System administrator response

Specify a volume in a different disk group. Use the sdxinfo command to check the disk group to which a volume belongs.

# swst3636

Copy processing cannot be executed because the target object is a master object of other Proxy. Class Name=[*CLASS*], Target Object Name=[*DSTOBJ*], Proxy Object Name of Target Object=[*PROXYOBJ*]

#### Explanation

Copy processing cannot be executed because the copy destination object becomes the master object of another proxy.

## **Parameters**

CLASS: Class name

*DSTOBJ*: Destination object name *PROXYOBJ*: Proxy object name

#### System action

The system interrupts processing.

#### System administrator response

Make sure that the copy destination object is not the copy source of another SDX object.

# swst3637

Copy processing cannot be executed because the total number of slices comprising the master volume, and the slices comprising the proxy volume that is related to the master volume, must not exceed thirty-two. Class Name=[CLASS], Source Volume Name=[VOLUME]

Copy processing cannot be executed because the number of slices that constitute a copy source volume and the number of slices that constitute all copy destination volumes linked to the copy source volume add up to a total of 33 or more.

#### **Parameters**

CLASS: Class name

VOLUME: Source volume name

#### System action

The system interrupts processing.

## System administrator response

Reduce the total number of slices so that they do not exceed 32.

#### swst3638

Copy processing cannot be executed because the source object is a proxy object of other Master. Class Name=[*CLASS*], Source Object Name=[*SRCOBJ*], Master Object Name of Source Object=[*MASTEROBJ*]

## Explanation

Copy processing cannot be executed because the copy source object becomes the proxy object of another master.

#### **Parameters**

CLASS: Class name

SRCOBJ: Source object name

MASTEROBJ: Master object name

## System action

The system interrupts processing.

## System administrator response

Make sure that the copy source object is not the copy destination of another SDX object.

# swst3639

Copy processing cannot be executed because copying slice exists. Class Name=[CLASS], SDX Object Name=[OBJECT]

# Explanation

Copy processing cannot be executed because a slice is being copied.

#### **Parameters**

CLASS: Class name

OBJECT: SDX object name

## System action

The system interrupts processing.

#### System administrator response

Wait for the copying of the slice to be completed, and then re-execute processing.

# swst3640

Copy processing cannot be executed because temporarily detach slice exists. Class Name=[CLASS], SDX Object Name=[OBJECT]

Copy processing cannot be executed because a slice is in the temporary isolation state.

#### **Parameters**

CLASS: Class name

OBJECT: SDX object name

## System action

The system interrupts processing.

## System administrator response

Incorporate the slice in the temporary isolation state, and then re-execute processing.

#### swst3641

Processing cannot be executed because source volume status of INVALID. Class Name=[CLASS], Source Volume Name=[VOLUME]

#### Explanation

Processing cannot be executed because the copy source volume is in the INVALID state.

#### **Parameters**

CLASS: Class name

VOLUME: Source volume name

#### System action

The system interrupts processing.

## System administrator response

Use another normal volume to restore the copy source volume. Alternatively, refer to the "PRIMECLUSTER(TM) Global Disk Services Guide", and restore the copy source volume.

## swst3642

Processing cannot be executed because the relation between master and proxy of source object and target object is not the part status. Class Name=[CLASS], Master Object Name=[MASTEROBJ], Proxy Object Name=[PROXYOBJ]

#### Explanation

Processing cannot be executed because the master-and-proxy relationship between the copy source object and the copy destination object is not in the separation state.

#### **Parameters**

CLASS: Class name

*MASTEROBJ*: Master object name *PROXYOBJ*: Proxy object name

## System action

The system interrupts processing.

# System administrator response

Check the states of the copy source object and copy destination object.

#### swst3643

The target object cannot use a hardware copy function because of mirror composition. Class Name=[CLASS], Target Object Name=[DSTOBJ]

The hardware copy function cannot be used because the copy destination object has a mirroring configuration.

#### **Parameters**

CLASS: Class name

DSTOBJ: Destination object name

#### System action

The system interrupts processing.

## System administrator response

Specify the -Xgds-softcopy option, and use the GDS software copy function.

## swst3644

A hardware copy function cannot be used because it belongs to the mirror group that a lower level group is connected. Class Name=[CLASS], SDX Object Name=[OBJECT]

## Explanation

The hardware copy function cannot be used because a lower-level group belongs to a connected mirror group.

#### **Parameters**

CLASS: Class name

OBJECT: SDX object name

## System action

The system interrupts processing.

## System administrator response

Specify the -Xgds-softcopy option, and use the GDS software copy function.

## swst3645

The specified volume is an error in GDS. Master Volume Name=[MASTERVOL], Proxy Volume Name=[PROXYVOL]

# Explanation

An error occurred at GDS of the specified volume.

## **Parameters**

MASTERVOL: Master volume name

PROXYVOL: Proxy volume name

# System action

The system interrupts processing.

# System administrator response

After eliminating the cause of the error that occurred at GDS, take action as follows:

- If backup synchronous processing was being executed, use the swstcancelsync command (Backup synchronous cancel command) to cancel the backup synchronous processing.
- If snapshot-type backup was being executed, use the swsthistdel command (History information deletion command) to delete backup history information.
- · If restoration was being executed, execute the swstsrsemtch command (Resource adjustment command).

#### swst3646

A GDS Information could not be acquired.

#### Explanation

Obtaining GDS information failed.

## System action

The system interrupts processing.

## System administrator response

Take action according to the message output immediately prior to this message, and then re-execute processing.

## swst3647

The device is excluded. Device Name=[DEVICE]

#### Explanation

The relevant device is being used by another command of AdvancedCopy Manager or another command of the AdvancedCopy Manager tape backup option.

#### **Parameters**

DEVICE: Device name

#### System action

The system interrupts processing.

#### System administrator response

Wait until the processing by another command for the relevant device is finished.

#### swst3648

The Loggroup that the device belongs to is excluded. Loggroup Name=[LOGGROUP], Device Name=[DEVICE]

## Explanation

A switch switch-type SDX object cannot be used.

# **Parameters**

LOGGROUP: Log group name

DEVICE: Device name

#### System action

The system interrupts processing.

# System administrator response

Wait until the processing by another command for the log group containing the relevant device is finished.

## swst3649

A device include in the Loggroup is excluded. Loggroup Name=[LOGGROUP], Device Name=[DEVICE]

# Explanation

The relevant device included in the log group is being used by another command of AdvancedCopy Manager or another command of the AdvancedCopy Manager tape backup option.

#### **Parameters**

LOGGROUP: Log group name

DEVICE: Device name

## System action

The system interrupts processing.

## System administrator response

Wait until the processing by another command for the relevant device included in the log group is finished.

#### swst3650

The Loggroup is excluded. Loggroup Name=[LOGGROUP]

## Explanation

The relevant log group is being used by another command of AdvancedCopy Manager or another command of the AdvancedCopy Manager tape backup option.

#### **Parameters**

LOGGROUP: Log group name

#### System action

The system interrupts processing.

## System administrator response

Wait until the processing by another command for the relevant log group is finished.

## swst3651

AdvancedCopy Manager Tape Backup Option is not installed.

## Explanation

The AdvancedCopy Manager tape backup option is not installed.

## System action

The system interrupts processing.

## System administrator response

The AdvancedCopy Manager tape backup option must be installed to use the relevant function.

## swst3652

The SDX object of the switch type cannot be used. Class Name=[CLASS], SDX Object Name=[OBJECT]

# Explanation

An SDX object of the switch type cannot be used.

#### **Parameters**

CLASS: Class name

OBJECT: SDX object name

## System action

The system interrupts processing.

# System administrator response

Specify an SDX object of the single or mirror type.

## swst3653

This function cannot be used for SDX object.

## Explanation

The SDX object cannot use this function.

## System action

The system interrupts processing.

## System administrator response

Specify an object other than an SDX object.

## swst3654

The feature not supported in this disk array device. Function Name=[FUNC]

## Explanation

This ETERNUS disk storage system does not support the displayed function.

## **Parameters**

FUNC: Function name. Any of the following function names is displayed:

| Displayed strings | Function name                           |
|-------------------|-----------------------------------------|
| Mode Change       | Mode change function                    |
| Stack Mode        | Stack mode function                     |
| Consistency Mode  | Consistency mode function               |
| Reverse           | Synchronous processing reverse function |

## System action

The system interrupts processing.

# System administrator response

Check if this ETERNUS disk storage system supports the function displayed in  $\it FUNC$  parameter.

# swst3670

The specified volume is not MBR disk. Volume Name=[VOLUME]

# Explanation

The specified volume is not an MBR disk.

## **Parameters**

VOLUME: Name of volume that issued the error

## System action

Terminates processing.

# System administrator response

Specify an MBR disk, then re-execute.

#### swst3671

Failed to update disk layout information. Error=[ERROR], Disk Name=[DISK]

## Explanation

Update of disk management information failed.

#### **Parameters**

ERROR: Error code and location where error was detected

DISK: Name of logical unit (disk) that issued the error

## System action

Terminates processing.

# System administrator response

Check the status of the Logical Unit (disk) that issued the error, then re-execute.

#### swst3672

Cannot open device. Error=[ERROR], Device Name=[DEVICE]

## Explanation

The disk cannot be opened.

#### **Parameters**

ERROR: Error code and location where error was detected

DEVICE: Name of device that issued the error

## System action

Terminates processing.

# System administrator response

Check the status of the device that issued the error, then re-execute.

## swst3673

Checking file system failed. Error=[ERROR], Volume Name=[VOLUME]

## Explanation

Checking of the file system failed.

# **Parameters**

ERROR: Error code and location where error was detected

VOLUME: Name of volume where error occurred

# System action

The system interrupts processing.

# System administrator response

If either of the following applies, check the volume status:

- · If the operating system cannot recognize the volume
- · If the volume has been locked by another process

If none of the above apply, refer to the manual and collect the data necessary to resolve the problem, and then contact a Fujitsu systems engineer.

"Collecting maintenance information" in the "ETERNUS SF AdvancedCopy Manager Operator's Guide"

#### swst3675

An error occurred in the Configuration Management API. API Name= [API], Reason Code= [CODE]

## Explanation

An error occurred in the Configuration Management API.

#### **Parameters**

API: Name of API where the error occurred

CODE: Code of the error that occurred

# System action

The system interrupts processing.

#### System administrator response

Refer to the following manual and collect the data necessary to solve the problem, and then contact a Fujitsu systems engineer.

"Collecting maintenance information" in the "ETERNUS SF AdvancedCopy Manager Operator's Guide"

#### swst3676

There is no Snap Data Pool.

#### Explanation

Snap Data Pool is not set up in the object storage device.

# System action

The system interrupts processing.

## System administrator response

Use a storage device with Snap Data Pool set up.

## swst3677

It is not Snap Data Volume. Volume=[VOLUME]

## Explanation

The object device is not Snap Data Volume.

# **Parameters**

VOLUME: Name of the volume in which an error occurred or logical unit number of the ETERNUS disk storage system

# System action

The system interrupts processing.

## System administrator response

Specify Snap Data Volume.

## swst3678

The number of command Argument is incorrect.

# Explanation

The specified command contains an invalid argument.

## System action

The system interrupts processing.

## System administrator response

Re-enter the command with a valid argument specified.

#### swst3679

The license is not registered. Volume Name=[VOLUME], Serial Number =[SERIAL], Copy Type=[COPY]

#### Explanation

The license of storage device that has the specified volume is not registered.

• When the copy type is remote:

The license that can use REC is not registered in the License Manager.

• When the copy type is local:

The license that can use OPC/QuickOPC/SnapOPC/SnapOPC+/EC is not registered in the License Manager.

#### **Parameters**

VOLUME: Volume nameSERIAL: Serial numberCOPY: Copy type

## System action

The system interrupts processing.

## System administrator response

Register the license of storage device that has the specified volume.

• When the copy type is remote:

Register the license that can use REC in the License Manager.

• When the copy type is local:

Register the license that can use OPC/QuickOPC/SnapOPC/SnapOPC+/EC in the License Manager.

## swst3680

License Manager is not installed.

#### Explanation

The License Manager is not installed.

#### System action

The system interrupts processing.

## System administrator response

Install the License Manager.

#### swst3681

The license information could not be acquired. Serial Number=[SERIAL], Error=[ERROR], Detail==[DETAIL]

## Explanation

The incense information could not be acquired.

#### **Parameters**

SERIAL : Serial number ERROR : Error code

DETAIL: Detailed error information

#### System action

The system interrupts processing.

## System administrator response

Refer to the following manual and collect the data necessary to solve the problem, and then contact a Fujitsu systems engineer. "Collecting maintenance information" in the "ETERNUS SF AdvancedCopy Manager Operator's Guide"

#### swst3682

The device information could not be acquired. Device Name=[DEVICE], Error= [ERROR], Detail=[DETAIL]

#### Explanation

The device information could not be acquired.

#### **Parameters**

DEVICE: Device name ERROR: Error code

DETAIL: Detailed error information

#### System action

The system interrupts processing.

#### System administrator response

Check the device status.

• If "User error occurred.[xxxx]" is displayed for the *DETAIL* field in the error message

Take actions according to swstxxxx message. (Note that xxxx does not contain swst.)

• If "STX error occurred.[ERROR]" is displayed for the DETAIL field in the error message

Refer to "Appendix A Detail Error Messages of ETERNUS/GR Series" for the details on ERROR to take appropriate actions.

## swst3901

Flushing file system buffers failed. Error=[ERROR], Volume Name=[VOLUME]

# Explanation

Flushing of the file system buffer failed.

## **Parameters**

ERROR: Error code and error-detection point

VOLUME: Erroneous volume name

# System action

The system interrupts processing.

## System administrator response

Refer to the following manual and collect the data necessary to solve the problem, and then contact a Fujitsu systems engineer. "Collecting maintenance information" in the "ETERNUS SF AdvancedCopy Manager Operator's Guide"

When operating on Windows Server 2008 or Windows Server 2008 R2, the volume in which the error occurred may be offline. In this case, make the volume in which the error occurred online. For details on the method, refer to "1.7.3 Notes about the online/offline status of disks" in the "ETERNUS SF AdvancedCopy Manager Operator's Guide (for Windows)".

## swst4201

The backup synchronization processing is already in progress for the storage group: [GROUP].

## Explanation

The backup synchronization processing is already in progress for the storage group indicated in GROUP parameter.

#### **Parameters**

GROUP: Storage group name

#### System action

The system continues processing.

## System administrator response

No response is required because this is an informational message only.

#### swst4602

The backup history information for the storage group: [GROUP] is inconsistent.

#### Explanation

Backup history information is inconsistent.

## **Parameters**

GROUP: Storage group name

## System action

The system interrupts processing.

#### System administrator response

Execute the swsthistdisp\_exchange command (History information display command) to display backup history information, then delete inconsistent generation history information, and then re-execute the command.

## swst4603

A backup history with specified generation number: [NUMBER] does not exist.

## Explanation

An invalid generation number (relative generation number) was specified in the swstrestore\_exchange command (Restore execution command). Alternatively, the specified generation number does not exist.

## **Parameters**

NUMBER: Relative generation number

# System action

The system interrupts processing.

## System administrator response

Execute the swsthistdisp\_exchange command (History information display command) with the related storage group name specified to check whether the specified generation number exists in all devices that constitute the storage group. Re-execute the command with a valid generation number specified.

#### swst4604

A backup history with specified version number: [NUMBER] does not exist.

## Explanation

An invalid generation number (absolute generation number) was specified in the swstrestore\_exchange command (Restore execution command). Alternatively, the specified absolute generation number does not exist.

#### **Parameters**

NUMBER: Absolute generation number

#### System action

The system interrupts processing.

## System administrator response

Execute the swsthistdisp\_exchange command (History information display command) with the related storage group name specified to check whether the specified generation number exists in all devices that constitute the storage group. Re-execute the command with a valid generation number specified.

#### swst4605

The last backup is inconsistent.

## Explanation

A backup file consistency check resulted in "inconsistent".

## System action

The system interrupts processing.

## System administrator response

The backup of the specified storage group of the preceding generation is inconsistent. Delete the inconsistent history information to restore consistency and execute backup to secure the latest backup data.

#### swst4606

The storage group: [GROUP] does not exist.

## Explanation

The storage group specified for the exchange server is not found.

# Parameters

GROUP: Storage group name

# System action

The system interrupts processing.

# System administrator response

Check whether the specified storage group name is registered. If not, refer to the following manual and collect the data necessary to solve the problem, and then contact a Fujitsu systems engineer.

"Collecting maintenance information" in the "ETERNUS SF AdvancedCopy Manager Operator's Guide"

## swst4607

Rollforward cannot be done since both the log files and database files exist on the same device for the storage group: [GROUP].

The log file in the storage group exists on the same device as the database file.

If the log file exists on the same device as the database file, restoration in roll-forward mode cannot be executed because the log file that was restored as a result of restoration overwrites the latest log file (which means that the original data is lost).

## **Parameters**

GROUP: Storage group name

# System action

The system interrupts processing.

## System administrator response

Execute the swstrestore\_exchange command (Restore execution command) with the -point option (i.e., point-in-time mode) specified.

If restoration is to be performed in roll-forward mode in the future, allocate a log file to a device different from that for the database.

#### swst4608

The registered storage group information for the storage group: [GROUP] does not exist.

#### Explanation

Storage group information is not registered.

#### **Parameters**

GROUP: Storage group name

## System action

The system interrupts processing.

## System administrator response

If database information is not registered, execute the swstdbinfo\_exchange command (Database information registration command) to register storage group information.

## swst4609

The information about the storage group: [GROUP] has changed since last registered information.

# Explanation

Storage group configuration information has been changed.

#### **Parameters**

GROUP: Storage group name

#### System action

The system interrupts processing.

## System administrator response

Execute the swstdbinfo\_exchange command (Database information registration command) to register the latest storage group information.

#### swst4610

The [COMMAND] command cannot proceed because of an EC Error. Error number=[ERROR]

## Explanation

Command execution cannot be continued because of an EC error.

#### **Parameters**

COMMAND: Command name

ERROR: Error number. The meaning for the error number is as follows:

| Error number | Meaning                                                                                                    |
|--------------|----------------------------------------------------------------------------------------------------|
| 1            | An EC pair exists in the storage group and is in the execution state.                                                    |
| 2            | An EC pair exists in the storage group and is in the equivalent state.                                                   |
| 3            | An EC started for one or more transaction volumes in the storage group failed.                                           |
| 4            | Inconsistent resources were detected in one or more transaction volumes in the storage group.                            |
| 5            | An EC pair exists in one or more transaction volumes in the storage group but does not exist in all transaction volumes. |
| 6            | EC that was started in one or more transaction volumes in the storage group and is in the halt state.                    |
| 7            | An EC pair exists in the storage group and is in the suspend state.                                                      |

## System action

The system interrupts processing.

## System administrator response

Take the corrective action corresponding to the error number and execution command as shown below. All commands are applicable where no specific command is shown.

#### · Error number 1

- swstdbinfo\_exchange command (Database information registration command):

If the current processing is unnecessary, execute the swstcancelsync\_exchange command (Backup synchronous processing cancel command) to cancel EC in the storage group, and re-execute.

- swstbackup\_exchange command (Backup execution command):

Wait until the EC completion state enters the "equivalent state" and re-execute backup. Alternatively, execute the swstcancelsync\_exchange command (Backup synchronous processing cancel command) to cancel EC in the storage group.

#### • Error number 2

- swstdbinfo\_exchange command (Database information registration command):

To divide the EC pair, execute the swstbackup\_exchange command (Backup execution command).

#### • Error number 3

This error may be a hardware fault. Execute the swstcancelsync\_exchange command (Backup synchronous processing cancel command) to cancel EC in the storage group. Contact a Fujitsu system engineer to solve the hardware problem.

#### • Error number 4

Execute the swstdevdisp\_exchange command (Device display command) to list the devices corresponding to the storage group. Execute the swstsyncstat command (Backup synchronous processing progress display command) to check the status of the devices for which EC returned an inconsistency flag and execute the swstsrsemtch command (Resource adjustment command) for these devices.

#### • Error number 5

Execute the synchronous backup processing cancel command (swstcancelsync\_exchange) to cancel EC in the storage group.

#### · Error number 6

This error may be a hardware fault. Execute the swstcancelsync\_exchange command (Backup synchronous processing cancel command) to cancel EC in the storage group. Contact a Fujitsu system engineer to solve the hardware problem.

#### swst4611

Illegal option [OPT] is used.

# Explanation

An invalid option was specified with the command.

#### **Parameters**

OPT: Specified option

## System action

The system interrupts processing.

## System administrator response

Check the usage of the command and re-execute with the correct option.

#### swst4612

Incorrect Parameter for option [OPT].

## Explanation

An invalid parameter was passed to the specified option.

#### **Parameters**

OPT: Specified option

## System action

The system interrupts processing.

## System administrator response

Check the usage of the command and re-execute with the correct parameter.

## swst4613

Incorrect number of arguments.

#### Explanation

The incorrect number of arguments was passed to the command.

#### System action

The system interrupts processing.

## System administrator response

Check the usage of the command and re-execute with the correct number of arguments.

## swst4614

The options [OPT1] and [OPT2] cannot be used together.

# Explanation

The specified options cannot be specified in the same command.

## **Parameters**

OPT1: Specified option 1OPT2: Specified option 2

## System action

The system interrupts processing.

## System administrator response

Check the usage of the command and re-execute with the correct combination of options.

#### swst4615

The option [OPT] is mandatory.

#### Explanation

A required option has not been specified.

## **Parameters**

OPT: Required option

## System action

The system interrupts processing.

## System administrator response

Check the usage of the command and re-execute using the correct syntax.

#### swst4616

Roll Forward method of Restore is not possible since circular logging is enabled for the storage group: [GROUP].

#### Explanation

The swstrestore\_exchange command (Restore execution command) was issued with the -roll option specified for the storage group for which the recycle log option was specified.

If the amount of data in the log file exceeds the specified limit, the recycle log option specified for an exchange system manager storage group overwrites the oldest log entry with a new log entry. When the recycle log option is specified, not all log files may be applied, and therefore roll-forward restoration cannot be performed.

## **Parameters**

GROUP: Storage group name

## System action

The system interrupts processing.

## System administrator response

Execute the swstrestore\_exchange command (Restore execution command) with the -point option specified.

## swst4617

Mount of the storage group: [GROUP] could not be completed since one or more of the stores could not be mounted.

## Explanation

MS Exchange returned an error while a database was mounted.

#### **Parameters**

GROUP: Storage group name

## System action

The system interrupts processing.

## System administrator response

Check whether the service of Exchange Server is active.

Execute the swstdevdisp\_exchange command (Device display command) for the storage group to check the location of the CHK file. Check whether a CHK file exists in the specified path.

If this error occurs during execution of the swstrestore\_exchange command (Restore execution command) or swstbackup\_exchange command (Backup execution command), the error cause is probably a corrupted file. Execute the swstchkdata\_exchange command (Data check command) for the storage group to check the previous backup for consistency.

Execute the swstrestore\_exchange command based on consistent backup data to restore the database.

#### swst4618

Dismount of the storage group: [GROUP] could not be completed since one or more of the stores could not be dismounted.

## Explanation

MS Exchange returned an error because a database was dismounted.

#### **Parameters**

GROUP: Storage group name

#### System action

The system interrupts processing.

#### System administrator response

Check whether the service of Exchange Server is active.

#### swst4619

Unable to access Exchange Information.

## Explanation

Access to the Exchange Server failed.

## System action

The system interrupts processing.

#### System administrator response

Check the following.

- · Check whether the user who executed the command belongs to the Administrators group and the Domain Admin group.
- · When Exchange Server is employed on MSCS or WSFC, Check whether the -evs option is properly set as the command.
- · Check whether the Exchange Server is properly installed on the machine on which this command is executed.
- · Check whether the service of the Exchange Server is active.
- · Check whether a machine on which the Exchange Server is installed exists in the network.

 $Select \ [Exchange \ System \ Manager] \ -> \ [Tool] \ -> \ [Monitor \ and \ Status] \ -> \ [Status \ Window] \ to \ check \ the \ status \ of \ the \ Exchange \ Server.$ 

If this fails to solve the problem, refer to the following manual and collect the data necessary to solve the error, and then contact a Fujitsu systems engineer.

"Collecting maintenance information" in the "ETERNUS SF AdvancedCopy Manager Operator's Guide (for Windows)"

#### swst4621

The registered information of the storage group: [GROUP] is incorrect.

The file containing the registration information for storage group indicated in GROUP parameter is corrupted.

#### **Parameters**

GROUP: Storage group name

## System action

The system interrupts processing.

#### System administrator response

- When cluster environment is being used, please execute the swstdbinfo\_exchange command (Database information registration command) after deleting "*Environmental setting directory*"\etc\backup\data\exchange\"*Storage group name*".dat.
- When cluster environment is not being used, please execute the swstdbinfo\_exchange command after deleting "Shared disk":\etc\opt \swstorage\etc\backup\data\exchange\"Storage group name".dat.

## swst4622

Registered device information for AdvancedCopy Manager does not exist.

# Explanation

The transaction volume is not registered in the file that contains the registration information for a transaction volume.

#### System action

The system interrupts processing.

## System administrator response

Register device information for AdvancedCopy Manager and then re-execute the command.

#### swst4623

The transaction volume [ VOLUME] is not registered.

## Explanation

The specified transaction volume is not registered.

# **Parameters**

VOLUME: Transaction volume name

#### System action

The system interrupts processing.

## System administrator response

Execute the swstdevinfoset command (Device information configuration command) to register a transaction volume.

## swst4624

The log file [LOGFILE] was not found.

## Explanation

The log file is not found.

# **Parameters**

LOGFILE: Log file name with a path

## System action

The system interrupts processing.

## System administrator response

In order to perform restoration processing of a roll-forward system, all the LOG files from the last backup to this time need to exist.

Please check whether a LOG file is in the specified path.

If there is a normal LOG file, it will copy to a location in the path and will perform the processing again.

When a LOG file does not exist, please perform restoration of a Point-in-time system.

#### swst4625

Roll forward restore cannot continue because of the problems in log files for the storage group: [GROUP].

#### Explanation

Roll-forward restoration cannot be continued because a problem occurred in the log file.

#### **Parameters**

GROUP: Storage group name

#### System action

The system interrupts processing.

## System administrator response

Execute the Exchange command "ESEUTIL/ML E0n" (n is the number of the storage group) when the storage group has been dismounted. Then act upon the error that is displayed.

#### swst4626

Roll forward restoration cannot continue since the backup information is inconsistent.

#### Explanation

Roll-forward restoration cannot be continued because backup information is inconsistent.

## System action

The system interrupts processing.

## System administrator response

Perform restoration in point-in-time mode by using the correct backup data.

## swst4627

Backup Synchronous Process does not exist for the storage group: [GROUP].

## Explanation

The specified swstcancelsync\_exchange command (Backup synchronous processing cancel command) cannot be executed because synchronous processing has not been performed for the specified storage group.

## **Parameters**

GROUP: Storage group name

## System administrator response

No response is required.

#### swst4628

There is no backup data for the storage group: [GROUP].

No backup data exists for the storage group. Backup has never been performed.

#### **Parameters**

GROUP: Storage group name

## System action

The system interrupts processing.

## System administrator response

Perform backup operation for the storage group and then execute the swstchkdata\_exchange command (Data check command).

#### swst4629

The current log file of the storage group: [GROUP] is not found.

## Explanation

The current log file of the specified storage group was not found in the path that was returned from the Exchange Server.

#### **Parameters**

GROUP: Storage group name

## System action

The system interrupts processing.

#### System administrator response

Use the exchange system manager to obtain the log file path of the storage group. Check whether the E0n.LOG file exits in the path obtained from the Exchange manager. If the drive can be accessed, perform the following:

- If the swstdbinfo\_exchange command (Database information registration command) was once executed, use the Exchange system manager to check whether a mailbox store or public store exists in the storage group. If no store exists, create a mailbox or public store and mount the store for log file creation. If some stores exist, mount one store.
- If the swstdbinfo\_exchange command has never been executed and the log file location is known, set the file in the actual log path.

  Use the Exchange system manager to try to mount a store. If no store is mounted, restore the last backup data and execute the swstdbinfo\_exchange command. If the same message is displayed again, contact a Fujitsu system engineer.

#### swst4630

AdvancedCopy Manager operation has failed.

#### Explanation

An attempt to obtain the drive letter of the backup device failed.

#### System action

The system interrupts processing.

# System administrator response

Please follow the directions of the message that is output.

#### swst4631

No Storage group exists in the exchange server.

#### Explanation

No storage group exists for Exchange Server.

## System action

The system interrupts processing.

## System administrator response

Create a storage group for Exchange Server and execute the command.

#### swst4632

There are no mailbox store and public store in the storage group: [GROUP].

## Explanation

No database exists for the storage group.

## **Parameters**

GROUP: Storage group name

## System action

The system interrupts processing.

## System administrator response

Create a database for the storage group specified for Exchange Server and execute the command.

#### swst4633

The log file [LOGFILE] is corrupted.

## Explanation

Roll-forward restoration cannot be performed because the log file is inconsistent.

## **Parameters**

LOGFILE: Log file name with a path

## System action

The system interrupts processing.

#### System administrator response

Roll-forward restoration cannot be performed. Perform restoration in point-in-time mode.

# swst4634

Specified storage group is in use by other processing. Storage Group Name=[GROUP]

# Explanation

Specified storage group is being used by another process.

## **Parameters**

GROUP: Storage Group Name

#### System action

The system interrupts processing.

## System administrator response

Please wait for the other command to finish processing to this storage group.

#### swst4901

Internal Error. System returned failure.

#### Explanation

An internal error occurred.

#### System action

The system interrupts processing.

#### System administrator response

Refer to the following manual and collect the data necessary to solve the problem, and then contact a Fujitsu systems engineer. "Collecting maintenance information" in the "ETERNUS SF AdvancedCopy Manager Operator's Guide"

## swst4902

Internal Error. Exchange operation has failed.

## Explanation

Exchange Server operation failed.

## System action

The system interrupts processing.

#### System administrator response

Refer to the following manual and collect the data necessary to solve the problem, and then contact a Fujitsu systems engineer. "Collecting maintenance information" in the "ETERNUS SF AdvancedCopy Manager Operator's Guide"

## swst4903

Internal Error. Query for exchange information has failed.

## Explanation

Exchange information could not be referenced.

## System action

The system interrupts processing.

## System administrator response

Refer to the following manual and collect the data necessary to solve the problem, and then contact a Fujitsu systems engineer. "Collecting maintenance information" in the "ETERNUS SF AdvancedCopy Manager Operator's Guide"

## swst4904

Internal error. Accessing registered information has failed.

## Explanation

The storage group registration information could not be accessed.

# System action

The system interrupts processing.

## System administrator response

Refer to the following manual and collect the data necessary to solve the problem, and then contact a Fujitsu systems engineer. "Collecting maintenance information" in the "ETERNUS SF AdvancedCopy Manager Operator's Guide"

#### swst4906

Internal Error. Insufficient memory.

## Explanation

The system has run short of memory.

## System action

The system interrupts processing.

# System administrator response

Increase the system memory capacity.

A memory leak may have occurred. Check the memory usage.

#### swst8901

This command arguments are incorrect.

## Explanation

The command arguments are incorrect.

## System action

The system interrupts processing.

## System administrator response

Do not execute this command. Execute the cluster unsetup command to unsetup the cluster setting.

#### swst8902

Failed to open the cluster environment setting file. Filename=[FILE]

## Explanation

The cluster environment setting file (clsetup.ini) could not be opened.

# **Parameters**

FILE: File name

# System action

The system interrupts processing.

# System administrator response

Check for the presence of the file and the access permission, and re-execute the command.

#### swst8903

Failed to read the cluster environment setting file. Filename=[FILE], Section=[SECTION], Key=[KEY]

## Explanation

The cluster environment setting file (clsetup.ini) could not be read.

## **Parameters**

FILE: File name

SECTION: Section name

KEY: Key name

## System action

The system interrupts processing.

## System administrator response

Check the access permission and the correctness of the file data, and then re-execute the command.

#### swst8904

Failed to open the registry. Registry=[REG], Key=[KEY], Error=[ERROR]

## Explanation

The registry could not be opened.

## **Parameters**

REG: Registry

KEY: Key name

ERROR: Error code

## System action

The system interrupts processing.

## System administrator response

Recover registry information by using the OS standard function.

## swst8905

Failed to read the registry. Registry=[REG], Key=[KEY], Value=[VALUE], Error=[ERROR]

## Explanation

The registry could not be read.

## **Parameters**

REG: Registry

KEY: Key name

VALUE: Value name

ERROR: Error code

# System action

The system interrupts processing.

# System administrator response

Recover registry information by using the OS standard function.

## swst8906

Failed to open the cluster setting definition file. Filename=[FILE]

## Explanation

The cluster setting define file could not be opened.

# **Parameters**

FILE: File name

## System action

The system interrupts processing.

## System administrator response

Check for the presence of the cluster setting definition file indicated in *FILE* parameter and the access permission and re-execute the command.

## swst8907

Failed to read the cluster setting definition file. Filename=[FILE], Line=[LINE], Value=[VALUE]

## Explanation

The cluster setting definition file could not be read.

#### **Parameters**

FILE: File name

LINE: Line number

VALUE: Data

## System action

The system interrupts processing.

## System administrator response

The cluster setting definition file indicated in *FILE* parameter may be corrupt. Replace the cluster setting definition file with the file that was originally installed and then re-execute the command.

#### swst8908

The directory does not exist. Directory=[DIR]

# Explanation

The directory could not be found.

#### **Parameters**

DIR: Directory name

## System action

The system interrupts processing.

# System administrator response

Check for the presence of the directory and the access permission, and then re-execute the command.

# swst8909

Failed to copy the directory. Source Directory=[SRCDIR], Target Directory=[DSTDIR]

# Explanation

The directory could not be copied.

#### **Parameters**

SRCDIR: Source directory for copying DSTDIR: Destination directory for copying

## System action

The system interrupts processing.

# System administrator response

Check for the presence of the directory, the access permission, the free disk space, and then re-execute the command.

#### swst8910

Failed to delete the directory. Directory=[DIR]

## Explanation

The directory could not be deleted.

#### **Parameters**

DIR: Directory name

## System action

The system interrupts processing.

# System administrator response

Check for the presence of the directory and the access permission, and then re-execute the command.

#### swst8911

Failed to move the directory. Source Directory=[SRCDIR], Target Directory=[DSTDIR]

## Explanation

The file could not be moved.

#### **Parameters**

SRCDIR: Source directory for moving

DSTDIR: Destination directory for moving

# System action

The system interrupts processing.

## System administrator response

Check for the presence of the directory, the access permission, the free disk space, and then re-execute the command.

## swst8912

Failed to create a directory. Directory=[DIR]

## Explanation

The directory could not be created.

#### **Parameters**

DIR: Directory name

## System action

The system interrupts processing.

## System administrator response

Check the access permission and the free disk space, and then re-execute the command.

#### swst8913

Failed to copy the file. Source Filename=[SRCFILE], Target Filename=[DSTFILE]

The file could not be copied.

#### **Parameters**

SRCFILE: Source file for copying

DSTFILE: Destination file for copying

## System action

The system interrupts processing.

## System administrator response

Check for the presence of the file and the access permission, and then re-execute the command.

## swst8914

Failed to delete the file. Filename=[FILE]

## Explanation

The file could not be deleted.

#### **Parameters**

FILE: File name

## System action

The system interrupts processing.

## System administrator response

Check for the presence of the file and the access permission, and then re-execute the command.

# swst8915

Failed to move the file. Source Filename=[SRCFILE], Target Filename=[DSTFILE]

# Explanation

The file could not be moved.

## **Parameters**

SRCFILE: Source file for moving

DSTFILE: Destination file for moving

## System action

The system interrupts processing.

#### System administrator response

Check for the presence of the directory, the access permission, the free disk space, and then re-execute the command.

# swst8916

Failed to create a link. Source Path=[SRCPATH], Target Path=[DSTPATH]

# Explanation

The link could not be created.

#### **Parameters**

SRCPATH: Link source

DSTPATH: Link target

# System action

The system interrupts processing.

## System administrator response

Check for the presence of the directory, the access permission, the free disk space, and then re-execute the command.

## swst8917

The command could not be called or the command failed. Command Line=[COMMAND]

## Explanation

The command could not be executed or command failed.

## **Parameters**

COMMAND: Command line

# System action

The system interrupts processing.

## System administrator response

Check for the presence of the command indicated in COMMAND parameter.

If COMMAND parameter is the smcvtenv command, collect the following file, and then contact a Fujitsu systems engineer.

## · [Solaris and Linux versions]

/var/opt/FJSVswssc/log/swclsetup.log

# · [Windows version]

" Work directory"\var\security\log\swclsetup.log

# Chapter 6 Replication Management Messages (swsrp0000-89xx)

This chapter provides information on the messages related to the replication management.

# 6.1 Message Explanation

# swsrp0305

This Device cannot be used. This is because the registration information is incorrect. Device Name=[DEVICE]

#### Explanation

This device cannot be used because its definition information is invalid.

#### **Parameters**

DEVICE: Device name

#### System administrator response

Cancel the registration using the swsrpdelvol command (Replication volume information deletion command), and then use the swsrpsetvol command (Replication volume information configuration command) to register the information again. For details of those commands, refer to the following:

"swsrpsetvol (Replication volume information configuration command)" in the "ETERNUS SF AdvancedCopy Manager Operator's Guide"

"swsrpdelvol (Replication volume information deletion command)" in the "ETERNUS SF AdvancedCopy Manager Operator's Guide"

## swsrp0306

This Device cannot be used. This is because no Base Information exists in Repository. Device Name=[DEVICE]

# Explanation

The device displayed at DEVICE parameter cannot be used because it is not defined for management under AdvancedCopy Manager.

#### **Parameters**

DEVICE: Device name

#### System administrator response

Refer to the following manual and fetch device information under the Storage Server for the device not defined as a management object of AdvancedCopy Manager, and then execute the resource adjustment command.

• For backup of normal job volume (Solaris, Windows, HP-UX, and Linux version):

If the Storage Management Server is a Solaris version:

"Fetching device information on a Storage Server" in the "ETERNUS SF AdvancedCopy Manager Operator's Guide"

Refer to the following manual for the details of a resource adjustment command.

"Resource adjustment command" in the "ETERNUS SF AdvancedCopy Manager Operator's Guide"

#### swsrp0601

This Command cannot be run. This is because the user is not a root user.

#### Explanation

· [Solaris, Linux, HP-UX, and AIX versions]

An AdvancedCopy Manager command can be issued only with root authority.

#### · [Windows version]

An AdvancedCopy Manager command can be issued only with administrator's authority.

#### System action

The system interrupts processing.

## System administrator response

#### · [Solaris, Linux, HP-UX, and AIX versions]

Re-execute processing with root authority.

#### · [Windows version]

Re-execute processing with administrators authority.

#### swsrp0602

Input Storage Server Name is incorrect. Storage Server Name=[SERVER]

## Explanation

The specified Storage Server name is not defined.

#### **Parameters**

SERVER: Storage Server name

## System action

The system interrupts processing.

#### System administrator response

Confirm the Storage Server name, and then re-execute processing.

# swsrp0603

Input Device Name is incorrect. Device Name=[DEVICE]

#### Explanation

One of the following events has occurred:

- · The specified device name is invalid.
- · The device at the same physical position as the specified device name has already been defined volume.
- The device at the same physical position as the specified device name has already been registered in a transaction volume or a backup volume.
- The device at the same physical position as the specified device name has already been registered in a copy source volume or a copy destination volume.
- The specified device is not under the management of AdvancedCopy Manager.
- · The ETERNUS disk storage system is set incorrectly.
- The device information is abnormal. [Windows only]
- · There is no dependent relationship set between the volume and the AdvancedCopy Manager service. [Windows only]

# **Parameters**

DEVICE: Device name

# System action

The system interrupts processing.

## System administrator response

- · If the device name is invalid, specify a valid device name and then re-execute processing.
- If a device located at the same physical location is already defined, check the physical position of the device and then re-execute
  processing.

If a backup volume is already mounted, unmount the backup volume and then re-execute processing.

- If the device is not defined as a management object of AdvancedCopy Manager, fetch device information under the Storage Server in accordance with the following manual, and then re-execute processing.
  - If the Storage Management Server is a Solaris version:

"Fetching device information on a Storage Server" in the "ETERNUS SF AdvancedCopy Manager Operator's Guide"

• If a dependent relationship has not been set between the volume and the AdvancedCopy Manager service, set a dependent relationship and then re-execute. Refer to the following manual for details of dependent relationships:

"Notes on cluster operation" in the "ETERNUS SF AdvancedCopy Manager Operator's Guide".

· For the replication volume used by synchronous processing, restore device information and then re-execute.

Verify that the ETERNUS disk storage system is set so that OPC/EC can be executed.

If the above setting is correct, restore the device information and re-execute the processing.

#### swsrp0604

Use of the Input Device is exclusive. Device Name=[DEVICE]

#### Explanation

The specified device is being used by another AdvancedCopy Manager command.

#### **Parameters**

DEVICE: Device name

## System action

The system interrupts processing.

# System administrator response

Wait until processing for another command using the device is completed. If AdvancedCopy Manager processing is interrupted by a system failure, this error is reported even when no AdvancedCopy Manager command processing is in progress. In this event, execute the resource adjustment command.

For details of the resource adjustment command, refer to the following manual:

"Resource adjustment command" in the "ETERNUS SF AdvancedCopy Manager Operator's Guide"

# swsrp0605

Command Argument is incorrect. Arg=[ARG]

## Explanation

The specified command contains an invalid argument.

#### **Parameters**

ARG: Argument

## System action

The system interrupts processing.

## System administrator response

Re-enter the command with a valid argument specified.

## swsrp0609

This Command Parameter requires the Device Name.

## Explanation

The command requires a device name to be specified in an argument.

#### System action

The system interrupts processing.

#### System administrator response

Specify a device name and re-execute processing.

# swsrp0614

The file could not be opened. Filename=[FILE]

## Explanation

A mismatch was found in the resources managed by AdvancedCopy Manager.

#### **Parameters**

FILE: File name

#### System action

The system interrupts processing.

## System administrator response

If a file name is specified in a command operand, then confirm that the specified file name is correct. After confirming that the file name is correct, check whether the file is accessible.

If no file name is specified in a command operand, then mismatched management resources were found. Before re-executing the command, execute the resource adjustment command. For details of the resource adjustment command, refer to the following manual:

"Resource adjustment command" in the "ETERNUS SF AdvancedCopy Manager Operator's Guide"

#### swsrp0615

The file could not be read. Filename=[FILE]

# Explanation

A mismatch was found in resources managed by AdvancedCopy Manager.

#### **Parameters**

FILE: File name

#### System action

The system interrupts processing.

#### System administrator response

An inconsistency exists in a resource under management. Execute the resource adjustment command and then re-execute processing.

For details of the resource adjustment command, refer to the following manual:

"Resource adjustment command" in the "ETERNUS SF AdvancedCopy Manager Operator's Guide"

# swsrp0616

The file could not be written to. Filename=[FILE]

A mismatch was found in resources managed by AdvancedCopy Manager, or the capacity of the management file is insufficient.

#### **Parameters**

FILE: File name

#### System action

The system interrupts processing.

#### System administrator response

If the management data set area is too small, delete unnecessary information in the area. If necessary, increase the area. If an inconsistency occurred in the management resource, execute the resource adjustment command and then re-execute processing.

For details of the resource adjustment command, refer to the following manual:

"Resource adjustment command" in the "ETERNUS SF AdvancedCopy Manager Operator's Guide"

#### swsrp0617

The file could not be deleted. Filename=[FILE]

#### Explanation

A mismatch was found in resources managed by AdvancedCopy Manager.

#### **Parameters**

FILE: File name

## System action

The system interrupts processing.

## System administrator response

An inconsistency exists in a resource under management. Execute the resource adjustment command and then re-execute processing.

For details of the resource adjustment command, refer to the following manual:

"Resource adjustment command" in the "ETERNUS SF AdvancedCopy Manager Operator's Guide"

## swsrp0624

The environmental setting is undefined.

# Explanation

The Storage Server environment and the Storage Management Server environment have not been defined, or the device is not connected correctly.

## System action

The system interrupts processing.

## System administrator response

Define the Storage Server environment, and then re-execute processing, or ensure that the device is connected normally, and then re-execute processing.

When cluster operation is being performed, verify that the environment variable SWSTGNODE is set correctly.

For details of the environment variable SWSTGNODE, refer to the following manual:

"Commands" in the "ETERNUS SF AdvancedCopy Manager Operator's Guide"

# swsrp0625

This Command cannot be run. This is because another AdvancedCopy Manager Command is running.

This command cannot be executed during execution of another AdvancedCopy Manager command.

#### System action

The system interrupts processing.

#### System administrator response

Wait until processing for another command terminates, and re-execute processing. If AdvancedCopy Manager processing is interrupted by a system failure or command abort, this error is reported even if no AdvancedCopy Manager command processing is in progress. In this event, execute the resource adjustment command.

For details of the resource adjustment command, refer to the following manual:

"Resource adjustment command" in the "ETERNUS SF AdvancedCopy Manager Operator's Guide"

# swsrp0626

This Command cannot be run. This is because Resource Matching Command is running.

#### Explanation

This command cannot be executed during the execution of the resource matching command.

#### System action

The system interrupts processing.

## System administrator response

Wait until the resource matching command terminates, and then re-execute processing. If AdvancedCopy Manager processing is interrupted by a system failure or command abort, this error is reported even when no AdvancedCopy Manager command processing is in progress. In this event, execute the resource adjustment command.

For details of the resource adjustment command, refer to the following manual:

"Resource adjustment command" in the "ETERNUS SF AdvancedCopy Manager Operator's Guide"

## swsrp0634

OPC cannot be run. Error=[ERROR]

#### Explanation

OPC cannot be executed.

## **Parameters**

ERROR: Detail error message of the ETERNUS disk storage system

## System action

The system interrupts processing.

# System administrator response

Refer to "Appendix A Detail Error Messages of ETERNUS/GR Series" and take appropriate action in accordance with the corrective action provided in the error message.

If error code 24 (hardware error requiring CE-CALL) is output, AdvancedCopy may have been set incorrectly. Check the GR setting.

# swsrp0638

This Command cannot be run. This is because copy run earlier failed.

## Explanation

Copying that was performed previously was unsuccessful.

## System action

The system interrupts processing.

### System administrator response

Take appropriate action in accordance with the following manual:

"Troubleshooting for a hardware error, etc, occurring during Replication" in the "ETERNUS SF AdvancedCopy Manager Operator's Guide"

### swsrp0639

This Command cannot be run. This is because a copy is running.

#### Explanation

The command cannot be executed while copying is in progress.

#### System action

The system interrupts processing.

### System administrator response

After copying is finished, re-execute processing.

## swsrp0645

This command cannot be run. This is because the environmental setting is incorrect.

#### Explanation

One of the following events has occurred:

- · The information set when a volume was registered has been changed.
- · A hardware abnormality has occurred.
- Another disk drive has been mounted by using the drive pass function.
- · A disk has been mounted to multiple mount points using the drive path function.

## System action

The system interrupts processing.

## System administrator response

Use the device usage state display command to check whether the information that was set when a transaction volume or backup volume was registered has been changed. If the information has been changed, restore it to its state at the time the setting was made, and then reexecute the processing.

If the current information has been changed before it was used, refer to the following manuals to learn how to change it, and then reexecute the processing.

"Changing device configuration" in the "ETERNUS SF AdvancedCopy Manager Operator's Guide"

Check whether a hardware abnormality occurred, remove it if this is the case, and re-execute the processing.

If another disk drive is mounted by using the drive path function, cancel the mount, and re-execute the command.

## swsrp0647

Unable to execute. This is because the SafeFILE file system composed of more than one device is mounted.

### Explanation

Processing cannot be performed because a SynfinityFILE file system consisting of multiple devices is mounted.

## System action

The system interrupts processing.

### System administrator response

Unmount the SynfinityFILE file system consisting of multiple devices, and execute processing.

## swsrp0648

Process creation failed. Process Name=[PROC], SignalCode=[SIGNO]

#### Explanation

Process generation failed.

## **Parameters**

PROC: Process name
SIGNO: Signal code

#### System action

The system interrupts processing.

### System administrator response

The process indicated in PROC parameter cannot be generated. Respond to the signal code, and then re-execute processing.

## swsrp0649

SafeDISK has not been correctly installed.

### Explanation

SynfinityDISK is not installed normally.

### System action

The system interrupts processing.

## System administrator response

Reinstall SynfinityDISK. For details of installation, refer to the manual for SynfinityDISK.

## swsrp0650

SafeFILE has not been correctly installed.

## Explanation

SynfinityDISK is not normally installed.

### System action

The system interrupts processing.

### System administrator response

Reinstall SynfinityDISK. For details of installation, refer to the manual for SynfinityDISK.

# swsrp0652

Setting value for an environment variable failed. Environment variable=[ENV], Value for variable=[VALUE], Error code=[CODE]

# Explanation

The environment variable could not be set on the Storage Server that performed backup processing. This message is output only when Solaris, HP-UX, Linux or AIX is running on the Storage Server that performed backup processing.

*ENV*: Environment variable *VALUE*: Value for variable *CODE*: OS error code

### System action

The system interrupts processing.

### System administrator response

On the Solaris Storage Server that encountered a backup processing error, execute the Solaris man command to display the man manual. Refer to "intro(2)" in the man manual, look up the operating system error code, and then fix the error.

### swsrp0668

Resource data does not match.

### Explanation

There is an inconsistency in resource information.

### System action

The system interrupts processing.

## System administrator response

An inconsistency exists in a resource under management. Execute the resource adjustment command.

For details of the resource adjustment command, refer to the following manual:

"Resource adjustment command" in the "ETERNUS SF AdvancedCopy Manager Operator's Guide"

## swsrp0670

The file could not be opened. Filename=[FILE]

## Explanation

An attempt to open the file failed.

### **Parameters**

FILE: File name

### System action

The system interrupts processing.

### System administrator response

Ensure that the device has enough free space, and then re-execute processing.

# swsrp0671

The file could not be read. Filename=[FILE]

## Explanation

An attempt to read the file failed.

## **Parameters**

FILE: File name

### System action

The system interrupts processing.

## System administrator response

Ensure that the device has enough free space, and then re-execute processing.

## swsrp0672

The file could not be written to. Filename=[FILE]

## Explanation

An attempt to write to the file failed.

#### **Parameters**

FILE: File name

### System action

The system interrupts processing.

## System administrator response

Ensure that the device has enough free space, and then re-execute processing.

## swsrp0673

The file could not be deleted. Filename=[FILE]

## Explanation

An attempt to delete the file failed.

#### **Parameters**

FILE: File name

## System action

The system interrupts processing.

### System administrator response

Ensure that the device has enough free space, and then re-execute processing.

### swsrp0687

A communication error occurred. Server name=[SERVER], Error=[ERROR], Reason=[REASON]

## Explanation

An error occurred during communication processing.

### **Parameters**

SERVER: Server name ERROR: Error code REASON: Detail code

## System action

The system interrupts processing.

## System administrator response

Check the environment definitions of the Storage Server and Storage Management Server. Ensure that the communication destination equipment contains no error, and then re-execute the processing.

## swsrp0688

Device information does not match. Device Name=[DEVICE]

### Explanation

Processing cannot be performed because of inconsistent device information.

#### **Parameters**

DEVICE: Device name

## System action

The system interrupts processing.

## System administrator response

Correct device information, and then re-execute processing.

#### swsrp0690

An SQL error occurred during repository-access. SQLSTATE=[SQLSTATE]

## Explanation

An SQL error occurred during access to the repository.

### **Parameters**

SQLSTATE: SymfoWARE SQLSTATE code

### System action

The system interrupts processing.

## System administrator response

Perform an action in accordance with the code indicated in SQLSTATE parameter as follows:

· 40003:

The maximum allowable number of concurrent connections to the repository was exceeded. Re-execute processing later.

71001:

The repository is inactive. Refer to the following manual and restart the RDB daemon/services.

- [Solaris and Linux versions] (Daemon type is "RDB daemon")
  - "Starting and Stopping Daemons" in the "ETERNUS SF AdvancedCopy Manager Operator's Guide"
- [Windows version] (Displayed service name is "SymfoWARE RDA RDBSWSTF" and "SymfoWARE RDB RDBSWSTF").
  - "Starting and Stopping a Service" in the "ETERNUS SF AdvancedCopy Manager Operator's Guide"
- 00000:

Repository access is temporarily not possible. Wait a while, then re-execute.

If a code other than the above is indicated or if the above action fails to eliminate the error cause, refer to the following manual.

"Troubleshooting for a failure in access to a repository database" in the "ETERNUS SF AdvancedCopy Manager Operator's Guide"

If the error still occurs, refer to the following manual and collect the information required for troubleshooting, then contact a Fujitsu systems engineer.

"Collecting maintenance information" in the "ETERNUS SF AdvancedCopy Manager Operator's Guide"

#### swsrp0691

The Storage Server Information was not found in Repository. Storage Server Name=[SERVER]

## Explanation

The specified Storage Server information is not found in the repository.

SERVER: Storage Server name

### System action

The system interrupts processing.

#### System administrator response

Confirm that the server name is displayed when the swstsvrdisp command (Storage server configuration information display command) is executed.

If the server name is not displayed, execute the swstsvrset command (Storage Server configuration information setting command). For information of the swstsvrset command, refer to the following manual.

"swstsvrset (Storage Server configuration information setting command)" in the "ETERNUS SF AdvancedCopy Manager Operator's Guide"

Mismatched management resources were found when the swstsvrset command was executed. Execute the resource adjustment command. For details of the resource adjustment command, refer to the following manual:

"Resource adjustment command" in the "ETERNUS SF AdvancedCopy Manager Operator's Guide"

### swsrp0692

The Base Information of the Device was not found in Repository. Storage Server Name=[SERVER] Device Name = [DEVICE]

#### Explanation

No base information in the repository corresponds to the specified transaction volume information.

#### **Parameters**

SERVER: Storage Server name DEVICE: Device name

## System action

The system interrupts processing.

### System administrator response

An inconsistency exists in a resource under management. Execute the resource adjustment command.

For details of the resource adjustment command, refer to the following manual:

"Resource adjustment command" in the "ETERNUS SF AdvancedCopy Manager Operator's Guide"

# swsrp0693

A remote process error occurred. Server name=[SERVER], Error=[ERROR]

## Explanation

An error occurred at the remote communication destination during processing.

#### **Parameters**

SERVER: Server name ERROR: Error code

## System action

The system interrupts processing.

## System administrator response

Respond to the message that appears immediately before this message, and then re-execute processing.

Resource data in Repository does not match that in Storage Server. Storage Server Name=[SERVER]

## Explanation

An inconsistency is found between resource information in the repository and resource information on the server.

#### **Parameters**

SERVER: Storage Server name

### System action

The system interrupts processing.

### System administrator response

An inconsistency exists in a resource under management. Execute the resource adjustment command.

For details of the resource adjustment command, refer to the following manual:

"Resource adjustment command" in the "ETERNUS SF AdvancedCopy Manager Operator's Guide"

### swsrp0695

Connection to Communication Daemon failed.

## Explanation

No connection can be set up with the communication service.

## System action

The system interrupts processing.

## System administrator response

Check the environment for connection with the communication service, and then re-execute processing.

### swsrp0696

The server name could not be read from Registry.

## Explanation

Storage Server information cannot be obtained from the registry.

## System action

The system interrupts processing.

## System administrator response

Check that the environment definition of the configuration management function is correct, and then re-execute processing.

## swsrp0697

The Repository Access Function could not be called up. Error=[ERRNO]

## Explanation

An error occurred during access to the repository.

### **Parameters**

ERRNO: Error code

## System action

The system interrupts processing.

## System administrator response

Refer to "B.3 Error Codes for Repository Access", take the corrective action indicated in *ERRNO* parameter, and re-execute the processing.

When cluster operation is performed, verify that environment variable SWSTGNODE is set correctly.

Refer to "Commands" in the "ETERNUS SF AdvancedCopy Manager Operator's Guide" for details on the environment variable SWSTGNODE.

### swsrp0698

A Server Information item could not be acquired. Error=[ERRNO]

### Explanation

Storage Server information cannot be obtained.

#### **Parameters**

ERRNO: Error code

## System action

The system interrupts processing.

## System administrator response

Refer to "B.2 Error Codes for Configuration Management" and take appropriate action in accordance with the corresponding error code, then re-execute processing.

### swsrp0702

A code set could not be converted. Error=[ERROR], input=[INPUT], output=[OUTPUT], string(HEX)=[STR(HEX)]

#### Explanation

Character code conversion failed.

### **Parameters**

ERROR: Error code

*INPUT*: Conversion source code*OUTPUT*: Conversion destination code

STR(HEX): Conversion character string (hexadecimal)

### System action

The system interrupts processing.

### System administrator response

Refer to "B.2 Error Codes for Configuration Management" and take appropriate action in accordance with the corresponding error code, then re-execute processing.

### swsrp0708

A Device Information could not be acquired. Error=[ERROR]

### Explanation

An attempt to obtain device information failed.

## **Parameters**

ERROR: Error code

### System action

The system interrupts processing.

## System administrator response

Refer to "B.2 Error Codes for Configuration Management" and take appropriate action in accordance with the corresponding error code, then re-execute processing.

### swsrp0710

An error occurred on Storage Management Server.

### Explanation

An error occurred on the Storage Management Server.

### System action

The system interrupts processing.

## System administrator response

Respond to the message that appears immediately before this message.

### swsrp0711

AdvancedCopy Manager type could not be read from Registry.

#### Explanation

The AdvancedCopy Manager type cannot be obtained from the configuration management component registry.

### System action

The system interrupts processing.

### System administrator response

Ensure that the environment setting of the configuration management function is normal, and then re-execute processing.

### swsrp0715

A code set could not be converted during access to repository. Error=[ERROR]

## Explanation

Character code conversion during access to the repository failed.

### **Parameters**

ERROR: Error code

## System action

The system interrupts processing.

### System administrator response

Refer to "B.2 Error Codes for Configuration Management" and take appropriate action in accordance with the corresponding error code, then re-execute processing.

## swsrp0718

The Base Information of the Storage Server could not be found. Storage Server Name=[SERVER]

### Explanation

The specified Storage Server is not defined as managed by AdvancedCopy Manager.

#### **Parameters**

SERVER: Storage Server name

## System action

The system interrupts processing.

## System administrator response

Define the Storage Server in accordance with the following manual, and then re-execute processing.

"Registering a Storage Server" in the "ETERNUS SF AdvancedCopy Manager Operator's Guide"

## swsrp0719

EC cannot be run. Error=[ERROR]

### Explanation

EC cannot be executed.

### **Parameters**

ERROR: Detail error message of ETERNUS disk storage system

#### System action

The system interrupts processing.

### System administrator response

Refer to "Appendix A Detail Error Messages of ETERNUS/GR Series" and take appropriate action in accordance with the corrective action provided for the error message.

If error code 24 (hardware error requiring CE-CALL) is output, AdvancedCopy may have been set incorrectly. Check the GR setting.

### swsrp0720

The File could not be found. File Name=[FILE]

#### Explanation

The specified file is not found.

#### **Parameters**

FILE: File name

### System action

The system interrupts processing.

# System administrator response

Verify that the specified file exists and that its name is valid, and then re-execute processing.

### swsrp0722

This Command cannot run. This is because Resource files have been destroyed.

### Explanation

This command cannot be executed because the resource file is corrupted.

### System action

The system interrupts processing.

### System administrator response

The current resource file cannot be used. Execute the resource restore command to restore the resource file that was backed up previously, and then re-execute processing.

For the resource restore command, refer to the following manual:

"Replication volume information configuration command" in the "ETERNUS SF AdvancedCopy Manager Operator's Guide"

## swsrp0723

Resource files could not be saved. Saving Directory Name=[DIR]

### Explanation

An attempt to save the resource file failed.

### **Parameters**

DIR: Name of the save directory

### System action

The system interrupts processing.

### System administrator response

Ensure that the device containing the save directory has enough free space, and then re-execute processing.

### swsrp0724

Resource files cannot be converted. This is because their format is incorrect.

## Explanation

The current resource file cannot be converted because its format is invalid.

## System action

The system interrupts processing.

## System administrator response

The current resource file cannot be used. Execute the resource restore command to restore the resource file that was backed up previously, and then re-execute processing.

For the resource restore command, refer to the following manual:

"Replication volume information configuration command" in the "ETERNUS SF AdvancedCopy Manager Operator's Guide"

### swsrp0725

This Command cannot run. This is because the Resource files are of an older version or have been corrupted.

### Explanation

This command cannot be executed because the version of the resource file is too old or the resource file is corrupted.

## System action

The system interrupts processing.

## System administrator response

The current resource file cannot be used. Execute the resource restore command to restore the resource file that was backed up previously, and then re-execute processing.

For the resource restore command, refer to the following manual:

"Resource restoration command" in the "ETERNUS SF AdvancedCopy Manager Operator's Guide"

### swsrp0726

Resource Matching Command cannot be run.

## Explanation

The resource matching command failed.

### System action

The system interrupts processing.

## System administrator response

Respond to the message that appears immediately before this message, and then re-execute processing.

## swsrp0727

AdvancedCopy Manager has not been correctly installed.

### Explanation

AdvancedCopy Manager is not normally installed.

## System action

The system interrupts processing.

## System administrator response

Reinstall AdvancedCopy Manager.

## swsrp0728

The Volume cannot be set. This is because this volume includes VTOC. Device Name=[DEVICE]

### Explanation

The specified volume contains VTOC and therefore cannot be used as a transaction or backup volume.

### **Parameters**

DEVICE: Device name

### System action

The system interrupts processing.

### System administrator response

Review the device configuration so that a volume used as a transaction volume or backup volume does not contain VTOC.

## swsrp0732

The directory could not be created. Directory=[DIR]

# Explanation

Directory creation failed.

### **Parameters**

DIR: Directory name

### System action

The system interrupts processing.

### System administrator response

Remove the cause of the directory creation failure and then re-execute.

The directory could not be read. Directory=[DIR]

## Explanation

Directory reading failed.

### **Parameters**

DIR: Directory name

## System action

The system interrupts processing.

## System administrator response

Remove the cause of the failure to read the directory and then re-execute.

### swsrp0734

The file could not be copied. Source File=[SRCFILE], Target File=[DSTFILE]

### Explanation

File copying failed.

### **Parameters**

SRCFILE: Name of copy source file DSTFILE: Name of copy destination file

### System action

The system interrupts processing.

## System administrator response

Remove the cause of the failure to copy the file and then re-execute.

### swsrp0735

The directory could not be copied. Source Directory=[SRCDIR], Target Directory=[DSTDIR]

## Explanation

Directory copying failed.

## **Parameters**

*SRCDIR*: Name of copy source directory *DSTDIR*: Name of copy destination directory

## System action

The system interrupts processing.

## System administrator response

Remove the cause of the failure to copy the directory and then re-execute.

# swsrp0736

The directory could not be deleted. Directory=[DIR]

## Explanation

Directory deletion failed.

DIR: Directory name

### System action

The system interrupts processing.

## System administrator response

Remove the cause of the failure to delete the directory and then re-execute.

## swsrp0737

The directory could not be moved. Source Directory=[SRCDIR], Target Directory=[DSTDIR]

## Explanation

Directory movement failed.

### **Parameters**

SRCDIR: Name of source directory DSTDIR: Name of destination directory

### System action

The system interrupts processing.

## System administrator response

Remove the cause of the failure to move the directory and then re-execute.

## swsrp0738

The changed GR has a transaction volume operated as SP.

### Explanation

An SP-series job volume exists for the changed GR.

## System action

The system interrupts processing.

## System administrator response

Delete the SP-series job volume from the changed GR, and then re-execute processing.

# swsrp0739

The value of the environment variable SWSTGNODE is incorrect. Value=[VALUE]

## Explanation

One of the following events has occurred:

- The value of the environment variable SWSTGNODE for the cluster operation is invalid.
- · The node on which the command was executed is not an operational node.
- · The AdvancedCopy Manager transaction has stopped.

## **Parameters**

VALUE: Value of the environment variable SWSTGNODE

## System action

The system interrupts processing.

## System administrator response

If the cluster operation is in progress, check the following points:

- · Check that the environment variable SWSTGNODE has been correctly set.
- · Check that the node on which the command was run is an operational node.
- · Check if the AdvancedCopy Manager transaction has stopped.

Delete the environment variable SWSTGNODE except for cluster operation.

For information about the environment variable SWSTGNODE, refer to "Various Commands" in the "ETERNUS SF AdvancedCopy Manager Operator's Guide".

### swsrp0740

The advanced copy function cannot be used. Error=[ERROR]

## Explanation

The advanced copy function cannot be used.

### **Parameters**

ERROR: Error code

## System action

The system interrupts processing.

## System administrator response

Refer to "Appendix A Detail Error Messages of ETERNUS/GR Series" and take the corrective action indicated in ERROR parameter.

### swsrp0751

Connection to the network failed. Remote Computer Name=[COMPUTER], Detected API=[API], Error=[ERROR]

#### Explanation

Connection to the network failed.

## **Parameters**

COMPUTER: Name of the host in which an error occurred

API: API that caused an error

ERROR: Error code

### System action

The system interrupts processing.

## System administrator response

Connection to the network failed. Check whether the remote server and network are normal and take necessary action if there is a problem, and then re-execute.

## swsrp0752

You do not have sufficient permission to operate AdvancedCopy Manager. Detected API=[API], Error=[ERROR]

### Explanation

The user has no authority to operate AdvancedCopy Manager.

## Parameters

API: API that caused an error

ERROR: Error code

### System action

The system interrupts processing.

### System administrator response

Obtain authority to access the registry.

### swsrp0753

The product [PRODUCT] has not been installed. Registry=[REG], Key Name=[KEY], Value Name=[VALUE], Error=[ERROR]

### Explanation

The product indicated in *PRODUCT* parameter is not installed.

#### **Parameters**

PRODUCT: Product name

REG: Registry
KEY: Key name
VALUE: Value
ERROR: Error code

### System action

The system interrupts processing.

### System administrator response

The product indicated in *PRODUCT* parameter is not installed. (ie, registry data that should have been defined during installation cannot be found.)

### swsrp0754

The abnormal volume was detected. Volume=[ VOLUME], Error=[ ERROR]

#### Explanation

An abnormal volume was detected during analysis processing of the volume mount point.

### **Parameters**

VOLUME: The volume name which the error generated. (The mountvol command can be used to check the volume name.)

ERROR: Error code

### System action

The system interrupts processing.

### System administrator response

Re-execute after restoring the volume which has caused abnormalities with reference to the contents of an error code by using the net helpmsg command on a command prompt. Also refer to the following manual, when the drive path function is not being used.

"General notes" in the "ETERNUS SF AdvancedCopy Manager Operator's Guide (for Windows)"

# swsrp0763

The specified volume is in the state of HALT. The error occurred by a remote copy. Device Name=[DEVICE]

#### Explanation

The specified volume is in a HALT state. The error occurred by the remote copy.

### **Parameters**

DEVICE: Device name

## System action

The system interrupts processing.

### System administrator response

They are the abnormalities in the hardware. Please remove the cause of the problem.

## swsrp0769

The number of specified databases exceeds the maximum number of databases capable of performing backup.

#### Explanation

The number of specified databases exceeds the maximum number of databases capable of performing backup.

### System action

The system interrupts processing.

## System administrator response

The maximum number of databases capable of performing backup is 64. Make the number of the databases to be equal to or less than 64.

# swsrp0771

The path to the volume mount point could not be acquired. PATH=[PATH]

### Explanation

The path to the volume mount point could not be acquired.

#### **Parameters**

PATH: Path in which the error occurred

# System action

The system interrupts processing.

### System administrator response

Refer to the following manual and collect the information required for troubleshooting, and then contact a Fujitsu systems engineer. "Collecting maintenance information" in the "ETERNUS SF AdvancedCopy Manager Operator's Guide"

## swsrp0772

The path could not be converted to a device name for AdvancedCopy Manager. PATH=[PATH]

## Explanation

The path could not be converted to a device name for AdvancedCopy Manager.

#### **Parameters**

PATH: Path in which the error occurred

### System action

The system interrupts processing.

## System administrator response

Refer to the following manual and collect the information required for troubleshooting, and then contact a Fujitsu systems engineer. "Collecting maintenance information" in the "ETERNUS SF AdvancedCopy Manager Operator's Guide"

### swsrp0773

The same database name cannot be specified multiple times. Database Name=[DBNAME]

## Explanation

The same database name cannot be specified multiple times.

#### **Parameters**

DBNAME: Database name in which the error occurred

#### System action

The system interrupts processing.

### System administrator response

Check the specified database name and then re-execute processing.

## swsrp0774

An error occurred in the backup processing for the database. Server Name=[SERVER], Instance Name=[INSTANCE], Database Name=[DBNAME], Error=[ERROR]

#### Explanation

An error occurred in the backup processing for the database.

#### **Parameters**

SERVER: SQL Server's server name in which the error occurred

*INSTANCE*: Instance name in which the error occurred *DBNAME*: Database name in which the error occurred

ERROR: Error code

## System action

The system interrupts processing.

### System administrator response

Respond to the message which is output before this message, and then re-execute processing.

## swsrp0775

Backup failed. Command=[CMDLINE]

## Explanation

Backup failed.

### **Parameters**

CMDLINE: Command in which the error occurred

## System action

The system interrupts processing.

## System administrator response

Respond to the message which is output before this message, and then re-execute processing.

## swsrp0776

The file names of the database could not be acquired. Server Name=[SERVER], Instance Name=[INSTANCE], Database Name=[DBNAME]

## Explanation

The file names of the database could not be acquired.

SERVER: SQL Server's server name in which the error occurred

INSTANCE: Instance name in which the error occurred DBNAME: Database name in which the error occurred

## System action

The system interrupts processing.

## System administrator response

Check the status of the database, and then re-execute the processing.

# swsrp0777

Backup processing was interrupted.

## Explanation

Backup processing was interrupted.

## System action

The system interrupts processing.

## System administrator response

Respond to the message which is output prior to this message, and then re-execute processing.

### swsrp0778

The execution of statement failed. Statement=[STATE]

#### **Explanation**

It failed in execution of a statement.

### **Parameters**

STATE: SQL statement sentence

## System action

The system interrupts processing.

## System administrator response

Check that the environment of the database for processing is correct, and then re-execute.

### swsrp0779

The file could not be closed. Filename=[FILE]

### Explanation

It failed to close the file shown by FILE parameter.

# **Parameters**

FILE: File name which the error generated

## System action

The system interrupts processing.

## System administrator response

Check the states (i.e., the availability etc.) of a device where a file exists, and then re-execute.

The database name or instance name could not be converted to wide-character code.

## Explanation

The database name or instance name could not be converted to wide-character code.

## System action

The system interrupts processing.

## System administrator response

Check that a database name and an instance name are correct, and then re-execute.

## swsrp0781

This Command Parameter requires the Database Name.

### Explanation

A database name is required for the argument of a command.

### System action

The system interrupts processing.

### System administrator response

Specify a database name, and then re-execute.

## swsrp0782

The path of the primary file of the database could not be acquired. Database Name = [DBNAME]

## Explanation

Path acquisition of the primary file of the database shown by *DBNAME* parameter resulted in an error.

#### **Parameters**

DBNAME: The name of Database

### System action

The system interrupts processing.

### System administrator response

Check the database environment and removing the cause of the error, and then re-execute.

## swsrp0784

This Command Parameter requires the Metadata File Name.

## Explanation

A metadata file name is required for this command.

# System action

The system interrupts processing.

## System administrator response

Specify a metadata file name, and then re-execute.

[OPT1] option of this command can be specified only when [OPT2] option is specified.

### Explanation

The argument when performing command directions is inaccurate.

### **Parameters**

*OPT1*: Option name *OPT2*: Option name

## System action

The system interrupts processing.

## System administrator response

Specify a correct argument, and then re-execute.

### swsrp0786

The device associated with the specified drive letter is not a device for AdvancedCopy Manager.

### Explanation

This drive is not a support drive of AdvancedCopy Manager.

### System action

The system interrupts processing.

### System administrator response

Check whether the database was correctly created on the disk array equipment.

## swsrp0790

Communication with SQL Server failed.

### Explanation

It failed to communicate with an SQL Server.

## System action

The system interrupts processing.

# System administrator response

Check that the environment of SQL Server is correct, and then re-execute.

## swsrp0791

SQL Server aborted.

### Explanation

SQL Server interrupted processing.

### System action

The system interrupts processing.

## System administrator response

Check that the environment of SQL Server is right, and then re-execute.

ODBC processing failed. Detected API=[API], Error=[ERROR]

## Explanation

It failed in ODBC processing.

### **Parameters**

*API*: The name of API *ERROR*: Error code

### System action

The system interrupts processing.

## System administrator response

Check that the environment of ODBC is right, and then re-execute.

### swsrp0793

The BACKUP/RESTORE statement abnormally exited.

#### Explanation

The BACKUP/RESTORE statement abnormally exited.

### System action

The system interrupts processing.

### System administrator response

Check that the environment of SQL Server is right, and then re-execute.

## swsrp0794

COM library could not be initialized.

## Explanation

The COM library could not be initialized.

## System action

The system interrupts processing.

# System administrator response

The shortage of a memory or a fatal error is considered to be the cause. When the shortage of a memory is the cause, terminate other applications, and then re-execute. When a fatal error is the cause, check the Windows environment, and then re-execute.

### swsrp0795

A COM Object could not be created.

## Explanation

A COM object could not be created.

# System action

The system interrupts processing.

## System administrator response

SQL Server is not installed correctly. Check the installation state of the SQL Server (re-install it if necessary), and then re-execute.

The device information could not be acquired. Device Name=[DEVICE]

## Explanation

There was an error in the acquisition of the device information shown by *DEVICE* parameter.

#### **Parameters**

DEVICE: Device name

### System action

The system interrupts processing.

## System administrator response

Check the state of the device.

### swsrp0797

The command could not be run for lack of memory.

#### Explanation

The command could not be run because of a shortage of memory.

#### System action

The system interrupts processing.

### System administrator response

Carry out the following management to enable it to achieve a larger virtual memory domain, and then re-execute.

- · Extend the size of the swap domain.
- End other applications.

### swsrp0798

Connection to SQL Server failed. Server Name=[SERVER]

### Explanation

Connection with a SQL Server resulted in an error.

## **Parameters**

SERVER: Server name that the error generated

## System action

The system interrupts processing.

## System administrator response

Check the starting state of the SQL Server, the server name of the SQL Server, etc (when an instance with a name is specified), and then re-execute.

## swsrp0891

The server name could not be read from Registry. There is a possibility that environment variable SWSTGNODE is not set.

### Explanation

An attempt to acquire the Storage Server name from the registry has failed.

The environment variable SWSTGNODE may have not been set because the cluster is already set up.

## System action

The system interrupts processing.

## System administrator response

If the cluster operation is in progress, check that the environment variable SWSTGNODE has been set.

For information about the environment variable SWSTGNODE, refer to "Various Commands" in the ETERNUS SF AdvancedCopy Manager Operator's Guide.

If the environment variable SWSTGNODE is set correctly, check that the Storage Server is registered.

### swsrp0892

Failed to read the cluster setting definition file. Filename=[FILE]

### Explanation

An attempt to read the cluster definition file has failed.

#### **Parameters**

FILE: Cluster definition file name

## System action

The system interrupts processing.

## System administrator response

Refer to the following manual and collect the information required for troubleshooting, and then contact a Fujitsu systems engineer. "Collecting maintenance information" in the "ETERNUS SF AdvancedCopy Manager Operator's Guide"

## swsrp0898

This system does not support EC-related functions.

## Explanation

This system does not support synchronous high-speed backup.

### System action

The system interrupts processing.

## System administrator response

Use snapshot backup.

## swsrp0901

An internal inconsistency occurred.

## Explanation

A system error occurred.

# System action

The system interrupts processing.

### System administrator response

Refer to the following manual and collect the information required for troubleshooting, and then contact a Fujitsu systems engineer. "Collecting maintenance information" in the "ETERNUS SF AdvancedCopy Manager Operator's Guide"

# swsrp0902

An internal inconsistency occurred in disk array device. Error=[ERROR]

### Explanation

A system error occurred in the disk array device.

#### **Parameters**

ERROR: Error code

## System action

The system interrupts processing.

## System administrator response

If the error recurs even if the command is re-executed, a hardware error is assumed. Refer to "Appendix A Detail Error Messages of ETERNUS/GR Series" and take the corrective action indicated in *ERROR* parameter.

## swsrp0903

Processing was interrupted.

## Explanation

Processing was interrupted.

### System action

The system interrupts processing.

### System administrator response

Refer to the following manual and collect the information required for troubleshooting, and then contact a Fujitsu systems engineer. "Collecting maintenance information" in the "ETERNUS SF AdvancedCopy Manager Operator's Guide"

# swsrp0904

A new area could not be acquired. Area name=[AREA], Area size=[SIZE]

### Explanation

An attempt to allocate a new area failed.

## **Parameters**

AREA: Name of the area to be allocated SIZE: Length of the area to be allocated

### System action

The system interrupts processing.

### System administrator response

Perform the following so that a virtual memory area can be allocated, then re-execute processing.

- · Expand the swap area.
- · Terminate other applications.

### swsrp0951

The registry could not be opened. Registry=[REG], Key=[KEY], Error=[ERROR]

### Explanation

The registry could not be opened.

REG: Registry
KEY: Key name
ERROR: Error code

## System action

The system interrupts processing.

### System administrator response

Recover registry information by using the OS standard function.

## swsrp0952

The registry could not be read. Registry=[REG], Key=[KEY], Value=[VALUE], Error=[ERROR]

## Explanation

The registry could not be read.

#### **Parameters**

REG: Registry
KEY: Key name
VALUE: Value
ERROR: Error code

## System action

The system interrupts processing.

### System administrator response

Recover registry information by using the OS standard function.

## swsrp0953

Information could not be written to the registry. Registry=[REG], Key=[KEY], Value=[VALUE], Error=[ERROR]

## Explanation

The registry could not be written.

## **Parameters**

REG: Registry
KEY: Key name
VALUE: Value
ERROR: Error code

## System action

The system interrupts processing.

### System administrator response

Recover registry information by using the OS standard function.

## swsrp0954

An unexpected error occurred. Thread ID=[TID], Detected API=[API], Error=[ERROR]

## Explanation

An unexpected error occurred.

TID: Thread ID of the thread in which the error occurred

API: API name in which the error occurred

ERROR: Error code

#### System action

The system interrupts processing.

## System administrator response

Refer to the following manual and collect the information required for troubleshooting, and then contact a Fujitsu systems engineer. "Collecting maintenance information" in the "ETERNUS SF AdvancedCopy Manager Operator's Guide"

## swsrp0990

An internal conflict occurred. Additional information 1=[INFO], Additional information 2=[INFO], Additional information 4=[INFO], Additional information 5=[INFO]

#### Explanation

An internal error occurred.

### **Parameters**

INFO: Additional information

### System action

The system interrupts processing.

## System administrator response

Refer to the following manual and collect the information required for troubleshooting, and then contact a Fujitsu systems engineer. "Collecting maintenance information" in the "ETERNUS SF AdvancedCopy Manager Operator's Guide"

## swsrp1001

[DRIVE] has been assigned to [DEVICE].

## Explanation

A drive letter has been assigned to the specified device.

#### **Parameters**

*DRIVE*: Drive letter *DEVICE*: Device name

### System action

The system terminates normally.

## System administrator response

No response is required because this is an informational message only.

# swsrp1002

The drive letter assigned to [DEVICE] has been released. Drive Letter=[DRIVE]

### Explanation

The drive letter assignment to a device was canceled.

*DEVICE*: Device name *DRIVE*: Drive letter

## System action

The system terminates normally.

## System administrator response

No response is required because this is an informational message only.

## swsrp1011

[DRIVE] has already been assigned to [DEVICE].

## Explanation

A drive letter has already been assigned to the specified device.

#### **Parameters**

*DEVICE*: Device name *DRIVE*: Drive letter

## System action

The system interrupts processing.

### System administrator response

No response is required because this is an alert message only.

### swsrp1013

Either [DRIVE] is not used or has already been released from the device to which it was previously assigned.

## Explanation

The specified drive letter is not used, or the assignment has already been canceled.

## **Parameters**

DRIVE: Drive letter

## System action

The system interrupts processing.

## System administrator response

No response is required because this is an alert message only.

### swsrp1014

Either no drive letter has been assigned to [DEVICE] or the drive letter previously assigned to it has already been released.

## Explanation

No drive letter has been assigned to the specified device, or the assignment has already been canceled.

## **Parameters**

DEVICE: Device name

## System action

The system interrupts processing.

## System administrator response

No response is required because this is an alert message only.

## swsrp1021

This command could not be executed because it was entered by a user who does not have Administrator permissions.

## Explanation

The user cannot execute this command because the user does not belong to the Administrators group of the local machine.

#### System action

The system interrupts processing.

### System administrator response

A user with administrator authority only should execute this command.

## swsrp1022

A device name is required for this command.

## Explanation

The command requires a device name as an argument.

## System action

The system interrupts processing.

# System administrator response

Specify a device name and then re-execute.

### swsrp1023

A command argument is invalid.

## Explanation

The command contains an invalid argument.

### System action

The system interrupts processing.

## System administrator response

Re-execute the command with a valid argument specified.

## swsrp1024

A device name or drive letter is required for this command.

## Explanation

The command requires a device name or drive letter as an argument.

### System action

The system interrupts processing.

### System administrator response

Re-execute the command with a device name or drive letter specified.

An invalid device name was entered. Device Name=[DEVICE]

## Explanation

An invalid device name was specified.

### **Parameters**

DEVICE: Device name

## System action

The system interrupts processing.

## System administrator response

Check the device name and then re-execute.

### swsrp1026

Another drive letter has already been assigned to the device. Device Name=[DEVICE], Drive Letter=[DRIVE]

### Explanation

Another drive letter has already been assigned to the specified device.

### **Parameters**

DEVICE: Device name

DRIVE: Drive letter already assigned

### System action

The system interrupts processing.

## System administrator response

Check the device name and then re-execute.

## swsrp1027

An invalid drive letter was entered. Drive Letter=[DRIVE]

## Explanation

An invalid drive letter was specified.

## **Parameters**

DRIVE: Drive letter already assigned

## System action

The system interrupts processing.

## System administrator response

Check the drive letter and then re-execute.

## swsrp1028

The specified drive letter is already being used. Drive Letter=[DRIVE]

## Explanation

The specified drive letter is already used.

DRIVE: Drive letter

### System action

The system interrupts processing.

## System administrator response

Specify another drive letter and then re-execute.

#### swsrp1029

The device with the specified drive letter is not a target device for AdvancedCopy Manager.

### Explanation

The device having the specified drive letter is not a target device of AdvancedCopy Manager.

## System action

The system interrupts processing.

## System administrator response

Check the device with the specified drive letter, perform remedial action if necessary, and then re-execute.

## swsrp1030

The drive could not be locked. Drive Letter=[DRIVE], Error=[ERROR]

### Explanation

An attempt to lock the drive failed.

### **Parameters**

DRIVE: Drive letter

ERROR: Error code and error location

## System action

The system interrupts processing.

## System administrator response

Stop using the specified drive entirely and then re-execute.

# swsrp1031

An environment setting cannot be determined. AdvancedCopy Manager has not been correctly installed.

### Explanation

The environment definition is incomplete. The AdvancedCopy Manager is not normally installed.

### System action

The system interrupts processing.

## System administrator response

Check the AdvancedCopy Manager file environment.

# swsrp1032

The OS is not supported.

## Explanation

The operating system does not support the specified command.

### System action

The system interrupts processing.

## System administrator response

Check the operating system.

### swsrp1033

The device information file for AdvancedCopy Manager is not consistent with the system devices.

### Explanation

The contents of the AdvancedCopy Manager device information file are inconsistent with the system device configuration.

### System action

The system interrupts processing.

## System administrator response

Obtain information for all devices managed by AdvancedCopy Manager and then re-execute.

## swsrp1034

An invalid partition number was entered. Partition Number=[PARTITION]

### Explanation

An invalid partition number was specified.

### **Parameters**

PARTITION: Partition number

#### System action

The system interrupts processing.

### System administrator response

Check the partition number and then re-execute.

## swsrp1035

The specified drive is not a target device of AdvancedCopy Manager.

## Explanation

The specified drive is not a target device of AdvancedCopy Manager.

### System action

The system interrupts processing.

### System administrator response

Check the specified drive and then re-execute.

### swsrp1036

The drive letter could not be released because it has been assigned to more than one device. Drive Letter=[DRIVE]

## Explanation

The assignment of specified drive letter could not be canceled because it has been assigned to multiple drives.

### **Parameters**

DRIVE: Drive letter

### System action

The system interrupts processing.

## System administrator response

Check the status of drive letter assignment to the specified device, and then re-execute.

## swsrp1040

The drive layout information could not be obtained. Device Number=[DEVICE], Error=[ERROR]

## Explanation

Acquisition of drive layout information failed.

### **Parameters**

DEVICE: Device number
ERROR: Error code

## System action

The system interrupts processing.

## System administrator response

Check the device status.

## swsrp1041

The device information could not be obtained. Drive Letter=[DRIVE], Error=[ERROR]

## Explanation

Acquisition of device information failed.

# **Parameters**

DRIVE: Drive letter

ERROR: Error code and error location

### System action

The system interrupts processing.

## System administrator response

Check the device status.

## swsrp1042

An unused drive letter was not found.

## Explanation

No free drive letter is found.

## System action

The system interrupts processing.

## System administrator response

Release a drive letter not in practical use and then re-execute.

## swsrp1043

A drive letter could not be assigned. Drive Letter=[DRIVE], Target Path=[PATH], Error=[ERROR]

## Explanation

Drive letter assignment failed.

#### **Parameters**

DRIVE: Drive letter

PATH: Character string of the target path of the drive to which a drive letter is to be assigned

ERROR: Error code

### System action

The system interrupts processing.

## System administrator response

Check the device status and then re-execute.

## swsrp1044

The command could not be executed due to insufficient memory.

### Explanation

Command execution failed because of a memory shortage.

### System action

The system interrupts processing.

## System administrator response

Check the memory status. If a memory shortage is confirmed, increase the size of available memory.

# swsrp1045

A drive letter could not be released. Drive Letter=[DRIVE], Target Path=[PATH], Error=[ERROR]

### Explanation

Cancellation of drive letter assignment failed.

### **Parameters**

DRIVE: Drive letter

PATH: Character string of the target path of the drive to which a drive letter is to be assigned

ERROR: Error code

## System action

The system interrupts processing.

## System administrator response

Check the device status and then re-execute.

# swsrp1046

A registry key could not be opened. Key=[REGKEY], Error=[ERROR]

## Explanation

An attempt to open the registry key failed.

#### **Parameters**

REGKEY: Registry key ERROR: Error code

### System action

The system interrupts processing.

### System administrator response

Check the registry.

## swsrp1047

Device information could not be obtained. Error=[ERROR]

#### Explanation

Acquisition of device information failed.

#### **Parameters**

ERROR: Error code and error location

### System action

The system interrupts processing.

### System administrator response

Check the device status.

## swsrp1048

The drive letter could not be assigned or released because another device has been mounted in a folder for the specified device.

## Explanation

A drive letter could not be assigned to or removed from the specified device because another device was mounted on the folder of the specified device.

### System action

The system interrupts processing.

## System administrator response

Unmount the device from the folder of the specified device and then re-execute.

### swsrp1049

The drive letter could not be assigned or released because the specified device has been mounted in a folder for another device.

## Explanation

A driver letter could not be assigned to or removed from the specified device because the specified device was mounted on the folder of another device.

### System action

The system interrupts processing.

### System administrator response

Unmount the specified device and then re-execute.

Devices on the computer could not be scanned. Error=[ERROR]

### Explanation

An attempt to scan computer devices failed.

#### **Parameters**

ERROR: Error code and error location

### System action

The system interrupts processing.

## System administrator response

Check the status of computer devices.

## swsrp1051

The specified volume mount point could not be found. Volume Mount Point=[MOUNT]

### Explanation

The specified mount point could not be allocated or unallocated because it could not be found on the computer.

#### **Parameters**

MOUNT: Mount point name

### System action

The system interrupts processing.

# System administrator response

Verify that the specified mount point exists on the computer, specify a valid mount point, and then re-execute processing.

## swsrp1052

The specified directory is not empty. Mount Point Name=[MOUNT]

## Explanation

No mount point can be allocated to the specified directory because it is not empty.

### **Parameters**

MOUNT: Mount point name

## System action

The system interrupts processing.

## System administrator response

Check the specified mount point, specify a valid mount point, and then re-execute processing.

# swsrp2401

The requested processing is already in progress.

## Explanation

The requested processing is already in progress.

The system interrupts processing.

## System administrator response

If a problem exists in the current processing, stop or cancel the operation and re-execute the command.

## swsrp2402

The copy destination volume cannot be used, because the synchronous processing was cancelled before it reached equivalency maintenance status.

## Explanation

The copy destination volume cannot be used, because the synchronous processing was cancelled before it reached equivalency maintenance status.

### System action

The system continues processing.

### System administrator response

No response is required because this is an informational message only.

## swsrp2604

The specified volume is in use in other processing. Volume Name=[VOLNAME]@[SVRNAME]

### Explanation

The specified volume is already in use in other processing.

### **Parameters**

VOLNAME: Name of the volume used by another process

SVRNAME: Name of the server for the volume used by another process

### System action

The system interrupts processing.

## System administrator response

Wait for completion of processing regarding this volume by other commands. If AdvancedCopy Manager is interrupted due to a system failure etc., even if the AdvancedCopy Manager is not operating, this error will be produced. In this case, execute a resource adjustment command.

For the details of a resources adjustment command, refer to the following manual.

"Resource adjustment command" in the "ETERNUS SF AdvancedCopy Manager Operator's Guide"

### swsrp2605

The specified combination of volumes is not in the replication operation.

## Explanation

The specified volume combination is not in the replication operation (No information exists in the management data set).

## System action

The system interrupts processing.

## System administrator response

Check the status of the specified volume and re-specify the correct volume.

The specified combination of volumes is in an error status.

## Explanation

The specified combination of volumes is invalid.

## System action

The system interrupts processing.

## System administrator response

A Hardware problem may have occurred. Check the cause of the hardware problem, and stop the replication operation using the replication release command.

For the details of a replication release command, refer to the following manual.

"Replication release command" in the "ETERNUS SF AdvancedCopy Manager Operator's Guide"

## swsrp2608

No entry exists to be displayed.

### Explanation

Either the specified volume is not in a replication operation or there is no volume in a replication operation.

## System action

The system interrupts processing.

## System administrator response

Specify a correct volume name.

# swsrp2612

A script file for creating a replica could not be found. File Name=[FILE]

### Explanation

A script file for creating a replica could not be found.

### **Parameters**

FILE: File name of Pre-processing or post processing script in which the error occurred

## System action

The system interrupts processing.

## System administrator response

Stop all the operations and reinstall AdvancedCopy Manager.

# swsrp2613

An error occurred in the Pre-processing script for creating a replica. Error Code=[ERROR]

## Explanation

A failure occurred during execution of the pre-processing and/or post-processing scripts for replica creation.

## **Parameters**

ERROR: Error code specified in the script

The system interrupts processing.

### System administrator response

Check the contents of the pre-processing script for replication creation, correct any erroneous statements or environmental causes that may have produced the error code, and then re-execute the script. For the meanings of the error codes, refer to "B.5 Error Codes of Pre-processing Script and Post-processing Script".

For details on the scripts, refer to "Pre-processing and Post-processing of Replication" in the "ETERNUS SF AdvancedCopy Manager Operator's Guide".

## swsrp2614

An error occurred in the post-processing script for creating a replica. Error Code=[ERROR]

## Explanation

A failure has occurred in the post-processing script for replica creation.

### **Parameters**

ERROR: Error code specified in the script

### System action

The system interrupts processing.

## System administrator response

Check the contents of the Post-processing script for replication creation, correct any erroneous statements or environmental causes that may have produced the error code, and then re-execute the script. For the meanings of the error codes, refer to "B.5 Error Codes of Pre-processing Script and Post-processing Script".

For details on the scripts, refer to "Pre-processing and Post-processing of Replication" in the "ETERNUS SF AdvancedCopy Manager Operator's Guide".

## swsrp2615

The option is incorrect. Option=[OPT]

### Explanation

The option is incorrect.

## **Parameters**

OPT: Option in which the error occurred

## System action

The system interrupts processing.

# System administrator response

Specify the correct parameter and re-execute the command.

### swsrp2616

An argument of the option is incorrect. Option=[OPT]

### Explanation

An argument of the option is incorrect.

## **Parameters**

OPT: Option in which the error occurred

The system interrupts processing.

## System administrator response

Specify a correct parameter and re-execute the command.

## swsrp2617

An argument is required for this option. Option=[OPT]

### Explanation

An argument is required for this option.

## **Parameters**

OPT: Option in which the error occurred

## System action

The system interrupts processing.

## System administrator response

Specify a correct argument for this option and re-execute the command.

## swsrp2618

A command argument is incorrect.

## Explanation

Either a required command option is missing or an incorrect command argument is specified.

## System action

The system interrupts processing.

## System administrator response

Specify a correct parameter and re-execute the command.

### swsrp2619

The registry could not be read. Registry=[REG], Key=[KEY]

## Explanation

Failed to read the registry of the configuration management component.

### **Parameters**

*REG*: Name of registry in which the error occurred *KEY*: Name of key in which the error occurred

## System action

The system interrupts processing.

## System administrator response

Check that the environment settings of the configuration management function are correct and re-execute the command.

# swsrp2620

The replication volume information could not be found.

## Explanation

The replication volume information could not be found.

## System action

The system interrupts processing.

## System administrator response

Specify a correct replication volume and re-execute the command.

## swsrp2621

The volume information could not be found.

### Explanation

The volume information could not be found.

## System action

The system interrupts processing.

## System administrator response

Specify a correct volume and re-execute the command.

## swsrp2622

The server information could not be found.

### Explanation

The server information could not be found.

# System action

The system interrupts processing.

## System administrator response

Specify a correct server and re-execute the command.

## swsrp2624

A mismatch exists in the resource information.

## Explanation

A mismatch exists in the resource information.

# System action

The system interrupts processing.

# System administrator response

Re-execute the command after executing the resource adjustment command with the -r option specified.

For details of the resource adjustment command, refer to the following manual:

"Resource adjustment command" in the "ETERNUS SF AdvancedCopy Manager Operator's Guide"

## swsrp2626

At least one volume must be connected to this server.

# Explanation

At least one volume must be connected to this server.

The system interrupts processing.

## System administrator response

Re-execute the command on the Storage Server to which the volume is connected.

### swsrp2627

The specified volume pair has already been registered as replication volume information.

### Explanation

The specified volume pair has already been registered in the replication volume information.

### System action

The system interrupts processing.

## System administrator response

Check that the parameter is correct and re-execute the command. To change the attribute values (copy direction and operational server) in the replication volume information, delete the replication volume information and re-execute the command.

For information on changing a replicate volume, refer to the following manual:

"Changing an original volume or replica volume", in the "ETERNUS SF AdvancedCopy Manager Operator's Guide"

## swsrp2628

The volume could not be set because it includes VTOC. Volume Name=[VOLNAME]@[SVRNAME]

### Explanation

The volume could not be set because it includes VTOC.

### **Parameters**

*VOLNAME*: Name of the volume on which the error occurred *SVRNAME*: Name of the server on which the error occurred

## System action

The system interrupts processing.

## System administrator response

Use a volume that does not include VTOC.

If you change the device composition, refer to the following manual:

"Changing the device configuration" in the "ETERNUS SF AdvancedCopy Manager Operator's Guide"

### swsrp2629

The volume sizes do not match.

### Explanation

The volume sizes do not match.

## System action

The system interrupts processing.

# System administrator response

Specify original and replica volumes with the same volume size. If you allow different volume sizes, specify the -n option to disable the check on volume sizes.

For details of the replication volume information configuration command, refer to the following manual:

"Replication volume information configuration command" in the "ETERNUS SF AdvancedCopy Manager Operator's Guide"

If you change the device composition, refer to the following manual:

"Changing the device configuration", in the "ETERNUS SF AdvancedCopy Manager Operator's Guide"

### swsrp2630

The basic information of the volume does not exist in the repository. Volume Name=[VOLNAME]@[SVRNAME]

### Explanation

The basic information of the specified volume does not exist in the repository or cannot be targeted.

### **Parameters**

*VOLNAME*: Name of volume on which the error occurred *SVRNAME*: Name of server on which the error occurred

### System action

The system interrupts processing.

## System administrator response

Check that the initial setup of AdvancedCopy Manager has been correctly executed and re-execute the command.

### swsrp2631

An SQL error occurred during repository-access. SQLSTATE=[SQLSTATE]

### Explanation

An SQL error occurred during repository-access.

## **Parameters**

SQLSTATE: SQLSTATE value that indicates an error cause

### System action

The system interrupts processing.

## System administrator response

Check the entry of SQLSTATE parameter in the Symfoware Server manual, etc., take appropriate action, and re-execute the command.

### swsrp2632

A volume with an area overlapping that of the specified volume has already been registered as an original volume or replica volume. Volume Name=[VOLNAME]@[SVRNAME]

### Explanation

A volume with an area overlapping that of the specified volume has already been registered as an original volume or replica volume.

### **Parameters**

*VOLNAME*: Name of volume on which the error occurred *SVRNAME*: Name of server on which the error occurred

## System action

The system interrupts processing.

## System administrator response

When you create multiple volumes (partitions) on the same disk, you must not select overlapping areas of the disk.

The specified volume has been registered as a backup volume for the backup management function. Volume Name=[VOLNAME]@[SVRNAME]

### Explanation

The specified volume has been registered as a backup volume for the backup management function.

### **Parameters**

VOLNAME: Name of volume on which the error occurred SVRNAME: Name of server on which the error occurred

## System action

The system interrupts processing.

### System administrator response

The backup volume can be used only as an original volume or if one-directional copying has been specified. Check this point and reexecute the command.

For details of the replication volume information display command, refer to the following manual:

"Replication volume information display command" in the "ETERNUS SF AdvancedCopy Manager Operator's Guide"

## swsrp2634

The specified volumes are already registered as the replication volumes. Original Volume Name=[SRCVOL]@[SRCSVR], Replica Volume Name=[DSTVOL]@[DSTSVR]

## Explanation

The specified volumes are already registered as the replication volumes.

## **Parameters**

SRCVOL: Name of source volume on which the error occurred SRCSRV: Name of source server on which the error occurred DSTVOL: Name of destination volume on which the error occurred DSTSVR: Name of destination server on which the error occurred

## System action

The system interrupts processing.

### System administrator response

To change the attribute values, delete them using the replication volume information deletion command and execute the replication volume information configuration command again with the required values.

For details of the replication volume information configuration command and replicate volume information deletion command, refer to the following manuals.

"Replication volume information configuration command" in the "ETERNUS SF AdvancedCopy Manager Operator's Guide"

"Replication volume information deletion command" in the "ETERNUS SF AdvancedCopy Manager Operator's Guide"

## swsrp2635

The specified volume has not been defined as an original volume. Volume Name=[VOLNAME]@[SVRNAME]

### Explanation

The specified volume has not been defined as an original volume.

### **Parameters**

VOLNAME: Name of volume on which the error occurred SVRNAME: Name of server on which the error occurred

The system interrupts processing.

## System administrator response

Check the specified original volume and re-execute the command.

### swsrp2636

No replication volume information exists.

### Explanation

No replication volume information exists.

### System action

The system interrupts processing.

## System administrator response

Configure the required replication volume information and re-execute the command. Note that this message can be ignored if the following conditions apply:

- · The Storage server is the Windows edition
- · This message is posted to the event log while backup management device information is being set

## swsrp2637

The specified volumes have not been registered as the replication volumes. Original Volume Name=[SRCVOL]@[SRCSVR], Replica Volume Name=[DSTVOL]@[DSTSVR]

## Explanation

The specified volumes have not been registered as the required replication volumes.

### **Parameters**

SRCVOL: Name of source volume on which the error occurred SRCSRV: Name of source server on which the error occurred DSTVOL: Name of destination volume on which the error occurred DSTSVR: Name of destination server on which the error occurred

### System action

The system interrupts processing.

### System administrator response

Specify a correct parameter and re-execute the command.

### swsrp2638

The replication volume information could not be deleted. This is because the synchronization processing is in progress.

## Explanation

The replication volume information could not be deleted. This is because synchronization processing is currently in progress.

## System action

The system interrupts processing.

### System administrator response

Stop the synchronization processing and re-execute the command.

The replication volume information could not be deleted. This is because this server is not an operational server.

## Explanation

The replication volume information could not be deleted. This is because this server is not an operational server.

## System action

The system interrupts processing.

## System administrator response

Re-execute the command on the operational server.

## swsrp2640

An operational server needs to be specified for server-to-server replication.

### Explanation

An operational server needs to be specified for server-to-server replication.

### System action

The system interrupts processing.

## System administrator response

Execute the replication volume information configuration command with the -o option to specify an operational server.

For details of the replicate volume information configuration command, refer to the following manual:

"Replication volume information configuration command" in the "ETERNUS SF AdvancedCopy Manager Operator's Guide"

## swsrp2641

This command cannot be run. This is because this server is not an operational server.

## Explanation

This command must be executed on an operational server.

## System action

The system interrupts processing.

## System administrator response

Re-execute the command on the operational server.

## swsrp2642

Replication cannot be forcibly cancelled on an operational server.

## Explanation

Replication can only be forcibly cancelled on a server other than the operational server.

# System action

The system interrupts processing.

## System administrator response

Re-execute the command on a server other than the operational server.

### swsrp2643

The replication volume information could not be deleted. This is because the snapshot processing is in progress.

## Explanation

The replication volume information could not be deleted. This is because snapshot processing is currently in progress.

### System action

The system interrupts processing.

## System administrator response

Re-execute the command after the snapshot processing is completed or the snapshot processing is stopped.

## swsrp2644

No volume with multiple mount points are supported.

### Explanation

No volume with multiple mount points is supported.

## System action

The system interrupts processing.

## System administrator response

Configure only one mount point and re-execute the command.

### swsrp2645

The remote copy function cannot be used for the specified volumes. Original Volume Name=[SRCVOL]@[SRCSVR], Replica Volume Name=[DSTVOL]@[DSTSVR]

## Explanation

The remote copy function cannot be used for the specified volumes.

### **Parameters**

SRCVOL: Name of source volume on which the error occurred SRCSRV: Name of source server on which the error occurred DSTVOL: Name of destination volume on which the error occurred DSTSVR: Name of destination server on which the error occurred

## System action

The system interrupts processing.

## System administrator response

Check that the remote copy function is enabled on the disk array unit in which the specified volume exists and that the connection status between the disk array units is correct.

# swsrp2646

The replication processing could not be started. This is because this server is not an operational server.

## Explanation

The replication processing could not be started. This is because this server is not an operational server.

# System action

The system interrupts processing.

## System administrator response

Re-execute the command on the operational server.

The replica could not be created. This is because this server is not an operational server.

## Explanation

The replica could not be created. This is because this server is not an operational server.

## System action

The system interrupts processing.

## System administrator response

Re-execute the command on the operational server.

## swsrp2648

The specified volume is in a HALT status. An error occurred in remote copying.

### Explanation

The specified volume is in a HALT status. An error has occurred in remote copying.

### System action

The system interrupts processing.

## System administrator response

Check for any obvious cause of a hardware problem and remediate if possible.

If this fails to solve the problem, refer to the following manual and collect the data necessary to solve the error, and then contact a Fujitsu systems engineer.

"Collecting maintenance information" in the "ETERNUS SF AdvancedCopy Manager Operator's Guide"

# swsrp2649

The mount point of the volume could not be acquired.

### Explanation

The mount point of the volume could not be acquired.

### System action

The system interrupts processing.

## System administrator response

Check the mount point status.

## swsrp2650

The replica could not be created. This is because an equivalency maintenance status is not reached.

## Explanation

The replica could not be created. This is because equivalency maintenance status has not been reached.

## System action

The system interrupts processing.

## System administrator response

Check the synchronization processing status and re-execute the command.

The synchronization processing in an opposite direction to the specified one is in progress. Original Volume Name=[SRCVOL]@[SRCSVR], Replica Volume Name=[DSTVOL]@[DSTSVR]

### Explanation

The synchronization processing cannot be started if the synchronization processing in an opposite direction is in progress.

### **Parameters**

SRCVOL: Name of source volume on which the error occurred SRCSRV: Name of source server on which the error occurred DSTVOL: Name of destination volume on which the error occurred DSTSVR: Name of destination server on which the error occurred

## System action

The system interrupts processing.

## System administrator response

Check the synchronization processing status and re-execute the command.

# swsrp2652

The replication resource file may be corrupt. Please retry with the r option.

### Explanation

The replication resource file may be corrupted. Please retry with the -r option.

### System action

The system interrupts processing.

## System administrator response

Execute the resource adjustment command again with the -r option specified.

For details of the resource adjustment command, refer to the following manual:

"Resource adjustment command" in the "ETERNUS SF AdvancedCopy Manager Operator's Guide"

### swsrp2653

The SDX object status for the source volume is illegal.

### Explanation

The SDX object status for the source volume is illegal.

## System action

The system interrupts processing.

## System administrator response

Check the status of the copy source volume and re-execute the command.

# swsrp2654

The SDX object status for the destination volume is illegal.

### Explanation

The SDX object status for the destination volume is illegal.

### System action

Check the status of the copy destination volume and re-execute the command.

### swsrp2655

The specified volumes have mutually overlapping area.

### Explanation

The specified volumes have been allocated mutually overlapping disk areas.

### System action

The system interrupts processing.

### System administrator response

When you create multiple volumes (partitions) on the same disk, do not select overlapping areas.

If you change the device composition, refer to the following manual:

"Changing the device configuration" in the "ETERNUS SF AdvancedCopy Manager Operator's Guide"

## swsrp2656

The replication volume information could not be deleted. This is because the snapshot processing cannot be confirmed. Error=[ERROR]

### Explanation

The replication volume information cannot be deleted because an error occurred during a check of the execution status of the snapshot processing.

### **Parameters**

ERROR: Error code

# System action

The system interrupts processing.

### System administrator response

Refer to "Appendix A Detail Error Messages of ETERNUS/GR Series", and take appropriate action based on the description of action to be taken.

# swsrp2660

This Command Parameter requires the Xdevmap option.

### Explanation

This command parameter requires the -Xdevmap option.

### System action

The system interrupts processing.

### System administrator response

Specify the -Xdevmap option and re-execute the command.

## swsrp2662

The path to the volume mount point could not be acquired. PATH=[PATH]

## Explanation

The path to the volume mount point could not be acquired.

### **Parameters**

PATH: Path in which the error occurred

## System action

The system interrupts processing.

## System administrator response

Refer to the following manual and collect the information required for troubleshooting, and then contact a Fujitsu systems engineer. "Collecting maintenance information" in the "ETERNUS SF AdvancedCopy Manager Operator's Guide"

## swsrp2663

The path could not be converted to a device name for AdvancedCopy Manager. PATH=[PATH]

## Explanation

The path could not be converted to a device name for AdvancedCopy Manager.

#### **Parameters**

PATH: Path in which the error occurred

### System action

The system interrupts processing.

### System administrator response

This message may be posted when an Exchange Server command is executed, if a replication group is not registered correctly. Check the replication group registration content.

If the above does not apply, refer to the following manual and collect the information required for troubleshooting, and then contact a Fujitsu systems engineer.

"Collecting maintenance information" in the "ETERNUS SF AdvancedCopy Manager Operator's Guide"

# swsrp2664

The same database name cannot be specified multiple times. Database Name=[DBNAME]

## Explanation

The same database name cannot be specified multiple times.

### **Parameters**

DBNAME: Database name in which the error occurred

## System action

The system interrupts processing.

### System administrator response

Check the specified database name and then re-execute processing.

## swsrp2665

A backup volume is specified as backup destinations for plural database volumes. Backup Volume Name=[VOLUME]

## Explanation

A backup volume has been specified as backup destinations for multiple database volumes.

### **Parameters**

VOLUME: Backup volume name in which the error occurred

The system interrupts processing.

### System administrator response

Check the contents of the device map file and then re-execute processing.

## swsrp2666

The m option cannot be specified if all backup volumes exist in this server.

### Explanation

The -m option cannot be specified if all backup volumes exist in this server.

### System action

The system interrupts processing.

## System administrator response

Re-execute processing without specifying the -m option.

## swsrp2667

The operational server in SQL Server management must be the original server. Original Volume Name=[*SRCVOL*]@[*SRCSVR*], Replica Volume Name=[*DSTVOL*]@[*DSTSVR*]

## Explanation

The operational server in SQL Server management must be the original server.

### **Parameters**

SRCVOL: Name of source volume on which the error occurred SRCSRV: Name of source server on which the error occurred DSTVOL: Name of destination volume on which the error occurred DSTSVR: Name of destination server on which the error occurred

## System action

The system interrupts processing.

## System administrator response

Change the definition of the replication volume information, then re-execute processing.

## swsrp2668

An error occurred in the backup processing for the database. Server Name=[SERVER], Instance Name=[INSTANCE], Database Name=[DBNAME], Error=[ERROR]

### Explanation

An error occurred in the backup processing for the database.

## **Parameters**

SERVER: SQL Server's server name in which the error occurred

*INSTANCE*: Instance name in which the error occurred *DBNAME*: Database name in which the error occurred

ERROR: Error code

# System action

Respond to the message which is output before this message, and then re-execute processing.

## swsrp2669

Making a replica failed. Command=[CMDLINE]

## Explanation

Making a replica failed.

### **Parameters**

CMDLINE: Command in which the error occurred

### System action

The system interrupts processing.

## System administrator response

Respond to the message which is output before this message, and then re-execute processing.

## swsrp2670

The file names of the database could not be acquired. Server Name=[SERVER], Instance Name=[INSTANCE], Database Name=[DBNAME]

### Explanation

The file names of the database could not be acquired.

### **Parameters**

SERVER: SQL Server's server name in which the error occurred

*INSTANCE*: Instance name in which the error occurred *DBNAME*: Database name in which the error occurred

### System action

The system interrupts processing.

## System administrator response

Check the status of the database, and then re-execute processing.

## swsrp2671

Backup processing was interrupted.

# Explanation

Backup processing was interrupted.

## System action

The system interrupts processing.

### System administrator response

Respond to the message which is output before this message, and then re-execute processing.

### swsrp2672

The number of specified databases exceeds the maximum number of databases capable of performing backup.

## Explanation

The number of specified databases exceeds the maximum number of databases capable of performing backup.

The system interrupts processing.

### System administrator response

The maximum number of databases capable of performing backup is 64. Make the number of the databases to be equal to or less than 64.

### swsrp2673

The b option cannot be specified if not halt state.

### Explanation

The -b option can be used only with the HALT status.

### System action

The system interrupts processing.

## System administrator response

Re-execute the command without specifying the -b option.

### swsrp2674

Copy processing cannot be cancelled, because halt state.

### Explanation

Copy processing in the HALT status cannot be stopped.

### System action

The system interrupts processing.

## System administrator response

Refer to the following manual and collect the information required for troubleshooting, and then contact a Fujitsu systems engineer. "Collecting maintenance information" in the "ETERNUS SF AdvancedCopy Manager Operator's Guide"

### swsrp2675

The replication operation which used except SDX object and SDX object cannot be performed.

### Explanation

A replication operation that uses an SDX object and a volume other than the SDX object cannot be performed.

## System action

The system interrupts processing.

# System administrator response

Specify an SDX object for the SDX object replication destination.

For the replication destination of a volume other than an SDX object, specify a volume that is not an SDX object.

# swsrp2676

The server-to-server replication function cannot be used in the SDX object.

### Explanation

Replication between servers of an SDX object is not supported.

## System action

Operate the SDX object within a server.

### swsrp2677

The original volume and the replica volume should belong to same class. Original Volume Name=[SRCVOL], Replica Volume Name=[DSTVOL]

### Explanation

The replication source volume and replication destination volume must belong to the same class.

### **Parameters**

SRCVOL: Source volume DSTVOL: Destination volume

### System action

The system interrupts processing.

## System administrator response

Specify volumes that belong to the same class for the replication source volume and replication destination volume.

# swsrp2678

The original volume and the replica volume should belong to a different group. Original Volume Name=[SRCVOL], Replica Volume Name=[DSTVOL]

### Explanation

The replication source volume and replication destination volume must belong to different groups.

# **Parameters**

*SRCVOL* : Source volume *DSTVOL* : Destination volume

### System action

The system interrupts processing.

## System administrator response

For the replication source volume and replication destination volume, specify volumes that belong to different groups.

For a single volume, however, for the replication source volume and replication destination volume, specify volumes that belong to different disks.

## swsrp2680

The specified combination of volumes is not executing synchronization processing.

## Explanation

This command cannot be run because synchronous processing has not been performed.

## System action

The system interrupts processing.

### System administrator response

Start synchronous processing and then re-execute this command.

Because the direction of the copy of replication volume is one direction, the reverse of synchronization processing cannot be done.

## Explanation

You cannot reverse synchronous processing because the copy direction of the replication volume is set to "unidirectional."

### System action

The system interrupts processing.

### System administrator response

Stop synchronous processing by using the replication release command, delete replication volume information by using the replication volume information deletion command, and then set the copy direction to "bidirectional" by using the replication volume information configuration command.

# swsrp2682

This command cannot be run because no box-to-box replication.

### Explanation

This command cannot be run because the replication is not the inter-box replication.

# System action

The system interrupts processing.

## System administrator response

Check if the replication volume is in the inter-box environment.

### swsrp2683

The specified combination of volumes is not in the replication establishment.

### Explanation

The combination of the specified replication volumes is not in replication establishment status.

## System action

The system interrupts processing.

## System administrator response

Put the replication volumes into replication establishment status and then rerun.

### swsrp2684

The Run cannot be performed because the operational Statuses of the Volume in the Group are different.

### Explanation

The command cannot be executed because the volumes in the group do not all have the same operational status.

## System action

The system interrupts processing.

## System administrator response

Review the operational status of each volume in the group and then re-execute the command.

If multiple snapshot replications are to be created on a group basis, synchronous processing must not be performed on any volumes in the group.

To create multiple synchronous replications on a group basis, all of the volumes in the group must be in an equivalency maintenance state.

The specified group is not in the replication operation.

### Explanation

The specified group is not in a replication operation.

## System action

The system interrupts processing.

## System administrator response

Check the status of the specified group, and then specify a correct group.

## swsrp2686

The group that the volume belongs to is excluded. Group Name=[GROUP]

### Explanation

The group that the volume belongs to is excluded.

### **Parameters**

GROUP: Group name

### System action

The system interrupts processing.

## System administrator response

Wait for another command to complete processing on the group (that the volume belongs to), and then re-execute the command.

## swsrp2687

A volume include in the group is excluded. Group Name=[GROUP], Volume Name=[VOLNAME]@[SVRNAME]

### Explanation

A volume included in the group is excluded.

### **Parameters**

GROUP:Group name VOLNAME:Volume name SRVNAME: Server name

### System action

The system interrupts processing.

## System administrator response

Wait for another command to complete processing on the volume, and then re-execute the command.

## swsrp2688

The group is excluded. Group Name=[GROUP]

## Explanation

The group is excluded.

## **Parameters**

GROUP: Group name

The system interrupts processing.

## System administrator response

Wait for another command to complete processing on the group, and then re-execute the command.

## swsrp2689

The group configuration is invalid. Group Name=[GROUP]

### Explanation

The group configuration is invalid.

### **Parameters**

GROUP: Group name

## System action

The system interrupts processing.

## System administrator response

Review the group configuration and then re-execute the command.

For more information on group configurations, refer to the following manual:

"Creating groups" in the "ETERNUS SF AdvancedCopy Manager Operator's Guide"

## swsrp2690

Synchronization reverse processing is already in progress.

# Explanation

Synchronization reverse processing is already in progress.

# System action

The system interrupts processing.

## System administrator response

If there is a problem with the current processing, stop the operation and then re-execute the command.

## swsrp2691

The Feature not supported in this server. Server Name=[SERVER], Function=[FUNC]

# Explanation

This server does not support this function.

### **Parameters**

SERVER: Server name FUNC: Function name

### System action

The system interrupts processing.

## System administrator response

Refer to the hardware manual and check whether or not the server supports the function indicated in FUNC parameter.

The specified server has an original or replica volume. Server Name=[SERVER]

## Explanation

The specified server has an original or replica volume.

### **Parameters**

SERVER: Server name

### System action

The system interrupts processing.

## System administrator response

Delete the replication volume information for the specified server and re-execute the command.

### swsrp2707

The specified device has been defined as an original or replica volume. Device Name=[DEVICE]

### Explanation

The specified device has been defined as an original or replica volume.

### **Parameters**

DEVICE: Device name

## System action

The system interrupts processing.

## System administrator response

Delete the replication volume information for the specified device and re-execute the command.

# swsrp2708

The server information could not be acquired. Server Name=[SERVER], Error=[ERROR]

### Explanation

Obtaining server information failed.

### **Parameters**

SERVER: Server name ERROR: Error code

# System action

The system interrupts processing.

## System administrator response

Refer to the following manual and collect the information required for troubleshooting, and then contact a Fujitsu systems engineer. "Collecting maintenance information" in the "ETERNUS SF AdvancedCopy Manager Operator's Guide"

# swsrp2709

Concurrent suspend failed. Session ID=[SID], Reason=[REASON]

# Explanation

If there is a problem with the current processing, stop or cancel the operation and then re-execute the command.

### **Parameters**

SID: ID for the EC session where the error occurred

REASON: Reason why the error occurred

## System action

The system interrupts processing.

## System administrator response

For REC, check that the transfer mode is one of the following:

- · Consistency mode
- · Synchronous mode
- · Asynchronous (sequential transfer) mode

The ETERNUS firmware edition number determines whether or not concurrent suspend can be executed for the synchronous mode and the asynchronous (sequential transfer) mode.

If the above does not apply, refer to the following manual and collect the information necessary for troubleshooting, then contact a Fujitsu systems engineer:

"Collecting maintenance information" in the "ETERNUS SF AdvancedCopy Manager Operator's Guide"

If a timeout has occurred, the character string "timeout" will be displayed as the reason for the error. In this case, refer to the following manual and increase the timeout value:

"Changing the timeout value for the concurrent suspend function" in the "ETERNUS SF AdvancedCopy Manager Operator's Guide"

## swsrp2800

The REC buffer is not set. Volume Name=[VOLNAME]

## Explanation

No REC buffer has been set up on the device where the specified volume resides.

### **Parameters**

VOLNAME: Volume name

### System action

The system interrupts processing.

# System administrator response

Set up an REC buffer on the device where the specified volume resides, and then re-execute the command.

# swsrp2801

An alternative path is required.

### Explanation

Logical volumes need to be specified using an alternative path.

## System action

The system interrupts processing.

### System administrator response

Specify an alternative path, and then re-execute the command.

# swsrp2802

The REC buffer could not be found. ID=[ID]

## Explanation

There is no REC buffer with the specified ID.

### **Parameters**

ID: Buffer ID

### System action

The system interrupts processing.

### System administrator response

Specify the correct ID and then re-execute the command.

## swsrp2951

An unexpected error occurred. Thread ID=[TID], Detected API=[API], Error=[ERROR]

### Explanation

An unexpected error occurred.

### **Parameters**

TID: Thread ID of the thread in which the error occurred

API: API name in which the error occurred

ERROR: Error code

### System action

The system interrupts processing.

### System administrator response

Refer to the following manual and collect the information required for troubleshooting, and then contact a Fujitsu systems engineer. "Collecting maintenance information" in the "ETERNUS SF AdvancedCopy Manager Operator's Guide"

# swsrp3201

Volume lock is not held.

### Explanation

A volume is not locked.

### System administrator response

No action is needed because this message is an informational message only.

# swsrp3601

The corresponding physical volume does not exist. Logical Volume Name=[LVNAME]

## Explanation

The corresponding physical volume does not exist.

### **Parameters**

LVNAME: Name of the logical volume where an error occurred

### System action

A logical volume was deleted after it was registered with the replication management function. This volume cannot be used. Use the swsrpdelvol command (Replication volume information deletion command) to delete definition information accordingly.

## swsrp3602

This command cannot be run because the logical volume spans multiple physical volumes. Logical Volume Name=[LVNAME]

### Explanation

The command cannot be executed because a logical volume extends across multiple physical volumes.

#### **Parameters**

LVNAME: Name of the logical volume where an error occurred

## System action

The system interrupts processing.

### System administrator response

Configuration information of a logical volume was changed after the volume was registered with the backup management function. Refer to the following manual, change device information accordingly, and re-execute the command:

"Changing Device Configuration" in the "ETERNUS SF AdvancedCopy Manager Operator's Guide"

## swsrp3603

The configuration of this logical volume is not supported. Logical Volume Name=[LVNAME]

### Explanation

The configuration of this logical volume is not supported.

## **Parameters**

LVNAME: Name of the logical volume where an error occurred

# System action

The system interrupts processing.

## System administrator response

Configuration information of a logical volume was deleted after the volume was registered with the backup management function. Refer to the following manual, change device information accordingly, and re-execute the command:

"Changing Device Configuration" in the "ETERNUS SF AdvancedCopy Manager Operator's Guide"

### swsrp3604

The corresponding physical volume does not exist. Volume Group Name=[VGNAME]

### Explanation

The corresponding physical volume does not exist.

## **Parameters**

VGNAME: The volume group name in which the error occurred.

## System action

It is deleted after a volume group is registered into a backup management function or a replication management function. This volume group cannot be used. Delete definition information using a device information configuration command (swstdevinfoset) or the replication volume information deletion command (swsrpdelvol).

### swsrp3605

This command cannot be run because the volume group spans multiple physical volumes. Volume Group Name=[VGNAME]

### Explanation

This command cannot be run because the volume group spans multiple physical volumes.

#### **Parameters**

VGNAME: The volume group name which the error occurred.

### System action

The system interrupts processing.

### System administrator response

Configuration information of a volume group was deleted after the volume was registered with the backup management function. Refer to the following manual, change device information accordingly, and re-execute the command:

"Changing Device Configuration" in the "ETERNUS SF AdvancedCopy Manager Operator's Guide"

### swsrp3606

The configuration of this volume group is not supported. Volume Group Name=[VGNAME]

### Explanation

The configuration of this volume group is not supported.

### **Parameters**

VGNAME: The volume group name in which the error occurred.

## System action

The system interrupts processing.

## System administrator response

Configuration information of a volume group was deleted after the volume was registered with the backup management function. Refer to the following manual, change device information accordingly, and re-execute the command:

"Changing Device Configuration" in the "ETERNUS SF AdvancedCopy Manager Operator's Guide"

## swsrp3607

Locking the volume failed. Please confirm that the volume is being used by other processes. Error=[ERROR], Volume Name=[VOLUME]

### Explanation

Locking the volume failed.

## **Parameters**

*ERROR*: Error code and error-detection point *VOLUME*: Name of the volume with an error

# System action

• If [ERROR] is 2 (CreateFile), and you are operating on Windows Server 2008 or Windows Server 2008 R2:

The volume in which the error occurred might be offline - in this case, bring it online. For details on how to do this, refer to "Notes about the online/offline status of disks" in the "ETERNUS SF AdvancedCopy Manager Operator's Guide (for Windows)".

• If error code 5 (FSCTL\_LOCK\_VOLUME) occurs:

This occurs when a volume with an error is used by another process (application or service). In this case, stop the process that is using the effected volume by cancelling all relevant processes, then re-execute. Use the handle.exe tool published at the following URL to identify the processes that are using the volume:

http://www.microsoft.com/technet/sysinternals/utilities/handle.mspx

For example, to identify the processes that are using the E: drive, execute "handle.exe E:" from Command Prompt.

Note that from AdvancedCopy Manager 14.0, in the case of an error code 5 (FSCTL\_LOCK\_VOLUME), a function is provided to collect data in order to identify which processes are using volume targeted for processing. This is performed by executing an investigation tool that displays a list of processes using the file handle (for details, refer to the "ETERNUS SF AdvancedCopy Manager Operator's Guide", section "Volume Lock Error Investigation Function"). When this function is enabled, the tool output is saved in the files listed below. Refer to these files to identify which processes are using volume.

- Output result of handle.exe -a: Work directory\var\D2D\<Volume name>\_Handle\_<date and time>.txt
- Output result of openfiles.exe /query /v: Work directory\var\D2D\<Volume name>\_Openfiles\_<date and time>.txt
- Output result of tasklist.exe /v: Work directory\var\D2D\<Volume name>\_Tasklist-v\_<date and time>.txt
- Output result of tasklist.exe /svc: Work directory\var\D2D\<Volume name>\_Tasklist-svc\_<date and time>.txt
- Output result of net.exe start: Work directory\var\D2D\<Volume name>\_Net-start\_<date and time>.txt
- Output result of mountvol.exe: Work directory\var\D2D\<Volume name>\_Mountvol\_<date and time>.txt

<Volume name>: "Device name of AdvancedCopy Manager" or "Volume name of OS"

For the cause of the inability to lock the volume and the required action, refer to the following items under the "General notes" in the "ETERNUS SF AdvancedCopy Manager Operator's Guide":

- Running software
- Notes on copying data
- Notes on using the OS volume shadow copy function

A lock processing error may occur because of a temporary conflict between the volume access by other processes and the volume lock process of AdvancedCopy Manager. In this event, work around the error by changing LockRetryNumber and LockRetryInterval in the volume locking specification file used.

With LockForceMode set to "on", mounting of the volume is forcibly canceled and the lock processing continues in a state in which all file handles of all other processes become invalid.

For information on the volume locking specification file used, refer to the following in the "ETERNUS SF AdvancedCopy Manager Operator's Guide (for Windows)":

- "Copy source volume locking specification file"
- "Copy destination volume locking specification file"

If the above actions cannot handle this error or the error code is other than 5(FSCTL\_LOCK\_VOLUME), then refer to the following manual, collect the resources necessary for troubleshooting, and contact a Fujitsu system engineer:

"Collecting maintenance information" in the "ETERNUS SF AdvancedCopy Manager Operator's Guide (for Windows)"

## swsrp3608

The setting value of the lock specification file is incorrect. File Name=[FILE], Section Name=[SECTION], Key Name=[KEY], Value=[VALUE]

## Explanation

A configuration value is invalid in the volume locking specification file used.

### **Parameters**

FILE: Name of the volume locking specification file with an error

SECTION: Name of the section with an error

KEY: Name of the erroneous item

VALUE: Setting value of the erroneous item

## System action

The system interrupts processing.

### System administrator response

Refer to the following in the "ETERNUS SF AdvancedCopy Manager Operator's Guide" [For Windows] and ensure that descriptions in the volume locking specification file have no error:

- · "Creating a copy source volume locking specification file"
- · "Creating a destination source volume locking specification file"

### swsrp3610

The specified volume is currently in use. Volume Name=[VOLUME]

### Explanation

The specified volume is being used by another process.

### **Parameters**

VOLUME: Name of the volume with an error

### System action

The system interrupts processing.

## System administrator response

Wait until processing of this volume by another command is completed.

# swsrp3612

An error occurred in the process of locking a volume of the communication service. Error=[ERROR]

### Explanation

An error occurred during processing for obtaining a communication service lock.

## **Parameters**

ERROR: Error code

## System action

The system interrupts processing.

## System administrator response

Refer to "B.4 Error Codes of the Volume Lock Function in Windows", take action according to the instructions for the error code, and reexecute the processing.

## swsrp3613

An error occurred in the process of unlocking a volume of the communication service. Error=[ERROR]

## Explanation

An error occurred during the process of releasing a communication service lock.

### **Parameters**

ERROR: Error code

### System action

The system interrupts processing.

### System administrator response

Refer to "B.4 Error Codes of the Volume Lock Function in Windows", take action according to the instructions for the error code, and reexecute the processing.

# swsrp3614

An error occurred during the process of acquiring a lock status of the communication service. Error=[ERROR]

### Explanation

An error occurred during the process of obtaining communication service lock information.

### **Parameters**

ERROR: Error code

### System action

The system interrupts processing.

### System administrator response

Refer to "B.4 Error Codes of the Volume Lock Function in Windows", take action according to the instructions for the error code, and reexecute the processing.

# swsrp3616

The GDS volume should be the same size.

# Explanation

GDS volumes must be the same size.

### System action

The system interrupts processing.

## System administrator response

Specify a copy destination volume that is the same size as the copy source volume.

### swsrp3617

The shadow class in SDX object cannot be used. Class Name=[ CLASS]

# Explanation

An SDX object in the shadow class cannot be used.

## **Parameters**

CLASS: Class name

## System action

Specify an SDX object that is not in the shadow class.

# swsrp3618

The SDX object of the stripe type cannot be used. Class Name=[CLASS], SDX Object Name=[OBJECT]

## Explanation

An SDX object of the stripe type cannot be used.

### **Parameters**

CLASS: Class name
OBJECT: SDX object name

# System action

The system interrupts processing.

## System administrator response

Specify an SDX object of the single or mirror type.

### swsrp3619

The SDX object of the concatenation type cannot be used. Class Name=[CLASS], SDX Object Name=[OBJECT]

### Explanation

An SDX object of the concatenation type cannot be used.

### **Parameters**

CLASS: Class name
OBJECT: SDX object name

# System action

The system interrupts processing.

# System administrator response

Specify an SDX object of the single or mirror type.

## swsrp3620

This option cannot be used for volume which is not SDX object. Option=[OPT]

## Explanation

This option can be used only for SDX object volumes.

### **Parameters**

OPT: Option

# System action

The system interrupts processing.

# System administrator response

Specify this option only for SDX object volumes.

## swsrp3621

It failed in running synchronization process. GDS Command=[COMMAND]

## Explanation

Synchronous processing failed to start.

### **Parameters**

COMMAND: GDS command where the error occurred

### System action

The system interrupts processing.

### System administrator response

Take action according to the message output immediately prior to this message, and re-execute the processing.

## swsrp3622

It failed in resume synchronization process. GDS Command=[COMMAND]

### Explanation

Restarting synchronous processing failed.

### **Parameters**

COMMAND: GDS command where the error occurred

## System action

The system interrupts processing.

# System administrator response

Take action according to the message output immediately prior to this message, and re-execute the processing.

## swsrp3623

It failed in suspend synchronization process. GDS Command=[COMMAND]

### Explanation

Suspending synchronous processing failed.

### **Parameters**

COMMAND: GDS command where the error occurred

## System action

The system interrupts processing.

# System administrator response

Take action according to the message output immediately prior to this message, and re-execute processing.

# swsrp3624

It failed in running snapshot process. GDS Command=[COMMAND]

### Explanation

Starting snapshot processing failed.

### **Parameters**

COMMAND: GDS command where the error occurred

# System action

Take action according to the message output immediately prior to this message, and re-execute the processing.

## swsrp3625

It failed in stopping copy process. GDS Command=[COMMAND]

## Explanation

Stopping the copy process has failed.

### **Parameters**

COMMAND: GDS command where the error occurred

### System action

The system interrupts processing.

# System administrator response

Take action according to the message output immediately prior to this message, and re-execute the processing.

### swsrp3626

It failed in cancel copy process. GDS Command=[COMMAND]

### Explanation

Cancelling the copy processing has failed.

### **Parameters**

COMMAND: GDS command where the error occurred

## System action

The system interrupts processing.

# System administrator response

Take action according to the message output immediately prior to this message, and re-execute the processing.

## swsrp3629

It failed in remove proxy. GDS Command=[COMMAND]

### Explanation

Releasing the proxy has failed.

## **Parameters**

COMMAND: GDS command where the error occurred

# System action

The system interrupts processing.

# System administrator response

Take action according to the message output immediately prior to this message, and re-execute processing.

## swsrp3630

Failed to execute the GDS command. Command=[COMMAND]

## Explanation

Executing a GDS command has failed.

### **Parameters**

COMMAND: GDS command where the error occurred

### System action

The system interrupts processing.

### System administrator response

Take action according to the message output immediately prior to this message, and re-execute processing.

## swsrp3631

It failed in active volume. Class Name=[CLASS], Volume Name=[VOLUME]

### Explanation

Starting a volume has failed.

### **Parameters**

CLASS: Class name VOLUME: Volume name

# System action

The system interrupts processing.

### System administrator response

Take action according to the message output immediately prior to this message, and re-execute processing.

## swsrp3632

It failed in stopping volume. Class Name=[CLASS], Volume Name=[VOLUME]

## Explanation

Stopping a volume has failed.

## **Parameters**

CLASS: Class name VOLUME: Volume name

### System action

The system interrupts processing.

# System administrator response

Take action according to the message output immediately prior to this message, and re-execute processing.

# swsrp3633

A SDX object information could not be acquired. Class Name=[CLASS], SDX Object Name=[OBJECT]

## Explanation

Obtaining SDX object information has failed.

### **Parameters**

CLASS: Class name
OBJECT: SDX object name

The system interrupts processing.

### System administrator response

Check the status of the SDX object.

### swsrp3634

Because the relation between Master and Proxy has been established between source object and target object, the Run of the copy processing cannot be done. Class Name=[CLASS], Source Object Name=[SRCOBJ], Target Object Name=[DSTOBJ]

## Explanation

Copy processing cannot be executed because a master-proxy relationship has been established between the copy source object and the copy destination object.

### **Parameters**

CLASS: Class name

*SRCOBJ*: Source object name *DSTOBJ*: Destination object name

### System action

The system interrupts processing.

### System administrator response

Specify objects that have no master-proxy relationship.

## swsrp3635

Copy processing cannot be executed because it belongs to disk group as which two volume is the same. Disk Group Name=[GROUP]

## Explanation

Copy processing cannot be executed because two volumes belong to the same disk group.

### **Parameters**

GROUP: Disk group name

## System action

The system interrupts processing.

## System administrator response

Specify a volume in a different disk group. Use the sdxinfo command to check the disk group to which a volume belongs.

# swsrp3636

Copy processing cannot be executed because the target object is a master object of other Proxy. Class Name=[*CLASS*], Target Object Name=[*DSTOBJ*], Proxy Object Name of Target Object=[*PROXYOBJ*]

## Explanation

Copy processing cannot be executed because the copy destination object becomes the master object of another proxy.

# **Parameters**

CLASS: Class name

*DSTOBJ*: Destination object name *PROXYOBJ*: Proxy object name

The system interrupts processing.

### System administrator response

Make sure that the copy destination object is not the copy source of another SDX object.

## swsrp3637

Copy processing cannot be executed because the total number of slices comprising the master volume, and the slices comprising the proxy volume that is related to the master volume, must not exceed thirty-two. Class Name=[*CLASS*], Source Volume Name=[*VOLUME*]

## Explanation

Copy processing cannot be executed because the number of slices that constitute a copy source volume and the number of slices that constitute all copy destination volumes linked to the copy source volume add up to a total of 33 or more.

### **Parameters**

CLASS: Class name

VOLUME: Source volume name

## System action

The system interrupts processing.

### System administrator response

Take care so that the total number of slices does not exceed 32.

### swsrp3638

Copy processing cannot be executed because the source object is a proxy object of other Master. Class Name=[*CLASS*], Source Object Name=[*SRCOBJ*], Master Object Name of Source Object=[*MASTEROBJ*]

### Explanation

Copy processing cannot be executed because the copy source object becomes the proxy object of another master.

## **Parameters**

CLASS: Class name

*SRCOBJ*: Source object name *MASTEROBJ*: Master object name

### System action

The system interrupts processing.

## System administrator response

Make sure that the copy source object is not the copy destination of another SDX object.

## swsrp3639

Copy processing cannot be executed because copying slice exists. Class Name=[CLASS], SDX Object Name=[OBJECT]

### Explanation

Copy processing cannot be executed because a slice is being copied.

### **Parameters**

CLASS: Class name

OBJECT: SDX object name

The system interrupts processing.

### System administrator response

Wait for the copying of the slice to be completed, and re-execute processing.

## swsrp3640

Copy processing cannot be executed because temporarily detach slice exists. Class Name=[CLASS], SDX Object Name=[OBJECT]

#### Explanation

Copy processing cannot be executed because a slice is in the temporary isolation state.

## **Parameters**

CLASS: Class name

OBJECT: SDX object name

#### System action

The system interrupts processing.

### System administrator response

Incorporate the slice in the temporary isolation state, and re-execute processing.

## swsrp3641

Processing cannot be executed because source volume status of INVALID. Class Name=[CLASS], Source Volume Name=[VOLUME]

### Explanation

Processing cannot be executed because the copy source volume is in the INVALID state.

### **Parameters**

CLASS: Class name

VOLUME: Source volume name

# System action

The system interrupts processing.

## System administrator response

Use another normal volume to restore the copy source volume. Alternatively, refer to the "PRIMECLUSTER(TM) Global Disk Services Guide", and restore the copy source volume.

# swsrp3642

Processing cannot be executed because the relation between master and proxy of source object and target object is not the part status. Class Name=[CLASS], Master Object Name=[MASTEROBJ], Proxy Object Name=[PROXYOBJ]

## Explanation

Processing cannot be executed because the master-and-proxy relationship between the copy source object and the copy destination object is not in the separation state.

# **Parameters**

CLASS: Class name

*MASTEROBJ*: Master object name *PROXYOBJ*: Proxy object name

The system interrupts processing.

## System administrator response

Check the states of the copy source object and copy destination object.

## swsrp3643

The target object cannot use a hardware copy function because of mirror composition. Class Name=[CLASS], Target Object Name=[DSTOBJ]

## Explanation

The hardware copy function cannot be used because the copy destination object has a mirroring configuration.

### **Parameters**

CLASS: Class name

DSTOBJ: Destination object name

### System action

The system interrupts processing.

## System administrator response

Specify the -Xgds-softcopy option, and use the GDS software copy function.

## swsrp3644

A hardware copy function cannot be used because it belongs to the mirror group that a lower level group is connected. Class Name=[CLASS], SDX Object Name=[OBJECT]

# Explanation

The hardware copy function cannot be used because a lower-level group belongs to a connected mirror group.

#### **Parameters**

CLASS: Class name

OBJECT: SDX object name

## System action

The system interrupts processing.

# System administrator response

Specify the -Xgds-softcopy option, and use the GDS software copy function.

#### swsrp3645

The specified volume is an error in GDS. Master Volume Name=[MASTERVOL], Proxy Volume Name=[PROXYVOL]

## Explanation

An error occurred at GDS of the specified volume.

## **Parameters**

*MASTERVOL* : Master volume name *PROXYVOL* : Proxy volume name

## System action

After eliminating the cause of the error that occurred at GDS, use the swsrpcancel command (Replication cancellation command) to cancel the replication processing.

## swsrp3646

A GDS Information could not be acquired.

# Explanation

Obtaining GDS information failed.

## System action

The system interrupts processing.

# System administrator response

Take action according to the message output immediately prior to this message, and re-execute processing.

## swsrp3647

The device is excluded. Device Name=[DEVICE]

#### Explanation

The relevant device is being used by another command of AdvancedCopy Manager or another command of the AdvancedCopy Manager tape backup option.

#### **Parameters**

DEVICE: Device name

#### System action

The system interrupts processing.

# System administrator response

Wait until the processing by another command for the relevant device is finished.

## swsrp3648

The Loggroup that the device belongs to is excluded. Loggroup Name=[ LOGGROUP], Device Name=[DEVICE]

## Explanation

A switch-type SDX object cannot be used.

#### **Parameters**

LOGGROUP: Log group name DEVICE: Device name

# System action

The system interrupts processing.

### System administrator response

Wait until the processing by another command of the log group for the relevant device is finished.

### swsrp3649

A device include in the Loggroup is excluded. Loggroup Name=[ LOGGROUP], Device Name=[DEVICE]

The relevant device included in the log group is being used by another command of AdvancedCopy Manager or another command of the AdvancedCopy Manager tape backup option.

### **Parameters**

LOGGROUP: Log group name DEVICE: Device name

### System action

The system interrupts processing.

### System administrator response

Wait until the processing by another command for the relevant device included in the log group is finished.

# swsrp3650

The Loggroup is excluded. Loggroup Name=[ LOGGROUP]

## Explanation

The relevant log group is being used by another command of AdvancedCopy Manager or another command of the AdvancedCopy Manager tape backup option.

### **Parameters**

LOGGROUP: Log group name

# System action

The system interrupts processing.

## System administrator response

Wait until the processing by another command for the relevant log group is finished.

## swsrp3651

AdvancedCopy Manager Tape Backup Option is not installed.

### Explanation

The AdvancedCopy Manager tape backup option is not installed.

### System action

The system interrupts processing.

# System administrator response

The AdvancedCopy Manager tape backup option must be installed to use the relevant function.

# swsrp3652

The SDX object of the switch type cannot be used. Class Name=[CLASS], SDX Object Name=[OBJECT]

### Explanation

An SDX object of the switch type cannot be used.

#### **Parameters**

CLASS: Class name
OBJECT: SDX object name

The system interrupts processing.

# System administrator response

Specify an SDX object of the single or mirror type.

## swsrp3653

This function cannot be used for SDX object.

### Explanation

The SDX object cannot use this function.

### System action

The system interrupts processing.

## System administrator response

Specify an object other than the SDX object.

## swsrp3654

The feature not supported in this disk array device. Function Name=[FUNC]

## Explanation

This ETERNUS disk storage system does not support the displayed function.

### **Parameters**

FUNC: Function name. Any of the following function names is displayed:

Displayed strings Function name

Mode Change Mode change function
Stack Mode Stack mode function

Consistency Mode Consistency mode function

Reverse Synchronous processing reverse function

# System action

The system interrupts processing.

## System administrator response

Check if this ETERNUS disk storage system supports the function displayed in FUNC parameter.

### swsrp3663

Deleting the disk partitions failed. Error=[ERROR], Disk Name=[DISK]

## Explanation

Disk partition deletion failed.

# **Parameters**

*ERROR*: Error code and location where error was detected *DISK*: Name of the logical unit (disk) that issued the error

### System action

Check the status of the Logical Unit (disk) that issued the error, then re-execute.

## swsrp3664

Failed to re-read disk layout information. Error=[ERROR], Disk Name=[DISK]

## Explanation

Re-reading of the disk management information failed.

#### **Parameters**

*ERROR*: Error code and location where error was detected *DISK*: Name of the logical unit (disk) that issued the error

### System action

The system interrupts processing.

### System administrator response

Check the status of the Logical Unit (disk) that issued the error, then re-execute.

Under Linux, this message is issued when the partitions included in DISK parameter are in the mounted state.

## swsrp3665

Cannot use dynamic disk. Disk Name=[DISK]

### Explanation

Dynamic disks cannot be used.

## **Parameters**

DISK: Name of the logical unit (disk) that issued the error

# System action

The system interrupts processing.

## System administrator response

Dynamic disks are not supported for copy in logical unit (disk) units. Only basic disks are supported for copy in logical unit (disk) units.

## swsrp3666

Failed to get the disk information. Disk Name=[DISK]

# Explanation

It failed to fetch disk information.

#### **Parameters**

DISK: Name of the logical unit (disk) that issued the error

## System action

The system interrupts processing.

# System administrator response

This error can possibly occur when there are a large number of partitions in the Logical Unit (disk).

Check and correct the value that was set in the MountableCheckCount or the MountableCheckInterval in the disk drive map file, and the re-execute the transaction.

When operating on Windows Server 2008 or Windows Server 2008 R2, then the volume in which the error occurred might be offline - in this case, bring it online. For details on how to do this, refer to "Notes about the online/offline status of disks" in the "ETERNUS SF AdvancedCopy Manager Operator's Guide (for Windows)".

## swsrp3667

Failed to set mount point. Error=[ERROR], Volume Name=[VOLUME], Mount Point=[MOUNT]

#### Explanation

Mount point assignment failed.

### **Parameters**

ERROR: Error code and location where error was detected

*VOLUME*: Name of volume that issued the error *MOUNT*: Name of mount point that issued the error

#### System action

The system interrupts processing.

#### System administrator response

Refer to the following manual and collect the information required for troubleshooting, and then contact a Fujitsu systems engineer. "Collecting maintenance information" in the "ETERNUS SF AdvancedCopy Manager Operator's Guide"

#### swsrp3668

Failed to delete mount point. Error=[ERROR], Volume Name=[VOLUME], Mount Point=[MOUNT]

#### Explanation

Mount point deletion failed.

#### **Parameters**

ERROR: Error code and location where error was detected

*VOLUME*: Name of volume that issued the error *MOUNT*: Name of mount point that issued the error

# System action

The system interrupts processing.

## System administrator response

Refer to the following manual and collect the information required for troubleshooting, and then contact a Fujitsu systems engineer. "Collecting maintenance information" in the "ETERNUS SF AdvancedCopy Manager Operator's Guide"

## swsrp3669

The setting value of the Drive Letter Mapping files in incorrect. File Name=[FILE], Section Name=[SECTION], Key Name=[KEY], Value=[VALUE], Reason=[REASON]

#### Explanation

The value set for the drive letter map file is invalid.

### **Parameters**

FILE: Name of the drive letter map file that issued the error

SECTION: Name of the section that issued the error

*KEY*: Name of key that issued the error *VALUE*: Settings value that issued the error

REASON: Error reason. One of the following character strings is entered:

· "Invalid format."

- · "Drive Letter in use."
- · "Directory does not exist."
- · "Directory not empty."

The system interrupts processing.

## System administrator response

The required action depends on the character string indicated in *REASON* parameter. Take action as follows in accordance with the character string:

· "Invalid format."

The VALUE of the drive letter mapping file is invalid.

Refer to "Drive letter mapping file" in the "ETERNUS SF AdvancedCopy Manager Operator's Guide (for Windows)", set the correct value, and then re-execute.

· "Drive Letter in use."

The drive letter set for *VALUE* in the drive letter mapping file is already in use by another volume. Specify a drive letter that can be used, then re-execute.

· "Directory does not exist."

The directory specified in *VALUE* in the drive letter mapping file does not exist. Specify an existing directory, then re-execute.

· "Directory not empty."

The directory specified in *VALUE* in the drive letter mapping file is not empty. Specify an empty directory, then re-execute.

# swsrp3670

The specified volume is not MBR disk. Volume Name=[VOLUME]

# Explanation

The specified volume is not an MBR disk.

#### **Parameters**

VOLUME: Name of volume that issued the error

#### System action

The system interrupts processing.

### System administrator response

Specify an MBR disk, then re-execute.

# swsrp3671

Failed to update disk layout information. Error=[ERROR], Disk Name=[DISK]

# Explanation

Update of disk management information failed.

# **Parameters**

*ERROR*: Error code and location where error was detected *DISK*: Name of logical unit (disk) that issued the error

The system interrupts processing.

## System administrator response

Check the status of the Logical Unit (disk) that issued the error, then re-execute.

## swsrp3672

Cannot open device. Error=[ERROR], Device Name=[DEVICE]

### Explanation

The disk cannot be opened.

# **Parameters**

ERROR: Error code and location where error was detected

DEVICE: Name of device that issued the error

#### System action

The system interrupts processing.

## System administrator response

Check the status of the device that issued the error, then re-execute.

## swsrp3674

Failed to assign drive letter. Volume Name=[VOLUME]

### Explanation

Failed to assign drive letter.

## **Parameters**

VOLUME: Name of volume that issued the error

## System action

The system interrupts processing.

# System administrator response

Check the following, and then re-execute.

- Set value in the Drive Letter Mapping file
- Status of the Logical Unit (disk)

# swsrp3679

The license is not registered. Volume Name=[VOLUME], Serial Number =[SERIAL], Copy Type=[COPY]

# Explanation

The license of storage device that has the specified volume is not registered.

• When the copy type is remote:

The license that can use REC is not registered in the License Manager.

• When the copy type is local:

The license that can use OPC/QuickOPC/SnapOPC/SnapOPC+/EC is not registered in the License Manager.

#### **Parameters**

VOLUME: Volume nameSERIAL: Serial numberCOPY: Copy type

#### System action

The system interrupts processing.

### System administrator response

Register the license of storage device that has the specified volume.

• When the copy type is remote:

Register the license that can use REC in the License Manager.

• When the copy type is local:

Register the license that can use OPC/QuickOPC/SnapOPC/SnapOPC+/EC in the License Manager.

## swsrp3680

License Manager is not installed.

## Explanation

The License Manager is not installed.

#### System action

The system interrupts processing.

## System administrator response

Install the License Manager.

### swsrp3681

The license information could not be acquired. Serial Number=[SERIAL], Error=[ERROR], Detail==[DETAIL]

## Explanation

The incense information could not be acquired.

# Parameters

SERIAL : Serial number ERROR : Error code

DETAIL: Detailed error information

## System action

The system interrupts processing.

# System administrator response

Refer to the following manual and collect the data necessary to solve the problem, and then contact a Fujitsu systems engineer. "Collecting maintenance information" in the "ETERNUS SF AdvancedCopy Manager Operator's Guide"

## swsrp3682

The device information could not be acquired. Device Name=[DEVICE], Error= [ERROR], Detail=[DETAIL]

# Explanation

The device information could not be acquired.

#### **Parameters**

DEVICE: Device name ERROR: Error code

DETAIL: Detailed error information

## System action

The system interrupts processing.

### System administrator response

Check the device status.

• If "User error occurred.[xxxx]" is displayed for the *DETAIL* field in the error message

Take actions according to swsrpxxxx message. (Note that xxxx does not contain swsrp.)

If "STX error occurred.[ERROR]" is displayed for the DETAIL field in the error message
 Refer to "Appendix A Detail Error Messages of ETERNUS/GR Series" for the details on ERROR to take appropriate actions.

## swsrp3901

Flushing filesystem buffers failed. Error=[ERROR], Volume Name=[VOLUME]

### Explanation

Flushing of the file system buffer failed.

#### **Parameters**

*ERROR*: Error code and error-detection point *VOLUME*: Erroneous volume name

## System action

The system interrupts processing.

### System administrator response

Refer to the following manual and collect the information required for troubleshooting, and then contact a Fujitsu systems engineer. "Collecting maintenance information" in the "ETERNUS SF AdvancedCopy Manager Operator's Guide"

When operating on Windows Server 2008 or Windows Server 2008 R2, the volume in which the error occurred may be offline. In this case, make the volume in which the error occurred online. For details on the method, refer to "Notes about the online/offline status of disks" in the "ETERNUS SF AdvancedCopy Manager Operator's Guide (for Windows)".

## swsrp4061

An unsupported copy type is set in the copyset of the storage group. The storage group=[GROUP]

## Explanation

There is a copyset of an unsupported copy type registered for a volume in the specified storage group.

#### **Parameters**

GROUP: Targeted storage group name

## System action

The system interrupts processing.

## System administrator response

Re-register a copyset of a supported copy type.

### swsrp4201

The backup synchronization processing is already in progress for the storage group: [GROUP].

## Explanation

The backup synchronization processing is already in progress for the storage group indicated in *GROUP* parameter.

#### **Parameters**

GROUP: Storage group name

### System action

The system continues processing.

## System administrator response

No response is required because this is an informational message only.

### swsrp4202

No shadow copy exists to be displayed.

### Explanation

The shadow copies to be displayed are not found.

### System action

The system continues processing.

## System administrator response

No response is required because this is an informational message only.

# swsrp4203

Synchronization processing is already in progress. Storage Group Name=[GROUP]

# Explanation

Synchronization processing on the specified storage group is already in progress.

#### **Parameters**

GROUP: Name of the target storage group

### System action

The system continues processing.

### System administrator response

No response is required because this is an informational message only.

# swsrp4606

The storage group: [GROUP] does not exist.

# Explanation

The storage group specified for Exchange Server does not exist.

### **Parameters**

GROUP: Storage group name

## System action

Check whether the specified storage group name is registered.

## swsrp4607

Rollforward cannot be done since both the log files and database files exist on the same device for the storage group: [GROUP].

## Explanation

The log file in the storage group exists on the same device as the database file.

If the log file exists on the same device as the database file, restoration in Roll forward mode cannot be executed because the log file restored as a result of restoration overwrites the latest log file (the original data is lost).

### **Parameters**

GROUP: Storage group name

#### System action

The system interrupts processing.

## System administrator response

Execute the swstrestore\_exchange command (Restore execution command) with the -point option (point-in-time mode) specified.

If restoration is to be performed in Roll forward mode in the future, allocate a log file to a device different from that for the database.

## swsrp4608

The registered storage group information for the storage group: [GROUP] does not exist.

### Explanation

Storage group information is not registered.

#### **Parameters**

GROUP: Storage group name

### System action

The system interrupts processing.

### System administrator response

If database information is not registered, execute the swstdbinfo\_exchange command (Database information registration command) to register storage group information.

## swsrp4609

The information about the storage group: [GROUP] has changed since last registered information.

### Explanation

Storage group configuration information has been changed.

#### **Parameters**

GROUP: Storage group name

# System action

The system interrupts processing.

# System administrator response

Execute the swstdbinfo\_exchange command (Database information registration command) to register the latest storage group information.

## swsrp4611

Illegal option [OPT] is used.

# Explanation

An invalid option was specified with the command.

### **Parameters**

OPT: Specified option

## System action

The system interrupts processing.

## System administrator response

Check the usage of the command and re-execute with the correct option.

### swsrp4612

Incorrect Parameter for option [OPT].

### Explanation

An invalid parameter was passed to the specified option.

### **Parameters**

OPT: Specified option

## System action

The system interrupts processing.

## System administrator response

Check the usage of the command and re-execute with the correct parameter.

# swsrp4613

Incorrect number of arguments.

### Explanation

An invalid argument number was passed to the command.

### System action

The system interrupts processing.

### System administrator response

Check the usage of the command and re-execute with the correct number of arguments.

# swsrp4614

The options [OPT1] and [OPT2] can not be used together.

# Explanation

The specified options are mutually exclusive and cannot be specified together.

### **Parameters**

OPT1: Specified option 1OPT2: Specified option 2

The system interrupts processing.

### System administrator response

Check the usage of the command and re-execute with the correct combination of options.

## swsrp4615

The option [OPT] is mandatory.

### Explanation

A required option is not specified.

## **Parameters**

OPT: Required option

## System action

The system interrupts processing.

## System administrator response

Check the usage of the command and re-execute using the correct syntax.

## swsrp4616

Roll Forward method of Restore is not possible since circular logging is enabled for the storage group: [GROUP].

#### Explanation

The swstrestore\_exchange command (Restore execution command) was executed with the -roll option specified for the storage group for which the recycle log option was specified.

If the amount of data in the log file exceeds the specified limit, the recycle log option specified for an exchange system manager storage group overwrites the oldest log entry with a new log entry. When the recycle log option is specified, not all log files may be applied and therefore Roll forward restoration cannot be performed.

## **Parameters**

GROUP: Storage group name

## System action

The system interrupts processing.

## System administrator response

Execute the swstrestore\_exchange command (Restore execution command) with the -point option specified.

#### swsrp4617

Mount of the storage group: [GROUP] could not be completed since one or more of the stores could not be mounted.

## Explanation

MS Exchange returned an error while a database was mounted.

### **Parameters**

GROUP: Storage group name

### System action

Check whether the service of Exchange Server is active.

Execute the swstdevdisp\_exchange command (Device display command) for the storage group to check the location of the CHK file. Check whether a CHK file exists in the specified path.

If this error occurs during execution of the swstrestore\_exchange command (Restore execution command) or swstbackup\_exchange command (Backup execution command), the error cause is probably a corrupted file. Execute the swstchkdata\_exchange command (Data check command) for the storage group to check the previous backup for consistency.

Execute the swstrestore\_exchange command by using the consistent backup data to restore the database.

#### swsrp4618

Dismount of the storage group: [GROUP] could not be completed since one or more of the stores could not be dismounted.

### Explanation

MS Exchange returned an error while a database was dismounted.

#### **Parameters**

GROUP: Storage group name

### System action

The system interrupts processing.

### System administrator response

Check whether the service of Exchange Server is active.

### swsrp4619

Unable to access Exchange Information.

# Explanation

Exchange Server could not be accessed.

## System action

The system interrupts processing.

### System administrator response

Check the following.

- · Check whether the user who executed the command belongs to the Administrator group and the Domain Admin group.
- · When Exchange Server is employed on MSCS or WSFC, Check whether the -evs option is properly set as the command.
- · Check whether Exchange Server is properly installed on the machine on which this command is executed.
- · Check whether the service of Exchange Server is active.
- · Check whether a machine on which Exchange Server is installed exists in the network.

Select Exchange System Manager, Tool, Monitor and Status, and then Status Window to check the status of Exchange Server.

If this fails to solve the problem, refer to the following manual and collect the data necessary to solve the error, and then contact a Fujitsu systems engineer.

"Collecting maintenance information" in the "ETERNUS SF AdvancedCopy Manager Operator's Guide (for Windows)"

## swsrp4621

The registered information of the storage group: [GROUP] is incorrect.

The file containing the registration information for storage group indicated in GROUP parameter is corrupted.

#### **Parameters**

GROUP: Storage group name

#### System action

The system interrupts processing.

### System administrator response

· When not used in a cluster configuration

Execute the swstdbinfo\_exchange command (Database information registration command) after deleting "Environmental setting directory"\etc\backup\data\exchange\"Storage group name".dat.

· When used in a cluster configuration

 $Execute the swstdbinfo\_exchange command after deleting "Shared disk": \etc \opt\swstorage \etc \backup\data\exchange \"Storage group name". \\$ 

### swsrp4622

Registered device information for AdvancedCopy Manager does not exist.

#### Explanation

The transaction volume is not registered in the file that contains the registration information for a transaction volume.

#### System action

The system interrupts processing.

## System administrator response

Register device information for AdvancedCopy Manager and then re-execute the command.

## swsrp4624

The log file [LOGFILE] was not found.

## Explanation

Log file is not found.

#### **Parameters**

LOGFILE: Log file name with a path

#### System action

The system interrupts processing.

### System administrator response

To perform Roll forward restoration, all log files from the one backed up previously to the current one must exist.

Check whether a log file exists on the specified path. If a normal log file exists, copy it to the indicated path and re-execute. If not, perform restoration in point-in-time mode.

This message is also output if the target database is not dismounted when restoration is performed using the roll-forward method. Perform dismount, and then try the restoration again.

Refer to the following manual for the dismount method:

"Tasks before restoration" in the "ETERNUS SF AdvancedCopy Manager Operator's Guide (for Windows)"

### swsrp4625

Roll forward restore cannot continue because of the problems in log files for the storage group: [GROUP].

## Explanation

Roll forward restoration cannot be continued because a problem occurred in the log file.

#### **Parameters**

GROUP: Storage group name

### System action

The system interrupts processing.

## System administrator response

Execute the exchange command "ESEUTIL /ML E0n" (n is a storage group number) while the storage group is dismounted. Check the error information displayed and take appropriate corrective action.

## swsrp4626

Roll forward restoration cannot continue since the backup information is inconsistent.

#### Explanation

Roll forward restoration cannot be continued because backup information is inconsistent.

### System action

The system interrupts processing.

### System administrator response

Perform restoration in point-in-time mode by using the correct backup data.

#### swsrp4629

The current log file of the storage group: [GROUP] is not found.

### Explanation

The current log file of the specified storage group can not be found in the path that was returned from Exchange Server.

## **Parameters**

GROUP: Storage group name

# System action

The system interrupts processing.

# System administrator response

Use the exchange system manager to obtain the log file path of the storage group. Check whether the E0n.LOG file exists in the path obtained from the exchange manager. If the drive can be accessed, perform the following:

- If the swstdbinfo\_exchange command (Database information registration command) was once executed, use the exchange system manager to check whether a mailbox store or public store exists in the storage group. If no store exists, create a mailbox or public store and mount the store for log file creation. If more than one store exists, ensure only one store is mounted.
- If the swstdbinfo\_exchange command has never been executed and the log file location is known, set the file in the actual log path. Use the exchange system manager to try to mount a store. If no store is mounted, restore the last backup data and execute the swstdbinfo\_exchange command. If the same message is displayed again, contact a Fujitsu engineer.

# swsrp4630

AdvancedCopy Manager operation has failed.

An error occurred during execution of a AdvancedCopy Manage command.

### System action

The system interrupts processing.

## System administrator response

Take the corrective action indicated by the error message.

# swsrp4631

No Storage group exists in the exchange server.

### Explanation

No storage group exists for Exchange Server.

# System action

The system interrupts processing.

## System administrator response

Create a storage group for Exchange Server and execute the command.

### swsrp4632

There are no mailbox store and public store in the storage group: [GROUP].

### Explanation

No database exists for the storage group.

## **Parameters**

GROUP: Storage group name

## System action

The system interrupts processing.

## System administrator response

Create a database for the storage group specified for Exchange Server and execute the command.

## swsrp4633

The log file [LOGFILE] is corrupted.

## Explanation

Roll forward restoration cannot be performed because the log file is inconsistent.

## **Parameters**

LOGFILE: Log file name with a path

## System action

The system interrupts processing.

## System administrator response

Roll-forward restoration cannot be performed. Perform restoration in point-in-time mode.

### swsrp4634

Specified storage group is in use by other processing. Storage Group Name=[GROUP]

### Explanation

The specified storage group is being used for other processing.

#### **Parameters**

GROUP: Storage group name

### System action

The system interrupts processing.

## System administrator response

Wait until other command processing for this storage group is finished.

### swsrp4635

A backup volume is specified as backup destinations for plural database volumes. Backup Volume Name=[VOLUME]

#### Explanation

One backup volume is specified as a target backup volume of multiple database volumes.

#### **Parameters**

VOLUME: Backup volume name

### System action

The system interrupts processing.

## System administrator response

Check the contents of the device map file and re-execute.

# swsrp4636

Restoration cannot be performed, because the synchronization processing from an original volume to a replica volume is in progress. Storage Group Name=[GROUP]

## Explanation

Restoration cannot be performed because synchronous processing is currently being executed.

## **Parameters**

GROUP: Storage group name

# System action

The system interrupts processing.

## System administrator response

Stop synchronous processing and re-execute.

### swsrp4637

The "-y" option cannot be specified if all the original and replica volumes exist in the same unit.

# Explanation

The -y option cannot be specified when all original and replica volumes exist in the same cabinet.

The system interrupts processing.

### System administrator response

If all original and replica volumes exist in the same cabinet, execute the command without -y option specified.

# swsrp4638

The "-m" option cannot be specified if all backup volumes exist in this server.

#### Explanation

The -m option cannot be specified when all backup volumes exist on the local server.

### System action

The system interrupts processing.

## System administrator response

Re-execute the command without -m option specified.

## swsrp4639

The "-y" option cannot be specified if synchronization processing is restarted. Original Volume Name=[*SRCVOL*]@[*SRCSVR*], Replica Volume Name=[*DSTVOL*]@[*DSTSVR*]

## Explanation

The -y option cannot be specified to restart synchronous processing.

#### **Parameters**

SRCVOL: Source volume name
SRCSVR: Source volume server name
DSTVOL: Destination volume name
DSTSVR: Destination volume server name

## System action

The system interrupts processing.

## System administrator response

Re-execute the command without -y option specified.

# swsrp4640

Copy processing is in an error status. Original Volume Name=[SRCVOL]@[SRCSVR], Replica Volume Name=[DSTVOL]@[DSTSVR]

### Explanation

Copy processing is faulty.

# **Parameters**

SRCVOL: Source volume name
SRCSVR: Source volume server name
DSTVOL: Destination volume name
DSTSVR: Destination volume server name

# System action

Refer to the following manual and collect the information required for troubleshooting, and then contact a Fujitsu systems engineer. "Collecting maintenance information" in the "ETERNUS SF AdvancedCopy Manager Operator's Guide"

## swsrp4641

Copy processing is in a HALT status. An error occurred in remote copying. Original Volume Name=[SRCVOL]@[SRCSVR], Replica Volume Name=[DSTVOL]@[DSTSVR]

#### Explanation

Copy processing is in HALT state. An error occurred during remote copying.

#### **Parameters**

SRCVOL: Source volume name
SRCSVR: Source volume server name
DSTVOL: Destination volume name
DSTSVR: Destination volume server name

## System action

The system interrupts processing.

## System administrator response

Refer to the following manual and collect the information required for troubleshooting, and then contact a Fujitsu systems engineer. "Collecting maintenance information" in the "ETERNUS SF AdvancedCopy Manager Operator's Guide"

## swsrp4642

Copy processing cannot be cancelled, because it does not exist. Storage Group Name=[GROUP]

## Explanation

Termination of copy processing failed because the specified copy processing was not found.

# **Parameters**

GROUP: Storage group name

#### System action

The system interrupts processing.

### System administrator response

Check the copy status and copy direction of the specified volume and re-execute.

## swsrp4643

The operational server in Exchange management must be the original server. Original Volume Name=[SRCVOL]@[SRCSVR], Replica Volume Name=[DSTVOL]@[DSTSVR]

## Explanation

The operating server for exchange operation must be an original volume server.

## **Parameters**

SRCVOL: Source volume name SRCSVR: Source volume server name DSTVOL: Destination volume name DSTSVR: Destination volume server name

The system interrupts processing.

## System administrator response

Change the definition of replication volume information and re-execute.

# swsrp4645

Multiple backup server configuration is not supported. Storage Group Name=[GROUP]

#### Explanation

A multiple backup server configuration is not supported.

## **Parameters**

GROUP: Name of the storage group in which an error occurred

## System action

The system interrupts processing.

## System administrator response

Check the backup server settings.

# swsrp4646

The information about the backup server is not registered in replication function. Storage Group Name=[GROUP], Backup Server Name=[SERVER]

### Explanation

Backup server information is not registered in the replication function.

### **Parameters**

GROUP: Name of the storage group in which an error occurred SERVER: Name of the backup server in which an error occurred

# System action

The system interrupts processing.

## System administrator response

Use the swsrpsetvol command (Replication volume information configuration command) to register the transaction volume and backup volume that are used for the operation.

# swsrp4647

Deleting the disk partitions failed. Error=[ERROR], Disk Name=[DISK]

# Explanation

Disk partitions cannot be deleted.

#### **Parameters**

ERROR: Error code and the location where an error was detected

DISK: Name of the disk on which an error occurred

# System action

Refer to the following manual and collect the information required for troubleshooting, and then contact a Fujitsu systems engineer. "Collecting maintenance information" in the "ETERNUS SF AdvancedCopy Manager Operator's Guide"

## swsrp4648

An error occurred in VSS processing. Processing Phase=[PHASE], Detected API=[API], Error=[ERROR]

## Explanation

An error occurred during VSS processing.

#### **Parameters**

PHASE: Processing phase (processing step) in which an error occurred

API: API in which an error occurred

ERROR: Error code

### System action

The system interrupts processing.

## System administrator response

Refer to the following manual and collect the information required for troubleshooting, and then contact a Fujitsu systems engineer. "Collecting maintenance information" in the "ETERNUS SF AdvancedCopy Manager Operator's Guide"

### swsrp4649

The Writer Metadata Document could not be acquired. Exchange Server Name=[SERVER], Storage Group Name=[GROUP]

### Explanation

An attempt to obtain the writer metadata document failed.

#### **Parameters**

SERVER: Name of the Exchange server in which an error occurred GROUP: Name of the storage group in which an error occurred

## System action

The system interrupts processing.

## System administrator response

Check whether:

- · The processing target storage group is mounted.
- · The Exchange Information Store service is active.

If the above problems are not found, refer to the following manual and collect the information required for troubleshooting, and then contact a Fujitsu systems engineer.

"Collecting maintenance information" in the "ETERNUS SF AdvancedCopy Manager Operator's Guide"

# swsrp4670

The Exchange writer is in error status. Processing Phase=[PHASE], Instance ID=[ID], Status=[STATUS]

#### **Explanation**

The Exchange writer failed.

#### **Parameters**

PHASE: Processing phase (processing step) in which an error occurred

ID: Instance ID of the Exchange writer that failed

STATUS: Exchange writer status code

#### System action

The system interrupts processing.

### System administrator response

Refer to the following manual and collect the information required for troubleshooting, and then contact a Fujitsu systems engineer. "Collecting maintenance information" in the "ETERNUS SF AdvancedCopy Manager Operator's Guide"

#### swsrp4671

The writer status could not be acquired. Processing Phase=[PHASE]

#### Explanation

An attempt to obtain writer status information failed.

#### **Parameters**

PHASE: Processing phase (processing step) in which an error occurred

### System action

The system interrupts processing.

## System administrator response

Refer to the following manual and collect the information required for troubleshooting, and then contact a Fujitsu systems engineer. "Collecting maintenance information" in the "ETERNUS SF AdvancedCopy Manager Operator's Guide"

### swsrp4672

There is a problem about consistency of backup data. CMD=[COMMAND], EXIT CODE=[CODE]

## Explanation

Backup data has a consistency problem.

## **Parameters**

COMMAND: Command character string of the ESEUTIL command that caused an error

CODE: Return code of the ESEUTIL command

### System action

The system interrupts processing.

### System administrator response

The copy source file may be damaged. Check and recover the database condition while referring to the "Exchange Server 2003 Error Recovery Guide".

# swsrp4673

Conversion to an AdvancedCopy Manager volume name failed. Volume Name=[VOLUME]

#### Explanation

Conversion to an AdvancedCopy Manager volume name failed.

### **Parameters**

VOLUME: Name of the Windows volume (\\?\Volume{GUID}\) in which an error occurred

The system interrupts processing.

### System administrator response

Refer to the following manual and collect the information required for troubleshooting, and then contact a Fujitsu systems engineer. "Collecting maintenance information" in the "ETERNUS SF AdvancedCopy Manager Operator's Guide"

#### swsrp4674

Conversion to a Windows volume name failed. Volume Name=[VOLUME]

#### Explanation

Conversion to a Windows volume name failed.

#### **Parameters**

VOLUME: Name of the AdvancedCopy Manager volume (gXdYpZ) in which an error occurred

### System action

The system interrupts processing.

#### System administrator response

This message is output in the circumstances shown below. Take the action that suits the circumstance.

- In a Windows Server 2008 environment, if the target disk was offline when the Exchange Server command was executed
   Use the disk management window and the DISKPART tool to change the disk status to online.
- If the swsrpvssbackup\_exchange command (Exchange VSS backup execution command) was executed for a volume that contains shadow copies of a different storage group

Or, if the swsrpshadowadm\_exchange command (Exchange VSS shadow copy management command) was executed for a disk where the partition configuration has been changed since the initial backup

Refer to the following manual and check that the configuration is correct:

"Operation design" and "Changing the configuration" under "Exchange database backup and restore" in the "ETERNUS SF AdvancedCopy Manager Operator's Guide (for Windows)"

If the above does not apply, refer to the following manual and collect the information required for troubleshooting, and then contact a Fujitsu systems engineer.

"Collecting maintenance information" in the "ETERNUS SF AdvancedCopy Manager Operator's Guide"

# swsrp4675

Conversion to a Windows volume name failed. Path=[PATH]

## Explanation

Conversion to a Windows volume name failed.

#### **Parameters**

PATH: Path (drive letter or mount point) on which an error occurred

## System action

The system interrupts processing.

## System administrator response

Refer to the following manual and collect the information required for troubleshooting, and then contact a Fujitsu systems engineer. "Collecting maintenance information" in the "ETERNUS SF AdvancedCopy Manager Operator's Guide"

### swsrp4676

Restore cannot be run. This is because the content of Metadata Documents is invalid. Exchange Server Name=[SERVER], Storage Group Name=[GROUP]

### Explanation

Restoration cannot be performed because the metadata document contains invalid data.

#### **Parameters**

SERVER: Name of the Exchange server on which an error occurred GROUP: Name of the storage group in which an error occurred

## System action

The system interrupts processing.

## System administrator response

Confirm that a valid metadata document is allocated to the backup server and then reenter the command.

If the problem cannot be solved, collect the backup component documents prepared for the backup server, writer metadata documents, and refer to the following manual and collect the information required for troubleshooting, and then contact a Fujitsu systems engineer. "Collecting maintenance information" in the "ETERNUS SF AdvancedCopy Manager Operator's Guide"

## swsrp4677

Restoring files failed. CMD=[COMMAND]

### Explanation

Files could not be restored.

#### **Parameters**

COMMAND: Command character string of the replication creation command that caused an error

#### System action

The system interrupts processing.

## System administrator response

Take action according to the contents of the message output immediately before this message, and then reenter the command.

# swsrp4678

The information of the copyset could not be acquired. Source Disk Name=[DISK]

### Explanation

Copyset information could not be obtained.

### **Parameters**

DISK: Name of the source disk on which an error occurred

## System action

The system interrupts processing.

# System administrator response

Register the copyset information of the disk on which an error occurred.

## swsrp4679

An error occurred in shadow copy import processing.

An error occurred during shadow copy import processing.

### System action

The system interrupts processing.

## System administrator response

Refer to the following manual and collect the information required for troubleshooting, and then contact a Fujitsu systems engineer. "Collecting maintenance information" in the "ETERNUS SF AdvancedCopy Manager Operator's Guide"

### swsrp4680

There is no backup file. Exchange Server Name=[SERVER], Storage Group Name=[GROUP], File Name=[FILE]

# Explanation

The backup file is not found.

#### **Parameters**

SERVER: Name of the Exchange server on which an error occurred GROUP: Name of the storage group in which an error occurred

FILE: Name of the file that was not found

### System action

The system interrupts processing.

# System administrator response

Check whether a backup file exists in the backup volume.

# swsrp4681

COM library could not be initialized.

### Explanation

The COM library initialization failed.

### System action

The system interrupts processing.

### System administrator response

The shortage of a memory or a fatal error is likely to be the cause. When the shortage of a memory is the cause, terminate any other applications, and then re-execute. If this is not the cause, check the environment of Windows, and then re-execute.

#### swsrp4682

This version of ETERNUS provider is not supported. Version=[VERSION]

## Explanation

This version of ETERNUS provider is not supported in this environment and cannot be used.

## **Parameters**

VERSION: ETERNUS provider version

# System action

Obtain the version of the ETERNUS provider being used.

Compatibility can be checked by executing "vssadmin list providers" from the command prompt.

## swsrp4683

The copy types of the copy sets in which the storage group is stored must be the same. Storage Group Name=[GROUP]

### Explanation

The copy types of the copy sets in which the storage group is stored must be the same.

#### **Parameters**

GROUP: Name of the storage group where the error occurred

### System action

The system interrupts processing.

#### System administrator response

Correct the copyset information so that the copy types are the same.

#### swsrp4684

The execution state of advanced copy could not be acquired. Source Disk Name=[SRCDISK], Destination Disk Name=[DSTDISK], Detail=[ERROR]

#### Explanation

The execution state of advanced copy could not be acquired.

#### **Parameters**

*SRCDISK*: Name of the copy source disk where the error occurred *DSTDISK*: Name of the copy destination disk where the error occurred

ERROR: Error code

## System action

The system interrupts processing.

## System administrator response

Refer to "Appendix A Detail Error Messages of ETERNUS/GR Series", and take the corrective action indicated in ERROR parameter.

## swsrp4685

The backup could not be executed because an equivalency maintenance status was not reached. Source Disk Name=[SRCDISK], Destination Disk Name=[DSTDISK]

### Explanation

The backup could not be executed because an equivalency maintenance state has not been reached.

# **Parameters**

*SRCDISK*: Name of the copy source disk where the error occurred *DSTDISK*: Name of the copy destination disk where the error occurred

#### System action

The system interrupts processing.

### System administrator response

Check the status of synchronous process, and then re-execute the command.

#### swsrp4686

The operation could not be executed because the copy type of the copyset is not EC. Source Disk Name=[SRCDISK], Destination Disk Name=[DSTDISK]

### Explanation

The operation could not be executed because the copy type of the copyset is not EC.

#### **Parameters**

*SRCDISK*: Name of the copy source disk where the error occurred *DSTDISK*: Name of the copy destination disk where the error occurred

## System action

The system interrupts processing.

### System administrator response

Change the copy type of the copy set to EC and then re-execute the command.

# swsrp4687

The copy processing is in the state of HALT. The error occurred with a remote copy. Source Disk Name=[SRCDISK], Destination Disk Name=[DSTDISK]

## Explanation

The copy processing is in HALT status. The error occurred with a remote copy.

#### **Parameters**

SRCDISK: Name of the copy source disk where the error occurred DSTDISK: Name of the copy destination disk where the error occurred

## System action

The system interrupts processing.

## System administrator response

This is a hardware error. Eliminate the cause of the hardware problem.

### swsrp4688

There is no Synchronization process that can be stopped. Storage Group Name=[GROUP]

# Explanation

There is no synchronization processing that can be stopped.

### **Parameters**

GROUP: Name of the storage group where the error occurred

#### System action

The system interrupts processing.

### System administrator response

Check the copy status of the specified storage group, and then re-execute the command.

## swsrp4689

Synchronization process to forcibly suspend does not exist. Storage Group Name=[GROUP]

Synchronization processing can not be forcibly suspended.

#### **Parameters**

GROUP: Name of the storage group where the error occurred

#### System action

The system interrupts processing.

#### System administrator response

Synchronization processing can only be forcibly suspended when the value in the "Status" column displayed by the Exchange shadow copy management command corresponds to one of the copy statuses shown in parentheses below:

- Synchronization processing is undergoing total copy or differential copy ("sync")
- Synchronization processing is in an equivalency maintenance state ("equivalent")
- Synchronization is in hardware suspend status ("halt(sync)" or "halt(equivalent)")

Check the copy status of the specified storage group, and then re-execute the command.

### swsrp4690

The advanced copy function cannot be used. Source Disk Name=[SRCDISK], Destination Disk Name=[DSTDISK], Error=[ERROR], SK/ASC/ASCQ=[SENSE]

## Explanation

The advanced copy function cannot be used.

### **Parameters**

*SRCDISK*: Name of the copy source disk where the error occurred *DSTDISK*: Name of the copy destination disk where the error occurred

 $\ensuremath{\textit{ERROR}}$  : Error code returned by the provider

SENSE: Sense data

# System action

The system interrupts processing.

## System administrator response

Take the corrective action indicated by the error code.

### swsrp4691

An error occurred in copy processing. Source Disk Name=[SRCDISK], Destination Disk Name=[DSTDISK], Error=[ERRMSG]

### Explanation

An error occurred in copy processing.

## **Parameters**

SRCDISK: Name of the copy source disk where the error occurred DSTDISK: Name of the copy destination disk where the error occurred

ERRMSG: Error message returned by the provider

# System action

The system interrupts processing.

# System administrator response

Take the corrective action indicated by the error message.

# swsrp4692

The information of the copyset could not be acquired. Source Disk Name=[DISK], Copyset Group Name=[GROUP]

# Explanation

Copyset information could not be acquired.

#### **Parameters**

*DISK*: Name of the copy source disk where the error occurred *GROUP*: Name of the copyset group where the error occurred

## System action

The system interrupts processing.

## System administrator response

Register copyset information for the disk where the error occurred.

## swsrp4693

A physical copy cannot be stopped because a shadow copy exists. Source Disk Name=[SRCDISK], Destination Disk Name=[DSTDISK]

## Explanation

A physical copy cannot be stopped because there is a shadow copy.

#### **Parameters**

*SRCDISK*: Name of the copy source disk where the error occurred *DSTDISK*: Name of the copy destination disk where the error occurred

# System action

The system interrupts processing.

# System administrator response

Re-execute the command after the physical copy completes or after the shadow copy has been deleted.

## swsrp4694

There is no QuickOPC process that can be stopped. Storage Group Name=[GROUP]

### Explanation

There is no QuickOPC process that can be stopped.

## **Parameters**

GROUP: Name of the storage group where the error occurred

# System action

The system interrupts processing.

# System administrator response

Check the copy status of the specified storage group, and then re-execute the command.

## swsrp4700

No shadow copy exists to be deleted.

The shadow copy to be deleted cannot be found.

## System action

The system interrupts processing.

## System administrator response

The shadow copy to be deleted cannot be found. Check that the options and parameters specified in the command are valid.

### swsrp4705

An error occurred in copy processing. Source Disk Name=[SRCDISK], Destination Disk Name=[DSTDISK], Error=[ERRMSG]

### Explanation

An error occurred in the copy processing.

### **Parameters**

SRCDISK: Name of copy source disk for which the error occurred DSTDISK: Name of copy destination disk for which the error occurred ERRMSG: Error message returned by the ETERNUS VSS Hardware Provider

# System action

The system interrupts processing.

### System administrator response

Take the action indicated in the error message.

### swsrp4706

This version of ETERNUS VSS Hardware Provider is not supported. Version=[VERSION]

# Explanation

This version of ETERNUS VSS Hardware Provider cannot be used.

# **Parameters**

VERSION: ETERNUS VSS Hardware Provider version

## System action

The system interrupts processing.

## System administrator response

Check the version of ETERNUS VSS Hardware Provider being used.

Execute "vssadmin list providers" at the command prompt to check the version of the ETERNUS VSS Hardware Provider.

# swsrp4707

The information of the copyset could not be acquired. Source Disk Name=[DISK]

### Explanation

The copyset information could not be obtained.

### **Parameters**

DISK: Name of copy source disk for which the error occurred

## System action

Register the copyset information of the disk for which the error occurred.

## swsrp4708

The VSSHP command could not be started. VSSHP Command Name=[COMMAND]

## Explanation

The ETERNUS VSS Hardware Provider command startup failed.

#### **Parameters**

COMMAND: ETERNUS VSS Hardware Provider command name

#### System action

The system interrupts processing.

## System administrator response

Refer to the following manual and collect the information required for troubleshooting, and then contact a Fujitsu systems engineer. "Collecting maintenance information" in the "ETERNUS SF AdvancedCopy Manager Operator's Guide"

### swsrp4709

An Error occurred in executing the VSSHP command. VSSHP Command Name=[COMMAND]

#### Explanation

The execution results of the ETERNUS VSS Hardware Provider command are invalid.

#### **Parameters**

COMMAND: ETERNUS VSS Hardware Provider command name

## System action

The system interrupts processing.

## System administrator response

Refer to the following manual and collect the information required for troubleshooting, and then contact a Fujitsu systems engineer. "Collecting maintenance information" in the "ETERNUS SF AdvancedCopy Manager Operator's Guide"

# swsrp4901

Internal Error. System returned failure.

## Explanation

An internal error occurred.

## System action

The system interrupts processing.

# System administrator response

Refer to the following manual and collect the information required for troubleshooting, and then contact a Fujitsu systems engineer. "Collecting maintenance information" in the "ETERNUS SF AdvancedCopy Manager Operator's Guide"

### swsrp4902

Internal Error. Exchange operation has failed.

Exchange Server operation failed.

## System action

The system interrupts processing.

## System administrator response

Refer to the following manual and collect the information required for troubleshooting, and then contact a Fujitsu systems engineer. "Collecting maintenance information" in the "ETERNUS SF AdvancedCopy Manager Operator's Guide"

# swsrp4903

Internal Error. Query for exchange information has failed.

### Explanation

Exchange information could not be referenced.

#### System action

The system interrupts processing.

### System administrator response

Refer to the following manual and collect the information required for troubleshooting, and then contact a Fujitsu systems engineer. "Collecting maintenance information" in the "ETERNUS SF AdvancedCopy Manager Operator's Guide"

## swsrp4904

Internal error. Accessing registered information has failed.

#### Explanation

The storage group registration information could not be accessed.

# System action

The system interrupts processing.

# System administrator response

Refer to the following manual and collect the information required for troubleshooting, and then contact a Fujitsu systems engineer. "Collecting maintenance information" in the "ETERNUS SF AdvancedCopy Manager Operator's Guide"

# swsrp4906

Internal Error. Insufficient memory.

# Explanation

The system has run short of memory.

# System action

The system interrupts processing.

### System administrator response

Increase the system memory capacity.

A memory leak may have occurred. Check the memory usage.

## swsrp8901

This command arguments are incorrect.

This command arguments are incorrect.

## System action

The system interrupts processing.

## System administrator response

Do not execute this command. Execute the cluster unsetup command to unsetup the cluster setting.

## swsrp8902

Failed to open the cluster environment setting file. Filename=[FILE]

# Explanation

The cluster environment setting file(clsetup.ini) could not be opened.

### **Parameters**

FILE: File name

### System action

The system interrupts processing.

## System administrator response

Check for the presence of the file and the access permission, and re-execute the command.

# swsrp8903

Failed to read the cluster environment setting file. Filename=[FILE], Section=[SECTION], Key=[KEY]

# Explanation

The cluster environment setting file(clsetup.ini) could not be read.

### **Parameters**

FILE: File name

SECTION: Section name

KEY: Key name

## System action

The system interrupts processing.

## System administrator response

Check the access permission and the accuracy of the file data, and re-execute the command.

### swsrp8904

Failed to open the registry. Registry=[REG], Key=[KEY], Error=[ERROR]

# Explanation

The registry could not be opened.

## **Parameters**

REG: Registry
KEY: Key name
ERROR: Error code

The system interrupts processing.

### System administrator response

Recover registry information by using the OS standard function.

### swsrp8905

Failed to read the registry. Registry=[REG], Key=[KEY], Value=[VALUE], Error=[ERROR]

#### Explanation

The registry could not be read.

### **Parameters**

REG: Registry
KEY: Key name
VALUE: Value name
ERROR: Error code

### System action

The system interrupts processing.

### System administrator response

Recover registry information by using the OS standard function.

### swsrp8906

Failed to open the cluster setting definition file. Filename=[FILE]

### Explanation

The cluster setting define file could not be opened.

#### **Parameters**

FILE: File name

### System action

The system interrupts processing.

### System administrator response

Check for the presence of the cluster setting definition file indicated in FILE parameter and the access permission and re-execute the command.

### swsrp8907

Failed to read the cluster setting definition file. Filename=[FILE], Line=[LINE], Value=[VALUE]

### Explanation

The cluster setting definition file could not be read.

### **Parameters**

FILE: File name LINE: Line number VALUE: Data

### System action

The system interrupts processing.

### System administrator response

The cluster setting definition file indicated in *FILE* parameter may be corrupt. Replace the cluster setting definition file with the file that was originally installed and then re-execute the command.

### swsrp8908

The directory does not exist. Directory=[DIR]

### Explanation

The directory could not be found.

### **Parameters**

DIR: Directory name

### System action

The system interrupts processing.

### System administrator response

Check for the presence of the directory and the access permission, and then re-execute the command.

### swsrp8909

Failed to copy the directory. Source Directory=[SRCDIR], Target Directory=[DSTDIR]

### Explanation

The directory could not be copied.

### **Parameters**

SRCDIR: Source directory for copying DSTDIR: Destination directory for copying

### System action

The system interrupts processing.

### System administrator response

Check for the presence of the directory, the access permission, the free disk space, and then re-execute the command.

### swsrp8910

Failed to delete the directory. Directory=[DIR]

### Explanation

The directory could not be deleted.

### **Parameters**

DIR: Directory name

### System action

The system interrupts processing.

### System administrator response

Check for the presence of the directory and the access permission, and then re-execute the command.

### swsrp8911

Failed to move the directory. Source Directory=[SRCDIR], Target Directory=[DSTDIR]

### Explanation

The file could not be moved.

### **Parameters**

*SRCDIR*: Source directory for moving *DSTDIR*: Destination directory for moving

### System action

The system interrupts processing.

### System administrator response

Check for the presence of the directory, the access permission, the free disk space, and then re-execute the command.

### swsrp8912

Failed to create a directory. Directory=[DIR]

### Explanation

The directory could not be created.

### **Parameters**

DIR: Directory name

### System action

The system interrupts processing.

### System administrator response

Check the access permission and the free disk space, and then re-execute the command.

### swsrp8913

Failed to copy the file. Source Filename=[SRCFILE], Target Filename=[DSTFILE]

### Explanation

The file could not be copied.

### **Parameters**

*SRCFILE*: Source file for copying *DSTFILE*: Destination file for copying

### System action

The system interrupts processing.

### System administrator response

Check for the presence of the file and the access permission, and then re-execute the command.

### swsrp8914

Failed to delete the file. Filename=[FILE]

### Explanation

The file could not be deleted.

### **Parameters**

FILE: File name

The system interrupts processing.

### System administrator response

Check for the presence of the file and the access permission, and then re-execute the command.

### swsrp8915

Failed to move the file. Source Filename=[SRCFILE], Target Filename=[DSTFILE]

#### Explanation

The file could not be moved.

### **Parameters**

*SRCFILE*: Source file for moving *DSTFILE*: Destination file for moving

### System action

The system interrupts processing.

### System administrator response

Check for the presence of the directory, the access permission, the free disk space, and then re-execute the command.

### swsrp8916

Failed to create a link. Source Path=[SRCPATH], Target Path=[DSTPATH]

### Explanation

The link could not be created.

### **Parameters**

*SRCPATH*: Link source *DSTPATH*: Link destination

### System action

The system interrupts processing.

### System administrator response

Check for the presence of the directory, the access permission, the free disk space, and then re-execute the command.

### swsrp8917

The command could not be called or the command failed. Command Line=[COMMAND]

### Explanation

The command could not be executed or command failed.

### **Parameters**

COMMAND: Command line

### System action

The system interrupts processing.

### System administrator response

Check for the presence of the command indicated in COMMAND parameter.

If COMMAND parameter is the smcvtenv command, collect the following file, and then contact a Fujitsu systems engineer.

### · [Solaris version]

/var/opt/FJSVswssc/log/swclsetup.log

### · [Windows version]

<sup>&</sup>quot; Work directory"\var\security\log\swclsetup.log

# Chapter 7 Authentication Feature Messages (swssc0000-89xx)

This chapter explains the messages related to the authentication feature.

### 7.1 Message Explanation

#### swssc0501

There is no user that can be added.

### Explanation

All of the users registered with the storage management server are already registered for the AdvancedCopy Manager management function. Therefore, no user can be added.

### System action

The system interrupts processing.

### System administrator response

To add a user, add the user to the storage management server and then register the user for the AdvancedCopy Manager management function.

#### swssc0601

Authentication failed.

### Explanation

- · An invalid user name or password was specified.
- · The daemon/service of an authentication feature has stopped.

### System action

The system interrupts processing.

### System administrator response

- · Specify a valid user name or password and re-execute.
- When the daemon/service of an authentication feature has stopped, restart the daemon/service.

Refer to the following manuals for further information:

- [Solaris and Linux versions] (Daemon type is "Authentication daemon")
  - "Starting and Stopping Daemons" in the "ETERNUS SF AdvancedCopy Manager Operator's Guide"
- [Windows version] (Service display name is "AdvancedCopy Manager ACL Service")
  - "Starting and Stopping a Service" in the "ETERNUS SF AdvancedCopy Manager Operator's Guide"

### swssc0602

Access was denied.

### Explanation

The user does not have permission to access the target.

The system interrupts processing.

### System administrator response

Re-execute as a user with permission to access the target.

#### swssc0603

Not registered with the AdvancedCopy Manager management function or required access permission not set.

#### Explanation

The user is not registered for either any of the AdvancedCopy Manager management functions, or access permission for other than read only permission is not defined for any one of the management functions.

### System action

The system interrupts processing.

### System administrator response

Perform either of the following:

Re-execute as a user with adequate permissions to access the AdvancedCopy Manager management functionality,

or

An authentication administrator should modify the user's permissions to allow access the AdvancedCopy Manager management functions.

Then Re-execute.

#### swssc0611

Authentication data could not be received.

### Explanation

Authentication data could not be received during processing of the authentication feature.

### System action

The system interrupts processing.

### System administrator response

Collect and save trace data, and then contact a Fujitsu systems engineer.

### swssc0612

Authentication data could not be sent.

### Explanation

Authentication data could not be sent during processing of the authentication feature.

### System action

The system interrupts processing.

### System administrator response

Collect and save trace data, and then contact a Fujitsu systems engineer.

### swssc0613

Authentication data could not be read.

### Explanation

Authentication data could not be read during processing of the authentication feature.

### System action

The system interrupts processing.

### System administrator response

Collect and save trace data, and then contact a Fujitsu systems engineer.

#### swssc0614

Authentication data could not be written.

### Explanation

Authentication data could not be written during processing of the authentication feature.

### System action

The system interrupts processing.

### System administrator response

Collect and save trace data, and then contact a Fujitsu systems engineer.

### swssc0621

Code conversion of authentication data failed.

### Explanation

During processing of the authentication feature, code conversion of authentication data failed.

### System action

The system interrupts processing.

### System administrator response

· [Solaris version]

Verify that the SUNWjfpu package is installed. If it has not been installed, install it.

### swssc0622

Encoding or decoding by authentication feature failed.

### Explanation

Encryption or decryption failed during processing of the authentication feature.

### System action

The system interrupts processing.

### System administrator response

Refer to the following manual and collect the information required for troubleshooting, and then contact a Fujitsu systems engineer. "Collecting maintenance information" in the "ETERNUS SF AdvancedCopy Manager Operator's Guide"

### swssc0701

Connection to the authentication feature daemon (service) failed.

#### Explanation

The service of the authentication feature is probably stopped.

The system interrupts processing.

### System administrator response

Check the startup status of the authentication feature daemon/service.

If it is stopped, refer to the relevant manual as detailed below and restart the daemon/service. Also, restart the browser.

- [Solaris and Linux versions] (Daemon type is "SmFwsec daemon")
  - "Starting and Stopping Daemons" in the "ETERNUS SF AdvancedCopy Manager Operator's Guide"
- [Windows version] (Displayed service name is "AdvancedCopy Manager ACL Service")
  - "Starting and Stopping a Service" in the "ETERNUS SF AdvancedCopy Manager Operator's Guide"

#### swssc0711

An error was detected in the authentication feature environment.

### Explanation

The information file of the authentication feature was probably deleted or damaged.

#### System action

The system interrupts processing.

### System administrator response

Re-execute processing or reinstall the authentication feature.

If this fails to solve the problem, collect and save trace data, and then contact a Fujitsu systems engineer.

### swssc0721

An access error occurred in the authentication feature.

### Explanation

A file required for authentication feature operation cannot be accessed. The user does not have necessary permission or the file may be damaged.

### System action

The system interrupts processing.

### System administrator response

Check the startup status of the authentication feature daemon/service.

If it is stopped, refer to the relevant manual as detailed below and restart the daemon/service.

- [Solaris and Linux versions] (Daemon type is "SmFwsec daemon")
  - "Starting and Stopping Daemons" in the "ETERNUS SF AdvancedCopy Manager Operator's Guide"
- [Windows version] (Displayed service name is "AdvancedCopy Manager ACL Service")
  - "Starting and Stopping a Service" in the "ETERNUS SF AdvancedCopy Manager Operator's Guide"

If the startup status of the authentication feature daemon/service is normal, the file may be corrupt and must be reinstalled.

### swssc0731

User information could not be obtained.

#### Explanation

Possible causes are as follows:

- · Cause 1: Login account information was changed.
- Cause 2: The user attempting to start the authentication feature service does not have necessary permissions.

The system interrupts processing.

### System administrator response

Depending on the specific cause as detailed above, take the following action as appropriate:

· For the cause 1

Log in again.

• For the cause 2

Execute the following:

### - [Solaris and Linux versions]

Start the authentication daemon as root user.

### - [Windows versions]

Using an account with Administrator privilege on the local machine, Choose [Control Panel] - [Service] to restart the authentication feature service (Displayed service name is "AdvancedCopy Manager ACL Service").

### swssc0751

An error was detected in the system environment of the authentication feature.

### Explanation

One of the following causes is possible:

- · Cause 1: There may be insufficient virtual memory on the system.
- · Cause 2: The information on the account for login may have been changed.
- · Cause 3: An exclusive processing error may have occurred during processing of the authentication feature.
- Cause 4: The "Server" or "NetLogon" service may be stopped. (Windows version)

### System action

The system interrupts processing.

### System administrator response

In accordance with the above possible cause, take the following action:

• For the cause 1

Expand the virtual memory on the system.

• For the cause 2

Log in again.

• For the cause 3

Execute the following:

### - [Solaris and Linux versions]

As the root user, execute "/opt/FJSVswssc/bin/rc.smfwsec stop" and then "/opt/FJSVswssc/bin/rc.smfwsec start".

### - [Windows versions]

Choose [Control Panel] - [Service] to restart the authentication feature service (Displayed service name is "AdvancedCopy Manager ACL Service").

• For the cause 3

Choose [Control Panel] - [Service] to verify that the "Server" or "NetLogon" service is started. Re-start the service if it is stopped.

### swssc0999

An internal contradiction occurred.

### Explanation

An internal error occurred in the authentication feature.

### System action

The system interrupts processing.

### System administrator response

Collect and save trace data, and then contact a Fujitsu systems engineer.

### swssc8901

This command arguments are incorrect.

### Explanation

This command's arguments are incorrect.

### System action

The system interrupts processing.

### System administrator response

Do not execute this command. Execute the cluster unsetup command to unsetup the cluster setting.

### swssc8902

Failed to open the cluster environment setting file. Filename=[FILE]

### Explanation

The cluster environment setting file (clsetup.ini) could not be opened.

### **Parameters**

FILE: File name

### System action

The system interrupts processing.

### System administrator response

Check for the presence of the file and the access permission, and re-execute the command.

### swssc8903

Failed to read the cluster environment setting file. Filename=[FILE], Section=[SECTION], Key=[KEY]

### Explanation

The cluster environment setting file (clsetup.ini) could not be read.

### **Parameters**

FILE: File name

SECTION: Section name

KEY: Key name

The system interrupts processing.

### System administrator response

Check the access permission and the accuracy of the file data, and re-execute the command.

### swssc8904

Failed to open the registry. Registry=[REG], Key=[KEY], Error=[ERROR]

#### Explanation

The registry could not be opened.

### **Parameters**

REG: Registry
KEY: Key name
ERROR: Error code

### System action

The system interrupts processing.

### System administrator response

Recover registry information by using the OS standard function.

### swssc8905

Failed to read the registry. Registry=[REG], Key=[KEY], Value=[VALUE], Error=[ERROR]

### Explanation

The registry could not be read.

### **Parameters**

REG: Registry
KEY: Key name
VALUE: Value name
ERROR: Error code

### System action

The system interrupts processing.

### System administrator response

Recover registry information by using the OS standard function.

### swssc8906

Failed to open the cluster setting definition file. Filename=[FILE]

### Explanation

The cluster definition file could not be opened.

### **Parameters**

FILE: File name

### System action

The system interrupts processing.

### System administrator response

Check for the presence of the cluster setting definition file indicated in FILE parameter and the access permission and re-execute the command.

### swssc8907

Failed to read the cluster setting definition file. Filename=[FILE], Line=[LINE], Value=[VALUE]

### Explanation

The cluster setting definition file could not be read.

### **Parameters**

FILE: File name
LINE: Line number
VALUE: Data

### System action

The system interrupts processing.

### System administrator response

The cluster setting definition file indicated in *FILE* parameter may be corrupt. Replace the cluster setting definition file with the file that was originally installed and then re-execute the command.

### swssc8908

The directory does not exist. Directory=[DIR]

### Explanation

The directory could not be found.

### **Parameters**

DIR: Directory name

### System action

The system interrupts processing.

### System administrator response

Check for the presence of the directory and the access permission, and then re-execute the command.

### swssc8909

Failed to copy the directory. Source Directory=[SRCDIR], Target Directory=[DSTDIR]

### Explanation

The directory could not be copied.

### **Parameters**

SRCDIR: Source directory for copying DSTDIR: Destination directory for copying

### System action

The system interrupts processing.

### System administrator response

Check for the presence of the directory, the access permission, the free disk space, and then re-execute the command.

### swssc8910

Failed to delete the directory. Directory=[DIR]

### Explanation

The directory could not be deleted.

### **Parameters**

DIR: Directory name

### System action

The system interrupts processing.

### System administrator response

Check for the presence of the directory and the access permission, and then re-execute the command.

#### swssc8911

Failed to move the directory. Source Directory=[SRCDIR], Target Directory=[DSTDIR]

### Explanation

The file could not be moved.

### **Parameters**

*SRCDIR*: Source directory for moving *DSTDIR*: Destination directory for moving

### System action

The system interrupts processing.

### System administrator response

Check for the presence of the directory, the access permission, the free disk space, and then re-execute the command.

### swssc8912

Failed to create a directory. Directory=[DIR]

### Explanation

The directory could not be created.

### **Parameters**

DIR: Directory name

### System action

The system interrupts processing.

### System administrator response

Check the access permission and the free disk space, and then re-execute the command.

### swssc8913

Failed to copy the file. Source Filename=[SRCFILE], Target Filename=[DSTFILE]

### Explanation

The file could not be copied.

### **Parameters**

*SRCFILE*: Source file for copying *DSTFILE*: Destination file for copying

### System action

The system interrupts processing.

### System administrator response

Check for the presence of the file and the access permission, and then re-execute the command.

### swssc8914

Failed to delete the file. Filename=[FILE]

### Explanation

The file could not be deleted.

#### **Parameters**

FILE: File name

### System action

The system interrupts processing.

### System administrator response

Check for the presence of the file and the access permission, and then re-execute the command.

### swssc8915

Failed to move the file. Source Filename=[SRCFILE], Target Filename=[DSTFILE]

### Explanation

The file could not be moved.

### **Parameters**

SRCFILE: Source file for moving DSTFILE: Destination file for moving

### System action

The system interrupts processing.

### System administrator response

Check for the presence of the directory, the access permission, the free disk space, and then re-execute the command.

### swssc8916

Failed to create a link. Source Path=[SRCPATH], Target Path=[DSTPATH]

### Explanation

The link could not be created.

### **Parameters**

SRCPATH: Link source DSTPATH: Link target

### System action

The system interrupts processing.

### System administrator response

Check for the presence of the directory, the access permission, the free disk space, and then re-execute the command.

### swssc8917

The command could not be called or the command failed. Command Line=[COMMAND]

### Explanation

The command could not be executed or command failed.

### **Parameters**

COMMAND: Command line

### System action

The system interrupts processing.

### System administrator response

Check for the presence of the command indicated in COMMAND parameter.

If COMMAND parameter is the smcvtenv command, collect the following file, and then contact a Fujitsu systems engineer.

· [Solaris version]

/var/opt/FJSVswssc/log/swclsetup.log

· [Windows version]

" Work directory"\var\security\log\swclsetup.log

# Chapter 8 Setup Messages (swstf8000-80xx,107-309)

This chapter explains the setup messages.

### 8.1 Message Explanation

### swstf8000

Registry reading failed.

### Explanation

The registry could not be read.

### System action

The system interrupts processing.

### System administrator response

Check whether AdvancedCopy Manager is installed correctly.

### swstf8001

Registry information file reading failed.

### Explanation

The registry information file could not be read.

### System action

The system interrupts processing.

### System administrator response

Check whether AdvancedCopy Manager is installed normally.

### swstf8002

DB environment setup failed.

### Explanation

The DB environment could not be set up.

### System action

The system interrupts processing.

### System administrator response

Perform error processing of the DB setup command and then retry. Note that this message is also output if Cancel is selected by the DB setup command.

### swstf8004

Registry writing failed.

### Explanation

Data could not be written to the registry.

The system interrupts processing.

### System administrator response

Refer to the following manual and collect the information required for troubleshooting, and then contact a Fujitsu systems engineer. "Collecting maintenance information" in the "ETERNUS SF AdvancedCopy Manager Operator's Guide"

### swstf8007

A handle used to identify the service control manager database could not be obtained.

### Explanation

A handle used to identify the service control manager database could not be obtained.

### System action

The system interrupts processing.

#### System administrator response

Refer to "Starting and Stopping a Service" in the "ETERNUS SF AdvancedCopy Manager Operator's Guide", and start the AdvancedCopy Manager service.

#### swstf8008

Service activation failed. Service name = [SERVICE]

#### Explanation

The service indicated in SERVICE parameter could not be started.

#### **Parameters**

SERVICE: Service name

### System action

The system interrupts processing.

### System administrator response

Refer to "Starting and Stopping a Service" in the "ETERNUS SF AdvancedCopy Manager Operator's Guide", and start the service indicated in *SERVICE* parameter.

### 107

Startup account setting failed. Please confirm the account name and the password and input it again.

### Explanation

The startup account could not be set. Authentication was probably unsuccessful.

### System action

The system interrupts processing.

### System administrator response

Check the account name and password, and then retry.

If this fails to solve the problem, contact a Fujitsu systems engineer.

#### 111

A port number could not be set.

### Explanation

The port number could not be set.

### System action

The system interrupts processing.

### System administrator response

Check access permissions for the "Windows install directory"\system32\drivers\etc\services file and then retry.

If this fails to solve the problem, contact a Fujitsu systems engineer.

### 208

The service could not be registered. Service Name: [SERVICE]

### Explanation

The service indicated in SER VICE parameter could not be registered.

#### **Parameters**

SERVICE: Name of the service that could not be registered

### System action

The system interrupts processing.

### System administrator response

Ensure that no existing service has the same name and then retry.

If this fails to solve the problem, contact a Fujitsu systems engineer.

### 211

SymfoWARE could not be installed.

### Explanation

SymfoWARE could not be installed.

### System action

The system interrupts processing.

### System administrator response

An old version of SymfoWARE may have been installed. If SymfoWARE is already installed, check its version.

If this fails to solve the problem, contact a Fujitsu systems engineer.

### 215

Symfoware Client could not be installed.

#### Explanation

Installation of Symfoware Client failed.

### System action

The system interrupts processing.

### System administrator response

Contact a Fujitsu system engineer.

### 216

Failed to set up the ACCLI.

### Explanation

Set up of the ACCLI function failed.

### System action

The system interrupts processing.

### System administrator response

Contact a Fujitsu system engineer.

### 309

Symfoware Server in a different version-level has already been installed.

### Explanation

A different version-level of Symfoware Server has already been installed.

### System action

The system interrupts processing.

### System administrator response

It is possible that a Symfoware Server that is not handled is installed. If the Symfoware Server is already installed, take the following action:

- 1. Install a Symfoware client with the same version-level as the installed Symfoware Server, and then re-install the manager.
- 2. Save the data of the current Symfoware Server, then uninstall Symfoware Server, and install AdvancedCopy Manager.

# Chapter 9 Cluster Operation Messages (swstf8100-9xxx)

This chapter explains the messages produced by the AdvancedCopy Manager cluster operation.

### 9.1 Message Explanation

### swstf8100

The cluster setup of the primary node has been completed. Next, create the cluster environment of the secondary node.

### Explanation

The cluster setup of the primary node has been completed.

### System action

The system ends processing normally.

### System administrator response

In accordance with the procedure for creating a cluster environment, perform the next step.

### swstf8101

The cluster setup of the secondary node has been completed.

### Explanation

The cluster setup of the secondary node has been completed.

### System action

The system ends processing normally.

### System administrator response

In accordance with the procedure for creating a cluster environment, perform the next step.

### swstf8102

The cluster deletion of the primary node has been completed.

### Explanation

The cluster deletion of the primary node has been completed.

### System action

The system ends processing normally.

### System administrator response

In accordance with the procedure for deleting a cluster environment, perform the next step.

### swstf8103

The cluster deletion of the secondary node has been completed. Next, delete the cluster environment of the primary node.

### Explanation

The cluster deletion of the secondary node has been completed.

### System action

The system ends processing normally.

### System administrator response

In accordance with the procedure for deleting a cluster environment, perform the next step.

### swstf8104

The cluster setup command or cluster unsetup command is already running.

### Explanation

The cluster setup command or cluster unsetup command is already running.

### System action

The system terminates processing.

### System administrator response

Verify that no other cluster setup command or cluster deletion command is running.

### swstf8105

Failed to acquire information from the cluster file. Error Code = [CODE], File Name = [FILE]

### Explanation

It failed to acquire information from the cluster file.

#### **Parameters**

*CODE*: Error code *FILE*: Cluster file name

### System action

The system terminates processing.

### System administrator response

Refer to the following manual and collect the information required for troubleshooting, and then contact a Fujitsu systems engineer. "Collecting maintenance information" in the "ETERNUS SF AdvancedCopy Manager Operator's Guide"

### swstf8106

No cluster environment setting file exists. File Name = [FILE]

### Explanation

No cluster environment setting file exists.

#### **Parameters**

FILE: Cluster environment setting file name

### System action

The system terminates processing.

### System administrator response

### · [Solaris, Linux, HP-UX, and AIX versions]

Verify that a correct mount point name is used for the shared disk.

Check the mount status of the shared disk.

### · [Windows version]

Contact a Fujitsu systems engineer.

### swstf8107

The cluster setup has been completed.

### Explanation

The cluster setup has been completed.

### System action

The system terminates processing.

### System administrator response

Verify that the AdvancedCopy Manager logical node name or job name (service name) is not duplicated.

Verify that an AdvancedCopy Manager shared disk used in another cluster is not mounted.

### swstf8108

Failed to acquire information from the registry information file. Error Code = [CODE], File Name = [FILE]

### Explanation

Failed to acquire information from the registry information file.

#### **Parameters**

CODE: Error code

FILE: Registry information file name

### System action

The system terminates processing.

### System administrator response

Refer to the following manual and collect the information required for troubleshooting, and then contact a Fujitsu systems engineer. "Collecting maintenance information" in the "ETERNUS SF AdvancedCopy Manager Operator's Guide"

### swstf8109

The processing was canceled.

### Explanation

The processing was canceled.

### System action

The system terminates processing.

### System administrator response

No response is required.

### swstf8110

A cluster system environment has been created in [CLUSTER].

### Explanation

A cluster system environment was already created in another cluster system.

### **Parameters**

CLUSTER: Name of cluster system that has been created. The displayed strings and explanation are as follows.

| Displayed strings | Name of cluster system                     |
|-------------------|--------------------------------------------|
| SAFE              | SynfinityCluster or PRIMECLUSTER           |
| MSCS              | MSCS or WSFC                               |
| MCSG              | MC/ServiceGuard                            |
| VCS               | VERITAS Cluster Server                     |
| PRM               | PRIMECLUSTER                               |
| HACM              | High Availability Cluster Multi-Processing |

The system terminates processing.

### System administrator response

Use the cluster setup command supported by the current OS to create a cluster environment.

### swstf8111

The number of nodes that can be registered is exceeded. Maximum Number of Nodes=[NUMBER]

### Explanation

The number of nodes that can be registered is exceeded.

### **Parameters**

NUMBER: Maximum number of cluster environments that can be registered

### System action

The system terminates processing.

### System administrator response

Unsetup other cluster environments and re-execute processing.

If no other cluster environments can be modified, contact a Fujitsu systems engineer.

### swstf8112

The cluster setup tool does not support this version of AdvancedCopy Manager.

### Explanation

The cluster setup tool does not support this version of AdvancedCopy Manager.

### System action

The system terminates processing.

### System administrator response

Check the version of AdvancedCopy Manager.

### swstf8114

Failed to create a cluster environment on a shared disk. Error Code=[CODE1]-[CODE2]

### Explanation

It failed to create a cluster environment on a shared disk.

#### **Parameters**

CODE1: Error code 1 CODE2: Error code 2

### System action

The system terminates processing.

### System administrator response

Verify that the shared disk can be used on the execution node.

### swstf8115

The cluster environment creation command terminated with an error. Error Code = [CODE1]-[CODE2], Package Name = [NAME]

#### Explanation

The cluster environment creation command terminated with an error.

#### **Parameters**

CODE1: Error code 1 CODE2: Error code 2

NAME: Package name of the command that terminated with an error

### System action

The system terminates processing.

### System administrator response

Set up the environment for the package that terminated with an error in accordance with the relevant instructions.

For information on instruction for the package, refer to the following:

### · [Solaris, Linux, HP-UX, and AIX versions]

Other: Message/s output immediately to this message being output

### · [Windows version]

- FJSVswstf : "  $Work\ directory$ "\var\clset\clset\_FJSVswstf.log
- FJSVswsts: "Work directory"\var\clset\clset\_FJSVswsts.log
- FJSVswsrp: "Work directory"\var\clset\clset\_FJSVswsrp.log
- FJSVswssc: "Work directory"\var\clset\clset\_FJSVswssc.log
- PortServ : A message box that was output before this message was output
- DBSetUp : Contact a Fujitsu systems engineer.

### swstf8116

Failed to read the command definition file for creating a cluster environment.

### Explanation

It failed to read the command definition file for creating a cluster environment.

### System action

The system terminates processing.

### System administrator response

Refer to the following manual and collect the information required for troubleshooting, and then contact a Fujitsu systems engineer. "Collecting maintenance information" in the "ETERNUS SF AdvancedCopy Manager Operator's Guide"

### swstf8117

Failed to set up information in the cluster file. Error Code = [CODE], File Name = [FILE]

### Explanation

Failed to set up information in the cluster file.

### **Parameters**

CODE: Error code FILE: Cluster file name

### System action

The system terminates processing.

### System administrator response

Refer to the following manual and collect the information required for troubleshooting, and then contact a Fujitsu systems engineer. "Collecting maintenance information" in the "ETERNUS SF AdvancedCopy Manager Operator's Guide"

### swstf8118

The service name is already used in another cluster environment [NODE].

### Explanation

The service name (job name) was already being used in another cluster environment.

#### **Parameters**

NODE: Name of AdvancedCopy Manager logical node that uses the service name (job name)

### System action

The system terminates processing.

### System administrator response

Check the service name

### swstf8119

Failed to create a registry information file. Error Code = [CODE1]-[CODE2]

### Explanation

Failed to create a registry information file.

#### **Parameters**

CODE1 : Error code
CODE2 : Error code

### System action

The system terminates processing.

### System administrator response

Refer to the following manual and collect the information required for troubleshooting, and then contact a Fujitsu systems engineer. "Collecting maintenance information" in the "ETERNUS SF AdvancedCopy Manager Operator's Guide"

### swstf8120

The node name is in an invalid format.

### Explanation

The node name is in an invalid format.

### System action

The system terminates processing.

### System administrator response

Check the AdvancedCopy Manager logical node name.

### swstf8121

The Storage Management Server has been constructed with another node name [NODE].

### Explanation

The Storage Management Server has been set up in AdvancedCopy Manager with another logical node name.

### **Parameters**

NODE: Name of AdvancedCopy Manager logical node constructed as a Storage Management Server service

### System action

The system terminates processing.

### System administrator response

Check the logical node name in the setup of the Storage Management Server service.

### swstf8122

The primary node has an environment constructed with another cluster system [CLUSTER].

### Explanation

The primary node has an environment set up for another cluster system.

### **Parameters**

CLUSTER: Cluster system of the primary node

### System action

The system terminates processing.

### System administrator response

Configure an environment using the same command as that for the cluster system of the primary node.

### swstf8123

The primary node has an environment constructed with another server type [TYPE].

### Explanation

The primary node has an environment set up with another server type.

#### **Parameters**

TYPE: Server type of the primary node. The displayed strings and explanation are as follows.

| Displayed strings | Explanation               |
|-------------------|---------------------------|
| 1                 | Storage Management Server |
| 2                 | Storage server            |

The system terminates processing.

### System administrator response

Check the Storage server type.

### swstf8124

The primary node has an environment constructed with another language [LANG].

### Explanation

The primary node has an environment set up with another language.

### **Parameters**

LANG: Language type of the primary node. The displayed strings and explanation are as follows.

| Displayed strings | Explanation      |
|-------------------|------------------|
| JAPANESE          | Japanese version |
| ENGLISH           | English version  |

### System action

The system terminates processing.

### System administrator response

Check the AdvancedCopy Manager language type.

#### swstf8125

The primary node has an environment constructed with another code [CODE].

### Explanation

The primary node has an environment set up with another code.

### **Parameters**

CODE: Code of the primary node

### System action

The system terminates processing.

### System administrator response

Check the AdvancedCopy Manager code.

### swstf8126

The primary node does not have a cluster environment.

### Explanation

The primary node does not have a cluster environment.

### System action

The system terminates processing.

### System administrator response

Configure a cluster environment for the primary node.

Verify that the mount point or disk resource is correct.

### swstf8127

The primary node has an environment constructed with another version [VERSION].

### Explanation

The primary node has an environment set up with another version.

### **Parameters**

VERSION: Version of the primary node

### System action

The system terminates processing.

### System administrator response

Check the AdvancedCopy Manager version.

### swstf8129

The primary node has an environment constructed with another AFS type [TYPE].

### Explanation

The primary node has an environment set up with another AFS type.

### **Parameters**

TYPE: AFS type. The displayed strings and explanation are as follows.

| Displayed strings | Explanation |
|-------------------|-------------|
| 1                 | Non-AFS     |
| 2                 | AFS         |

### System action

The system terminates processing.

### System administrator response

Check the AdvancedCopy Manager AFS type.

### swstf8130

No cluster environment has been created.

### Explanation

No cluster environment has been created.

### System action

The system terminates processing.

### System administrator response

Verify that an AdvancedCopy Manager cluster environment was created.

### swstf8131

The command for unsetup the cluster environment terminated with an error. Error Code = [CODE1]-[CODE2], Package Name = [NAME]

### Explanation

The command for unsetup the cluster environment terminated with an error.

#### **Parameters**

CODE1: Error code 1 CODE2: Error code 2

NAME: Package name of the command that terminated with an error

### System action

The system terminates processing.

### System administrator response

Set up the environment for the package that terminated with an error in accordance with the relevant instructions.

For information on instructions for the package, refer to the following:

### · [Solaris, Linux, HP-UX, and AIX versions]

Other: Message/s output immediately to this message being output

### · [Windows version]

- FJSVswstf: "Work directory"\var\clset\clset\_FJSVswstf.log
- FJSVswsts: "Work directory"\var\clset\clset\_FJSVswsts.log
- FJSVswsrp: "Work directory"\var\clset\clset\_FJSVswsrp.log
- FJSVswssc: "Work directory"\var\clset\clset\_FJSVswssc.log
- PortServ : A message box that was output before this message was output
- DBSetUp: Contact a Fujitsu systems engineer.

### swstf8132

The cluster environment of the secondary node has not been deleted.

### Explanation

The cluster environment of the secondary node has not been deleted.

### System action

The system terminates processing.

### System administrator response

After deleting the cluster environment of the secondary node, re-execute processing.

Execute processing after deleting the cluster environment of all secondary nodes in cluster operation.

### swstf8133

Failed to clear the cluster file. Error Code = [CODE], File Name = [PATH]

### Explanation

It failed to clear the cluster file.

### **Parameters**

*CODE*: Error code *PATH*: Cluster file path

### System action

The system continues processing.

### System administrator response

Although the cluster environment was deleted, refer to the following manual and collect the information required for troubleshooting, and then contact a Fujitsu systems engineer.

"Collecting maintenance information" in the "ETERNUS SF AdvancedCopy Manager Operator's Guide"

### swstf8134

Failed to delete the cluster file. Error Code = [CODE1]-[CODE2], File Name = [PATH]

### Explanation

It failed to delete the cluster file.

### **Parameters**

CODE1: Error code 1 CODE2: Error code 2 PATH: Cluster file path

### System action

The system continues processing.

### System administrator response

Although the cluster environment was deleted, refer to the following manual and collect the information required for troubleshooting, and then contact a Fujitsu systems engineer.

"Collecting maintenance information" in the "ETERNUS SF AdvancedCopy Manager Operator's Guide"

### swstf8135

Deletion of the cluster in forced mode has been completed.

### Explanation

Deletion of the cluster in forced mode has been completed.

### System action

The system ends processing.

### System administrator response

In accordance with the procedure for deleting a cluster environment, perform the next step.

#### swstf8136

No cluster environment with the node name (NAME) has been created.

#### Explanation

No cluster environment with the specified node name has been created.

### **Parameters**

NAME: Specified AdvancedCopy Manager logical node name

### System action

The system terminates processing.

### System administrator response

Check the AdvancedCopy Manager logical node name.

#### swstf8137

The node was not deleted.

### Explanation

The node was not deleted.

### System action

The system terminates processing.

### System administrator response

After deleting the node, re-execute processing.

### swstf8138

The cluster file does not exist. File Name = [PATH]

### Explanation

The cluster file does not exist.

### **Parameters**

PATH: Cluster file pathname

### System action

The system terminates processing.

### System administrator response

· [Solaris, Linux, HP-UX, and AIX versions]

Check the mount status of the shared disk.

· [Windows version]

Refer to the following manual and collect the information required for troubleshooting, and then contact a Fujitsu systems engineer. "Collecting maintenance information" in the "ETERNUS SF AdvancedCopy Manager Operator's Guide"

### swstf8139

Failed to restore the registry information file. Error Code = [CODE]

### Explanation

It failed to restore the registry information file.

### **Parameters**

CODE: Error code

### System action

The system continues processing.

### System administrator response

Although the cluster environment was deleted, refer to the following manual and collect the information required for troubleshooting, and then contact a Fujitsu systems engineer.

"Collecting maintenance information" in the "ETERNUS SF AdvancedCopy Manager Operator's Guide"

### swstf8141

The secondary node has a cluster environment.

### Explanation

The secondary node has a cluster environment.

The system terminates processing.

### System administrator response

Verify that the mount point or disk resource is correct.

#### swstf8142

The primary node has a cluster environment constructed with the logical node [NODE].

#### Explanation

The primary node has a cluster environment set up with the logical node.

### **Parameters**

NODE: AdvancedCopy Manager logical node name

### System action

The system terminates processing.

### System administrator response

Verify that the mount point or disk resource or shared disk is correct.

### swstf8143

The cluster deletion of the secondary node has been completed. Next, delete the cluster environment of another secondary node.

#### Explanation

The cluster deletion of the secondary node has been completed. Next, delete the cluster environment of another secondary node.

### System action

The system ends processing.

### System administrator response

In accordance with the procedure for deleting a cluster environment, perform the next step.

### swstf8199

An internal inconsistency occurred.

### Explanation

An internal conflict occurred.

### System action

The system terminates processing.

### System administrator response

Refer to the following manual and collect the information required for troubleshooting, and then contact a Fujitsu systems engineer. "Collecting maintenance information" in the "ETERNUS SF AdvancedCopy Manager Operator's Guide"

### swstf8200

[VALUE1] or [VALUE2] must be specified in [OPT].

### Explanation

The value indicated in VALUE1 or VALUE2 parameter must be specified with the option indicated in OPT.

### **Parameters**

OPT: Option

*VALUE1*: Specifiable value 1 *VALUE2*: Specifiable value 2

### System action

The system terminates processing.

### System administrator response

Re-execute processing using correct values.

### swstf8201

[VALUE] must be specified in [OPT].

### Explanation

The value indicated in VALUE parameter must be specified with the option indicated in OPT.

#### **Parameters**

OPT: Option

VALUE: Specifiable value

### System action

The system terminates processing.

### System administrator response

Re-execute processing using correct values.

### swstf8202

Failed to start the command. Error Code = [CODE1]-[CODE2], Command Name = [COMMAND]

### Explanation

It failed to start the command.

### **Parameters**

CODE1: Error code 1 CODE2: Error code 2

COMMAND: Command name

### System action

The system terminates processing.

### System administrator response

Refer to the following manual and collect the information required for troubleshooting, and then contact a Fujitsu systems engineer. "Collecting maintenance information" in the "ETERNUS SF AdvancedCopy Manager Operator's Guide"

### swstf8203

The command was started by someone else than the root user.

### Explanation

The command was started by someone else than the root user.

### System action

The system terminates processing.

### System administrator response

The root user must execute the command.

### swstf8204

The -f option cannot be specified on the Storage server.

### Explanation

The -f option cannot be specified on the Storage server.

### System action

The system terminates processing.

### System administrator response

If the installed Storage server type is Manager, verify that the Storage Management Server service has not already been set up.

Re-execute the command without the -f option.

### swstf8205

The IP address was in an invalid format.

### Explanation

The IP address was in an invalid format.

### System action

The system terminates processing.

### System administrator response

Check the IP address.

### swstf8206

A reserved word was specified as the node name.

### Explanation

A reserved word was specified as the node name.

### System action

The system terminates processing.

### System administrator response

 $Check\ the\ Advanced Copy\ Manager\ logical\ node\ name.$ 

### swstf8207

Data different from the previous time was specified. Option = [OPT], Data = [DATA]

### Explanation

Data different from the previous time was specified.

### **Parameters**

OPT: Option

DATA: Data previously specified

### System action

The system terminates processing.

### System administrator response

Check the option value.

#### swstf8208

Do not mount the shared disk.

### Explanation

Do not mount the shared disk.

### System action

The system terminates processing.

### System administrator response

Check the mount state of the shared disk for AdvancedCopy Manager share data.

When the server is the Storage Management Server transactions, also check the mount state of DB file system.

### swstf8209

Failed to start the mount check command.

### Explanation

It failed to start the mount check command.

### System action

The system terminates processing.

#### System administrator response

Refer to the following manual and collect the information required for troubleshooting, and then contact a Fujitsu systems engineer. "Collecting maintenance information" in the "ETERNUS SF AdvancedCopy Manager Operator's Guide"

### swstf8210

An error occurs though the cluster environment of AdvancedCopy Manager was removed. Carry out treatment corresponding to the message being output.

### Explanation

An error occurs though the cluster environment of AdvancedCopy Manager was removed. Carry out treatment corresponding to the message being output.

### System action

The system ends processing.

### System administrator response

Comply with [System administrator response] of message that is output before this message.

### swstf8211

The shared disk for another service is mounted. node=[NODE].

### Explanation

The shared disk for another service is mounted.

### **Parameters**

NODE: Logical node name for the shared disk which is being mounted

The system terminates processing.

## System administrator response

Check whether the mounted shared disk is also object transactions.

#### swstf8212

The subnet was in an invalid format.

### Explanation

The subnet was in an invalid format.

### System action

The system terminates processing.

## System administrator response

Check the format of the subnet.

## swstf8213

Failed in the acquisition of the device information.

# Explanation

It failed in the acquisition of the device information.

# System action

The system terminates processing.

## System administrator response

Refer to the following manual and collect the information required for troubleshooting, and then contact a Fujitsu systems engineer. "Collecting maintenance information" in the "ETERNUS SF AdvancedCopy Manager Operator's Guide"

# swstf8214

A device is different. The last device=[DEVICE1], This device=[DEVICE2]

# Explanation

The device has changed.

## **Parameters**

DEVICE1: Device mounted to the mount point of the shared disk for AdvancedCopy Manager share data when a command was executed last time

DEVICE2: Device mounted to the mount point of the shared disk for current AdvancedCopy Manager share data

# System action

The system terminates processing.

## System administrator response

Mount the last time used device and re-execute processing.

### swstf8215

The service is not offline.

### Explanation

The service is not offline.

The system terminates processing.

## System administrator response

Stops the transactions and re-execute a command.

### swstf8300

AdvancedCopy Manager has not been installed.

### Explanation

AdvancedCopy Manager has not been installed.

### System action

The system terminates processing.

# System administrator response

Verify that AdvancedCopy Manager has been correctly installed.

#### swstf8301

The IP address or subnet mask was incorrect.

### Explanation

The IP address or subnet mask was incorrect.

### System action

The system terminates processing.

# System administrator response

Check the IP address or subnet mask.

### swstf8302

Failed to connect to the service control manager. Error Code = [CODE]

## Explanation

It failed to connect to the service control manager.

### **Parameters**

CODE: Error code

## System action

The system terminates processing.

## System administrator response

Refer to the following manual and collect the information required for troubleshooting, and then contact a Fujitsu systems engineer. "Collecting maintenance information" in the "ETERNUS SF AdvancedCopy Manager Operator's Guide"

## swstf8303

Failed to open the service. Service Name: [SERVICE], Error Code = [CODE]

# Explanation

It failed to open the service.

#### **Parameters**

SERVICE: Service name CODE: Error code

## System action

The system terminates processing.

### System administrator response

Refer to the following manual and collect the information required for troubleshooting, and then contact a Fujitsu systems engineer. "Collecting maintenance information" in the "ETERNUS SF AdvancedCopy Manager Operator's Guide"

### swstf8304

Failed to acquire the service status. Service Name: [SERVICE], Error Code = [CODE]

### Explanation

It failed to acquire the service status.

#### **Parameters**

*SERVICE*: Service name *CODE*: Error code

### System action

The system terminates processing.

# System administrator response

Refer to the following manual and collect the information required for troubleshooting, and then contact a Fujitsu systems engineer. "Collecting maintenance information" in the "ETERNUS SF AdvancedCopy Manager Operator's Guide"

#### swstf8305

Failed to wait for a thread. Error Code = [CODE]

### Explanation

It failed to wait for a thread.

## **Parameters**

CODE: Error code

## System action

The system terminates processing.

## System administrator response

Refer to the following manual and collect the information required for troubleshooting, and then contact a Fujitsu systems engineer. "Collecting maintenance information" in the "ETERNUS SF AdvancedCopy Manager Operator's Guide"

## swstf8306

Failed to stop the service. Service Name: [SERVICE], Error Code = [CODE]

## Explanation

It failed to stop the service.

### **Parameters**

SERVICE: Service name CODE: Error code

The system terminates processing.

## System administrator response

Manually stop the service.

## swstf8307

Failed to stop the service (timeout). Service Name: [SERVICE]

### Explanation

It failed to stop the service due to a timeout.

### **Parameters**

SERVICE: Service name

# System action

The system terminates processing.

## System administrator response

Manually stop the service.

### swstf8308

The program will not be correctly installed if you cancel the setup now. Do you want to cancel the setup?

### Explanation

The program will not be correctly installed if you cancel the setup now. Do you want to cancel the setup?

# System action

The system terminates processing if "Yes" is clicked.

# System administrator response

Select "Yes" to cancel setup. Select "No" to continue setup.

# swstf8309

No parameter was entered.

## Explanation

No parameter was entered.

# System action

The system terminates processing.

## System administrator response

Enter parameters that were not entered.

# swstf8310

The free space was not sufficient for the setup.

## Explanation

The free space was not sufficient for the setup.

The system terminates processing.

## System administrator response

Secure necessary free space.

Verify that you have the ownership for the selected disk.

Check the status of the selected disk.

## swstf8311

An invalid subnet mask was used.

## Explanation

An invalid subnet mask was used.

## System action

The system terminates processing.

### System administrator response

Check the IP address or subnet mask.

### swstf8312

Failed to create a directory. Directory = [PATH]

### Explanation

It failed to create a directory.

## **Parameters**

PATH: Directory path

## System action

The system terminates processing.

## System administrator response

After creating a directory, re-execute processing.

#### swstf8313

Failed to set up registry information.

### Explanation

It failed to set up registry information.

### System action

The system terminates processing.

# System administrator response

Refer to the following manual and collect the information required for troubleshooting, and then contact a Fujitsu systems engineer. "Collecting maintenance information" in the "ETERNUS SF AdvancedCopy Manager Operator's Guide (for Windows)"

### swstf8314

The cluster environment will not be released if you cancel the unsetup now. Do you want to cancel the unsetup?

The cluster environment will not be released if you cancel the unsetup now. Do you want to cancel the unsetup?

## System action

The system terminates processing if "Yes" is clicked.

## System administrator response

Select "Yes" to cancel unsetup.

Select "No" to continue unsetup.

### swstf8315

No logical node name was selected.

## Explanation

No logical node name was selected.

#### System action

The system terminates processing.

## System administrator response

Select a logical node name.

## swstf8316

Failed to create a thread. Error Code = [CODE]

### Explanation

It failed to create a thread.

## **Parameters**

CODE: Error code

## System action

The system terminates processing.

## System administrator response

Refer to the following manual and collect the information required for troubleshooting, and then contact a Fujitsu systems engineer. "Collecting maintenance information" in the "ETERNUS SF AdvancedCopy Manager Operator's Guide"

### swstf8317

Are you sure the cluster environment may be forcibly released?

### Explanation

Are you sure the cluster environment may be forcibly released?

# System action

The cluster environment is forcibly released if "Yes" is clicked.

## System administrator response

Select "Yes" to continue forcibly unsetup.

Select "No" to cancel forcibly unsetup.

### swstf8318

Failed to fetch computer name. Error Code = [CODE]

It failed to fetch the computer name.

#### **Parameters**

CODE: Error code

## System action

The system terminates processing.

## System administrator response

Refer to the following manual and collect the information required for troubleshooting, and then contact a Fujitsu systems engineer. "Collecting maintenance information" in the "ETERNUS SF AdvancedCopy Manager Operator's Guide"

## swstf8400

Usage: stgclset\_safe -k NodeType -m MountPoint [-n NodeName -s Service] [-i IPAddress -f mgr] [-r cmd]

## Explanation

An invalid option was specified.

### System action

The system terminates processing.

### System administrator response

After checking the command, re-execute processing.

## swstf8401

For the primary node, specify an IP address, node name, and service name.

### Explanation

For the primary node, specify an IP address, node name, and service name (job name).

## System action

The system terminates processing.

## System administrator response

After checking the command, re-execute processing.

# swstf8402

For the secondary node, no node type, or mount point can be specified.

## Explanation

For the secondary node, no node type, or mount point can be specified.

#### System action

The system terminates processing.

### System administrator response

After checking the command, re-execute processing.

## swstf8403

Failed to register the status transition procedure. Error Code = [CODE1]-[CODE2]

It failed to register the status transition procedure.

### **Parameters**

CODE1 : Error code1
CODE2 : Error code2

### System action

The system terminates processing.

# System administrator response

Refer to the following manual and collect the information required for troubleshooting, and then contact a Fujitsu systems engineer. "Collecting maintenance information" in the "ETERNUS SF AdvancedCopy Manager Operator's Guide"

## swstf8404

SynfinityCluster or PRIMECLUSTER has not been installed.

## Explanation

SynfinityCluster or PRIMECLUSTER has not been installed.

## System action

The system terminates processing.

## System administrator response

Check the SynfinityCluster or PRIMECLUSTER environment.

## swstf8405

Usage: stgclunset\_safe -n NodeName [-f]

## Explanation

An invalid option was specified.

# System action

The system terminates processing.

## System administrator response

After checking the command, re-execute processing.

### swstf8406

Failed to delete the status transition procedure. Error Code = [CODE1]-[CODE2]

### Explanation

it failed to delete the status transition procedure.

# **Parameters**

CODE1 : Error code1
CODE2 : Error code2

### System action

The system terminates processing.

## System administrator response

Refer to the following manual and collect the information required for troubleshooting, and then contact a Fujitsu systems engineer. "Collecting maintenance information" in the "ETERNUS SF AdvancedCopy Manager Operator's Guide"

### swstf8407

For the Storage Management Server transaction, specify an IP Address.

## Explanation

For the Storage Management Server transaction, specify an IP Address.

### System action

The system terminates processing.

# System administrator response

Re-execute after checking the IP address.

### swstf8408

For the Storage server transaction, no IP Address can be specified.

#### Explanation

For the Storage server transaction, no IP Address can be specified.

## System action

The system terminates processing.

# System administrator response

Check that the command syntax is complete with all the required parameters, then re-execute.

### swstf8409

Failed to delete the CmdLine resource. Error Code=[CODE1]-[CODE2]

## Explanation

It failed to delete the command line resource.

#### **Parameters**

CODE1 : Error code1
CODE2 : Error code2

### System action

The system terminates processing.

### System administrator response

Refer to the following manual and collect the information required for troubleshooting, and then contact a Fujitsu systems engineer. "Collecting maintenance information" in the "ETERNUS SF AdvancedCopy Manager Operator's Guide"

#### swstf8410

It failed in the registration of the CmdLine resource. Error Code=[CODE1]-[CODE2]

### Explanation

Failed to register the command line resource.

#### **Parameters**

CODE1 : Error code1
CODE2 : Error code2

## System action

The system terminates processing.

### System administrator response

Refer to the following manual and collect the information required for troubleshooting, and then contact a Fujitsu systems engineer. "Collecting maintenance information" in the "ETERNUS SF AdvancedCopy Manager Operator's Guide"

### swstf8450

Usage: stgclset\_sun -k NodeType -m MountPoint [-h NetworkResource -n NodeName -s Service] [-i IPAddress -f mgr]

### Explanation

An incorrect option has been specified.

### System action

The system terminates processing.

## System administrator response

Check the command, then re-execute.

### swstf8451

For the primary node, specify a network resource, node name, and service name.

#### Explanation

Specify the network resource name, the node name, and the transaction name at the primary node.

# System action

The system terminates processing.

## System administrator response

Check that the command syntax is complete with all the required parameters, then re-execute.

### swstf8452

For the secondary node, it can not be specified except for node type and mount point.

#### Explanation

Only node type and mount point can be specified at the secondary node.

### System action

The system terminates processing.

# System administrator response

Check that the command syntax is complete with all the required parameters, then re-execute.

### swstf8453

For the Storage management server transaction, specify an IP address.

### Explanation

Specify the IP address for the Storage Management Server transaction.

The system terminates processing.

## System administrator response

Check that the command syntax is complete with all the required parameters, then re-execute.

### swstf8454

For the Storage server transaction, no IP address can be specified.

#### Explanation

An IP address cannot be specified for Storage server transactions.

### System action

The system terminates processing.

## System administrator response

Check that the command syntax is complete with all the required parameters, then re-execute.

## swstf8455

Sun Cluster has not been installed.

## Explanation

Sun Cluster is not installed.

### System action

The system terminates processing.

# System administrator response

Check the Sun Cluster environment.

### swstf8456

The network resource is already used in another cluster environment [NODE].

### Explanation

The network resource is already being used by another cluster environment.

## **Parameters**

NODE: Storage MGR logical node name that is using the network resource

## System action

The system terminates processing.

# System administrator response

Ensure the network resource as specified is the correct one.

### swstf8457

Failed to add AdvancedCopy Manager resource.

### Explanation

AdvancedCopy Manager resource registration failed.

The system terminates processing.

## System administrator response

The "scrgadm" command executed using the cluster configuration commands is displayed on the screen. Fix the "scrgadm" command problem, and then re-execute the cluster configuration command.

## swstf8458

Failed to execute the AdvancedCopy Manager resource add command.

### Explanation

The AdvancedCopy Manager resource registration command failed to start.

## System action

The system terminates processing.

### System administrator response

Contact your Fujitsu systems engineer.

### swstf8459

Failed to delete the AdvancedCopy Manager resource.

### Explanation

The AdvancedCopy Manager application resource deletion failed.

### System action

The system terminates processing.

## System administrator response

Manually delete the AdvancedCopy Manager application resource for the relevant transaction.

The application resource name is "STGMGR-APP-logical\_node\_name".

## swstf8460

Failed to delete the AdvancedCopy Manager resource type.

## Explanation

The AdvancedCopy Manager resource type deletion failed.

## System action

The system terminates processing.

## System administrator response

Manually delete the AdvancedCopy Manager resource type.

The AdvancedCopy Manager resource type name is "FJSV.S-MGR".

### swstf8461

Failed to confirm the resource group. code=[CODE]. group=[GROUP]

### Explanation

Confirmation of the resource group failed.

#### **Parameters**

CODE: Internal code

GROUP: Resource group name

# System action

The system terminates processing.

## System administrator response

If the internal code is 0, check that "RG MODE=Failover" is set for the transaction (resource group).

If the internal code is a value other than 0, contact your Fujitsu systems engineer.

## swstf8462

Usage: stgclunset\_sun -n NodeName [-f]

# Explanation

An incorrect option is specified.

### System action

The system terminates processing.

### System administrator response

Check that the command syntax is complete with all the required parameters, then re-execute.

### swstf8500

A parameter was specified.

# Explanation

A parameter was specified.

# System action

The system terminates processing.

## System administrator response

Execute the command without specifying a parameter.

## swstf8501

Cluster Service was not started.

## Explanation

Cluster Service was not started.

# System action

The system terminates processing.

### System administrator response

Check the MSCS or cluster service environment.

## swstf8502

MSCS has not been installed.

# Explanation

MSCS or WSFC has not been installed.

The system terminates processing.

### System administrator response

Check the MSCS or cluster service environment. Verify the following:

- · whether MSCS or WSFC is installed
- · whether setup of MSCS or WSFC is completed

### swstf8503

Failed to acquire the drive name from the physical disk resource.

## Explanation

It failed to acquire the drive name from the physical disk resource.

### System action

The system terminates processing.

## System administrator response

Check the MSCS or cluster service environment.

## swstf8504

The usage of the IP address was not specified.

### Explanation

The usage of the IP address was not specified.

### System action

The system terminates processing.

## System administrator response

Specify the IP address.

## swstf8505

Failed to acquire the quorum disk name. Error Code = [CODE]

# Explanation

It failed to acquire the quorum disk name.

## System action

CODE: Error code

## System action

The system terminates processing.

## System administrator response

Verify that the quorum disk is operating normally.

# swstf8506

Failed to acquire the quorum disk information.

It failed to acquire the quorum disk information.

## System action

The system terminates processing.

## System administrator response

Acquire the ownership of the quorum disk.

### swstf8507

Failed to acquire the quorum disk information. Error Code = [CODE]

### Explanation

It failed to acquire the quorum disk information.

### **Parameters**

CODE: Error code

### System action

The system terminates processing.

## System administrator response

Verify that the quorum disk is operating normally.

### swstf8508

Failed to acquire the primary node name. Error Code = [CODE]

## Explanation

It failed to acquire the primary node name.

### **Parameters**

CODE: Error code

## System action

The system terminates processing.

## System administrator response

Refer to the following manual and collect the information required for troubleshooting, and then contact a Fujitsu systems engineer. "Collecting maintenance information" in the "ETERNUS SF AdvancedCopy Manager Operator's Guide"

### swstf8509

Failed to check the cluster group. Error Code = [CODE]

## Explanation

It failed to check the cluster group.

## **Parameters**

CODE: Error code

# System action

The system terminates processing.

## System administrator response

Refer to the following manual and collect the information required for troubleshooting, and then contact a Fujitsu systems engineer. "Collecting maintenance information" in the "ETERNUS SF AdvancedCopy Manager Operator's Guide"

### swstf8510

Failed to create a cluster group. Error Code = [CODE]

# Explanation

It failed to create a cluster group.

## **Parameters**

CODE: Error code

### System action

The system terminates processing.

### System administrator response

Refer to the following manual and collect the information required for troubleshooting, and then contact a Fujitsu systems engineer. "Collecting maintenance information" in the "ETERNUS SF AdvancedCopy Manager Operator's Guide"

#### swstf8511

Failed to set up the property information of the cluster group. Error Code = [CODE]

#### Explanation

It failed to set up the property information of the cluster group.

### **Parameters**

CODE: Error code

## System action

The system terminates processing.

# System administrator response

Verify that the cluster name is correct.

### swstf8512

Check whether group [GROUP] exists. Error Code = [CODE]

### Explanation

Check whether the group exists.

## **Parameters**

GROUP: Cluster group name

CODE: Error code

# System action

The system terminates processing.

## System administrator response

Verify that the group exists.

## swstf8513

Failed to create a cluster resource. Error Code = [CODE]

It failed to create a cluster resource.

#### **Parameters**

CODE: Error code

## System action

The system terminates processing.

## System administrator response

Refer to the following manual and collect the information required for troubleshooting, and then contact a Fujitsu systems engineer. "Collecting maintenance information" in the "ETERNUS SF AdvancedCopy Manager Operator's Guide"

## swstf8514

Failed to set up the property information of the cluster resource. Error Code = [CODE]

## Explanation

It failed to set up the property information of the cluster resource.

#### **Parameters**

CODE: Error code

### System action

The system terminates processing.

## System administrator response

Check the followings.

- · Whether the cluster name is correct.
- · Whether the network name for external connection is correct.
- · Whether the network name and IP address overlap others.

## swstf8515

Failed to add a cluster dependence relationship. Error Code = [CODE]

## Explanation

It failed to add a cluster dependence relationship.

# Parameters

CODE: Error code

# System action

The system terminates processing.

## System administrator response

Refer to the following manual and collect the information required for troubleshooting, and then contact a Fujitsu systems engineer. "Collecting maintenance information" in the "ETERNUS SF AdvancedCopy Manager Operator's Guide"

## swstf8516

Failed to copy [REG] registry. Resource Name = [RESOUCE]

It failed to replicate the registry.

#### **Parameters**

REG: Registry

RESOUCE: Resource name

### System action

The system terminates processing.

### System administrator response

Refer to the following manual and collect the information required for troubleshooting, and then contact a Fujitsu systems engineer. "Collecting maintenance information" in the "ETERNUS SF AdvancedCopy Manager Operator's Guide"

### swstf8517

Failed to set up the priority ownership. Error Code = [CODE]

### Explanation

It failed to set up the priority ownership.

#### **Parameters**

CODE: Error code

### System action

The system terminates processing.

### System administrator response

A check is performed as to whether the cluster group specified by the service name (job name) in the cluster administrator (MSCS) or Failover Cluster Manager (WSFC) exists.

- · When the cluster group exists, the property is checked for priority ownership.
- · When priority ownership has been set up, the cluster configuration command is executed again.
- When there is no cluster group, the cluster group of a service name (job name) is created and a cluster configuration command is executed again.
- · When priority ownership is not set up, priority ownership is set up and a cluster configuration command is executed again.

## swstf8518

Failed to acquire the local node name. Error Code = [CODE]

## Explanation

It failed to acquire the local node name.

### **Parameters**

CODE: Error code

## System action

The system terminates processing.

### System administrator response

Refer to the following manual and collect the information required for troubleshooting, and then contact a Fujitsu systems engineer. "Collecting maintenance information" in the "ETERNUS SF AdvancedCopy Manager Operator's Guide"

### swstf8519

Acquire the ownership of [GROUP] group.

### Explanation

Acquire the ownership of the group.

#### **Parameters**

GROUP: Cluster group name

## System action

The system terminates processing.

## System administrator response

Acquire the ownership of the cluster group.

### swstf8520

Failed to check the ownership of the group. Error Code = [CODE]

### Explanation

It failed to check the ownership of the group.

#### **Parameters**

CODE: Error code

## System action

The system terminates processing.

## System administrator response

Refer to the following manual and collect the information required for troubleshooting, and then contact a Fujitsu systems engineer. "Collecting maintenance information" in the "ETERNUS SF AdvancedCopy Manager Operator's Guide"

## swstf8521

Failed to place [RESOURCE] offline. Error Code = [CODE1]-[CODE2]

## Explanation

It failed to place the resource offline.

## **Parameters**

RESOURCE: Resource name CODE1: Error code 1
CODE2: Error code 2

# System action

The system terminates processing.

# System administrator response

After manually placing the resource offline, re-execute processing.

### swstf8522

Failed to delete the resource. Resource Name = [RESOURCE], Error Code = [CODE]

## Explanation

It failed to delete the resource.

### **Parameters**

RESOURCE: Resource name

CODE: Error code

#### System action

The system continues processing.

### System administrator response

Manually delete the resource.

### swstf8523

Failed to move the group. Error Code = [CODE]

### Explanation

Failed to move the group.

### **Parameters**

CODE: Error code

### System action

The system continues processing.

### System administrator response

Refer to the following manual and collect the information required for troubleshooting, and then contact a Fujitsu systems engineer. "Collecting maintenance information" in the "ETERNUS SF AdvancedCopy Manager Operator's Guide"

## swstf8524

Failed to find the cluster file. File Name = [FILE]

### Explanation

Failed to find the cluster file.

### **Parameters**

FILE: Cluster file name

# System action

The system terminates processing.

## System administrator response

Verify that the shared disk is online.

## swstf8550

Usage: stgclset\_mcsg-k NodeType-m MountPoint[-n NodeName-s Service-v VolumeGroup-i IPAddress-u Subnet]

# Explanation

The syntax is incorrect or an invalid option has been specified.

# System action

The system terminates processing.

### System administrator response

Check that the command syntax is complete with all the required parameters, and then re-execute.

### swstf8551

For the primary node, specify all options.

### Explanation

For the primary node, specify all options.

### System action

The system terminates processing.

## System administrator response

Check that the command syntax is complete with all the required parameters, and then re-execute.

### swstf8552

For the secondary node, no node name or mount point can be specified.

### Explanation

For the secondary node, no node name or mount point can be specified.

### System action

The system terminates processing.

### System administrator response

Check that the command syntax is complete with all the required parameters, and then re-execute.

### swstf8553

Usage: stgclunset\_mcsg -n NodeName [-f]

# Explanation

The syntax is incorrect or an invalid option has been specified.

## System action

The system terminates processing.

### System administrator response

Check that the command syntax is complete with all the required parameters, and then re-execute.

## swstf8554

Failed in the preparation of the AdvancedCopy Manager start/stop command for the package.

### Explanation

It failed in the preparation of the AdvancedCopy Manager start/stop command for the package.

# System action

The system terminates processing.

## System administrator response

Refer to the following manual and collect the information required for troubleshooting, and then contact a Fujitsu systems engineer. "Collecting maintenance information" in the "ETERNUS SF AdvancedCopy Manager Operator's Guide"

# swstf8555

Failed in the deletion of the AdvancedCopy Manager start/stop command for the package.

It failed in the deletion of the AdvancedCopy Manager start/stop command for the package.

### System action

The system terminates processing.

## System administrator response

Refer to the following manual and collect the information required for troubleshooting, and then contact a Fujitsu systems engineer. "Collecting maintenance information" in the "ETERNUS SF AdvancedCopy Manager Operator's Guide"

### swstf8556

Failed in the preparation of the sample control script for the package.

## Explanation

It failed in the preparation of the sample control script for the package.

#### System action

The system terminates processing.

## System administrator response

Refer to the following manual and collect the information required for troubleshooting, and then contact a Fujitsu systems engineer. "Collecting maintenance information" in the "ETERNUS SF AdvancedCopy Manager Operator's Guide"

### swstf8600

Usage: stgclset\_vcs-k NodeType-m MountPoint [-n NodeName-s Service] [-i IPAddress-f mgr]

#### Explanation

The syntax is incorrect or an invalid option has been specified.

## System action

The system terminates processing.

## System administrator response

Check that the command syntax is complete with all the required parameters, and then re-execute.

### swstf8601

For the primary node, specify a node name, service name.

#### Explanation

For the primary node, specify a node name, service name.

### System action

The system terminates processing.

# System administrator response

Check that the command syntax is complete with all the required parameters, and then re-execute.

### swstf8602

VERITAS Cluster Server has not been installed.

### Explanation

VERITAS Cluster Server has not been installed.

The system terminates processing.

## System administrator response

Check the environment of VERITAS Cluster Server.

#### swstf8603

Usage: stgclunset\_vcs -n NodeName [-f]

### Explanation

The syntax is incorrect or an invalid option has been specified.

### System action

The system terminates processing.

## System administrator response

Check that the command syntax is complete with all the required parameters, then re-execute.

# swstf8604

Failed to create the AdvancedCopy Manager application. Error Code = [CODE1]-[CODE2]

### Explanation

It failed to make the AdvancedCopy Manager application.

### **Parameters**

CODE1: Error code 1 CODE2: Error code 2

### System action

The system terminates processing.

## System administrator response

Refer to the following manual and collect the information required for troubleshooting, and then contact a Fujitsu systems engineer. "Collecting maintenance information" in the "ETERNUS SF AdvancedCopy Manager Operator's Guide"

### swstf8605

For the secondary node, it can not be specified except for node type and mount point.

#### Explanation

For the secondary node, it can not be specified except for node type and mount point.

### System action

The system terminates processing.

# System administrator response

Check that the command syntax is complete with all the required parameters, and then re-execute.

### swstf8606

For the Storage Management Server transaction, specify an IP address.

### Explanation

For the Storage Management Server transaction, specify an IP address.

The system terminates processing.

### System administrator response

Check that the command syntax is complete with all the required parameters, and then re-execute.

#### swstf8607

For the Storage server transaction, no IP address can be specified.

#### Explanation

For the Storage server transaction, no IP address can be specified.

### System action

The system terminates processing.

## System administrator response

Check that the command syntax is complete with all the required parameters, and then re-execute.

# swstf8608

Failed to delete the AdvancedCopy Manager application. Error Code = [CODE1]-[CODE2]

### Explanation

It failed to delete the AdvancedCopy Manager application.

### **Parameters**

CODE1: Error code 1 CODE2: Error code 2

### System action

The system terminates processing.

## System administrator response

Refer to the following manual and collect the information required for troubleshooting, and then contact a Fujitsu systems engineer. "Collecting maintenance information" in the "ETERNUS SF AdvancedCopy Manager Operator's Guide"

### swstf8650

Usage: stgclset\_lxprm -k NodeType -m MountPoint [-n NodeName -s Service] [-i IPAddress -f mgr][-r cmd]

#### **Explanation**

An invalid option was specified.

### System action

The system terminates processing.

# System administrator response

Check that the command syntax is complete with all the required parameters, and then re-execute.

### swstf8651

For the primary node, specify a node name and service name.

### Explanation

For the primary node, specify a node name and service name.

The system terminates processing.

## System administrator response

Check that the command syntax is complete with all the required parameters, and then re-execute.

### swstf8652

For the secondary node, it cannot be specified except for node type and mount point.

#### Explanation

For the secondary node, it cannot be specified except for node type and mount point.

### System action

The system terminates processing.

## System administrator response

Check that the command syntax is complete with all the required parameters, and then re-execute.

## swstf8653

Failed to register the status transition procedure. Error Code = [CODE1]-[CODE2]

### Explanation

It failed to register the status transition procedure.

### **Parameters**

CODE1 : Error code1
CODE2 : Error code2

### System action

The system terminates processing.

## System administrator response

Refer to the following manual and collect the information required for troubleshooting, and then contact a Fujitsu systems engineer. "Collecting maintenance information" in the "ETERNUS SF AdvancedCopy Manager Operator's Guide"

### swstf8654

PRIMECLUSTER has not been installed.

#### Explanation

PRIMECLUSTER has not been installed.

### System action

The system terminates processing.

# System administrator response

Check the PRIMECLUSTER environment.

### swstf8655

Usage: stgclunset\_lxprm -n NodeName [-f]

### Explanation

An invalid option was specified.

The system terminates processing.

### System administrator response

Check that the command syntax is complete with all the required parameters, and then re-execute.

#### swstf8656

Failed to delete the status transition procedure. Error Code = [CODE1]-[CODE2]

#### Explanation

It failed to delete the status transition procedure.

#### **Parameters**

CODE1 : Error code1
CODE2 : Error code2

#### System action

The system terminates processing.

## System administrator response

Refer to the following manual and collect the information required for troubleshooting, and then contact a Fujitsu systems engineer. "Collecting maintenance information" in the "ETERNUS SF AdvancedCopy Manager Operator's Guide"

### swstf8657

For the Storage Management Server transaction, specify an IP address.

#### Explanation

For the Storage Management Server transaction, specify an IP Address.

## System action

The system terminates processing.

## System administrator response

Check that the command syntax is complete with all the required parameters, and then re-execute.

### swstf8658

For the Storage server transaction, no IP address can be specified.

#### **Explanation**

For the Storage server transaction, no IP Address can be specified.

### System action

The system terminates processing.

# System administrator response

Check that the command syntax is complete with all the required parameters, and then re-execute.

### swstf8659

Failed to delete the CmdLine resource. Error Code=[CODE1]-[CODE2]

### Explanation

It failed to delete the command line resource.

### **Parameters**

CODE1: Error code1 CODE2: Error code2

## System action

The system terminates processing.

## System administrator response

Refer to the following manual and collect the information required for troubleshooting, and then contact a Fujitsu systems engineer. "Collecting maintenance information" in the "ETERNUS SF AdvancedCopy Manager Operator's Guide"

### swstf8660

It failed in the registration of the CmdLine resource. Error Code=[CODE1]-[CODE2]

### Explanation

It failed to register the command line resource.

#### **Parameters**

CODE1 : Error code1
CODE2 : Error code2

### System action

The system terminates processing.

# System administrator response

Refer to the following manual and collect the information required for troubleshooting, and then contact a Fujitsu systems engineer. "Collecting maintenance information" in the "ETERNUS SF AdvancedCopy Manager Operator's Guide"

### swstf8800

An internal inconsistency occurred.

### Explanation

An internal inconsistency occurred.

## System action

The system terminates processing.

## System administrator response

Refer to the following manual and collect the information required for troubleshooting, and then contact a Fujitsu systems engineer. "Collecting maintenance information" in the "ETERNUS SF AdvancedCopy Manager Operator's Guide"

## swstf8801

No port number was entered.

## Explanation

No port number was entered.

## System action

The system terminates processing.

## System administrator response

Enter the port number and retry.

### swstf8802

The same port number was entered.

### Explanation

The same port number was entered.

### System action

The system terminates processing.

## System administrator response

Check the port number.

Check whether the port number is right. Please perform by the port number which is not used by others.

### swstf8803

Port number specified in [SER VICE1] has already been specified.

Service that uses the port number=[SER VICE2]

### Explanation

The port number which had already been registered was specified.

### **Parameters**

SERVICE1: Service name

SERVICE2: Registered service name

## System action

The system terminates processing.

# System administrator response

Check the port number and retry.

#### swstf8804

An error occurred in searching port number information.

### Explanation

An error occurred in searching port number information.

## System action

The system terminates processing.

# System administrator response

Refer to the following manual and collect the information required for troubleshooting, and then contact a Fujitsu systems engineer. "Collecting maintenance information" in the "ETERNUS SF AdvancedCopy Manager Operator's Guide"

#### swstf8805

Port number specified in [SERVICE] has been set up with a different number.

# Explanation

Port number specified has been set up with a different number.

### **Parameters**

SERVICE: Service name

The system terminates processing.

### System administrator response

Check the port number.

When you change a port number, manually change the port number of the live operations communication service (stgxfws\_logic node name) found in the "Windows installation directory"\system32\drivers\etc\services, and re-execute the task.

### swstf8806

Failed to register service [SERVICE].

## Explanation

It failed to register service.

#### **Parameters**

SERVICE: Service name

### System action

The system terminates processing.

### System administrator response

Refer to the following manual and collect the information required for troubleshooting, and then contact a Fujitsu systems engineer. "Collecting maintenance information" in the "ETERNUS SF AdvancedCopy Manager Operator's Guide"

#### swstf8807

Failed to delete service [SERVICE].

#### **Explanation**

It failed to delete service.

#### **Parameters**

SERVICE: Service name

### System action

The system terminates processing.

# System administrator response

Refer to the following manual and collect the information required for troubleshooting, and then contact a Fujitsu systems engineer. "Collecting maintenance information" in the "ETERNUS SF AdvancedCopy Manager Operator's Guide"

### swstf8809

Failed to acquire an account of AdvancedCopy Manager.

#### Explanation

It failed to acquire an account of AdvancedCopy Manager.

# System action

The system terminates processing.

## System administrator response

Refer to the following manual and collect the information required for troubleshooting, and then contact a Fujitsu systems engineer. "Collecting maintenance information" in the "ETERNUS SF AdvancedCopy Manager Operator's Guide"

### swstf8810

Failed to register to the port number management file. Error=[CODE]

### Explanation

It failed to register to the port number management file.

#### **Parameters**

CODE: Error code

### System action

The system terminates processing.

## System administrator response

Refer to the following manual and collect the information required for troubleshooting, and then contact a Fujitsu systems engineer. "Collecting maintenance information" in the "ETERNUS SF AdvancedCopy Manager Operator's Guide"

### swstf8811

Failed to read the port number management file. Error=[CODE]

### Explanation

It failed to read the port number management file.

#### **Parameters**

CODE: Error code

### System action

The system terminates processing.

# System administrator response

Refer to the following manual and collect the information required for troubleshooting, and then contact a Fujitsu systems engineer. "Collecting maintenance information" in the "ETERNUS SF AdvancedCopy Manager Operator's Guide"

### swstf8812

Failed to write the port number. Error=[CODE]

## Explanation

It failed to write the port number.

### **Parameters**

CODE: Error code

# System action

The system terminates processing.

## System administrator response

Refer to the following manual and collect the information required for troubleshooting, and then contact a Fujitsu systems engineer. "Collecting maintenance information" in the "ETERNUS SF AdvancedCopy Manager Operator's Guide"

### swstf8813

Failed to acquire machine information.

### Explanation

It failed to acquire machine information.

The system terminates processing.

### System administrator response

Refer to the following manual and collect the information required for troubleshooting, and then contact a Fujitsu systems engineer. "Collecting maintenance information" in the "ETERNUS SF AdvancedCopy Manager Operator's Guide"

### swstf8814

An invalid password was entered.

## Explanation

An invalid password was entered.

### System action

The system terminates processing.

## System administrator response

Check the password.

### swstf8815

Failed to write the linefeed.

#### Explanation

It failed to write the linefeed.

### System action

The system terminates processing.

### System administrator response

Start a new line for the last of a "Windows installation directory"\system32\drivers\etc\services file manually, and then re-execute.

### swstf8816

Failed to confirm the linefeed.

## Explanation

It failed to confirm the linefeed.

## System action

The system terminates processing.

# System administrator response

Refer to the following manual and collect the information required for troubleshooting, and then contact a Fujitsu systems engineer. "Collecting maintenance information" in the "ETERNUS SF AdvancedCopy Manager Operator's Guide"

# swstf8901

This command arguments are incorrect.

## Explanation

The command arguments are incorrect.

## System action

The system terminates processing.

## System administrator response

Do not execute this command. Execute the cluster unsetup command to unsetup the cluster setting.

## swstf8902

Failed to open the cluster environment setting file. Filename=[FILE]

## Explanation

The cluster environment setting file (clsetup.ini) could not be opened.

#### **Parameters**

FILE: File name

### System action

The system terminates processing.

## System administrator response

Check for the presence of the file and the access permission, and re-execute the command.

## swstf8903

Failed to read the cluster environment setting file. Filename=[FILE], Section=[SECTION], Key=[KEY]

# Explanation

The cluster environment setting file (clsetup.ini) could not be read.

### **Parameters**

FILE: File name

SECTION: Section name

KEY: Key name

## System action

The system terminates processing.

## System administrator response

Check the access permission and the accuracy of the file data, and re-execute the command.

### swstf8904

Failed to open the registry. Registry=[REG], Key=[KEY], Error=[ERROR]

## Explanation

The registry could not be opened.

## **Parameters**

REG: Registry
KEY: Key name
ERROR: Error code

## System action

The system terminates processing.

# System administrator response

Recover registry information by using the OS standard function.

### swstf8905

Failed to read the registry. Registry=[REG], Key=[KEY], Value=[VALUE], Error=[ERROR]

### Explanation

The registry could not be read.

### **Parameters**

REG: Registry
KEY: Key name
VALUE: Value name
ERROR: Error code

## System action

The system terminates processing.

### System administrator response

Recover registry information by using the OS standard function.

### swstf8906

Failed to open the cluster setting definition file. Filename=[FILE]

### Explanation

The cluster setting define file could not be opened.

## **Parameters**

FILE: File name

## System action

The system terminates processing.

# System administrator response

Check for the presence of the cluster setting definition file indicated in *FILE* parameter and the access permission and re-execute the command.

## swstf8907

Failed to read the cluster setting definition file. Filename = [FILE], Line = [LINE], Value = [VALUE]

## Explanation

The cluster setting definition file could not be read.

## **Parameters**

FILE: File name LINE: Line number VALUE: Data

## System action

The system terminates processing.

# System administrator response

The cluster setting definition file indicated in *FILE* parameter may be corrupt. Replace the cluster setting definition file with the file that was originally installed and then re-execute the command.

### swstf8908

The directory does not exist. Directory=[DIR]

### Explanation

The directory could not be found.

### **Parameters**

DIR: Directory name

## System action

The system terminates processing.

## System administrator response

Check for the presence of the directory and the access permission, and then re-execute the command.

#### swstf8909

Failed to copy the directory. Source Directory=[SRCDIR], Target Directory=[DSTDIR]

### Explanation

The directory could not be copied.

#### **Parameters**

*SRCDIR*: Source directory for copying *DSTDIR*: Destination directory for copying

### System action

The system terminates processing.

# System administrator response

Check for the presence of the directory, the access permission, the free disk space, and then re-execute the command.

## swstf8910

Failed to delete the directory. Directory=[DIR]

## Explanation

The directory could not be deleted.

## **Parameters**

DIR: Directory name

## System action

The system terminates processing.

## System administrator response

Check for the presence of the directory and the access permission, and then re-execute the command.

### swstf8911

Failed to move the directory. Source Directory=[SRCDIR], Target Directory=[DSTDIR]

## Explanation

The file could not be moved.

### **Parameters**

SRCDIR: Source directory for moving DSTDIR: Destination directory for moving

## System action

The system terminates processing.

## System administrator response

Check for the presence of the directory, the access permission, the free disk space, and then re-execute the command.

### swstf8912

Failed to create a directory. Directory=[DIR]

## Explanation

The directory could not be created.

#### **Parameters**

DIR: Directory name

### System action

The system terminates processing.

# System administrator response

Check the access permission and the free disk space, and then re-execute the command.

## swstf8913

Failed to copy the file. Source Filename=[SRCFILE], Target Filename=[DSTFILE]

### Explanation

The file could not be copied.

## **Parameters**

*SRCFILE*: Source file for copying *DSTFILE*: Destination file for copying

### System action

The system terminates processing.

## System administrator response

Check for the presence of the file and the access permission, and then re-execute the command.

### swstf8914

Failed to delete the file. Filename=[FILE]

# Explanation

The file could not be deleted.

### **Parameters**

FILE: File name

## System action

The system terminates processing.

## System administrator response

Check for the presence of the file and the access permission, and then re-execute the command.

### swstf8915

Failed to move the file. Source Filename=[SRCFILE], Target Filename=[DSTFILE]

## Explanation

The file could not be moved.

#### **Parameters**

SRCFILE: Source file for moving DSTFILE: Destination file for moving

### System action

The system terminates processing.

### System administrator response

Check for the presence of the directory, the access permission, the free disk space, and then re-execute the command.

### swstf8916

Failed to create a link. Source Path=[SRCPATH], Target Path=[DSTPATH]

### Explanation

The link could not be created.

### **Parameters**

SRCPATH: Link source DSTPATH: Link target

## System action

The system terminates processing.

## System administrator response

Check for the presence of the directory, the access permission, the free disk space, and then re-execute the command.

#### swstf8917

The command could not be called or the command failed. Command Line=[COMMAND]

### Explanation

The command could not be executed or command failed.

### **Parameters**

COMMAND: Command line

# System action

The system terminates processing.

## System administrator response

Check for the presence of the command indicated in COMMAND parameter.

If COMMAND parameter is the smovtenv command, collect the following file, and then contact a Fujitsu systems engineer.

## · [Solaris, Linux, and HP-UX versions]

/var/opt/FJSVswssc/log/swclsetup.log

# · [Windows version]

"Work directory"\var\security\log\swclsetup.log

# swstf9000

Usage: swtgclset\_hacmp-k NodeType-m MountPoint [-n NodeName-s Service]

# Explanation

An invalid option was specified.

# System action

The system terminates processing.

# System administrator response

After checking the command, re-execute processing.

## swstf9001

For the primary node, specify a node name, service name.

## Explanation

For the primary node, specify a node name, service name.

# System action

The system terminates processing.

# System administrator response

After checking the command, re-execute processing.

# swstf9002

High Availability Cluster Multi-Processing has not been installed.

# Explanation

High Availability Cluster Multi-Processing has not been installed.

# System action

The system terminates processing.

# System administrator response

Check the environment of High Availability Cluster Multi-Processing.

# swstf9003

Usage: stgclunset\_hacmp -n NodeName [-f]

# Explanation

An invalid option was specified.

# System action

The system terminates processing.

# System administrator response

After checking the command, re-execute processing.

## swstf9004

Failed to create the AdvancedCopy Manager application. Error Code = [CODE1]-[CODE2]

# Explanation

It failed to make the AdvancedCopy Manager application.

#### **Parameters**

CODE1: Error code 1 CODE2: Error code 2

# System action

The system terminates processing.

# System administrator response

Refer to the following manual and collect the information required for troubleshooting, and then contact a Fujitsu systems engineer. "Collecting maintenance information" in the "ETERNUS SF AdvancedCopy Manager Operator's Guide"

## swstf9005

For the secondary node, it can not be specified except for node type and mount point.

# Explanation

For the secondary node, it can not be specified except for node type and mount point.

# System action

The system terminates processing.

# System administrator response

Check that the command syntax is complete with all the required parameters, and then re-execute.

# swstf9008

 $Failed \ to \ delete \ the \ Advanced Copy \ Manager \ application. \ Error \ Code = [\emph{CODE1}]-[\emph{CODE2}]$ 

# Explanation

It failed to delete the AdvancedCopy Manager application.

# **Parameters**

CODE1: Error code 1 CODE2: Error code 2

## System action

The system terminates processing.

# System administrator response

Refer to the following manual and collect the information required for troubleshooting, and then contact a Fujitsu systems engineer. "Collecting maintenance information" in the "ETERNUS SF AdvancedCopy Manager Operator's Guide"

## swstf9050

Usage: stgclset\_aixvcs -k NodeType -m MountPoint [ -n NodeName -s Service]

# Explanation

An invalid option was specified.

The system terminates processing.

# System administrator response

After checking the command, re-execute processing.

## swstf9051

For the primary node, specify a node name, service name.

#### Explanation

For the primary node, specify a node name, service name.

# System action

The system terminates processing.

# System administrator response

After checking the command, re-execute processing.

# swstf9052

VERITAS Cluster Server has not been installed.

# Explanation

VERITAS Cluster Server has not been installed.

# System action

The system terminates processing.

# System administrator response

Check the environment of VERITAS Cluster Server.

## swstf9053

Usage: stgclunset\_aixvcs -n NodeName [-f]

# Explanation

An invalid option was specified.

# System action

The system terminates processing.

# System administrator response

After checking the command, re-execute processing.

# swstf9054

Failed to create the AdvancedCopy Manager application. Error Code = [CODE1]-[CODE2]

## Explanation

It failed to make the AdvancedCopy Manager application.

# **Parameters**

CODE1: Error code 1 CODE2: Error code 2

The system terminates processing.

# System administrator response

Refer to the following manual and collect the information required for troubleshooting, and then contact a Fujitsu systems engineer. "Collecting maintenance information" in the "ETERNUS SF AdvancedCopy Manager Operator's Guide"

# swstf9055

For the secondary node, it can not be specified except for node type and mount point.

# Explanation

For the secondary node, it can not be specified except for node type and mount point.

# System action

The system terminates processing.

## System administrator response

Check that the command syntax is complete with all the required parameters, and then re-execute.

## swstf9058

Failed to delete the AdvancedCopy Manager application. Error Code = [CODE1]-[CODE2]

## Explanation

It failed to delete the AdvancedCopy Manager application.

## **Parameters**

CODE1: Error code 1 CODE2: Error code 2

# System action

The system terminates processing.

# System administrator response

Refer to the following manual and collect the information required for troubleshooting, and then contact a Fujitsu systems engineer. "Collecting maintenance information" in the "ETERNUS SF AdvancedCopy Manager Operator's Guide"

# swstf9100

Usage: stgclset\_hpvcs-k NodeType-m MountPoint[-n NodeName-s Service]

# Explanation

An invalid option was specified.

# System action

The system terminates processing.

## System administrator response

After checking the command, re-execute processing.

# swstf9101

For the primary node, specify a node name, service name.

# Explanation

For the primary node, specify a node name, service name.

The system terminates processing.

# System administrator response

After checking the command, re-execute processing.

## swstf9102

VERITAS Cluster Server has not been installed.

## Explanation

VERITAS Cluster Server has not been installed.

## System action

The system terminates processing.

# System administrator response

Check the environment of VERITAS Cluster Server.

#### swstf9103

Usage: stgclunset\_hpvcs -n NodeName [-f]

# Explanation

An invalid option was specified.

## System action

The system terminates processing.

# System administrator response

After checking the command, re-execute processing.

# swstf9104

Failed to create the AdvancedCopy Manager application. Error Code = [CODE1]-[CODE2]

# Explanation

It failed to make the AdvancedCopy Manager application.

# **Parameters**

CODE1: Error code 1 CODE2: Error code 2

# System action

The system terminates processing.

# System administrator response

Refer to the following manual and collect the information required for troubleshooting, and then contact a Fujitsu systems engineer. "Collecting maintenance information" in the "ETERNUS SF AdvancedCopy Manager Operator's Guide"

# swstf9105

For the secondary node, it can not be specified except for node type and mount point.

# Explanation

Only node type and mount point can be specified for the secondary node.

The system terminates processing.

# System administrator response

Check that the command syntax is complete with all the required parameters, and then re-execute.

# swstf9108

 $Failed \ to \ delete \ the \ Advanced Copy \ Manager \ application. \ Error \ Code = [\emph{CODE1}]-[\emph{CODE2}]$ 

#### Explanation

It failed to delete the AdvancedCopy Manager application.

# **Parameters**

CODE1: Error code 1 CODE2: Error code 2

# System action

The system terminates processing.

# System administrator response

Refer to the following manual and collect the information required for troubleshooting, and then contact a Fujitsu systems engineer. "Collecting maintenance information" in the "ETERNUS SF AdvancedCopy Manager Operator's Guide"

# Chapter 10 Tape Backup Messages (swstc0000-00xx, swstm0000-0xxx)

This chapter describes the messages related to the tape backup procedure.

# 10.1 Message Explanation

#### swstc0001

Illegal Arguments. [DETAIL]

## Explanation

The format in which the command was specified is incorrect.

#### **Parameters**

DETAIL: Detailed error cause

## System administrator response

Specify the command in the correct format and then re-execute the command.

For details on commands, refer to the following manual:

"Various Commands" in the "ETERNUS SF AdvancedCopy Manager Operator's Guide for Tape Backup Option".

#### swstc0003

It failed in communication with AdvancedCopy Manager Tape server. Server name=[SERVER], Error=[ERRNO], Reason=[REASON].

#### **Explanation**

An attempt to communicate with the tape server has failed.

## **Parameters**

SERVER: Tape server name ERRNO: Error code

REASON: Detailed error code

## System administrator response

Refer to "B.1 Error Codes for Communication Service/Communication daemon", and take remedial action as appropriate according to error code defined in the *REASON* parameter.

# swstc0004

It failed in communication with AdvancedCopy Manager agent. Server name=[SERVER], Error=[ERRNO], Reason=[REASON].

# Explanation

An attempt to communicate with the Storage server has failed.

## **Parameters**

SERVER: Tape server name ERRNO: Error code

REASON: Detailed error code

#### System administrator response

Refer to "B.1 Error Codes for Communication Service/Communication daemon", and take remedial action as appropriate according to error code defined in the *REASON* parameter.

It failed in the access of the registry of AdvancedCopy Manager. errno=[ERRNO]

## Explanation

An attempt to acquire configuration management information has failed.

#### **Parameters**

ERRNO: Error code

## System administrator response

Refer to "B.2 Error Codes for Configuration Management", and take remedial action as appropriate according to error code defined in the *ERRNO* parameter.

## swstc0006

It failed in the get nodename from AdvancedCopy Manager. file=[FILE], code=[ERRNO]

## **Explanation**

An attempt to acquire the execution server registry has failed.

#### **Parameters**

FILE: Registry file name ERRNO: Error code

# System administrator response

Refer to the following manual and collect the information required for troubleshooting, and then contact a Fujitsu systems engineer. "Collecting maintenance information" in the "ETERNUS SF AdvancedCopy Manager Operator's Guide for Tape Backup Option"

# swstc0007

It failed in the lock device. [DETAIL]

# Explanation

An attempt to lock the device has failed.

# **Parameters**

DETAIL: Detailed error cause

## System administrator response

Another AdvancedCopy Manager command may be using the specified device. If *DETAIL* parameter indicates an <swstxxxx> message, take appropriate action based on its message.

## swstc0008

It failed in the lock AdvancedCopy Manager Commands. [DETAIL]

# Explanation

An attempt to lock the command has failed.

# **Parameters**

DETAIL: Detailed error cause

# System administrator response

Another AdvancedCopy Manager command may be running. If *DETAIL* parameter indicates an <swstxxxx> message, take appropriate action based on the message.

It failed in the unlock AdvancedCopy Commands. [DETAIL]

## Explanation

An attempt to unlock the command has failed.

#### **Parameters**

DETAIL: Detailed error cause

## System administrator response

Refer to the following manual and collect the information required for troubleshooting, and then contact a Fujitsu systems engineer. "Collecting maintenance information" in the "ETERNUS SF AdvancedCopy Manager Operator's Guide for Tape Backup Option"

# swstc0011

It failed in the getting device name in the Loggroup. [DETAIL]

# Explanation

An attempt to acquire device information in the log group has failed.

#### **Parameters**

DETAIL: Detailed error cause

## System administrator response

Refer to the following manual and collect the information required for troubleshooting, and then contact a Fujitsu systems engineer. "Collecting maintenance information" in the "ETERNUS SF AdvancedCopy Manager Operator's Guide for Tape Backup Option"

#### swstc0012

It failed in the getting backup volume information. [DETAIL]

## Explanation

An attempt to acquire the backup volume information has failed.

# **Parameters**

DETAIL: Detailed error cause

# System administrator response

Refer to the following manual and collect the information required for troubleshooting, and then contact a Fujitsu systems engineer. "Collecting maintenance information" in the "ETERNUS SF AdvancedCopy Manager Operator's Guide for Tape Backup Option"

# swstc0013

System call error: [DETAIL]

# Explanation

A system call error occurred.

## **Parameters**

DETAIL: Detailed error cause

# System administrator response

Refer to the following manual and collect the information required for troubleshooting, and then contact a Fujitsu systems engineer. "Collecting maintenance information" in the "ETERNUS SF AdvancedCopy Manager Operator's Guide for Tape Backup Option"

It failed in AdvancedCopy Manager. [DETAIL]

## Explanation

An error occurred within AdvancedCopy Manager.

#### **Parameters**

DETAIL: Detailed error cause

## System administrator response

Refer to the following manual and collect the information required for troubleshooting, and then contact a Fujitsu systems engineer. "Collecting maintenance information" in the "ETERNUS SF AdvancedCopy Manager Operator's Guide for Tape Backup Option"

# swstc0015

Cannot get information from thoserver file. [DETAIL]

# Explanation

An attempt to acquire the tape server information file has failed.

#### **Parameters**

DETAIL: Detailed error cause

## System administrator response

Refer to the following manual and collect the information required for troubleshooting, and then contact a Fujitsu systems engineer. "Collecting maintenance information" in the "ETERNUS SF AdvancedCopy Manager Operator's Guide for Tape Backup Option"

## swstc0016

This server is not matched with a tape server. [DETAIL]

## Explanation

Correlation of this server with the tape server is not set.

# **Parameters**

DETAIL: Detailed error cause

# System administrator response

After executing the acmsvrset command, re-execute the command.

## swstc0017

This server is not Storage Management Server. [DETAIL]

## Explanation

Servers other than the Storage management server cannot use this command format.

# **Parameters**

DETAIL: Detailed error cause

# System administrator response

Check that the command syntax is complete with all the required parameters, and then re-execute.

## swstc0018

The lock file does not exist. [DETAIL]

The lock file does not exist.

#### **Parameters**

DETAIL: Detailed error cause

#### System administrator response

Refer to the following manual and collect the information required for troubleshooting, and then contact a Fujitsu systems engineer. "Collecting maintenance information" in the "ETERNUS SF AdvancedCopy Manager Operator's Guide for Tape Backup Option"

#### swstc0019

Checking the existence of lock process failed. [DETAIL]

#### Explanation

An attempt to check the existence of the lock process has failed.

#### **Parameters**

DETAIL: Detailed error cause

## System administrator response

Refer to the following manual and collect the information required for troubleshooting, and then contact a Fujitsu systems engineer. "Collecting maintenance information" in the "ETERNUS SF AdvancedCopy Manager Operator's Guide for Tape Backup Option"

## swstc0020

Cannot delete the lock file. [DETAIL]

#### Explanation

An attempt to delete the lock file has failed.

# **Parameters**

DETAIL: Detailed error cause

# System administrator response

Refer to the following manual and collect the information required for troubleshooting, and then contact a Fujitsu systems engineer. "Collecting maintenance information" in the "ETERNUS SF AdvancedCopy Manager Operator's Guide for Tape Backup Option"

## swstc0021

The error occurred by the access to management information. [DETAIL]

# Explanation

An error occurred as a result of accessing management information.

## **Parameters**

DETAIL: Detailed error cause

## System administrator response

Refer to the following manual and collect the information required for troubleshooting, and then contact a Fujitsu systems engineer. "Collecting maintenance information" in the "ETERNUS SF AdvancedCopy Manager Operator's Guide for Tape Backup Option"

# swstc0022

Internal contradiction detected it in managed information. [DETAIL]

An internal contradiction occurred in management information.

#### **Parameters**

DETAIL: Detailed error cause

#### System administrator response

Refer to the following manual and collect the information required for troubleshooting, and then contact a Fujitsu systems engineer. "Collecting maintenance information" in the "ETERNUS SF AdvancedCopy Manager Operator's Guide for Tape Backup Option"

#### swstc0023

Code conversion error occurred. [DETAIL]

# Explanation

An attempt to convert the character code has failed.

#### **Parameters**

DETAIL: Detailed error cause

## System administrator response

Refer to the following manual and collect the information required for troubleshooting, and then contact a Fujitsu systems engineer. "Collecting maintenance information" in the "ETERNUS SF AdvancedCopy Manager Operator's Guide for Tape Backup Option"

## swstc0024

Shortage of memory occurred. [DETAIL]

#### Explanation

Insufficient memory.

# **Parameters**

DETAIL: Detailed error cause

# System administrator response

Check if there is enough memory space according to "Installation of the Agent" in the "ETERNUS SF AdvancedCopy Manager Installation and Setup Guide". If there is not enough memory space, increase the memory capacity and then re-execute the processing.

If there is enough memory space, refer to the following manual and collect the information required for troubleshooting, and then contact a Fujitsu systems engineer.

"Collecting maintenance information" in the "ETERNUS SF AdvancedCopy Manager Operator's Guide for Tape Backup Option"

# swstc0025

Cannot make the lock file. [DETAIL]

# Explanation

An attempt to create a lock file has failed.

## **Parameters**

DETAIL: Detailed error cause

# System administrator response

Refer to the following manual and collect the information required for troubleshooting, and then contact a Fujitsu systems engineer. "Collecting maintenance information" in the "ETERNUS SF AdvancedCopy Manager Operator's Guide for Tape Backup Option"

The information about the specified value is not found. [DETAIL]

## Explanation

Information related to the specified value does not exist.

#### **Parameters**

DETAIL: Detailed error cause

## System administrator response

Refer to the following manual and collect the information required for troubleshooting, and then contact a Fujitsu systems engineer. "Collecting maintenance information" in the "ETERNUS SF AdvancedCopy Manager Operator's Guide for Tape Backup Option"

#### swstc0027

Internal command error. [DETAIL]

# Explanation

An error occurred in the internal command.

#### **Parameters**

DETAIL: Detailed error cause

## System administrator response

Refer to the following manual and collect the information required for troubleshooting, and then contact a Fujitsu systems engineer. "Collecting maintenance information" in the "ETERNUS SF AdvancedCopy Manager Operator's Guide for Tape Backup Option"

# swstc0030

Content of file is illegal. [DETAIL]

## Explanation

The contents of the file are invalid.

# **Parameters**

DETAIL: Detailed error cause

# System administrator response

Refer to the following manual and collect the information required for troubleshooting, and then contact a Fujitsu systems engineer. "Collecting maintenance information" in the "ETERNUS SF AdvancedCopy Manager Operator's Guide for Tape Backup Option"

# swstc0031

The error Occurred at OPC copy. [DETAIL]

# Explanation

The tape backup cannot be made because the OPC physical copy was unsuccessful.

# **Parameters**

DETAIL: Detailed error cause

# System administrator response

Refer to the following manual and collect the information required for troubleshooting, and then contact a Fujitsu systems engineer. "Collecting maintenance information" in the "ETERNUS SF AdvancedCopy Manager Operator's Guide for Tape Backup Option"

The specified server is not a tape server. [DETAIL]

## Explanation

The specified server is not the tape server.

#### **Parameters**

DETAIL: Detailed error cause

## System administrator response

Refer to the following manual and collect the information required for troubleshooting, and then contact a Fujitsu systems engineer. "Collecting maintenance information" in the "ETERNUS SF AdvancedCopy Manager Operator's Guide for Tape Backup Option"

## swstc0033

There are not history in the disk and the tape. [DETAIL]

# Explanation

The specified backup history does not exist.

#### **Parameters**

DETAIL: Detailed error cause

## System administrator response

Refer to the following manual and collect the information required for troubleshooting, and then contact a Fujitsu systems engineer. "Collecting maintenance information" in the "ETERNUS SF AdvancedCopy Manager Operator's Guide for Tape Backup Option"

## swstc0034

Please execute it by the root user.

## Explanation

This processing must be executed by a root user.

# System administrator response

Log in again as the root user and then re-execute the processing.

# swstc0035

Backup history not found. [DETAIL]

# Explanation

The backup history was not found.

#### **Parameters**

DETAIL: Detailed error cause

# System administrator response

Check if the specified backup history exists. If the specified backup history does not exist, specify an existing backup history.

# swstc0036

Storage server does not exist. [DETAIL]

# Explanation

Storage server information does not exist.

#### **Parameters**

DETAIL: Detailed error cause

## System administrator response

Check if the Storage server environment is set up.

### swstc0037

Tape backup policy exists. [DETAIL]

## Explanation

The tape backup policy exists.

## **Parameters**

DETAIL: Detailed error cause

# System administrator response

Delete the tape backup policy, and then re-execute the processing.

#### swstc0038

Restore for the specified Restore Device Name is not being executed. [DETAIL]

## Explanation

Restoration was not performed for the specified restoration destination device (name).

#### **Parameters**

DETAIL: Detailed error cause

# System administrator response

Check if the specified device exists and that if restoration is to be performed, the device specified is the correct device. If restoration is not to be performed, no response is required.

If restoration is to be performed, refer to the following manual and collect the information required for troubleshooting, and then contact a Fujitsu systems engineer.

"Collecting maintenance information" in the "ETERNUS SF AdvancedCopy Manager Operator's Guide for Tape Backup Option"

# swstc0039

An internal error occurred by the file. [DETAIL]

## Explanation

An internal contradiction occurred in the registry file.

#### **Parameters**

DETAIL: Detailed error cause

# System administrator response

Refer to the following manual and collect the information required for troubleshooting, and then contact a Fujitsu systems engineer. "Collecting maintenance information" in the "ETERNUS SF AdvancedCopy Manager Operator's Guide for Tape Backup Option"

# swstc0040

Illegal Arguments. [DETAIL]

## Explanation

An argument error occurred during internal processing.

#### **Parameters**

DETAIL: Detailed error cause

# System administrator response

Refer to the following manual and collect the information required for troubleshooting, and then contact a Fujitsu systems engineer. "Collecting maintenance information" in the "ETERNUS SF AdvancedCopy Manager Operator's Guide for Tape Backup Option"

# swstc0041

The command failed on the tape server. [DETAIL]

# Explanation

An error occurred on the tape server.

## **Parameters**

DETAIL: Detailed error cause

## System administrator response

Refer to the following manual and collect the information required for troubleshooting, and then contact a Fujitsu systems engineer. "Collecting maintenance information" in the "ETERNUS SF AdvancedCopy Manager Operator's Guide for Tape Backup Option"

#### swstc0042

TapeBackup policy exists. [DETAIL]

### Explanation

The tape backup policy exists.

#### **Parameters**

DETAIL: Detailed error cause

# System administrator response

After deleting the tape backup policy, re-execute the processing.

# swstc0050

Transmission of a file failed. [DETAIL]

## Explanation

An attempt to transmit the file has failed.

## **Parameters**

DETAIL: Detailed error cause

# System administrator response

Refer to the following manual and collect the information required for troubleshooting, and then contact a Fujitsu systems engineer. "Collecting maintenance information" in the "ETERNUS SF AdvancedCopy Manager Operator's Guide for Tape Backup Option"

## swstc0051

Restore device is incorrect. [DETAIL]

# Explanation

The specified restoration destination device is incorrect.

# **Parameters**

DETAIL: Detailed error cause. Any the following displayed may have occurred:

- · Device information is changed.
- It is a Backup volume in use.
- · Mount-point is changed.
- · Device is already mounted.
- This command cannot be run because the logical volume spans multiple physical volumes. Logical Volume Name=[VOLUME]"
- udev name read failed.(errno)

Take appropriate action based on the message indicated in DETAIL parameter.

Table 10.1 Messages indicated in DETAIL parameter and appropriate action

| Message indicated in <i>DETAIL</i> parameter                                                                        | Appropriate action                                                                                                    |
|----------------------------------------------------------------------------------------------------|----------------------------------------------------------------------------------------------------|
| Device information is changed.                                                                                      | The contents of the AdvancedCopy Manager device information file are inconsistent with the system device configuration.  Obtain information of all devices with AdvancedCopy Manager and re-execute.                                                                                                    |
| It is a Backup volume in use.                                                                                       | Re-execute the restoration operation by specifying other device as the restoration destination, or delete the backup histories of the specified backup volume.                                                                                                    |
| Mount-point is changed.                                                                                             | Obtain information of all devices with AdvancedCopy Manager and re-execute.                                                                                                    |
| Mounted.                                                                                                    | Unmount the restoration device and re-execute processing.                                                                                                    |
| This command cannot be run because the logical volume spans multiple physical volumes. Logical Volume Name=[VOLUME] | Configuration information of a logical volume was changed after the volume was registered with the backup management function. Refer to the following manual, change device information accordingly, and re-execute the command:  "Changing Device Configuration" in the "ETERNUS SF AdvancedCopy Manager Operator's Guide" |
| udev name read failed.(errno)                                                                                       | Cannot access the " <i>udev name</i> " udev device.  Check that the udev device has been created, or that the udev device can be accessed.                                                                                                    |

# swstm0001

tbod start failed, invalid option specified.

# Explanation

An attempt to start the tape server daemon has failed because an invalid option was specified.

# System administrator response

Refer to the following manual and collect the information required for troubleshooting, and then contact a Fujitsu systems engineer. "Collecting maintenance information" in the "ETERNUS SF AdvancedCopy Manager Operator's Guide for Tape Backup Option"

In addition, collect the /etc/init.d/FJSVswstm file on the tape server.

# swstm0002

tbod start failed, cannot fork (errno = [ERRNO]).

# Explanation

An attempt to start the tape server daemon has failed because the fork system call resulted in an error.

# **Parameters**

ERRNO: Error number

Refer to the following manual and collect the information required for troubleshooting, and then contact a Fujitsu systems engineer. "Collecting maintenance information" in the "ETERNUS SF AdvancedCopy Manager Operator's Guide for Tape Backup Option"

#### swstm0003

tbod start failed, cannot create [FILE] (errno = [ERRNO]).

# Explanation

An attempt to start the tape server daemon has failed because the creat system call resulted in an error.

# **Parameters**

FILE: File name

ERRNO: Error number of the creat system call

# System administrator response

Refer to the following manual and collect the information required for troubleshooting, and then contact a Fujitsu systems engineer. "Collecting maintenance information" in the "ETERNUS SF AdvancedCopy Manager Operator's Guide for Tape Backup Option"

## swstm0004

tbod start failed, already started.

#### Explanation

The tape server daemon is already started.

# System administrator response

No response is required.

# swstm0005

tbod start failed, cannot lock [FILE] (errno = [ERRNO]).

## Explanation

An attempt to start the tape server daemon has failed because the file could not be locked.

## **Parameters**

FILE: File name ERRNO: Error number

# System administrator response

Refer to the following manual and collect the information required for troubleshooting, and then contact a Fujitsu systems engineer. "Collecting maintenance information" in the "ETERNUS SF AdvancedCopy Manager Operator's Guide for Tape Backup Option"

# swstm0006

 $tbod\ start\ failed,\ check\ configuration\ file\ failed,\ cannot\ popen\ [\textit{COMMAND}]\ (errno=[\textit{ERRNO}]).$ 

# Explanation

An attempt to start the tape server daemon has failed because the configuration file could not be checked.

# **Parameters**

COMMAND: Check command name

ERRNO: Error number

Refer to the following manual and collect the information required for troubleshooting, and then contact a Fujitsu systems engineer. "Collecting maintenance information" in the "ETERNUS SF AdvancedCopy Manager Operator's Guide for Tape Backup Option"

#### swstm0007

tbod start failed, tbocheckconf error. [DETAIL]

## Explanation

An attempt to start the tape server daemon has failed because the description of the configuration file is incorrect.

#### **Parameters**

DETAIL: Detailed error cause

#### System administrator response

Ensure that the configuration file has been described correctly, and then restart the tape server daemon.

For information about how to describe the configuration file, refer to "Initial configuration of a Tape Server" in the "ETERNUS SF AdvancedCopy Manager Installation and Setup Guide".

#### swstm0008

tbod start failed, [FILE] is invalid format or size.

#### Explanation

An attempt to start the tape server daemon has failed because the management information file of the tape server is invalid.

#### **Parameters**

FILE: Management information file name

#### System administrator response

Refer to the following manual and collect the information required for troubleshooting, and then contact a Fujitsu systems engineer. "Collecting maintenance information" in the "ETERNUS SF AdvancedCopy Manager Operator's Guide for Tape Backup Option"

## swstm0009

tbod start failed, [FILE] is not ordinary file.

# Explanation

An attempt to start the tape server daemon has failed because the management information file of the tape server is invalid.

#### **Parameters**

FILE: Management information file name

## System administrator response

Refer to the following manual and collect the information required for troubleshooting, and then contact a Fujitsu systems engineer. "Collecting maintenance information" in the "ETERNUS SF AdvancedCopy Manager Operator's Guide for Tape Backup Option"

## swstm0010

tbod start failed, Version information doesn't correspond. The version of [FILE] is [VERS1] although the version of tbod is [VERS2].

## Explanation

An attempt to start the tape server daemon has failed because the version of tape server management information is incompatible with the installed version of the AdvancedCopy Manager.

#### **Parameters**

FILE: Management information file name

VERS1: Version of tape server management information

VERS2: Version of AdvancedCopy Manager

#### System administrator response

Refer to the following manual and collect the information required for troubleshooting, and then contact a Fujitsu systems engineer. "Collecting maintenance information" in the "ETERNUS SF AdvancedCopy Manager Operator's Guide for Tape Backup Option"

#### swstm0012

Request end abnormally, signal [SIGNO] caught.

#### Explanation

This request will end abnormally because an invalid signal was received.

#### **Parameters**

SIGNO: Signal number

# System administrator response

Refer to the following manual and collect the information required for troubleshooting, and then contact a Fujitsu systems engineer. "Collecting maintenance information" in the "ETERNUS SF AdvancedCopy Manager Operator's Guide for Tape Backup Option"

# swstm0013

Signal[SIGNO] is caught, thod will be down.

## Explanation

The tape server daemon will stop because it received an invalid signal.

# **Parameters**

SIGNO: Signal number

# System administrator response

Refer to the following manual and collect the information required for troubleshooting, and then contact a Fujitsu systems engineer. "Collecting maintenance information" in the "ETERNUS SF AdvancedCopy Manager Operator's Guide for Tape Backup Option"

#### swstm0014

tbod start failed, the initialization of the Backup Management file [FILE] error occurred. Cannot [SYSCALL] (error = [ERRNO]).

#### **Explanation**

An attempt to start the tape server daemon has failed because the management information file could not be initialized.

## **Parameters**

FILE: Management information file name

SYSCALL: System call name ERRNO: Error number

# System administrator response

Refer to the following manual and collect the information required for troubleshooting, and then contact a Fujitsu systems engineer. "Collecting maintenance information" in the "ETERNUS SF AdvancedCopy Manager Operator's Guide for Tape Backup Option"

# swstm0015

tbod start failed, the initialization processing error occurred. Cannot [SYSCALL] (errno = [ERRNO]).

An attempt to start the tape server daemon has failed because an error occurred during initialization processing.

#### **Parameters**

SYSCALL: System call name ERRNO: Error number

# System administrator response

Refer to the following manual and collect the information required for troubleshooting, and then contact a Fujitsu systems engineer. "Collecting maintenance information" in the "ETERNUS SF AdvancedCopy Manager Operator's Guide for Tape Backup Option"

## swstm0020

When the [OPTI] option is specified, it is necessary to be specified the [OPT2] option.

# Explanation

Specify the option indicated in *OPT1* parameter with the option indicated in *OPT2* parameter.

#### **Parameters**

OPT1: Specified option

OPT2: Option you must specify with OPT1 parameter

# System administrator response

Specify the option indicated in *OPT2* parameter, and then re-execute the command.

#### swstm0021

When the [OPT1] option is specified, it cannot be specified the [OPT2] option.

# Explanation

You cannot specify the option indicated in OPT1 parameter and the option indicated in OPT2 parameter at the same time.

#### **Parameters**

OPT1: Specified option

OPT2: Option you cannot specify with OPT1 parameter

# System administrator response

Specify the correct option in the command, and then re-execute the command.

For details on commands, refer to the following manual.

"Various Commands" in the "ETERNUS SF AdvancedCopy Manager Operator's Guide for Tape Backup Option".

# swstm0022

This command is executable by only the root user.

# Explanation

Only a root user can execute this command.

## System administrator response

Log in again as a root user, and then re-execute the command.

# swstm0023

An incorrect option was specified.

An incorrect option was specified.

## System administrator response

Specify the correct option in the command, and then re-execute the command.

For details on commands, refer to the following manual.

"Various Commands" in the "ETERNUS SF AdvancedCopy Manager Operator's Guide for Tape Backup Option".

## swstm0024

Too many [OPT] option were specified.

# Explanation

Too many options were specified.

#### **Parameters**

OPT: Duplicated option

## System administrator response

Specify the correct options in the command, and then re-execute the command.

For details on commands, refer to the following manual.

"Various Commands" in the "ETERNUS SF AdvancedCopy Manager Operator's Guide for Tape Backup Option".

# swstm0025

Necessary option was not specified.

# Explanation

A required option is not specified.

# System administrator response

Specify the correct option in the command, and then re-execute the command.

For details on commands, refer to the following manual.

"Various Commands" in the "ETERNUS SF AdvancedCopy Manager Operator's Guide for Tape Backup Option"

## swstm0026

The argument of the [OPT] option was invalid.

# Explanation

The value specified in the option argument is invalid.

# **Parameters**

OPT: Invalid option argument

# System administrator response

Specify the correct option argument in the command, and then re-execute the command.

For details on commands, refer to the following manual.

"Various Commands" in the "ETERNUS SF AdvancedCopy Manager Operator's Guide for Tape Backup Option".

## swstm0027

Too many operands were specified.

Too many arguments are specified.

## System administrator response

Specify the correct format in the command, and then re-execute the command.

For details on commands, refer to the following manual.

"Various Commands" in the "ETERNUS SF AdvancedCopy Manager Operator's Guide for Tape Backup Option".

## swstm0028

Necessary operand was not specified.

## Explanation

Not enough arguments are specified in the command.

# System administrator response

Specify the correct format in the command, and then re-execute the command.

For details on commands, refer to the following manual.

"Various Commands" in the "ETERNUS SF AdvancedCopy Manager Operator's Guide for Tape Backup Option".

## swstm0029

The operand was invalid. operand=[OPERAND]

## Explanation

An invalid value was specified in the argument.

#### **Parameters**

OPERAND: Invalid argument

# System administrator response

Specify the correct option argument in the command, and then re-execute the command.

For details on commands, refer to the following manual.

"Various Commands" in the "ETERNUS SF AdvancedCopy Manager Operator's Guide for Tape Backup Option".

## swstm0030

Failed to allocate memory.

# Explanation

An attempt to allocate memory has failed.

# System administrator response

Refer to the following manual and collect the information required for troubleshooting, and then contact a Fujitsu systems engineer. "Collecting maintenance information" in the "ETERNUS SF AdvancedCopy Manager Operator's Guide for Tape Backup Option"

# swstm0031

Storage server does not exist.

# Explanation

The specified Storage server is not registered.

# System administrator response

Register the Storage server or specify the correct Storage server name.

## swstm0032

Device does not exist.

# Explanation

The specified transaction volume is not registered.

## System administrator response

Register the transaction volume or specify the correct transaction volume name.

#### swstm0033

Loggroup does not exist.

## Explanation

The specified log group is not registered.

# System administrator response

Register the transaction volume that belongs to the log group or specify the correct log group name.

#### swstm0034

It failed in the access of the registry of AdvancedCopy Manager [DETAIL].

## Explanation

An attempt to acquire configuration management information has failed.

#### **Parameters**

DETAIL: Detailed error cause

# System administrator response

Refer to the following manual and collect the information required for troubleshooting, and then contact a Fujitsu systems engineer. "Collecting maintenance information" in the "ETERNUS SF AdvancedCopy Manager Operator's Guide for Tape Backup Option"

# swstm0035

It failed in the change code transfer.

## Explanation

An attempt to convert the character code has failed.

# System administrator response

Refer to the following manual and collect the information required for troubleshooting, and then contact a Fujitsu systems engineer. "Collecting maintenance information" in the "ETERNUS SF AdvancedCopy Manager Operator's Guide for Tape Backup Option"

# swstm0036

Internal error occurred. [DETAIL]

# Explanation

An internal error occurred.

# **Parameters**

DETAIL: Detailed error cause

# System administrator response

Refer to the following manual and collect the information required for troubleshooting, and then contact a Fujitsu systems engineer. "Collecting maintenance information" in the "ETERNUS SF AdvancedCopy Manager Operator's Guide for Tape Backup Option"

#### swstm0037

Cannot get the Backup Management file [KIND] of tape server.

## Explanation

An attempt to acquire tape server management information has failed.

#### **Parameters**

KIND: Management information type

## System administrator response

Refer to the following manual and collect the information required for troubleshooting, and then contact a Fujitsu systems engineer. "Collecting maintenance information" in the "ETERNUS SF AdvancedCopy Manager Operator's Guide for Tape Backup Option"

#### swstm0038

Cannot lock the Backup Management file [KIND] of tape server.

## Explanation

An attempt to lock tape server management information has failed.

#### **Parameters**

KIND: Management information type

# System administrator response

Refer to the following manual and collect the information required for troubleshooting, and then contact a Fujitsu systems engineer. "Collecting maintenance information" in the "ETERNUS SF AdvancedCopy Manager Operator's Guide for Tape Backup Option"

## swstm0039

Cannot update the Backup Management file [KIND] of tape server.

# Explanation

An attempt to update tape server management information has failed.

# **Parameters**

KIND: Management information type

# System administrator response

Refer to the following manual and collect the information required for troubleshooting, and then contact a Fujitsu systems engineer. "Collecting maintenance information" in the "ETERNUS SF AdvancedCopy Manager Operator's Guide for Tape Backup Option"

# swstm0040

Cannot be specified the device which belongs to a Loggroup.

# Explanation

You cannot individually specify devices in the log group.

# System administrator response

Specify the log group, and then re-execute the processing.

## swstm0041

This device is used, or the exclusion of the device failed.

The device is being used or an attempt to exclude the device has failed.

# System administrator response

Check if a process is being performed by using the acmexecstat command (Execution status display command).

· If there is a process being performed

Wait until the process is completed, and then re-execute the processing.

· If there is no process being performed and the same error occurs again

Refer to the following manual and collect the information required for troubleshooting, and then contact a Fujitsu systems engineer. "Collecting maintenance information" in the "ETERNUS SF AdvancedCopy Manager Operator's Guide for Tape Backup Option"

#### swstm0042

The exclusion release of the device failed.

#### Explanation

An attempt to release device exclusion has failed.

# System administrator response

Refer to the following manual and collect the information required for troubleshooting, and then contact a Fujitsu systems engineer. "Collecting maintenance information" in the "ETERNUS SF AdvancedCopy Manager Operator's Guide for Tape Backup Option"

#### swstm0043

The device is busy.

## Explanation

The device is being used.

## System administrator response

Check if a process is being performed by using the acmexecstat command (Execution status display command).

· If there is a process being performed

Wait until the process is completed, and then re-execute the processing.

· If there is no process being performed and the same error occurs again

Refer to the following manual and collect the information required for troubleshooting, and then contact a Fujitsu systems engineer. "Collecting maintenance information" in the "ETERNUS SF AdvancedCopy Manager Operator's Guide for Tape Backup Option"

# swstm0044

Cannot connect with tape server daemon.

# Explanation

An attempt to communicate with the tape server daemon has failed.

## System administrator response

Refer to the following manual and collect the information required for troubleshooting, and then contact a Fujitsu systems engineer. "Collecting maintenance information" in the "ETERNUS SF AdvancedCopy Manager Operator's Guide for Tape Backup Option"

## swstm0045

TSM error occurred. [DETAIL].

# Explanation

An error occurred in TSM.

#### **Parameters**

DETAIL: Detailed error cause

# System administrator response

Messages beginning with "DCF" or "ANS" in the DETAIL parameter are TSM error messages.

For an explanation and System administrator response for their messages, refer to the following manuals.

· Message beginning with "DCF"

"Specific Device Access Command User's Guide" which is a TSM manual

· Messages beginning with "ANS"

"Messages" which is a TSM manual

# swstm0046

fork() failed.

## Explanation

An attempt to generate a process has failed.

## System administrator response

Refer to the following manual and collect the information required for troubleshooting, and then contact a Fujitsu systems engineer. "Collecting maintenance information" in the "ETERNUS SF AdvancedCopy Manager Operator's Guide for Tape Backup Option"

## swstm0047

This request is terminated, because the tape server daemon was stopped.

## Explanation

This request is terminated because the tape server daemon was stopped.

# System administrator response

If you need to retry this request, restart the tape server daemon and then re-execute the processing.

# swstm0048

This request is terminated, because the cancel command is executed.

# Explanation

This request is terminated because the cancel command was run.

# System administrator response

No response is required.

# swstm0050

Cannot set the signal handler.

# Explanation

An attempt to set the signal handler has failed.

# System administrator response

Refer to the following manual and collect the information required for troubleshooting, and then contact a Fujitsu systems engineer. "Collecting maintenance information" in the "ETERNUS SF AdvancedCopy Manager Operator's Guide for Tape Backup Option"

## swstm0051

The device was not transaction volume.

## Explanation

The target device is not a transaction volume.

# System administrator response

Reregister the target device as a transaction volume or specify an existing transaction volume.

#### swstm0052

It failed in reading the [FILE] file. [DETAIL]

## Explanation

An attempt to read the configuration file has failed.

#### **Parameters**

FILE: Configuration file name DETAIL: Detailed error cause

# System administrator response

Refer to the following manual and collect the information required for troubleshooting, and then contact a Fujitsu systems engineer. "Collecting maintenance information" in the "ETERNUS SF AdvancedCopy Manager Operator's Guide for Tape Backup Option"

#### swstm0053

The [FILE] file does not exist.

## Explanation

The configuration file does not exist.

## **Parameters**

FILE: Configuration file name

# System administrator response

Create a configuration file.

For information about how to describe the configuration file, refer to "Initial Configuration of a Tape Server" in the "ETERNUS SF AdvancedCopy Manager Installation and Setup Guide".

When this message was output by using the tbodrrestore command (Command for restoring from tape for disaster recovery), refer to "Procedures for difining the restoration destination devices" in the "ETERNUS SF AdvancedCopy Manager Operator's Guide Tape Backup Option" and check whether the configuration information files of the restoration destination devices is created correctly.

# swstm0054

Invalid data is specified in the [FILE] file.

# Explanation

Description of the configuration file is incorrect.

# **Parameters**

FILE: Configuration file name

# System administrator response

Correct the configuration file.

For information about how to describe the configuration file, refer to "Initial Configuration of a Tape Server" in the "ETERNUS SF AdvancedCopy Manager Installation and Setup Guide".

## swstm0055

cannot create [FILE] file. [DETAIL]

# Explanation

An attempt to create an internal file has failed.

## **Parameters**

FILE: Internal file name DETAIL: Detailed error cause

# System administrator response

Refer to the following manual and collect the information required for troubleshooting, and then contact a Fujitsu systems engineer. "Collecting maintenance information" in the "ETERNUS SF AdvancedCopy Manager Operator's Guide for Tape Backup Option"

#### swstm0056

Some processing related to the tape backup is being executed.

## Explanation

Processing related to the tape backup is being performed.

## System administrator response

Wait until all processing related to the tape backup is completed, and then re-execute the processing.

#### swstm0057

Tape server daemon is running.

# Explanation

The tape server daemon is running.

# System administrator response

Stop the tape server daemon, and then re-execute the processing.

For information about how to stop the tape server daemon, refer to "Starting and Stopping Daemons" in the "ETERNUS SF AdvancedCopy Manager Operator's Guide for Tape Backup Option".

# swstm0058

The directory [DIR] does not exist.

# Explanation

The specified directory does not exist.

# **Parameters**

DIR: Directory name

# System administrator response

Specify an existing directory, and then re-execute the processing.

# swstm0059

TSM administrative information Backup failed. [DETAIL]

An attempt to back up TSM administrative information has failed.

#### **Parameters**

DETAIL: Detailed error cause

#### System administrator response

Refer to the following manual and collect the information required for troubleshooting, and then contact a Fujitsu systems engineer. "Collecting maintenance information" in the "ETERNUS SF AdvancedCopy Manager Operator's Guide for Tape Backup Option"

## swstm0060

TSM DB Backup failed. [DETAIL]

#### Explanation

An attempt to back up the TSM database has failed.

#### **Parameters**

DETAIL: Detailed error cause

## System administrator response

Refer to the following manual and collect the information required for troubleshooting, and then contact a Fujitsu systems engineer. "Collecting maintenance information" in the "ETERNUS SF AdvancedCopy Manager Operator's Guide for Tape Backup Option"

## swstm0061

ACM administrative information Backup failed. [DETAIL]

#### Explanation

An attempt to back up administrative information about the AdvancedCopy Manager tape manager has failed.

# **Parameters**

DETAIL: Detailed error cause

# System administrator response

Refer to the following manual and collect the information required for troubleshooting, and then contact a Fujitsu systems engineer. "Collecting maintenance information" in the "ETERNUS SF AdvancedCopy Manager Operator's Guide for Tape Backup Option"

# swstm0062

TSM administrative information restore failed. [DETAIL]

# Explanation

An attempt to restore TSM administrative information has failed.

## **Parameters**

DETAIL: Detailed error cause

## System administrator response

Refer to the following manual and collect the information required for troubleshooting, and then contact a Fujitsu systems engineer. "Collecting maintenance information" in the "ETERNUS SF AdvancedCopy Manager Operator's Guide for Tape Backup Option"

# swstm0063

TSM DB restore failed. [DETAIL]

An attempt to restore the TSM database has failed.

#### **Parameters**

DETAIL: Detailed error cause

#### System administrator response

Refer to the following manual and collect the information required for troubleshooting, and then contact a Fujitsu systems engineer. "Collecting maintenance information" in the "ETERNUS SF AdvancedCopy Manager Operator's Guide for Tape Backup Option"

## swstm0064

ACM administrative information restore failed. [DETAIL]

#### Explanation

An attempt to restore administrative information about the AdvancedCopy Manager tape manager has failed.

#### **Parameters**

DETAIL: Detailed error cause

## System administrator response

Refer to the following manual and collect the information required for troubleshooting, and then contact a Fujitsu systems engineer. "Collecting maintenance information" in the "ETERNUS SF AdvancedCopy Manager Operator's Guide for Tape Backup Option"

## swstm0065

Tape server package is not installed.

#### Explanation

The tape server package is not installed.

# System administrator response

Install the tape server package by referring to the "ETERNUS SF AdvancedCopy Manager Installation and Setup Guide".

# swstm0066

Necessary option was not specified by the first setting. option=[OPT]

# Explanation

The required option was not specified in the command when the command was run the first time.

## **Parameters**

OPT: Required option

# System administrator response

Specify the correct option in the command, and then re-execute the command.

For details on commands, refer to the following manual.

"Various Commands" in the "ETERNUS SF AdvancedCopy Manager Operator's Guide for Tape Backup Option".

#### swstm0100

Storage Pool does not exist. poolname = [POOL]

## Explanation

The specified storage pool does not exist.

#### **Parameters**

POOL: Storage pool name

## System administrator response

Create a storage pool or specify an existing storage pool, and then re-execute the processing.

## swstm0101

Backup management class is not set.

# Explanation

The specified tape backup management class is not set.

# System administrator response

Set the specified tape backup management class or specify the set backup management class, and then re-execute the processing.

## swstm0102

Tape backup policy is not set.

# Explanation

The tape backup policy is not set.

# System administrator response

Set the tape backup policy, and then re-executen the processing.

## swstm0103

Pretreatment failed. [DETAIL]

## Explanation

Preprocessing failed.

#### **Parameters**

DETAIL: Detailed error cause

# System administrator response

Refer to "B.5 Error Codes of Pre-processing Script and Post-processing Script", and take remedial action as appropriate according to error code defined in the *DETAIL* parameter.

## swstm0104

Posttreatment failed. [DETAIL]

## Explanation

Postprocessing failed.

# **Parameters**

DETAIL: Detailed error cause

# System administrator response

Refer to "B.5 Error Codes of Pre-processing Script and Post-processing Script", and take remedial action as appropriate according to error code defined in the *DETAIL* parameter.

# swstm0105

Writing to the tape media failed. [DETAIL]

An attempt to write data to the tape has failed.

#### **Parameters**

DETAIL: Detailed error cause

# System administrator response

Messages beginning with "DCF" or "ANS" in the DETAIL parameter are TSM error messages.

For an explanation and System administrator response for their messages, refer to the following manuals.

- · Message beginning with "DCF"
  - "Specific Device Access Command User's Guide" which is a TSM manual
- · Messages beginning with "ANS"

"Messages" which is a TSM manual

This message is also displayed when information needed for backing up the disks of ETERNUS DX60/DX80/DX90, ETERNUS DX400 series, ETERNUS2000, ETERNUS3000, ETERNUS4000 to a tape in a multipath environment has not been collected. For details on how to acquire this information, refer to "tbogetoluinfo (ETERNUS DX60/DX80/DX90, ETERNUS DX400 series, ETERNUS2000, ETERNUS3000, ETERNUS4000 information acquisition command)" in "ETERNUS SF AdvancedCopy Manager Operator's Guide for Tape Backup Option".

## swstm0106

The device configuration has changed since last registered information.

## Explanation

Transaction volume cabinet information (cabinet identifier, OLU, EXTENT starting position, or EXTENT size) has changed.

# System administrator response

Delete the transaction volume and then retrieve the device information again.

For details, refer to "Changing the Device Configuration" in the "ETERNUS SF AdvancedCopy Manager Operator's Guide for Tape Backup Option".

## swstm0107

It failed in transfer of recovery control file. [DETAIL]

## Explanation

An attempt to transfer the recovery control file has failed.

# **Parameters**

DETAIL: Detailed error cause

# System administrator response

Refer to the following manual and collect the information required for troubleshooting, and then contact a Fujitsu systems engineer. "Collecting maintenance information" in the "ETERNUS SF AdvancedCopy Manager Operator's Guide for Tape Backup Option"

## swstm0108

The recovery control file is not found.file=[FILE]

# Explanation

The recovery control file does not exist.

#### **Parameters**

FILE: Recovery control file name

# System administrator response

Refer to the following manual and collect the information required for troubleshooting, and then contact a Fujitsu systems engineer. "Collecting maintenance information" in the "ETERNUS SF AdvancedCopy Manager Operator's Guide for Tape Backup Option"

# swstm0110

The specified backup history does not exist.

## Explanation

The specified backup history does not exist.

# System administrator response

Check if the backup history is correctly specified.

## swstm0111

Reading to the tape media failed. [DETAIL]

## Explanation

An attempt to read data from the tape has failed.

## **Parameters**

DETAIL: Detailed error cause

# System administrator response

Messages beginning with "DCF" or "ANS" in the DETAIL parameter are TSM error messages.

For an explanation and System administrator response for their messages, refer to the following manuals.

· Message beginning with "DCF"

"Specific Device Access Command User's Guide" which is a TSM manual

· Messages beginning with "ANS"

"Messages" which is a TSM manual

#### swstm0112

The specified transfer device does not exist.

## Explanation

The specified restoration destination device is not registered.

# System administrator response

Register the specified restoration destination device or specify a registered device, and then re-execute the processing.

# swstm0113

The specified transfer device cannot be specified.

# Explanation

The specified restoration destination device cannot be specified as the restoration destination.

## System administrator response

Specify a volume that can be specified as the restoration destination.

For information about the volumes that can be specified as the restoration destination, refer to "acmrestore (Restore command)" or "tborestore (Tape restore command)" in the "ETERNUS SF AdvancedCopy Manager Operator's Guide for Tape Backup Option".

## swstm0114

The physical IPaddress file does not exist.

# Explanation

The specified physical IP address file does not exist.

# System administrator response

Specify the correct physical IP address file name, and then re-execute the processing.

# swstm0115

It failed in reading the physical IPaddress file. [DETAIL]

# Explanation

An attempt to read the physical IP address file has failed.

#### **Parameters**

DETAIL: Detailed error cause

## System administrator response

Refer to the following manual and collect the information required for troubleshooting, and then contact a Fujitsu systems engineer. "Collecting maintenance information" in the "ETERNUS SF AdvancedCopy Manager Operator's Guide for Tape Backup Option"

## swstm0116

Tape Backup Policy cannot be deleted. The device has the backup history.

# Explanation

The tape backup policy cannot be deleted because the backup history exists.

# System administrator response

Delete all the backup histories from the target transaction volume tape, and then re-execute the processing.

# swstm0117

Tape Backup Policy cannot be deleted. The device has the running process.

# Explanation

The tape backup policy cannot be deleted because there is a process being performed.

# System administrator response

Wait till all the processes of the target transaction volume are completed, and then re-execute the processing.

#### swstm0121

TapeCopy request accept fail. [DETAIL]

# Explanation

An attempt to receive the tape copy request has failed.

# **Parameters**

DETAIL: Detailed error cause

Refer to the following manual and collect the information required for troubleshooting, and then contact a Fujitsu systems engineer. "Collecting maintenance information" in the "ETERNUS SF AdvancedCopy Manager Operator's Guide for Tape Backup Option"

#### swstm0122

Resource data for loggroup does not match.

# Explanation

Resource information in the log group is inconsistent. You cannot recover backup history where the reference dump and normal dump coexist.

#### System administrator response

Specify a backup history where the reference dump and normal dump do not coexist, and then recover the history.

## swstm0123

Source not correspond to destination about device size.

# Explanation

The size of the device specified as the restoration destination is less than the size of the backup data to be restored.

## System administrator response

Specify a device whose size is greater than or equal to the backup data size as the restoration destination.

#### swstm0124

Failed in recovery of SymfoWARE/RDB, mismatched recovery mode.

#### Explanation

An attempt to recover Symfoware/RDB has failed because the recovery end point specified in the recovery is incorrect.

# System administrator response

Specify the correct recovery end point, and then re-execute the recovery.

## swstm0125

Cannot change to another Device Type. This is because TapeBackup Policy exists in this Transaction Volume. Device Name=[DEVICE]

# Explanation

The device cannot be changed to another device type because the tape backup policy exists for the transaction volume.

# **Parameters**

DEVICE: Device name

# System administrator response

Delete the tape backup policy for the transaction volume, and then re-execute the processing.

## swstm0126

Cannot change Server. This is because Backup Management Class or Tape Backup Policy exists in this Tape Server.

# Explanation

The tape server cannot be changed because the backup management classes or backup policies exist in the tape server.

Delete all the backup management classes and backup policies of the Storage server managed by the tape server, and then reattempt the change to the tape server.

#### swstm0127

The storage server name has changed since last registered information.

## Explanation

The Storage server name is changed.

## System administrator response

Refer to "Changing the Storage Server Name" in the "ETERNUS SF AdvancedCopy Manager Operator's Guide for Tape Backup Option".

#### swstm0128

Failed in delete recovery control file. [DETAIL]

#### Explanation

An attempt to delete the recovery control file on the tape server has failed.

#### **Parameters**

DETAIL: Detailed error cause

#### System administrator response

Refer to the following manual and collect the information required for troubleshooting, and then contact a Fujitsu systems engineer. "Collecting maintenance information" in the "ETERNUS SF AdvancedCopy Manager Operator's Guide for Tape Backup Option"

#### swstm0129

Cannot get the Backup volume information. [DETAIL]

## Explanation

An attempt to acquire the backup volume information has failed.

## **Parameters**

DETAIL: Detailed error cause

#### System administrator response

Refer to the following manual and collect the information required for troubleshooting, and then contact a Fujitsu systems engineer. "Collecting maintenance information" in the "ETERNUS SF AdvancedCopy Manager Operator's Guide for Tape Backup Option"

## swstm0130

Failed in request not accepted. [DETAIL]

#### Explanation

An attempt to accept the request has failed.

#### **Parameters**

DETAIL: Detailed error cause

#### System administrator response

Refer to the following manual and collect the information required for troubleshooting, and then contact a Fujitsu systems engineer. "Collecting maintenance information" in the "ETERNUS SF AdvancedCopy Manager Operator's Guide for Tape Backup Option"

#### swstm0131

Failed in terminated execution process.

## Explanation

An attempt to terminate the execution process has failed.

#### System administrator response

Refer to the following manual and collect the information required for troubleshooting, and then contact a Fujitsu systems engineer. "Collecting maintenance information" in the "ETERNUS SF AdvancedCopy Manager Operator's Guide for Tape Backup Option"

#### swstm0132

It failed in the access of the GRAPI. [DETAIL.]

#### Explanation

An attempt to acquire volume information has failed.

#### **Parameters**

DETAIL: Detailed error cause

#### System administrator response

Refer to the following manual and collect the information required for troubleshooting, and then contact a Fujitsu systems engineer. "Collecting maintenance information" in the "ETERNUS SF AdvancedCopy Manager Operator's Guide for Tape Backup Option"

#### swstm0133

Invalid data is specified in the file "tsmbkfile". [FILE]

#### Explanation

The file specified in the tsmbkfile file does not exist.

#### **Parameters**

FILE: File name

#### System administrator response

Change the file name specified in the "tsmbkfile" file to an existing file name, and then re-execute the processing.

## swstm0134

The RAID device is busy.

#### Explanation

The specified ETERNUS DX60/DX80/DX90, ETERNUS DX400 series, ETERNUS2000, ETERNUS3000, or ETERNUS4000 is now busy.

## System administrator response

Refer to the following manual and collect the information required for troubleshooting, and then contact a Fujitsu systems engineer. "Collecting maintenance information" in the "ETERNUS SF AdvancedCopy Manager Operator's Guide for Tape Backup Option"

#### swstm0135

Timeout occurred.

## Explanation

A timeout occurred during communication with the specified ETERNUS DX60/DX80/DX90, ETERNUS DX400 series, ETERNUS2000, ETERNUS3000, or ETERNUS4000.

Refer to the following manual and collect the information required for troubleshooting, and then contact a Fujitsu systems engineer. "Collecting maintenance information" in the "ETERNUS SF AdvancedCopy Manager Operator's Guide for Tape Backup Option"

#### swstm0136

Connection to [IPADDR] failed.

## Explanation

An attempt to connect to the IP address of the specified ETERNUS DX60/DX80/DX90, ETERNUS DX400 series, ETERNUS2000, ETERNUS3000, or ETERNUS4000 has failed.

#### **Parameters**

IPADDR: IP address

## System administrator response

Refer to the following manual and collect the information required for troubleshooting, and then contact a Fujitsu systems engineer. "Collecting maintenance information" in the "ETERNUS SF AdvancedCopy Manager Operator's Guide for Tape Backup Option"

#### swstm0137

Data transfer failed.

#### Explanation

An attempt to transfer data to the specified ETERNUS DX60/DX80/DX90, ETERNUS DX400 series, ETERNUS2000, ETERNUS3000, or ETERNUS4000 has failed.

## System administrator response

Refer to the following manual and collect the information required for troubleshooting, and then contact a Fujitsu systems engineer. "Collecting maintenance information" in the "ETERNUS SF AdvancedCopy Manager Operator's Guide for Tape Backup Option"

## swstm0138

[IPADDR] is not the managed RAID device.

## Explanation

The IP address of the specified ETERNUS DX60/DX80/DX90, ETERNUS DX400 series, ETERNUS2000, ETERNUS3000, or ETERNUS4000 is not managed by the tape server.

#### **Parameters**

IPADDR: IP address

## System administrator response

Refer to "Adding ETERNUS disk storage systems" in the "ETERNUS SF AdvancedCopy Manager Operator's Guide for Tape Backup Option".

#### swstm0139

Failed in read the logical device path.

#### Explanation

An attempt to acquire the access path has failed.

## System administrator response

Refer to the following manual and collect the information required for troubleshooting, and then contact a Fujitsu systems engineer. "Collecting maintenance information" in the "ETERNUS SF AdvancedCopy Manager Operator's Guide for Tape Backup Option"

#### swstm0140

The RAID device can not be recognized.

#### Explanation

This RAID device is not supported.

#### System administrator response

Specify a RAID device supported by AdvancedCopy Manager.

#### swstm0141

Getting information from the RAID device failed. [DETAIL]

## Explanation

An attempt to acquire RAID device information has failed.

#### **Parameters**

DETAIL: Detailed error cause

#### System administrator response

Refer to the following manual and collect the information required for troubleshooting, and then contact a Fujitsu systems engineer. "Collecting maintenance information" in the "ETERNUS SF AdvancedCopy Manager Operator's Guide for Tape Backup Option"

#### swstm0142

[IPADDR] is not target.

#### Explanation

The specified IP address is not an IP address of ETERNUS DX60/DX80/DX90, ETERNUS DX400 series, ETERNUS2000, ETERNUS3000, or ETERNUS4000.

#### **Parameters**

IPADDR: IP address

#### System administrator response

This command can not be run for any RAID devices other than ETERNUS DX60/DX80/DX90, ETERNUS DX400 series, ETERNUS2000, ETERNUS3000, or ETERNUS4000.

#### swstm0143

Backup Management Class cannot be deleted. There is Tape Backup Policy using a Backup Management Class to delete.

#### Explanation

This tape backup management class cannot be deleted because there are still backup policies set for this class.

## System administrator response

Delete all the backup policies where this tape backup management class is set, and then re-execute the processing.

## swstm0144

Update of [FILE] failed.

# Explanation

An attempt to update a file has failed.

#### **Parameters**

FILE: Name of file for which the update failed

Refer to the following manual and collect the information required for troubleshooting, and then contact a Fujitsu systems engineer. "Collecting maintenance information" in the "ETERNUS SF AdvancedCopy Manager Operator's Guide for Tape Backup Option"

#### swstm0145

[DSTFILE] cannot recover. original: [SRCFILE])

#### Explanation

An attempt to recover a file has failed.

#### **Parameters**

*DSTFILE*: Recovery destination filename *SRCFILE*: Recovery source filename

#### System administrator response

Refer to the following manual and collect the information required for troubleshooting, and then contact a Fujitsu systems engineer. "Collecting maintenance information" in the "ETERNUS SF AdvancedCopy Manager Operator's Guide for Tape Backup Option"

#### swstm0146

Failed in processing on a Storage Server.[DETAIL]

#### Explanation

An attempt to perform processing on the Storage server has failed.

#### **Parameters**

DETAIL: Detailed error cause

## System administrator response

Take appropriate remedial action corresponding to the error code indicated in DETAIL parameter.

#### swstm0147

Cannot copy a disk backup history to tape. This is because backup history already exists in this Tape Server. Device Name=[DEVICE], Version Number=[NUMBER]

## Explanation

This disk backup history cannot be copied to the tape because it already exists on the tape server.

## **Parameters**

DEVICE: Device name

NUMBER: Absolute generation number

#### System administrator response

The backup history specified as the copy target already exists on the tape server. Execute the acmhistdisp command (History information display command) to check the absolute generation number.

For details of the acmhistdisp command, refer to the following manual.

"acmhistdisp (History information display command)" in the "ETERNUS SF AdvancedCopy Manager Operator's Guide for Tape Backup Option".

#### swstm0148

The number of tape backup history exceeds the Tape Backup Policy management class of limit generation number. DeviceName=[DEVICE]

## Explanation

The backup history exceeds the number of generations saved for the management class set in the backup policy.

#### **Parameters**

DEVICE: Device name

#### System administrator response

Delete unnecessary history, and then re-execute the processing.

#### swstm0157

The corresponding processing is not started or is already ended.

#### Explanation

The process attempted to be cancelled has not been started or has already ended.

## System administrator response

If an incorrect option or operand was specified for the processing targeted for cancellation, set the correct option or operand, and then reexecute the processing.

If the specified options and operands were correct, no response is required.

#### swstm0166

An incorrect device was specified. Device Name = [DEVICE]

#### Explanation

The device cannot be specified.

## **Parameters**

DEVICE: Device name

## System administrator response

For the acmbackup command and the acmrestore command, an LU (disk) in the device cannot be specified.

For the tbobackup command, a disk in the device cannot be specified.

Refer to "System Volume Backup" in the "ETERNUS SF AdvancedCopy Manager Operator's Guide for Tape Backup Option" for information concerning backup and restore of LU (disk) unit system volumes.

#### swstm0167

failed in [PROCESS] processing.

#### Explanation

Processing of a tbodrrestore command failed.

## **Parameters**

PROCESS: "dsmcfafs" or "dsmcfraw"

## System administrator response

Refer to the following manual and collect the information required for troubleshooting, and then contact a Fujitsu systems engineer. "Collecting maintenance information" in the "ETERNUS SF AdvancedCopy Manager Operator's Guide for Tape Backup Option"

## swstm0168

The processing is interrupted, because the signal was received. signo = [SIGNO]

## Explanation

A signal interrupted processing.

## **Parameters**

SIGNO: Signal number

## System administrator response

If required, re-execute the command.

#### swstm0169

"-R option" is a required item in the case of SymfoWARE.

## Explanation

A recovery control file directory must be specified for SymfoWARE volumes.

## System administrator response

In the -R option, specify the restore destination directory name for the recovery control file, and then re-execute the command.

## swstm0170

Cannot access directory of [DIR].

## Explanation

The specified directory cannot be accessed.

## **Parameters**

DIR: Directory name

## System administrator response

Specify the correct directory name, and then re-execute the command.

#### swstm0171

[DIR] is not a directory.

#### Explanation

The specified path name is not a directory.

# **Parameters**

DIR: Directory name

## System administrator response

Specify the correct directory name, and then re-execute the command.

#### swstm0172

Cannot open directory of [DIR].

#### Explanation

The specified directory cannot be opened.

## **Parameters**

DIR: Directory name

Refer to the following manual and collect the information required for troubleshooting, and then contact a Fujitsu systems engineer. "Collecting maintenance information" in the "ETERNUS SF AdvancedCopy Manager Operator's Guide for Tape Backup Option"

#### swstm0173

Backup history does not exist.

## Explanation

There is no backup history information.

## System administrator response

There is no backup history in the ACM management information in the specified directory. Specify ACM management information that contains backup history.

#### swstm0174

Backup management file does not exist.

#### Explanation

The directory that contains the specified ACM management registry information does not contain backup history information.

## System administrator response

The directory that contains the ACM management registry information may be incorrect. Check the directory that contains the ACM management registry information, and then re-execute the command.

#### swstm0175

Defined Access Path is out of specifications.

## Explanation

The configuration of the LUN set in the access path contains an error.

#### System administrator response

The devpath.conf file coding or the LUN design contains an error. Check the LUN design, and then set the devpath.conf definition correctly.

#### swstm0176

mplb\_ext\_active already exists.

# Explanation

The mplb\_ext\_active file already exists.

## System administrator response

When a GR multi-path driver is used for operations, no response is required.

When the operations that do not use a GR multi-path driver, delete the /etc/opt/FJSVswstm/conf/mplb\_ext\_active file.

# swstm0177

The configuration file of CM information already exists.

#### Explanation

The tbogetoluinfo command was executed using an ETERNUS multi-path driver.

## System administrator response

This command is for the purpose of setting an upgrade. Therefore, no response is required.

#### swstm0178

In the case of "SymfoWARE", the "-R option" is an unnecessary item.

#### Explanation

A recovery control file directory cannot be specified for an ordinary volume.

#### System administrator response

To restore an ordinary volume, re-execute the command without specifying the -R option.

To restore a SymfoWARE volume, specify the restore destination directory name for the recovery control file in the -R option, then specify a SymfoWARE volume and re-execute the command.

#### swstm0179

Library device does not have tape. tape Name=[TAPE,...]

#### Explanation

The specified tape volume is not in the library device.

#### **Parameters**

TAPE: Tape volume name

## System administrator response

The indicated tape volume is not in the library device, or the TSM server may not have been started.

· If it is possible that the TSM server has not been started

Use the "dsmc query session" command to check the TSM server status.

For details on the "dsmc query session" command, refer to the "Tivoli Storage Manager for Windows Backup/Archive Client Installation and User's Guide" or "Tivoli Storage Manager for UNIX and Linux Backup/Archive Client Install and User's Guide".

· If the TSM server is operating normally

Insert the indicated tape volume in the library device, and then re-execute the command.

## swstm0180

Invalid device. because comparison error of BoxID.

## Explanation

The BoxID of the device specified in the -r option as the restore destination does not match the access path specified in the Access-Path operand.

#### System administrator response

Specify the correct restore destination device or access path, and then re-execute the command.

## swstm0181

A file name is too long. File OPEN is impossible.

## Explanation

The restore destination server name in the -d option, and the storage destination directory name of the configuration information file of the recovery destination device, specified in the Data-Record-Dir operand, are too long.

#### System administrator response

Shorten the restore destination server name in the -d option, or the storage destination directory name of the configuration information file of the recovery destination device, specified in the Data-Record-Dir operand, and then re-execute the command.

#### swstm1000

Making the error message failed.

## Explanation

An attempt to create an error message has failed.

## System administrator response

Refer to the following manual and collect the information required for troubleshooting, and then contact a Fujitsu systems engineer. "Collecting maintenance information" in the "ETERNUS SF AdvancedCopy Manager Operator's Guide for Tape Backup Option"

## swstm2000

Setup of the Tape Server cluster for the primary node is complete. Next, create the cluster environment of the secondary node.

#### Explanation

Setup of the Tape Server cluster for the primary node is complete.

#### System action

The system completes processing.

#### System administrator response

Perform the next step in the procedure for creating the Tape Server cluster environment.

#### swstm2001

Setup of the Tape Server cluster for the secondary node is complete.

#### Explanation

Setup of the Tape Server cluster for the secondary node is complete.

## System action

The system completes processing.

#### System administrator response

Perform the next step in the procedure for creating the Tape Server cluster environment.

## swstm2002

The Tape Server cluster of the primary node has been deleted.

## Explanation

The Tape Server cluster of the primary node has been deleted successfully.

## System action

The system completes processing.

#### System administrator response

Perform the next step in the procedure for deleting the Tape Server cluster environment.

## swstm2003

The Tape Server cluster of the secondary node has been deleted. Next, delete the cluster environment of the primary node.

## Explanation

The Tape Server cluster of the secondary node has been deleted successfully.

## System action

The system completes processing.

#### System administrator response

Perform the next step in the procedure for deleting the Tape Server cluster environment.

#### swstm2004

The processing was canceled.

#### Explanation

Processing was canceled.

#### System action

The system terminates processing.

## System administrator response

No response is required.

# swstm2005

No cluster environment with the node name [NAME] has been created.

## Explanation

The cluster setup for the Storage Management Server transaction or Storage Server transaction is not complete on the specified logical node name.

#### **Parameters**

NAME: Specified logical node name

## System action

The system terminates processing.

#### System administrator response

Check whether cluster setup for the Storage Management Server transaction or Storage Server transaction has completed on the specified logical node name.

For cluster setup of the Storage Management Server Transactions and the Storage Server Transactions, refer to "Preparations for Customizing Storage Management Server Transactions, Storage Server Transactions, and Tape Server Transactions" in the "ETERNUS SF AdvancedCopy Manager Operator's Guide for cluster environment".

## swstm2006

The Tape Server cluster setup is complete.

## Explanation

The cluster for the Tape Server has been set up already.

# System action

The system terminates processing.

## System administrator response

Check whether the logical node name duplicates the name of a Storage Management Server transaction or a Storage Server transaction.

Ensure that AdvancedCopy Manager shared disks that are being used by another cluster system have not been mounted.

#### swstm2007

A cluster system environment has been created in [CLUSTER].

## Explanation

An environment has been created in a cluster system other than PRIMECLUSTER.

#### **Parameters**

CLUSTER: Name of the cluster system that has been created. The displayed strings and explanation are as follows.

| Displayed strings | Name of cluster system |
|-------------------|------------------------|
| MSCS              | MSCS or WSFC           |
| MCSG              | MC/ServiceGuard        |
| VCS               | VERITAS Cluster Server |

#### System action

The system terminates processing.

## System administrator response

Tape Servers do not support cluster systems other than PRIMECLUSTER. If Tape Servers are operated on cluster systems, create the cluster systems using PRIMECLUSTER.

#### swstm2008

The Tape Server setup of the primary node is not complete.

#### Explanation

The cluster setup for the Tape Server on the primary node has not completed.

# System action

The system terminates processing.

#### System administrator response

After the cluster setup for the Tape Server on the primary node has completed, then re-execute the command.

## swstm2009

The Tape Server setup of the secondary node is not complete.

## Explanation

The cluster setup for the Tape Server on the secondary node has not completed.

# System action

The system terminates processing.

#### System administrator response

After the cluster setup for the Tape Server on the secondary node has completed, then re-execute the command.

## swstm2010

The Tape Server cluster environment of the secondary node has not been deleted.

## Explanation

The Tape Server cluster environment for the secondary node has not been deleted.

## System action

The system terminates processing.

## System administrator response

After the cluster environment for the Tape Server on the secondary node has been deleted, then re-execute the command.

#### swstm2011

Do not mount the shared disk.

#### Explanation

The shared disk has not been mounted.

#### System action

The system terminates processing.

## System administrator response

Check whether the shared disk has been mounted to the correct mount point, and then re-execute the command.

To set up a Tape Server transaction on a Storage Management Server transaction, ensure that the DB file system has also been mounted correctly.

#### swstm2012

Tape server daemon is running.

#### Explanation

The Tape Server daemon is running.

## System action

The system terminates processing.

## System administrator response

Stop the Tape Server daemon, and then re-execute the command.

#### swstm2013

No cluster environment setting file exists. File Name = [FILE]

# Explanation

The cluster environment configuration file does not exist.

## **Parameters**

FILE: Name of the cluster environment configuration file

## System action

The system terminates processing.

## System administrator response

Check whether the shared disk has been mounted to the correct mount point, and then re-execute the command.

## swstm2014

Cluster information is not found. File Name = [FILE], Section = [SECTION], Key = [KEY]

## Explanation

Cluster information cannot be found.

#### **Parameters**

FILE: Name of the file from which information was obtained

SECTION: Section name

KEY: Key name

#### System action

The system terminates processing.

#### System administrator response

Refer to the following manual and collect the information required for troubleshooting, and then contact a Fujitsu systems engineer. "Collecting maintenance information" in the "ETERNUS SF AdvancedCopy Manager Operator's Guide"

#### swstm2015

Failed to acquire information from the cluster file. Error Code = [CODE], File Name = [FILE]

#### Explanation

Information could not be obtained from the cluster environment setting file.

#### **Parameters**

*CODE*: Error code *FILE*: Cluster file name

## System action

The system terminates processing.

#### System administrator response

Check access permissions and the amount of free disk space, and ensure that no other processes are using the file. And then re-execute the command.

#### swstm2016

Failed to create the cluster file. Error Code =[CODE], File Name = [FILE]

#### Explanation

The cluster environment setting file indicated in FILE parameter could not be created.

#### **Parameters**

CODE: Error code

FILE: Name of the cluster environment setting file

#### System action

The system terminates processing.

## System administrator response

Check access permissions and the amount of free disk space, and then re-execute the command.

## swstm2017

Failed to set up information in the cluster file. Error Code = [CODE], File Name = [FILE]

## Explanation

Information could not be set in the cluster environment setting file.

#### **Parameters**

*CODE*: Error code *FILE*: Cluster file name

## System action

The system terminates processing.

## System administrator response

Check access permissions and the amount of free disk space, and ensure that no other processes are using the file. And then re-execute the command.

## swstm2018

Failed to delete the cluster file. Error Code = [CODE], File Name = [PATH]

#### Explanation

The cluster file could not be deleted.

#### **Parameters**

CODE: Error code

PATH: The path to the cluster file

## System action

The system terminates processing.

## System administrator response

Check access permissions, and then re-execute the command.

## swstm2019

Failed to create a directory. Directory = [DIR]

#### Explanation

A directory could not be created.

#### **Parameters**

DIR: Directory path

## System action

The system terminates processing.

## System administrator response

Check access permissions and the amount of free disk space, and then re-execute the command.

## swstm2020

Failed to copy the directory. Source Directory=[SRCDIR], Target Directory=[DSTDIR]

#### Explanation

A directory could not be copied.

#### **Parameters**

*SRCDIR*: Source directory for copying *DSTDIR*: Destination directory for copying

## System action

The system terminates processing.

## System administrator response

Check for the presence of the directory, the access permission, the free disk space, and then re-execute the command.

#### swstm2021

Failed to delete the directory. Directory=[DIR]

#### Explanation

A directory could not be deleted.

#### **Parameters**

DIR: Directory name

## System action

The system terminates processing.

## System administrator response

Check for the presence of the directory and the access permission, and then re-execute the command.

#### swstm2022

Failed to move the directory. Source Directory=[SRCDIR] Target Directory=[DSTDIR]

#### Explanation

A directory could not be moved.

#### **Parameters**

SRCDIR: Source directory for moving DSTDIR: Destination directory for moving

## System action

The system terminates processing.

## System administrator response

Check for the presence of the directory, the access permission, the free disk space, and then re-execute the command.

## swstm2023

Failed to create a link. Source Path=[SRCPATH], Target Path=[DSTPATH]

#### Explanation

A link could not be created.

## **Parameters**

*SRCPATH*: Link source *DSTPATH*: Link destination

## System action

The system terminates processing.

#### System administrator response

Check for the presence of the directory, the access permission, the free disk space, and then re-execute the command.

#### swstm2024

Failed to delete the link. Target Path=[PATH]

## Explanation

A link could not be deleted.

#### **Parameters**

PATH: Link path

#### System action

The system terminates processing.

### System administrator response

Check for the presence of the directory, the access permission, the free disk space, and then re-execute the command.

#### swstm2025

Processing is interrupted because the signal was received.

#### Explanation

The processing is terminated because a signal has been received.

## System action

The system terminates processing.

#### System administrator response

Ensure that no other commands are executing, and then re-execute the command.

## swstm2026

Cannot write command trace information to the logging file. Temporary Log File=[LOGFILE]

## Explanation

Trace information for the setup command could not be written to the log file. The log information has been temporarily output to the temporary log file indicated in *LOGFILE* parameter.

## **Parameters**

LOGFILE: Path to the temporary log file

# System action

The system terminates processing.

## System administrator response

Resolve the cause of the error indicated by the error message output immediately before this message, and then re-execute the command.

#### swstm2027

The Tape Server setup/unsetup command is already running.

#### Explanation

The Tape Server setup or unsetup command is already running.

## System action

Ensure that the Tape Server setup or unsetup command is not running, and then re-execute the command.

#### swstm2028

The Tape Server setup is not complete.

## Explanation

The Tape Server cluster setup has not completed for the specified logical node.

#### System action

The system terminates processing.

## System administrator response

The Tape Server cluster setup for the specified logical node may not have been performed or may have been interrupted.

Re-execute the command after cluster setup for the Tape Server has completed on the node where the command is executed.

For cluster setup of the tape server, see "Customizing Tape Server Transactions" in the "ETERNUS SF AdvancedCopy Manager Operator's Guide for cluster environment".

# Chapter 11 ETERNUS Provider Messages (swprv0000-0xxx)

This chapter explains the messages related to the ETERNUS provider.

# 11.1 Message Explanation

## swprv0001

Registration of a hardware provider went wrong.

#### Explanation

Hardware provider registration failed.

#### System action

The system terminates processing.

#### System administrator response

Refer to the following manual and collect the information required for troubleshooting, and then contact a Fujitsu systems engineer. "Collecting maintenance information" in the "ETERNUS SF AdvancedCopy Manager Operator's Guide"

#### swprv0002

An hardware provider is registered.

#### Explanation

The hardware provider has already been registered.

## System action

The system terminates processing.

## System administrator response

No response is required.

#### swprv0003

Deletion of an hardware provider went wrong.

## Explanation

Hardware provider deletion failed.

#### System action

The system terminates processing.

## System administrator response

Refer to the following manual and collect the information required for troubleshooting, and then contact a Fujitsu systems engineer. "Collecting maintenance information" in the "ETERNUS SF AdvancedCopy Manager Operator's Guide"

## swprv0004

An hardware provider is deletion ending.

## Explanation

The hardware provider has already been registered.

## System action

The system terminates processing.

## System administrator response

No response is required.

## swprv0100

Internal inconsistency occurred. Server=[SERVER]

#### Explanation

An internal inconsistency occurred.

## **Parameters**

SERVER: Server name

## System action

The system terminates processing.

## System administrator response

Refer to the following manual and collect the information required for troubleshooting, and then contact a Fujitsu systems engineer. "Collecting maintenance information" in the "ETERNUS SF AdvancedCopy Manager Operator's Guide"

## swprv0101

Cannot acquire server information.

#### Explanation

Server information could not be obtained.

#### System action

The system terminates processing.

## System administrator response

When the cluster operation is running, check whether the server is a node running in a cluster operation.

## swprv0102

Information acquisition went wrong from the repository. Error code=[ERRNO]

## Explanation

Information could not be obtained from the repository.

#### **Parameters**

ERRNO: Error code

#### System action

The system terminates processing.

#### System administrator response

Refer to "B.2 Error Codes for Configuration Management", take action according to the instructions for the error code, and re-execute processing.

## swprv0103

The server is not registered. Server=[SERVER]

## Explanation

The server is not registered.

## **Parameters**

SERVER: Server name

#### System action

The system terminates processing.

## System administrator response

Check the server registration status.

## swprv0104

The device is not registered. Device=[DEVICE]

## Explanation

The device is not registered.

#### **Parameters**

DEVICE: Device name

#### System action

The system terminates processing.

## System administrator response

Check the device registration status.

## swprv0105

A device is registered as copy set information. Device=[DEVICE], server=[SERVER]

## Explanation

The device is already registered as copyset information.

#### **Parameters**

*DEVICE*: Device name *SERVER*: Server name

# System action

The system terminates processing.

## System administrator response

Use the reference option of the copyset registration, deletion, or reference command to check the device registration status.

## swprv0106

Cannot acquire device information. Server=[SERVER], error=[ERROR]

# Explanation

Device information could not be obtained.

#### **Parameters**

SERVER: Server name

 $\ensuremath{\textit{ERROR}}$  : Detailed error message for ETERNUS disk storage system

## System action

The system terminates processing.

## System administrator response

Refer to "Appendix A Detail Error Messages of ETERNUS/GR Series", take action according to the instructions for the error code, and re-execute processing.

## swprv0107

The error occurred in processing between servers. Error code=[ERROR], detailed code=[DETAIL]

## Explanation

An error occurred during processing between servers.

#### **Parameters**

ERROR: Error code DETAIL: Detailed code

#### System action

The system terminates processing.

## System administrator response

Refer to "B.1 Error Codes for Communication Service/Communication daemon", take action according to the instructions for the error code, and re-execute processing. "Request send destination server" is the copy target server.

#### swprv0108

Access of copy set information went wrong. Server=[SERVER]

## Explanation

Access to the copyset information failed.

#### **Parameters**

SERVER: Server name

## System action

The system terminates processing.

#### System administrator response

Refer to the following manual and collect the information required for troubleshooting, and then contact a Fujitsu systems engineer. "Collecting maintenance information" in the "ETERNUS SF AdvancedCopy Manager Operator's Guide"

#### swprv0109

Fault is in the size of a device. Copied material device=[SIZE1], copy place device=[SIZE2]

#### Explanation

The device size is invalid.

## **Parameters**

*SIZE1*: Source device size (blocks) for copying *SIZE2*: Destination device size (blocks) for copying

## System action

Check the device size.

## swprv0110

The device is not registered as copy set information. Device=[DEVICE]

## Explanation

The device is not registered as copyset information.

#### **Parameters**

DEVICE: Device name

## System action

The system terminates processing.

## System administrator response

Check the device registration status.

# swprv0111

The server of cluster employment cannot be made into a copy place server.

## Explanation

A server used for the cluster operation cannot be specified as a copy target server.

## System action

The system terminates processing.

## System administrator response

Confirm the copy target server.

## swprv0112

The same server was specified at the copy place the copied material. Or the same LUN was specified at the copy place the copied material.

#### Explanation

The same server was specified as the copy source and target server, or the same LUN was specified as the copy source and target LUN.

## System action

The system terminates processing.

## System administrator response

Check the server and LUN.

# swprv0113

The group name format is different.

#### Explanation

The group name format is different.

## System action

Check the group name.

## swprv0114

The copy type differs from the copy set information that has been registered.

## Explanation

The copy type does not match the copy set information that has already been registered.

#### System action

The system terminates processing.

## System administrator response

Check the copy type.

## swprv0115

The group name has already been registered.

## Explanation

The group name has already been registered.

## System action

The system terminates processing.

## System administrator response

Check the group name.

## swprv0116

Specify the target device.

## Explanation

Specify the target device.

#### System action

The system terminates processing.

# System administrator response

Execute the command with copy destination information specified.

# swprv0117

The session exists.

# Explanation

The session already exists.

## System action

The system terminates processing.

## System administrator response

Delete the session, and execute copy set deletion processing.

#### swprv0118

It failed in the acquisition of the disk type.

## Explanation

The disk type fetch process failed.

#### System action

The system terminates processing.

#### System administrator response

Refer to the following manual and collect the information required for troubleshooting, and then contact a Fujitsu systems engineer. "Collecting maintenance information" in the "ETERNUS SF AdvancedCopy Manager Operator's Guide"

#### swprv0119

The copy origin and the disk type at the copy destination are different. Copy origin = [SRCTYPE], Copy destination = [DSTTYPE]

#### Explanation

The copy source and copy destination are different disk types.

#### **Parameters**

*SRCTYPE*: Source disk type for copying *DSTTYPE*: Destination disk type for copying

## System action

The system terminates processing.

## System administrator response

Check the copy source disk and copy destination disk types and make then the same type.

#### swprv0200

Internal inconsistency occurred.

#### Explanation

An internal inconsistency occurred.

## System action

The system terminates processing.

## System administrator response

Refer to the following manual and collect the information required for troubleshooting, and then contact a Fujitsu systems engineer. "Collecting maintenance information" in the "ETERNUS SF AdvancedCopy Manager Operator's Guide"

## swprv0201

Acquisition of device information went wrong. Error=[ERROR]

# Explanation

Device information could not be obtained.

#### **Parameters**

ERROR: Detailed error message of the ETERNUS disk storage system

#### System action

Refer to "Appendix A Detail Error Messages of ETERNUS/GR Series", take action according to the instructions for the error code, and re-execute processing.

#### swprv0202

Access of copy set information went wrong.

#### Explanation

Access to copyset information failed.

## System action

The system terminates processing.

## System administrator response

Refer to the following manual and collect the information required for troubleshooting on the target server, and then contact a Fujitsu systems engineer.

"Collecting maintenance information" in the "ETERNUS SF AdvancedCopy Manager Operator's Guide"

#### swprv0203

Acquisition of server information went wrong.

#### Explanation

Server information could not be obtained.

#### System action

The system terminates processing.

## System administrator response

Refer to the following manual and collect the information required for troubleshooting on the target server, and then contact a Fujitsu systems engineer.

"Collecting maintenance information" in the "ETERNUS SF AdvancedCopy Manager Operator's Guide"

## swprv0204

Copy set information is not registered.

## Explanation

Copyset information is not registered.

#### System action

The system terminates processing.

## System administrator response

Check the registration status of the target device.

## swprv0205

An attempt to obtain physical disk information failed.

## Explanation

An attempt to obtain physical disk information failed.

## System action

Refer to the following manual and collect the information required for troubleshooting on the target server, and then contact a Fujitsu systems engineer.

"Collecting maintenance information" in the "ETERNUS SF AdvancedCopy Manager Operator's Guide"

#### swprv0206

The server has not been registered. Server = [SERVER].

#### Explanation

The server has not been registered.

## **Parameters**

SERVER: Server name

#### System action

The system terminates processing.

## System administrator response

Check the registration status of the server.

## swprv0207

There is not enough memory.

#### Explanation

There is not enough memory.

#### System action

The system terminates processing.

## System administrator response

Terminate all other applications, and then re-execute.

## swprv0300

Internal inconsistency occurred.

#### Explanation

An internal inconsistency occurred.

#### System action

The system terminates processing.

#### System administrator response

Refer to the following manual and collect the information required for troubleshooting, and then contact a Fujitsu systems engineer. "Collecting maintenance information" in the "ETERNUS SF AdvancedCopy Manager Operator's Guide"

#### swprv0301

Insufficient memory occurred.

#### Explanation

A memory shortage occurred.

## System action

Terminate all other applications and then re-execute.

#### swprv0302

Acquisition of device information went wrong. Error=[ERROR]

## Explanation

Device information could not be obtained.

#### **Parameters**

ERROR: Detailed error message of the ETERNUS disk storage system

#### System action

The system terminates processing.

## System administrator response

Refer to "Appendix A Detail Error Messages of ETERNUS/GR Series", take action according to the instructions for the error code, and re-execute processing.

#### swprv0303

Access of a device went wrong. Error code=[ERRNO]

#### Explanation

Device access failed.

#### **Parameters**

ERRNO: Error code

#### System action

The system terminates processing.

## System administrator response

Refer to the following manual and collect the information required for troubleshooting on the target server, and then contact a Fujitsu systems engineer.

"Collecting maintenance information" in the "ETERNUS SF AdvancedCopy Manager Operator's Guide"

#### swprv0304

It is copy set a non-registered device. Signature=[SIGNATURE], disk=[DISK]

## Explanation

Device is not registered for copy set.

# **Parameters**

*SIGNATURE*: Disk signature *DISK*: Physical disk number

#### System action

The system terminates processing.

## System administrator response

Check the device registration status.

#### swprv0305

Access of copy set information went wrong.

## Explanation

Access to copyset information failed.

#### System action

The system terminates processing.

## System administrator response

Refer to the following manual and collect the information required for troubleshooting on the target server, and then contact a Fujitsu systems engineer.

"Collecting maintenance information" in the "ETERNUS SF AdvancedCopy Manager Operator's Guide"

#### swprv0306

OPC cannot be performed. Error=[ERROR]

#### Explanation

OPC cannot be executed.

#### **Parameters**

ERROR: Detailed error message of ETERNUS disk storage system

## System action

The system terminates processing.

## System administrator response

Refer to "Appendix A Detail Error Messages of ETERNUS/GR Series", take action according to the instructions for the error code, and re-execute processing.

If 24 (hardware error requiring CE-CALL) is output as *ERROR* parameter, Advanced Copy was probably not set correctly. Check the GR series setting.

## swprv0307

It is execution from other than ACM requestor.

## Explanation

Execution must be performed from the ACM requester.

#### System action

The system terminates processing.

## System administrator response

Check whether the ACM requester is executed.

## swprv0308

The session status is invalid.

#### Explanation

The session status is invalid.

#### System action

Check the copy status.

## swprv0309

The suspend of EC cannot be performed. Error=[ERROR]

## Explanation

The suspend of EC cannot be performed.

#### **Parameters**

ERROR: Detailed error message for the ETERNUS disk storage system

#### System action

The system terminates processing.

#### System administrator response

Refer to "Appendix A Detail Error Messages of ETERNUS/GR Series", take action according to the instructions for the error code, and re-execute processing.

If 24 (hardware error requiring CE-CALL) is output as *ERROR* parameter, Advanced Copy was probably not set correctly. Check the GR series setting.

## swprv0310

An attempt to obtain session information failed. Error=[ERROR]

#### Explanation

An attempt to obtain session information failed.

#### **Parameters**

ERROR: Detailed error message for the ETERNUS disk storage system

#### System action

The system terminates processing.

#### System administrator response

Refer to "Appendix A Detail Error Messages of ETERNUS/GR Series", take action according to the instructions for the error code, and re-execute processing.

If 24 (hardware error requiring CE-CALL) is output as *ERROR* parameter, Advanced Copy was probably not set correctly. Check the GR series setting.

## swprv0311

QuickOPC cannot be executed. Error=[ERROR]

## Explanation

QuickOPC cannot be executed.

# **Parameters**

ERROR: Detailed error message for the ETERNUS disk storage system

## System action

Refer to "Appendix A Detail Error Messages of ETERNUS/GR Series", take action according to the instructions for the error code, and re-execute processing.

If 24 (hardware error requiring CE-CALL) is output as *ERROR* parameter, Advanced Copy was probably not set correctly. Check the GR series setting.

## swprv0313

It is copy set a non-registered device. DiskID = [ID], disk = [DISK]

#### Explanation

The device is not registered as copy set information.

#### **Parameters**

ID: Disk ID

DISK: Physical disk number

## System action

The system terminates processing.

#### System administrator response

Check the registration status of the device.

## swprv0400

An internal conflict has occurred.

## Explanation

An internal conflict has occurred.

## System action

The system terminates processing.

# System administrator response

Refer to the following manual and collect the information required for troubleshooting, and then contact a Fujitsu systems engineer. "Collecting maintenance information" in the "ETERNUS SF AdvancedCopy Manager Operator's Guide"

## swprv0401

There is not enough memory.

## Explanation

There is not enough memory.

## System action

The system terminates processing.

# System administrator response

Terminate all other applications, and then re-execute.

#### swprv0402

The device has not been registered for EC use in the copy set information.

#### Explanation

The device has not been registered for EC use in the copy set information.

## System action

The system terminates processing.

## System administrator response

Check the content registered for the copy set.

## swprv0403

An attempt to obtain device information failed.

#### Explanation

An attempt to obtain device information failed.

#### System action

The system terminates processing.

## System administrator response

Refer to the following manual and collect the information required for troubleshooting, and then contact a Fujitsu systems engineer. "Collecting maintenance information" in the "ETERNUS SF AdvancedCopy Manager Operator's Guide"

#### swprv0404

An attempt to obtain server information failed.

#### Explanation

An attempt to obtain server information failed.

#### System action

The system terminates processing.

## System administrator response

When the cluster operation is running, check whether the server is a node running in a cluster operation.

# swprv0405

Access to copy set information failed. Server = [SERVER]

## Explanation

Access to copy set information failed.

## **Parameters**

SERVER: Server name

#### System action

The system terminates processing.

#### System administrator response

Refer to the following manual and collect the information required for troubleshooting on the target server, and then contact a Fujitsu systems engineer.

"Collecting maintenance information" in the "ETERNUS SF AdvancedCopy Manager Operator's Guide"

#### swprv0406

The device is not registered as copy set information. Device=[DEVICE], Server = [SERVER]

## Explanation

The device is not registered as copy set information.

#### **Parameters**

*DEVICE*: Device name *SERVER*: Server name

#### System action

The system terminates processing.

#### System administrator response

Check the registration status of the device.

## swprv0407

The server has not been registered. Server = [SERVER].

## Explanation

The server has not been registered.

## **Parameters**

SERVER: Server name

## System action

The system terminates processing.

## System administrator response

Check the registration status of the server.

## swprv0408

An attempt to obtain physical disk information failed.

#### Explanation

An attempt to obtain physical disk information failed.

## System action

The system terminates processing.

## System administrator response

Refer to the following manual and collect the information required for troubleshooting on the target server, and then contact a Fujitsu systems engineer.

"Collecting maintenance information" in the "ETERNUS SF AdvancedCopy Manager Operator's Guide"

## swprv0409

Operation failed. Error=[ERROR]

# Explanation

An OPC, EC or QuickOPC operation failed.

## **Parameters**

ERROR: Detailed error message for the ETERNUS disk storage system

# System action

Refer to "Appendix A Detail Error Messages of ETERNUS/GR Series", take action according to the instructions for the error code, and re-execute processing.

If 24 (hardware error requiring CE-CALL) is output as *ERROR* parameter, Advanced Copy was probably not set correctly. Check the GR series setting.

## swprv0410

Copy has not started.

#### **Explanation**

OPC, EC or QuickOPC has not started.

#### System action

The system terminates processing.

## System administrator response

Check the copy status.

#### swprv0411

The operation cannot be performed with the current copy status.

#### Explanation

The operation cannot be performed with the current copy status.

## System action

The system terminates processing.

#### System administrator response

Check the copy status.

If necessary, forcibly stop or pause the operation.

#### swprv0412

For OPC and QuickOPC, only stop operations are possible.

## Explanation

For OPC and QuickOPC, only stop operations are possible.

#### System action

The system terminates processing.

# System administrator response

Check the parameters.

# swprv0500

It failed in the change in prov\_copyset.ini.Execution server = [SERVER]

#### Explanation

The copy set change failed.

## **Parameters**

SERVER: Execution server name

## System action

The system terminates processing.

## System administrator response

Refer to the following manual and collect the information required for troubleshooting, and then contact a Fujitsu systems engineer. "Collecting maintenance information" in the "ETERNUS SF AdvancedCopy Manager Operator's Guide"

## swprv0501

The server for the change doesn't exist. Object server = [SERVER]

## Explanation

The server name specified to be changed does not exist.

#### **Parameters**

SERVER: Target server name

#### System action

The system terminates processing.

## System administrator response

Check the name of the server to be changed.

## swprv0502

Cannot aquire server information.

#### Explanation

The server information fetch process failed.

#### System action

The system terminates processing.

## System administrator response

For cluster operation, check that the execution machine is a currently operating node.

# swprv0503

The server is not registered. Server = [SERVER]

## Explanation

The server is not registered.

#### **Parameters**

SERVER: Server name

#### System action

The system terminates processing.

## System administrator response

Check the registration status of the server.

## swprv0504

Information acquisition went wrong from the repository. Error code = [ERRNO]

# Explanation

The process to fetch information from the repository failed.

## **Parameters**

ERRNO: Error code

## System action

The system terminates processing.

# System administrator response

Refer to "B.2 Error Codes for Configuration Management", take action according to the instructions for the error code, and re-execute processing.

# Appendix A Detail Error Messages of ETERNUS/GR Series

This appendix describes the error code and detailed error messages output by the ETERNUS disk storage system, which were inserted into the messages.

If an error message not shown in this table appears, a hardware failure may have occurred. In such an event, contact your Fujitsu customer engineer (CE).

Table A.1 Detail Error Messages of ETERNUS/GR Series

| Error code | 1 Detail Error Messages of E      | Explanation                                                                                                    | Corrective action                                                                                        |
|------------|-----------------------------------|----------------------------------------------------------------------------------------------------|----------------------------------------------------------------------------------------------------|
| 2          | invalid logical volume name.      | The specified copy source or destination device is not found.                                                           | Check that the slice information exists on the copy source or destination device.                        |
| 3          | invalid extent number.            | An internal conflict occurred.  (The number of extents is invalid (STXGetVolmuInfo))                                    | Ask a Fujitsu systems engineer (SE) to collect the data necessary for troubleshooting. (NOTE)            |
| 4          | invalid source BoxID.             | An internal conflict occurred. (The copy source box identifier was invalid.)                                            |                                                                                                    |
| 5          | invalid destination BoxID.        | An internal conflict occurred. (The copy destination box identifier was invalid.)                                       |                                                                                                    |
| 6          | invalid source OLU.               | The specified copy source or destination device is not found.                                                           | Check the partition information for the copy source device.                                              |
| 7          | invalid destination OLU.          | The specified copy source or destination device is not found.                                                           | Check the partition information for the copy destination device.                                         |
| 8          | invalid extent.                   | The copy source or destination device does not exist.                                                                   | Check the slice information on the copy source or destination device.                                    |
| 11         | invalid source extent size.       | An internal conflict occurred. (Not entire volume copy but copy size is 0.)                                             | Ask a Fujitsu systems engineer (SE) to collect the data necessary for                                    |
| 12         | invalid copy interval.            | The specified copy interval is invalid.                                                                                 | troubleshooting. (NOTE)                                                                                  |
| 17         | Not support.                      | The specified copy function is not supported.                                                                           | Contact a Fujitsu customer engineer (CE).                                                                |
| 22         | not STX.                          | The copy source or destination device does not exist.                                                                   | Check the slice information on the copy source or destination device.                                    |
| 24         | hardware error requiring CE-CALL. | A SCSI error (CheckCondition) was detected.                                                                             | Check the device connection status and then retry.                                                       |
| 25         | SCSI condition met.               | A SCSI error (Condition met) was detected.                                                                              | If this fails to solve the problem, contact a Fujitsu customer engineer (CE).                            |
| 26         | SCSI command busy.                | One of the following events occurred.                                                                                   | Take the applicable action as follows:                                                                   |
|            |                                   | The specified OPC/EC copy source or<br>target device is already being used for<br>another OPC/EC copy target or source. | Ensure that the OPC/EC copy<br>source or target device is not used<br>for another copy source or target. |
|            |                                   | The specified OPC/EC copy target<br>device is already being used for<br>another OPC/EC copy target.                     | Ensure that the OPC/EC copy<br>source is not used for another copy<br>source.                            |
|            |                                   |                                                                                                    | Wait until the OPC/EC of the device<br>specified by the backup execution                                 |

| Error code | Error message                      | Explanation                                                                                                    | Corrective action                                                                                                    |
|------------|------------------------------------|----------------------------------------------------------------------------------------------------|----------------------------------------------------------------------------------------------------|
|            |                                    | <ul> <li>The maximum number of OPC/EC that can run concurrently in the disk array has already been reached.</li> <li>BUSY was detected in the SCSI path.</li> <li>The copy that is not managed by AdvancedCopy Manager is done.</li> <li>The upper limit for the number that can operate simultaneously for each LUN has already been reached.</li> </ul> | status display command ends, and then re-execute processing.  • Wait for about five seconds and then re-execute processing.  • Confirm the status of the copy by using ETERNUS Web GUI.  For other cases, contact a Fujitsu customer engineer (CE).                         |
| 27         | SCSI command conflict.             | A SCSI error (a command conflict) was detected.                                                                                                    | Check the device connection status and then retry.                                                                                                    |
| 28         | SCSI queue full.                   | A SCSI error (queue full) was detected.                                                                                                    | If this fails to solve the problem, contact a Fujitsu customer engineer (CE).                                                                                                    |
| 29         | unexpected SCSI error.             | A SCSI error (abnormal status) was detected.                                                                                                    | and the second continued (CD).                                                                                                    |
| 35         | invalid MPHD environment.          | An MPHD path name was specified for the logical volume name when MPHD was not installed.                                                                                                    | Check whether MPHD is installed.                                                                                                    |
| 36         | memory allocation error.           | Dynamic memory allocation failed.                                                                                                    | Allocate sufficient memory or a swap area, or terminate any other programs that are being executed.                                                                                                    |
| 37         | invalid option flag.               | An internal conflict occurred. (The operation specification flag is invalid.)                                                                                                    | Ask a Fujitsu systems engineer (SE) to collect the data necessary for troubleshooting. (NOTE)                                                                                                    |
| 38         | invalid SynfinityDISK environment. | SynfinityDISK resource is not supported.                                                                                                    | Specify a resource other than SynfinityDISK.                                                                                                    |
| 39         | out of sequence.                   | One of the following occurred:                                                                                                    | Take one of the following actions:                                                                                                    |
|            |                                    | The status does not allow execution of this command.                                                                                                    | <ul> <li>Check the processing status, and<br/>then try again.</li> </ul>                                                                                                    |
|            |                                    | Invalid status or invalid phase detected<br>for the SCSI access.                                                                                                    | <ul> <li>Check the session status, and then<br/>try again.</li> </ul>                                                                                                    |
|            |                                    | Replication cancellation was executed<br>to a SnapOPC+ generation other than                                                                                                    | <ul> <li>Check the Snap generation number,<br/>and then try again.</li> </ul>                                                                                                    |
|            |                                    | the oldest generation.                                                                                                    | If this fails to solve the problem, contact a Fujitsu systems engineer (SE).                                                                                                    |
| 48         | invalid OLU.                       | The specified copy source or destination device is invalid because:  • The same device is specified for the copy source or copy destination in "Copy all volumes".  • The specified device cannot be used.  • Consistency mode was specified for the RAID consolidation volume.  • A non-existent OLU was specified when the volume status was displayed. | Check the device that is the copy source or the device partition information of the copy destination, and retry the function.  If this fails to solve the problem, collect the data necessary for troubleshooting, and then contact a Fujitsu systems engineer (SE). (NOTE) |

| Error code | Error message                                   | Explanation                                                                                                    | Corrective action                                                                                                    |
|------------|-------------------------------------------------|----------------------------------------------------------------------------------------------------|----------------------------------------------------------------------------------------------------|
| 56         | invalid GDHD environment.                       | A GDHD path name was specified for the logical volume name when GDHD was not installed.                                    | Check whether GDHD is installed.                                                                                                    |
| 57         | invalid BoxID.                                  | The specified remote cabinet identifier is invalid.                                                                        | Check the connection conditions between cabinets, and retry.                                                                                                    |
| 58         | invalid role.                                   | The specified remote copy direction is invalid.                                                                            | If this fails to solve the problem, then contact a Fujitsu customer engineer (CE).                                                                                                    |
| 59         | setup is inadequate                             | The copy settings are not sufficient for normal operation. One of the following events occurred:                           | Contact a Fujitsu customer engineer (CE) and systems engineer (SE).                                                                                                    |
|            |                                                 | The license has not been set with the AdvancedCopy option.                                                                 |                                                                                                    |
|            |                                                 | There are not enough device resources<br>(e.g., "table size not set", "table size not enough", "REC buffer size not set"). |                                                                                                    |
| 60         | bit map resolution disagree.                    | The bitmap resolution between cabinets is inconsistent.                                                                    |                                                                                                    |
| 61         | communication interrupted.                      | An error occurred in communication between cases.                                                                          | Check the connection state between the cabinets, and retry processing.  If this fails to solve the problem, contact a Fujitsu customer engineer (CE).                                     |
| 62         | another partner is not supported.               | The version of firmware of one cabinet is not supported.                                                                   | Contact a Fujitsu customer engineer (CE).                                                                                                    |
| 63         | the session mode was not changed.               | An attempt to switch the session mode has failed. (But the original status remains as is.)                                 | Check the connection status between cabinets and then retry.  If this fails to solve the problem, contact                                                                                 |
| 64         | the session mode crosses.                       | An attempt to switch the session mode has failed. (Information between cabinets is inconsistent.)                          | a Fujitsu customer engineer (CE) and systems engineer (SE).                                                                                                    |
| 65         | the operation of SnapOPC was                    | One of the following has occurred:                                                                                         | Take one of the following actions:                                                                                                    |
|            | failed.                                         | An error has occurred accessing a Snap<br>Data volume.                                                                     | <ul> <li>Check the partition information for<br/>the copy destination disk, and then<br/>rerun the command.</li> </ul>                                                                    |
|            |                                                 | Reverse copy was implemented when<br>there was not a SnapOPC session.                                                      | <ul> <li>Check the SnapOPC session status,<br/>and then rerun the command.</li> </ul>                                                                                                    |
|            |                                                 |                                                                                                    | If this fails to solve the problem, contact a Fujitsu customer engineer (CE) and systems engineer (SE).                                                                                   |
| 66         | the operation of REC buffer was failed.         | An attempt to either display information or change the settings for the REC transfer buffer has failed.                    | Check the settings status of the REC transfer buffer and then rerun the command.  If this fails to solve the problem, contact a Fujitsu customer engineer (CE) and systems engineer (SE). |
| 67         | the operation of concurrent suspend was failed. | A concurrent suspension operation has failed. (But the original status remains as is.)                                     | Check the status of all sessions, and then rerun the command. For HP-UX and AIX editions, check that the copy                                                                             |

| Error code | Error message             | Explanation                                                                                                    | Corrective action                                                                                                    |
|------------|---------------------------|----------------------------------------------------------------------------------------------------|----------------------------------------------------------------------------------------------------|
|            |                           |                                                                                                    | destination volume is the same size or<br>larger than the copy source volume.<br>If this fails to solve the problem, contact<br>a Fujitsu systems engineer (SE).                                                     |
| 68         | invalid Snap Data volume. | A Snap Data volume specification error has been detected.  SnapOPC/SnapOPC+ has been specified but the copy destination is not a Snap Data volume.  SnapOPC/SnapOPC+ has been specified but the copy source is a Snap Data volume.  OPC/QuickOPC or EC/REC was specified but either the copy source or the copy destination is a Snap Data volume.  A volume other than a Snap Data volume was specified for Snap Data volume initialization. | Check the partition information for the copy source or copy destination device, and then rerun the command.  If this fails to solve the problem, contact a Fujitsu customer engineer (CE) and systems engineer (SE). |

Refer to the following manual, collect the data necessary for troubleshooting.

"Collecting maintenance information" in the "ETERNUS SF AdvancedCopy Manager Operator's Guide"

## Appendix B Error Codes

This appendix describes error codes that are inserted as parameters into the messages.

When using transactions in a cluster setup, there may be an error in a communication service or in repository access that is caused by the cluster environment itself. In this case, you should also carry out a check of the operation of cluster Transactions.

# **B.1 Error Codes for Communication Service/Communication daemon**

The error codes for communication services and communication daemons are listed below.

Table B.1 Error Codes for Communication Service/Communication daemon

| Error<br>Code    | Explanation                                                  | Corrective action                                                                                                    |
|------------------|--------------------------------------------------------------|----------------------------------------------------------------------------------------------------|
| 1<br>2<br>3<br>4 | An internal error occurred.                                  | Collect the information required for troubleshooting, then contact a Fujitsu systems engineer. (NOTE)                                                                                               |
| 5<br>6           | A memory shortage occurred.                                  | Check the memory operating condition at the request source server. If a memory shortage has occurred, increase the size of memory.                                                                  |
| 7<br>8<br>9      | An internal error occurred.                                  | Collect the information required for troubleshooting, then contact a Fujitsu systems engineer. ( <b>NOTE</b> )                                                                                      |
| 11<br>12         | An error occurred during communication environment creation. | Check whether the destination server that the request was sent to is running, and check the conditions of the communication service or communication daemon.                                        |
|                  |                                                              | If no abnormality is found, collect the information required for troubleshooting, and then contact a Fujitsu systems engineer.  (NOTE)                                                              |
| 21<br>22<br>31   | An error occurred during data transmission or receipt.       | Check the conditions of the destination server that the request was sent to, and check the communication service or communication daemon.                                                           |
|                  |                                                              | If no abnormality is found, collect the information required for troubleshooting, and then contact a Fujitsu systems engineer. (NOTE)                                                               |
| 32               | An internal error occurred.                                  | Collect the information required for troubleshooting, and then contact a Fujitsu systems engineer. ( <b>NOTE</b> )                                                                                  |
| 33               | A memory shortage occurred.                                  | Check the memory operating condition at the request source server. If a memory shortage has occurred, increase the size of memory.                                                                  |
| 41               | An error occurred during data transmission or receipt.       | Verify that the destination server that the request was sent to has not failed.                                                                                                    |
| 42               | An error occurred during data transmission or receipt.       | Verify that the destination server that the request was sent to has not failed. Check also the communication service or communication daemon of the destination server that the request is sent to. |
| 43               | An error occurred during data transmission or receipt.       | Verify that the destination server that the request was sent to has not failed. Verify also that no problem has occurred in the network.                                                            |

| Error<br>Code           | Explanation                                                                              | Corrective action                                                                                                    |
|-------------------------|------------------------------------------------------------------------------------------|----------------------------------------------------------------------------------------------------|
| 51                      | A file-open-error occurred on the requesting server.                                     | Collect the information required for troubleshooting, and then contact a Fujitsu systems engineer. (NOTE)                                                    |
| 52                      | A file-read-error occurred on the requesting server.                                     |                                                                                                    |
| 53                      | A file-write-error occurred on the requesting server.                                    |                                                                                                    |
| 61                      | The AdvancedCopy Manager registry cannot be read.                                        |                                                                                                    |
| 62<br>101<br>102<br>103 | An internal error occurred.                                                              |                                                                                                    |
| 105<br>106              | A memory shortage occurred.                                                              | Check the memory operating condition at the destination server that the request was sent to. If a memory shortage has occurred, increase the size of memory. |
| 107                     | An error occurred when a processing request was                                          | Re-execute processing several minutes later.                                                                                                    |
|                         | received from the server that sent the request.                                          | If an error still occurs, collect the information required for troubleshooting, and then contact a Fujitsu systems engineer.  (NOTE)                         |
| 151                     | The destination server that sent the request failed in opening a file.                   | Collect the information required for troubleshooting, and then contact a Fujitsu systems engineer. (NOTE)                                                    |
| 152                     | A file-read-error occurred on the request destination server.                            |                                                                                                    |
| 153                     | A file-write-error occurred on the request destination server.                           |                                                                                                    |
| 154                     | A file-close-error occurred on the server that the request was sent to.                  |                                                                                                    |
| 155                     | An error occurred while processing a request on the server that the request was sent to. |                                                                                                    |
| 162<br>165              | An internal error occurred.                                                              |                                                                                                    |
| 172                     | An internal error occurred.                                                              | Collect the information required for troubleshooting, and then contact a Fujitsu systems engineer. (NOTE)                                                    |
| 175                     | The function definition of the repository driver cannot be found.                        | Collect the information required for troubleshooting, and then contact a Fujitsu systems engineer. (NOTE)                                                    |
| 176                     | The libraries of the general purpose functions cannot be found.                          |                                                                                                    |
| 177                     | The handling process aborted.                                                            |                                                                                                    |
| 178                     | An internal conflict occurred.                                                           |                                                                                                    |
| 179                     | The code conversion failed.                                                              |                                                                                                    |
| 181                     | An error occurred while processing requests on the server that the request was sent to.  |                                                                                                    |
| 182                     | An error occurred while processing requests on the server that the request was sent to.  |                                                                                                    |
| 183                     | An error occurred while processing requests on the server that the request was sent to.  |                                                                                                    |

| Error<br>Code | Explanation                                                                             | Corrective action                                                                                                    |
|---------------|-----------------------------------------------------------------------------------------|----------------------------------------------------------------------------------------------------|
| 184           | An internal error occurred.                                                             |                                                                                                    |
| 185           | An error occurred while processing requests on the server that the request was sent to. |                                                                                                    |
| 302           | An error occurred during volume lock processing in a Windows version.                   | Collect the data necessary for troubleshooting from the server where the error occurred, and then contact a Fujitsu systems engineer. (NOTE) |

Refer to the following manual for information on how to collect the data necessary to solve the error "Collecting maintenance information" in the "ETERNUS SF AdvancedCopy Manager Operator's Guide"

### **B.2** Error Codes for Configuration Management

The error codes for configuration management function are listed below.

Table B.2 Error Codes for Configuration Management

| Error<br>Code | Explanation                                                     | Corrective action                                                                                                    |
|---------------|-----------------------------------------------------------------|----------------------------------------------------------------------------------------------------|
| 1             | An invalid parameter was specified.                             | Check the specified parameter. If the parameter is valid, collect the information required for troubleshooting, and then contact a Fujitsu systems engineer. ( <b>NOTE1</b> )                                                                                                    |
| 2             | An internal error occurred.                                     | Collect the information required for troubleshooting, and then contact a Fujitsu systems engineer. (NOTE1)                                                                                                    |
| 3             | A memory shortage occurred at the server that sent the request. | Check the memory operating condition. If a memory shortage has occurred, increase the size of memory.                                                                                                    |
| 4             | An internal error occurred.                                     | Collect the information required for troubleshooting, and then                                                                                                    |
| 5             | Inconsistent repository data.                                   | contact a Fujitsu systems engineer. (NOTE1)                                                                                                    |
| 102           | A registry access error occurred.                               | Check whether /env/swstg.ini and /etc/swnode.ini exist.  • [Windows version]  - For cluster system:     "Shared devices"\etc\opt\swstorage\etc  - For non cluster system:     "Environment set directory"\etc  • [Solaris, Linux, and HP-UX versions]  - For cluster system:     /etc/opt/swstorage/"logical node name" (NOTE2)  - For non cluster system:     /etc/opt/swstorage  If they exist, collect the information required for troubleshooting, and then contact a Fujitsu systems engineer. (NOTE1) |
| 199           | An internal error occurred.                                     | Collect the information required for troubleshooting, and then contact a Fujitsu systems engineer. (NOTE1)                                                                                                    |
| 201           | Insufficient memory on the Storage<br>Management Server side.   | Check the memory operating condition. If a memory shortage has occurred, increase the size of memory.                                                                                                    |

| Error<br>Code                   | Explanation                                                                  | Corrective action                                                                                                    |
|---------------------------------|------------------------------------------------------------------------------|----------------------------------------------------------------------------------------------------|
| 202                             | A communication error occurred.                                              | Make sure that the Storage Management Server and the communication service or communication daemon of the Storage Management Server are active.                                               |
|                                 |                                                                              | If the communication service or communication daemon has already been started, check if the network load is high. If the load is high, remove the cause of this and re-execute the operation. |
| 203                             | A timeout occurred during communication processing.                          | Make sure that the Storage Management Server and the communication service or communication daemon of the Storage Management Server are active.                                               |
| 204                             | The Storage Management Server failed.                                        | Management Server are active.                                                                                                    |
| 205                             | The IP address of the Storage Management Server could not be obtained.       | If the command is executed in cluster operation, check whether the environment variable SWSTGNODE is set, and re-execute the command.                                                         |
|                                 |                                                                              | If this fails to solve the problem, check whether swnode.ini exists.                                                                                                    |
|                                 |                                                                              | • [Windows version]                                                                                                    |
|                                 |                                                                              | <ul><li>For cluster system:</li><li>"Shared devices"\etc\opt\swstorage\etc</li></ul>                                                                                                    |
|                                 |                                                                              | <ul><li>For non cluster system:</li><li>"Environment set directory"\etc</li></ul>                                                                                                    |
|                                 |                                                                              | • [Solaris, Linux, and HP-UX versions]                                                                                                    |
|                                 |                                                                              | <ul> <li>For cluster system:         /etc/opt/swstorage/"logical node name" (NOTE2)</li> </ul>                                                                                                |
|                                 |                                                                              | <ul><li>For non cluster system:<br/>/etc/opt/swstorage</li></ul>                                                                                                    |
|                                 |                                                                              | If they exist, collect the information required for troubleshooting, and then contact a Fujitsu systems engineer. ( <b>NOTE1</b> )                                                            |
| 299                             | An internal error occurred.                                                  | Collect the information required for troubleshooting, and then                                                                                                    |
| 399<br>401                      | An internal discrepancy was detected on the Storage Management Server.       | contact a Fujitsu systems engineer. (NOTE1)                                                                                                    |
| 402                             | Repository access failed.                                                    | Check whether the repository is active. If it is active, collect the information required for troubleshooting, and then contact a Fujitsu systems engineer. ( <b>NOTE1</b> )                  |
| 403                             | The maximum allowable number of connections to the repository was exceeded.  | The maximum allowable number of concurrent connections to the repository was exceeded. Re-execute processing later.                                                                           |
|                                 |                                                                              | If the same error recurs, collect the information required for troubleshooting, and then contact a Fujitsu systems engineer. (NOTE1)                                                          |
| 404<br>405<br>406<br>407<br>408 | Repository access failed.                                                    | Check whether the repository is active. If it is, collect the information required for troubleshooting, and then contact a Fujitsu systems engineer. (NOTE1)                                  |
| 409<br>499                      | An internal discrepancy was detected on the Storage Management Server.       | Collect the information required for troubleshooting, and then contact a Fujitsu systems engineer. (NOTE1)                                                                                    |
| 504                             | There is no server or device registered that meets the specified conditions. | Check whether the specified parameter is correct.                                                                                                    |

| Error<br>Code | Explanation                                                            | Corrective action                                                                                                    |
|---------------|------------------------------------------------------------------------|----------------------------------------------------------------------------------------------------|
| 505           | The repository cannot be accessed.                                     | Check whether the repository is active. If it is, collect the information required for troubleshooting, and then contact a Fujitsu systems engineer. (NOTE1) |
| 506           | Insufficient memory on the Storage<br>Management Server side.          | Check the memory operating condition. If a memory shortage has occurred, increase the size of memory.                                                        |
| 510<br>599    | An internal discrepancy was detected on the Storage Management Server. | Collect the information required for troubleshooting, and then contact a Fujitsu systems engineer. (NOTE1)                                                   |

Refer to the following manual for information on how to collect the data necessary to solve the error.

"Collecting maintenance information" in the "ETERNUS SF AdvancedCopy Manager Operator's Guide".

#### NOTF2

The "logic node name" is the value specified by the cluster setup.

## **B.3** Error Codes for Repository Access

The error codes relating to repository access problems are described below.

Table B.3 Error Codes for Repository Access

| Error<br>Code     | Explanation                                                                                         | Corrective action                                                                                                    |
|-------------------|----------------------------------------------------------------------------------------------------|----------------------------------------------------------------------------------------------------|
| 101               | A memory shortage occurred.                                                                         | Investigate the memory usage state and if a memory shortage has occurred, expand the memory.                                                                                                    |
| 102<br>103<br>104 | Communication with the communication daemon or service of the Storage Management Server has failed. | Use the following method that corresponds to the operating system type of the Storage Management Server to check whether the communication daemon or service of the Storage Management Server is active.                                |
|                   |                                                                                                    | • [UNIX system]                                                                                                    |
|                   |                                                                                                    | <ul> <li>For cluster system:         Check whether there is an active process in the execution result of the "ps -ef   grep stgxfws   grep logical node name". (NOTE1)     </li> </ul>                                                  |
|                   |                                                                                                    | - For non cluster system:  Check whether there is an active process in the "ps -ef   grep stgxfws" execution result.                                                                                                    |
|                   |                                                                                                    | • [Windows]                                                                                                    |
|                   |                                                                                                    | <ul> <li>For cluster system:         Check whether the service display name "AdvancedCopy Manager COM Service for logical node name" (The case of SafeCLUSTER is "AdvancedCopy COM_logic node name") is active. (NOTE1)     </li> </ul> |
|                   |                                                                                                    | <ul> <li>For non cluster system:         Check whether service the display name "AdvancedCopy Manager COM Service" is active.     </li> </ul>                                                                                           |
|                   |                                                                                                    | If the name is inactive, refer to the following manuals and start the communication daemon/service:                                                                                                    |

| Error<br>Code                   | Explanation                                        | Corrective action                                                                                                    |
|---------------------------------|----------------------------------------------------|----------------------------------------------------------------------------------------------------|
|                                 |                                                    | • [Solaris and Linux versions]  "Starting and Stopping Daemons" in the "ETERNUS SF  AdvancedCopy Manager Operator's Guide"                                                                                                    |
|                                 |                                                    | • [Windows]  "Starting and Stopping a Service" in the "ETERNUS SF AdvancedCopy Manager Operator's Guide"                                                                                                    |
| 105                             | A registry access error occurred.                  | If the command is executed in cluster operation, check whether environment variable SWSTGNODE is set, and re-execute the command.                                                                                                    |
|                                 |                                                    | If this fails to solve the problem, check whether swnode.ini and swstg.ini exist in the following directories:                                                                                                    |
|                                 |                                                    | • [UNIX system]                                                                                                    |
|                                 |                                                    | <ul> <li>For cluster system:<br/>/etc/opt/swstorage/"logical node name" (NOTE1)</li> </ul>                                                                                                    |
|                                 |                                                    | <ul> <li>For non cluster system:         /etc/opt/swstorage</li> </ul>                                                                                                    |
|                                 |                                                    | • [Windows version]                                                                                                    |
|                                 |                                                    | <ul><li>For cluster system:</li><li>"Shared drive"\etc\opt\swstorage\etc</li></ul>                                                                                                    |
|                                 |                                                    | <ul><li>For non cluster system:</li><li>"Environment setting directory"\etc</li></ul>                                                                                                    |
|                                 |                                                    | If environment variable setting is not the cause, collect the information required for troubleshooting, and then contact a Fujitsu system engineer. (NOTE2)                                                                                                    |
| 302                             | Connection to the repository database failed.      | Refer to the following manuals that correspond to the operating system type of the Storage Management Server, and take the corrective action.  "Troubleshooting for a failure in access to a repository database" in the "ETERNUS SF AdvancedCopy Manager Operator's Guide"                                     |
| 303                             | The maximum number of connections to the           | Wait a while and re-execute the processing.                                                                                                    |
|                                 | repository database is exceeded.                   | If this fails to solve the problem, refer to the following manual that corresponds to the operating system type of the Storage Management Server, and take the corrective action.  "Troubleshooting for a failure in access to a repository database" in the "ETERNUS SF AdvancedCopy Manager Operator's Guide" |
| 304<br>305<br>306<br>307<br>308 | Access to the repository database failed.          | Refer to the following manual that corresponds to the operating system type of the Storage Management Server, and take the corrective action.  "Troubleshooting for a failure in access to a repository database" in the "ETERNUS SF AdvancedCopy Manager Operator's Guide"                                     |
| Except<br>the<br>above          | An error has occurred that is not described above. | Collect the information required for troubleshooting, and then contact a Fujitsu system engineer. (NOTE2)                                                                                                    |

The "logical node name" is the value specified during cluster setup.

Refer to the manual given below for details on collecting the information required for troubleshooting. Collect the information on the server where the error occurred and on the Storage Management Server.

"Collecting maintenance information" in the "ETERNUS SF AdvancedCopy Manager Operator's Guide".

### **B.4** Error Codes of the Volume Lock Function in Windows

Error codes of the volume lock function in the Windows version are described below.

Table B.4 Error Codes of the Volume Lock Function in Windows

| Error<br>Code | Explanation                                      | Corrective action                                                                                                    |  |
|---------------|--------------------------------------------------|----------------------------------------------------------------------------------------------------|--|
| 1             | A memory shortage occurred.                      | Check the available space in memory. If memory is insufficient, increase the amount of memory.                                                     |  |
| 2 3           | Internal inconsistency occurred.                 | Collect the information required for troubleshooting, and then contact a Fujitsu systems engineer. ( <b>NOTE</b> )                                 |  |
| 4             | A memory shortage occurred.                      | Check the available space in memory. If memory is actually insufficient, increase the amount of memory.                                            |  |
| 5             | An error occurred during volume lock processing. | Collect the information required for troubleshooting, and then contact a Fujitsu systems engineer. ( <b>NOTE</b> )                                 |  |
| 6             | Releasing volume lock failed.                    |                                                                                                    |  |
| 8             | Unmounting a volume failed.                      |                                                                                                    |  |
| 10            | Internal inconsistency occurred.                 |                                                                                                    |  |
| 15            | An error occurred during volume lock processing. |                                                                                                    |  |
| 16            | Obtaining a port number failed.                  | In cluster operation, confirm that the SWSTGNODE environment variable is set correctly at the time of command execution, and reexecute processing. |  |
|               |                                                  | If this fails to solve the problem, collect the information required for troubleshooting, and then contact a Fujitsu systems engineer.  (NOTE)     |  |
| 17<br>18      | An error occurred during volume lock processing. | Collect the information required for troubleshooting, and then contact a Fujitsu systems engineer. ( <b>NOTE</b> )                                 |  |

#### NOTE:

For information on how to collect the data necessary for troubleshooting, refer to the following manual.

"Collecting maintenance information" in the "ETERNUS SF AdvancedCopy Manager Operator's Guide".

# B.5 Error Codes of Pre-processing Script and Post-processing Script

The table below lists the error codes of the preprocessing script and post-processing script.

Table B.5 Error Codes of Pre-processing Script and Post-processing Script

| Error<br>Code | Message               | Explanation                                  | Corrective action                                                                                                    |
|---------------|-----------------------|----------------------------------------------|----------------------------------------------------------------------------------------------------|
| 1             | System error          | A system error occurred.                     | A system error occurred in the pre-processing or post-processing script. Possible causes of this error are as follows:                                                                                              |
|               |                       |                                              | The pre-processing or post-processing script does not have the execution privilege.                                                                                                    |
|               |                       |                                              | A syntax error exists in the pre-processing or post-processing script.                                                                                                    |
|               |                       |                                              | Check if the script file privilege is correct. Also check if a syntax error exists in the pre-processing or post-processing script.                                                                                 |
| 2             | Parameter error       | A parameter error occurred.                  | The parameter to be passed to the pre-processing or post-processing script is invalid. Check if the customization of the pre-processing or post-processing script is correct.                                       |
| 3             | Script file not found | The script file was not found.               | The pre-processing or post-processing script file was not found. Stop all operations and then reinstall AdvancedCopy Manager.                                                                                       |
| 4             | Unknown exception     | An unknown execution occurred.               | The script terminated abnormally because an unknown exception occurred. Check if script customization is correct.                                                                                                   |
| 10            | umount error          | An attempt to unmount the volume has failed. | An attempt to unmount the volume has failed. The volume that you attempted to unmount may be in use. ( <b>NOTE</b> )                                                                                                |
|               |                       |                                              | The output from the fuser command and ps command when the volume unmount failed is saved to the following files. Check if a user was accessing the volume that you attempted to unmount by referencing these files. |
|               |                       |                                              | <ul> <li>Backup management         /var/opt/FJSVswsts/\$SWSTGNODE/log/"device-name".fuser         /var/opt/FJSVswsts/\$SWSTGNODE/log/"device-name".ps</li> </ul>                                                    |
|               |                       |                                              | <ul> <li>Replication management     /var/opt/FJSVswsrp/\$SWSTGNODE/log/"device-name".fuser     /var/opt/FJSVswsrp/\$SWSTGNODE/log/"device-name".ps</li> </ul>                                                       |
|               |                       |                                              | The error messages of the umount command are also saved to the following files, so check the contents of these files and then take appropriate action.                                                              |
|               |                       |                                              | <ul> <li>Backup management<br/>/var/opt/FJSVswsts/\$SWSTGNODE/log/"device-name".imount</li> </ul>                                                                                                    |
|               |                       |                                              | Replication management /var/opt/FJSVswsrp/\$SWSTGNODE/log/"device-name".umount                                                                                                    |
| 11            | mount error           | An attempt to mount the volume has failed.   | An attempt to mount the volume has failed. Check if the mount point exists and also if the mount point is already being used.                                                                                       |
|               |                       |                                              | If the copy source volume is the RAW device and the copy destination volume is already mounted, an error occurs in the copy destination volume. In this case, unmount the copy destination volume first.            |
|               |                       |                                              | The error messages of the mount command are saved to the following files, so check the contents of these files and then take appropriate action.                                                                    |
|               |                       |                                              | Backup management     /var/opt/FJSVswsts/\$SWSTGNODE/log/"device-name".mount                                                                                                    |
|               |                       |                                              | Replication management /var/opt/FJSVswsrp/\$SWSTGNODE/log/"device-name".mount                                                                                                    |
| 12            | fsck error            | fsck failed.                                 | An error was detected during the file system check. An error may have occurred in the file system on the copy source volume. Check the status of the file system on the copy source volume.                         |

| Error<br>Code | Message                                  | Explanation                                                     | Corrective action                                                                                                    |  |
|---------------|------------------------------------------|-----------------------------------------------------------------|----------------------------------------------------------------------------------------------------|--|
|               |                                          |                                                                 | The error messages of the fsck command are saved to the following files, so check the contents of these files and then take appropriate action.                                                                                                    |  |
|               |                                          |                                                                 | Backup management     /var/opt/FJSVswsts/\$SWSTGNODE/log/"device-name".fsck                                                                                                    |  |
|               |                                          |                                                                 | Replication management     /var/opt/FJSVswsrp/\$SWSTGNODE/log/"device-name".fsck                                                                                                    |  |
| 13            | Illegal mount<br>type                    | The mount type of the target disk is stack mount or bind mount. | The mount type of the target disk is either stack mount or bind mount. These mount formats are not supported.                                                                                                    |  |
|               |                                          |                                                                 | If the mount type is stack mount, unmount the copy source volume or unmount all the other volumes mounted on the mount point of the copy source volume, and the re-execute.                                                                                                    |  |
|               |                                          |                                                                 | If the mount type is bind mount, unmount all the directories mounted by the mount command with thebind option on the copy source volume and then re-execute the command.                                                                                                    |  |
| 30            | VG                                       | The volume group                                                | The volume group configuration information file was not found.                                                                                                    |  |
|               | configuration<br>file not fount<br>error | configuration information file was not found.                   | The standard pre-processing or post-processing script restores the configuration information from /etc/lvmount/"volume-group-name".conf.  Check the volume group configuration information file. If the configuration information is backed up to another file, customize the script.                                                                                  |  |
| 31            | vgcfgrestore<br>error                    | vgcfgrestore failed.                                            | An attempt to restore the volume group configuration information has failed.  Check the volume group configuration information file and check if the pre- processing or post-processing script is customized correctly.                                                                                                    |  |
|               |                                          |                                                                 | The error messages of the vgcfgrestore command are saved to the following files, so check the contents of these files and then take appropriate action.                                                                                                    |  |
|               |                                          |                                                                 | Backup management /var/opt/FJSVswsts/\$SWSTGNODE/log/"device-name".vgcfgrestore                                                                                                    |  |
|               |                                          |                                                                 | Replication management /var/opt/FJSVswsrp/\$SWSTGNODE/log/"device-name".vgcfgrestore                                                                                                    |  |
| 50            | varyoffvg error                          | varyoffvg failed.                                               | An attempt to deactivate the volume group has failed. Check if the volume group is being used.  Check that all the logical volumes on the destination volume can be unmounted.  Also check that the pre-processing script is customized so that it unmounts all the logical volumes. If the logical volumes are mounted, you cannot deactivate the destination volume. |  |
|               |                                          |                                                                 | The error messages of the varyoffvg command are saved to the following files, so check the contents of these files and then take appropriate action.                                                                                                    |  |
|               |                                          |                                                                 | Backup management /var/opt/FJSVswsts/\$SWSTGNODE/log/"device-name".varyoffvg                                                                                                    |  |
|               |                                          |                                                                 | Replication management /var/opt/FJSVswsrp/\$SWSTGNODE/log/"device-name".varyoffvg                                                                                                    |  |
| 51            | varyonvg error                           | varyonvg failed.                                                | An attempt to activate the volume group has failed.                                                                                                    |  |
|               |                                          |                                                                 | The error messages of the varyonvg command are saved to the following files, so check the contents of these files and then take appropriate action.                                                                                                    |  |
|               |                                          |                                                                 | Backup management /var/opt/FJSVswsts/\$SWSTGNODE/log/"device-name".varyonvg                                                                                                    |  |

| Error<br>Code | Message              | Explanation                                                        | Corrective action                                                                                                    |  |
|---------------|----------------------|--------------------------------------------------------------------|----------------------------------------------------------------------------------------------------|--|
|               |                      |                                                                    | Replication management /var/opt/FJSVswsrp/\$SWSTGNODE/log/"device-name".varyonvg                                                                                                    |  |
| 52            | chfs error           | chfs failed.                                                       | An attempt to change a logical volume mount point has failed. Check if the pre-<br>processing and post-processing scripts are correctly customized.                                                                                                    |  |
|               |                      |                                                                    | The error messages of the chfs command are saved to the following files, so check the contents of these files and then take appropriate action.                                                                                                    |  |
|               |                      |                                                                    | Backup management /var/opt/FJSVswsts/\$SWSTGNODE/log/"device-name".chfs                                                                                                    |  |
|               |                      |                                                                    | Replication management /var/opt/FJSVswsrp/\$SWSTGNODE/log/"device-name".chfs                                                                                                    |  |
| 53            | chdev error          | chdev failed.                                                      | An attempt to clear PVID has failed. Check if the pre-processing and post-processing scripts are correctly customized.                                                                                                    |  |
|               |                      |                                                                    | The error messages of the chdev command are saved to the following files, so check the contents of these files and then take appropriate action.                                                                                                    |  |
|               |                      |                                                                    | Backup management /var/opt/FJSVswsts/\$SWSTGNODE/log/"device-name".chdev                                                                                                    |  |
|               |                      |                                                                    | <ul> <li>Replication management<br/>/var/opt/FJSVswsrp/\$SWSTGNODE/log/"device-name".chdev</li> </ul>                                                                                                    |  |
| 54            | exportvg error       | exportvg failed.                                                   | An attempt to temporarily remove the volume group has failed. Check if the pre-processing and post-processing scripts are correctly customized.  The destination volume may be active. Usually, this active status does not occur because the pre-processing script of the replication deactivates the destination volume. Check if the destination volume is manually activated. |  |
|               |                      |                                                                    | The error messages of the exportvg command are saved to the following files, so check the contents of these files and then take appropriate action.                                                                                                    |  |
|               |                      |                                                                    | Backup management /var/opt/FJSVswsts/\$SWSTGNODE/log/"device-name".exportvg                                                                                                    |  |
|               |                      |                                                                    | <ul> <li>Replication management<br/>/var/opt/FJSVswsrp/\$SWSTGNODE/log/"device-name".exportvg</li> </ul>                                                                                                    |  |
| 56            | recreatevg<br>error  | recreatevg failed.                                                 | An attempt to recreate a volume group has failed. Check if the pre-processing and post-processing scripts are correctly customized.  The post-processing script may have been incorrectly customized. Check the contents of the post-processing script.                                                                                                    |  |
|               |                      |                                                                    | The error messages of the recreatevg command are saved to the following files, so check the contents of these files and then take appropriate action.                                                                                                    |  |
|               |                      |                                                                    | Backup management /var/opt/FJSVswsts/\$SWSTGNODE/log/"device name".recreatevg                                                                                                    |  |
|               |                      |                                                                    | Replication management /var/opt/FJSVswsrp/\$SWSTGNODE/log/"device-name".recreatevg                                                                                                    |  |
| 99            | Script not customize | The pre-processing and post-processing scripts are not customized. | The pre-processing and post-processing scripts are not yet customized. Customize these scripts according to "Pre-processing and Post-processing of Backup and Restoration" and "Preprocessing and Post-processing of replication" in the "ETERNUS SF AdvancedCopy Manager Operator's Guide", and the re-execute.                                                                  |  |
| Others        | Other error          | Some other error occurred.                                         | An error other than on of the above errors occurred. Check if the customized part is correct.                                                                                                    |  |

[Solaris, Linux, HP-UX, and AIX versions] If an error occurs when the volume is being unmounted, check that the target volume can be unmounted

To suppress data access to guarantee data integrity, pre-processing unmounts the copy source volume. For this reason, if the target volume is being used when copy is run, an error occurs because the volume cannot be unmounted. Note the following points when the volume cannot be unmounted:

- No other application is using the transaction volume. If any other application is using the transaction volume, temporarily exit the application.
- No user is using the transaction volume. A user who is currently using the transaction volume must temporarily stop using it.
- No other volume is mounted on the transaction volume. If any other volume is mounted, temporarily unmount it.
- The transaction volume is not shared by NFS. If the transaction volume is shared by NFS, temporarily unshare it.

You may be able to investigate if a volume is in use by using the following commands. For details on these commands, see the operating system manuals.

- [Solaris] mount, fuser, pfiles, share
- [Linux, HP-UX, and AIX] mount, fuser

# Appendix C Detail Error Messages on Acquisition of Device Information

This appendix explains in detail the error messages produced when the following events occur during acquisition or display of device information:

- Message swstf2121 is displayed and processing failed.
- · Device information is partially missing.

The messages explained in the appendix are logged to the following locations on the storage server.

- [Solaris version/HP-UX version/Linux version/AIX version] /var/opt/FJSVswtrc/trc/stgxfwcmdevs.err
- [Windows version] \work-directory\var\trc\stgxfwcmdevs.err

Table C.1 Detail Error Messages on Acquisition/Reflection of Device Information

| No. | Error message                                                                                                    | Description                                                             | Action to be taken                                                                                                    |
|-----|----------------------------------------------------------------------------------------------------|-------------------------------------------------------------------------|----------------------------------------------------------------------------------------------------|
| 1   | [ERROR]NSP-API call exited abnormally. Volume=[Volume] Error=[STXerrno] Sense(SK SC SS)=[SK SC SS] message                    | Calling the GR-API failed.                                              | Depending on the output message, see Appendix A Detail Error Messages of ETERNUS/GR Series and take appropriate action based on the description of action to be taken. |
| 2   | [ERROR]The device information file is not consistent with the system devices. Try again with fetching all device information. | Device information file "device.ini" does not match system information. | [Windows version] Execute acquisition/reflection of information on all devices.                                                                                        |
| 3   | [ERROR]Writing the inifile failed. Filename=[Filename] Section=[Section] Key=[Key] Value=[Value]                              | Writing the INI file failed.                                            | [Windows version] Check the status of the INI file.                                                                                                    |
| 4   | [ERROR]Reading the inifile failed. Filename=[Filename] Section=[Section] Key=[Key]                                            | Reading the INI file failed.                                            | [Windows version] Check the status of the INI file.                                                                                                    |
| 5   | [ERROR]An API call exited abnormally.  API=[API] Device=[Device] Error=[Errno] message                                        | Calling the API failed.                                                 | [Solaris, Linux, HP-UX, and AIX versions] Check the device status.                                                                                                    |
| 6   | [ERROR]An API call exited abnormally.  API=[API] Device=[Device]  Volume=[Volume] Error=[Value of GetLastError] message       | Calling the API failed.                                                 | [Windows version] Check the device status.                                                                                                    |
| 7   | [ERROR]A created process is exited abnormally. Command=[Command] ExitCode=[Code]                                              | An internally executed command ended with an error.                     | Resolve the error, and re-execute the command if situation allows.                                                                                                    |
| 8   | [ERROR]There is no result of the command.  Command=[Command]                                                                  | No results were output from the internally executed command.            |                                                                                                    |
| 9   | Errors other than those above                                                                                                 | A system error occurred.                                                | Collect the information required for troubleshooting, and then contact a Fujitsu system engineer. ( <b>NOTE</b> )                                                      |

For an explanation on how to collect the information required for troubleshooting, refer to the following manual: "Collecting maintenance information" in the "ETERNUS SF AdvancedCopy Manager Operator's Guide"

## Appendix D Detail Error Messages on Tape Backup

This appendix explains in detail the error messages produced when tape backup is executed.

The messages described here are output to the following locations:

- · Standard output
- · Trace logs

Table D.1 Detail Error Messages on Tape Backup

| No. | Error message                                                                                         | Description                                                                                                    | Action to be taken                                                |
|-----|----------------------------------------------------------------------------------------------------|----------------------------------------------------------------------------------------------------|-------------------------------------------------------------------|
| 1   | It failed in getting the CM information of access path. Access Path=[PATH]                            | The system failed to get the information of the CM in charge of the access path.  The access path may have been changed or added when the RAID configuration was changed or a disk array device was added. This may be the reason that the acquisition of ETERNUS information failed.                                                                                 | Execute the tbogetoluinfo command to get the ETERNUS information. |
| 2   | It failed in getting the CM information of device. Storage Server Name=[SERVER], Device Name=[DEVICE] | The system failed to get the information of the CM in charge of the transaction volume.  LUN information related to the specified device name cannot be obtained. The access path may have been changed or added when the RAID configuration was changed or a disk array device was added. This may be the reason that the acquisition of ETERNUS information failed. |                                                                   |

# Appendix E Error Messages on Troubleshooting Data Collection Command

This appendix explains the error messages output when the troubleshooting data collection command is executed.

Table E.1 Error Messages on Troubleshooting Data Collection Command

| Item<br>number | Error Message                           | Explanation                                                                                                    | Action                                                                                                    |
|----------------|-----------------------------------------|----------------------------------------------------------------------------------------------------|----------------------------------------------------------------------------------------------------|
| 1              | An invalid argument was specified.      | An invalid argument was specified.                                                                                                    | Check the specification method of the argument specified in the option. Specify the correct argument and re-execute.                        |
| 2              | The specified directory does not exist. | The specified directory does not exist.                                                                                                    | Specify an existing directory and re-execute.                                                                                               |
| 3              | The operation was interrupted.          | The operation was interrupted for one of the following reasons:  1) A user without permission executed the command.  2) There is insufficient disk space (capacity). | 1) Check the permissions of the user who executed the command and re-execute.  2) Secure sufficient disk space (capacity), then re-execute. |

### Index

| [A]                                                             |
|-----------------------------------------------------------------|
| Authentication Feature Messages325                              |
| [D]                                                             |
| [B]                                                             |
| Backup Management Messages86                                    |
| [C]                                                             |
| Cluster Operation Messages340                                   |
| Communication Service Messages42                                |
| Configuration Management Messages2                              |
| ID)                                                             |
| [D]                                                             |
| Detail Error Messages of ETERNUS/GR Series464                   |
| [E]                                                             |
| Error Codes                                                     |
| Error Codes for Communication Service468                        |
| Error Codes for Configuration Management470                     |
| Error Codes for Repository Access472                            |
| Error Codes of Pre-processing Script and Post-processing Script |
|                                                                 |
| Error Codes of the Volume Lock Function in Windows474           |
| Error Messages on Troubleshooting Data Collection Command       |
| 482 ETERNITS Drawider Massacca                                  |
| ETERNUS Provider Messages                                       |
| [1]                                                             |
| Initial Window Messages59                                       |
|                                                                 |
| [M]                                                             |
| Message Explanation2,42,59,86,206,325,336,340,446               |
| Message Explanation                                             |
| [R]                                                             |
| Replication Management Messages206                              |
|                                                                 |
| [S]                                                             |
| Setup Messages                                                  |
| [T]                                                             |
| Tape Backup Messages                                            |